UNIVERSIDADE FEDERAL DO RIO GRANDE DO SUL FACULDADE DE ARQUITETURA PROGRAMA DE PESQUISA E PÓS-GRADUAÇÃO EM ARQUITETURA PROPAR

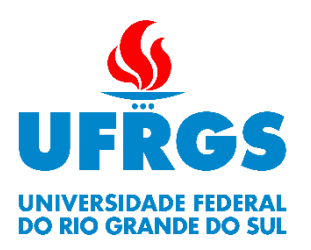

Dirceu de Oliveira Garcia Filho

# **USO DA TECNOLOGIA BIM COMO FERRAMENTA DE ENSINO EM DISCIPLINAS DE CONFORTO AMBIENTAL NOS CURSOS DE GRADUAÇÃO EM ARQUITETURA BRASILEIROS**

Porto Alegre

Dirceu de Oliveira Garcia Filho

# **USO DA TECNOLOGIA BIM COMO FERRAMENTA DE ENSINO EM DISCIPLINAS DE CONFORTO AMBIENTAL NOS CURSOS DE GRADUAÇÃO EM ARQUITETURA BRASILEIROS**

Dissertação submetida ao Programa de Pós-Graduação em Arquitetura da Universidade Federal do Rio Grande do Sul para obtenção do título de Mestre em Arquitetura, na Área de Concentração: Projeto de Arquitetura e Urbanismo – Linha de Pesquisa: Modelagem da forma urbana e da edificação

Orientação: Profa. Dra. Angelica Paiva Ponzio Coorientação: Prof. Dr. Maurício Carvalho Ayres Torres

Porto Alegre 2024

# **FICHA CATALOGRÁFICA**

CIP - Catalogação na Publicação

Garcia Filho, Dirceu de Oliveira Uso da tecnologia BIM como ferramenta de ensino em disciplinas de conforto ambiental nos cursos de<br>graduação em arquitetura brasileiros / Dirceu de<br>Oliveira Garcia Filho. -- 2024. 239 f. Orientadora: Angelica Paiva Ponzio. Coorientadora: Maurício Carvalho Ayres Torres. Dissertação (Mestrado) -- Universidade Federal do Rio Grande do Sul, Faculdade de Arquitetura, Programa<br>de Pós-Graduação em Arquitetura, Porto Alegre, BR-RS, 2024. 1. BIM. 2. Ensino. 3. Conforto ambiental. 4.<br>Aprendizagem. 5. Archicad. I. Ponzio, Angelica Paiva,<br>orient. II. Torres, Maurício Carvalho Ayres,<br>coorient. III. Título.

Elaborada pelo Sistema de Geração Automática de Ficha Catalográfica da UFRGS com os dados fornecidos pelo(a) autor(a).

Dirceu de Oliveira Garcia Filho

# **USO DA TECNOLOGIA BIM COMO FERRAMENTA DE ENSINO EM DISCIPLINAS DE CONFORTO AMBIENTAL NOS CURSOS DE GRADUAÇÃO EM ARQUITETURA BRASILEIROS**

Dissertação submetida ao Programa de Pós-Graduação em Arquitetura da Universidade Federal do Rio Grande do Sul para obtenção do título de Mestre em Arquitetura, na Área de Concentração: Projeto de Arquitetura e Urbanismo – Linha de Pesquisa: Modelagem da forma urbana e da edificação

Porto Alegre, 25/03/2024

# **BANCA EXAMINADORA**

Profª. Drª. Érica de Sousa Checcucci – UFBA

\_\_\_\_\_\_\_\_\_\_\_\_\_\_\_\_\_\_\_\_\_\_\_\_\_\_\_\_\_\_\_\_\_\_\_\_\_\_\_\_\_\_\_\_\_\_\_\_\_\_\_\_\_\_

Profª. Drª Grace Tibério Cardoso – ATITUS EDUCAÇÃO

\_\_\_\_\_\_\_\_\_\_\_\_\_\_\_\_\_\_\_\_\_\_\_\_\_\_\_\_\_\_\_\_\_\_\_\_\_\_\_\_\_\_\_\_\_\_\_\_\_\_\_\_\_\_

Profª. Drª. Betina Tschiedel Martau – UFRGS

\_\_\_\_\_\_\_\_\_\_\_\_\_\_\_\_\_\_\_\_\_\_\_\_\_\_\_\_\_\_\_\_\_\_\_\_\_\_\_\_\_\_\_\_\_\_\_\_\_\_\_\_\_\_

Profª. Drª. Angélica Paiva Ponzio – PRESIDENTE DA BANCA – UFRGS

\_\_\_\_\_\_\_\_\_\_\_\_\_\_\_\_\_\_\_\_\_\_\_\_\_\_\_\_\_\_\_\_\_\_\_\_\_\_\_\_\_\_\_\_\_\_\_\_\_\_\_\_\_\_

# **AGRADECIMENTOS**

Lembro vividamente do dia em que criei coragem e, sem conhecê-la, enviei um e-mail para a professora Angélica Ponzio, perguntando (humildemente) se ela teria interesse em orientar a minha pesquisa durante o mestrado. Para minha alegria, ela aceitou e, felizmente, fui agraciado com a sua companhia e orientação nesta trajetória. Agradeço imensamente o carinho, a liberdade de expor as ideias e todo o apoio dado. Obrigado por estar sempre disponível e por embarcar junto, mesmo quando o ritmo foi frenético.

Agradeço também ao professor Maurício Torres, pela disciplina ministrada no mestrado, cujo trabalho proporcionou um novo enfoque para a minha pesquisa, unindo o BIM ao ensino do conforto na sua disciplina da graduação. Obrigado por abraçar esta ideia e por acolher todo o projeto, adaptando a sua disciplina e encarando comigo todos os desafios, sempre presente e auxiliando em todos os passos.

Agradeço à minha família por todo o amor e dedicação. Ao meu pai, de quem herdei o nome e com quem aprendi a ser disciplinado. Agradeço à minha mãe Sonia, por me acalmar durante os surtos e pelas horas de conversas, me ouvindo dizer que nada ia dar certo, enquanto me dizia [com certeza] que tudo daria... Aos meus irmãos Anderson, Simone e Vitor pelas palavras de apoio e pela certeza de que estão sempre "lá" por mim. Aos meus sobrinhos Luan, Ynara e Enzo, cujas personalidades já demonstram inúmeros talentos, que nos animam e inspiram a cada dia. Às minhas avós Glória e Olinda, que muitas vezes nem compreendem bem o que estou fazendo, mas que sempre me incentivam, com todo o carinho. Aos meus padrinhos Denise e Oito, meus tios Daisy, Beto, Márcio e Fátima. Minhas primas Bia e Bela e meus cunhados Lu e Robson. Com certeza sou abençoado por contar com vocês em minha vida.

Agradeço ao Zaf, que por muitos anos me acompanha e sabe (melhor do que ninguém) de todo o esforço e dedicação, de todas as horas "trancado" no escritório, de todos os planos adiados, de tudo que custou para que este trabalho pudesse ser realizado...

Agradeço ao Harry, o felino mais dedicado e carinhoso, que me fez companhia (mesmo que dormindo ao lado) e – em momentos de estresse – foi o meu alento.

Agradeço aos amigos, pela motivação e palavras de encorajamento, pelo interesse e desejo de que tudo ocorresse bem. Obrigado, Bruna, Camila, Paula, Jacky, Ayhecha, Jéssica, Isabella, Gabriel, Giordana, Mariana, João e Rodrigo.

Agradeço, especialmente, a minha grande amiga Natália, que me acompanhou nesta jornada e dividiu comigo as aflições e anseios. Obrigado por ser um exemplo de determinação e por me manter focado, acreditar em mim e me motivar sempre.

Agradeço aos meus colegas de orientação por todas as trocas de conhecimento, que auxiliaram demais na execução deste trabalho. Obrigado Bárbara, Karine, Letícia, Morgana, Victor e, especialmente, à Sara, que foi a minha dupla de trabalho das disciplinas e que, mesmo de longe, sempre esteve presente nas nossas videochamadas de pesquisas e terapias.

Agradeço à Núcleo Arquitetura por todos os conhecimentos adquiridos ao longo dos anos e por todo o apoio durante a realização da minha pesquisa.

Agradeço à Jeane di Primio, por todo o apoio e empolgação com a minha pesquisa e pelo convite para apresentá-la aos colegas usuários de ArchiCAD.

Agradeço aos membros das bancas de qualificação e defesa por todas as contribuições a este trabalho. Obrigado Betina Martau, Érica Checcucci e Grace Cardoso, este trabalho não seria o mesmo sem a colaboração de vocês.

Agradeço a todos os acadêmicos da disciplina de Habitabilidade das Edificações I – turma B do curso de Graduação em Arquitetura e Urbanismo da Faculdade de Arquitetura da UFRGS (2023/2), que aceitaram participar desta pesquisa, encararam os desafios propostos e contribuíram para sua realização.

Agradeço ao Programa de Pesquisa e Pós-Graduação em Arquitetura (PROPAR) da Universidade Federal do Rio Grande do Sul (UFRGS). Obrigado a todos os professores, por contribuírem com a minha formação e por compartilharem seus conhecimentos.

Por fim, agradeço ao Comitê de Ética em Pesquisa da Pró-reitora de Pesquisa da UFRGS, pela assistência para que este trabalho fosse conduzido com ética e integridade.

*Se você se sentir insignificante, é melhor pensar novamente Melhor acordar porque você é parte de algo muito maior Você é parte de algo muito maior Eu serei as raízes, você será a árvore Passo adiante o fruto que me foi dado Legado, ah, somos parte de algo muito maior ꟷ Trecho traduzido da canção Bigger de Beyoncé; Akil King; Derek Dixie; Racheal Keen; Richard Lawson; Stacy Barthe*

## **RESUMO**

O desenvolvimento de tecnologias é um fenômeno presente desde os primórdios da humanidade, visto que novas tecnologias são criadas com o objetivo de suprir uma necessidade ou auxiliar em alguma tarefa. Dentre as diversas áreas do conhecimento, a Educação é um dos campos que busca incorporar ou adaptar tecnologias novas para otimizar os processos de ensino e aprendizagem. Nesse âmbito, a tecnologia BIM surge como uma grande potencialidade no setor da construção civil e sua inclusão na formação dos profissionais da área é imperativa. A partir da ideia de vincular o uso da tecnologia BIM ao ensino da construção civil, a presente pesquisa tem por objetivo verificar como a implementação do BIM pode auxiliar o ensino de conforto ambiental, nos cursos de Graduação em Arquitetura e Urbanismo, visando facilitar a compreensão dos conteúdos pelos estudantes e proporcionar uma maior integração entre os conceitos teóricos e as práticas de projetação. Visando alcançar este objetivo, foi realizado um experimento baseado na metodologia da *desing science research* (DSR) com o intuito de produzir novos conhecimentos, a partir da elaboração de artefatos. A metodologia visa conhecer o contexto em que será realizado o experimento, identificando as potencialidades de aplicação. Com isto tornou-se possível a elaboração de propostas de soluções para resolver as dificuldades identificadas. As propostas foram testadas e avaliadas permitindo a validação de sua eficácia e a recomendação de sua utilização para os fins estabelecidos. Esta pesquisa foi realizada na Faculdade de Arquitetura da Universidade Federal do Rio Grande do Sul, na disciplina de Habitabilidade das Edificações I, durante o semestre 2023/2. A partir das análises realizadas sobre os conteúdos abordados na disciplina, foram propostos três artefatos para a aplicação do método: a criação de um modelo de referência; a elaboração de uma apostila que ensinasse os estudantes a manipularem o modelo criado e a realizarem os processos de análises propostos por meio da tecnologia BIM; e um *workshop* em uma aula da disciplina para realizar a demonstração dos artefatos e para compartilhar os conhecimentos necessários. Os artefatos desenvolvidos tiveram por objetivo – além dos ensinamentos de conceitos relacionados ao conforto ambiental – o auxílio para a realização de um exercício avaliativo. Para aferir o processo, foram elaborados questionários para a coleta de dados relativos ao aprendizado e utilização de tecnologia BIM. Além disso, a avaliação foi realizada a partir do acompanhamento dos estudantes durante os assessoramentos e a partir da análise dos trabalhos entregues. As avaliações indicaram que cerca de 90% dos estudantes julgaram que o método facilitou o aprendizado. Além disso, o desempenho dos estudantes que fizeram uso do método para a realização do trabalho demonstrou maior domínio do conteúdo com relação aos que não utilizaram. Alguns relatos de dificuldades de uso da ferramenta também foram mencionados, mas sanados no decorrer da aplicação. De maneira geral, o experimento foi bem-sucedido e sua replicação tem o potencial de proporcionar melhoramentos ao ensino do conforto ambiental em outras universidades ou, até mesmo, aos profissionais que busquem realizar esses tipos de simulações.

**Palavras-chave:** modelagem da informação da construção (BIM); habitabilidade; aprendizagem; ArchiCAD; EcoDesigner STAR.

# **ABSTRACT**

The development of technologies is a phenomenon that has been present since the dawn of humanity, as new technologies are created to meet a need or assist in some tasks. Among various fields of knowledge, Education is one of the fields that seek to incorporate or adapt new technologies to optimize teaching and learning processes. In this context, BIM technology emerges as a great tool in the construction sector, and its inclusion in the training of professionals in the field is imperative. Starting from the idea of connecting the use of BIM technology to teaching civil construction, the present research aims to verify how the implementation of BIM can assist in teaching environmental comfort in undergraduate courses in Architecture and Urbanism, aiming to facilitate the understanding of the contents by students and to provide a greater integration between theoretical concepts and the design practices. The experiment used the design science research (DSR) methodology to produce new knowledge based on the elaboration of artifacts. The methodology aims to understand the context in which the experiment will be carried out, identifying the potential for its application. From this, it was possible to develop propositions to solve the difficulties identified. The propositions were tested and evaluated, allowing the validation of their efficacy and the recommendation of their use for the established purposes. This research was carried out at the Architecture School of the Federal University of Rio Grande do Sul, in the course called Habitabilidade das Edificações 1, during the 2023/2 semester. Taking into consideration the analyses carried out on the contents covered by the course, three artefacts were proposed for the application of the method: the creation of a reference model; the elaboration of a workbook that would teach students how to manipulate the model and how to carry out the analysis processes through BIM technology; and a workshop in a class of the course to demonstrate the artefacts and to share the necessary knowledge. The purpose of the artefacts was – in addition to teaching concepts related to environmental comfort – to help students conduct the exercise. To evaluate the process, surveys were applied to collect data related to the learning process and the use of BIM technology. In addition, the evaluation was carried out based on the monitoring of the students during advising sessions and by evaluating the delivered projects. The implementation was successful, indicating positive results. The evaluations showed that about 90% of the students judged that the method facilitated their learning process. In addition, the performance of the students who applied the method to execute the simulation showed a greater understanding of the content compared to those who did not. Some reports on difficulties in using the BIM tools were mentioned during the application, but all the problems were solved. The experiment was generally successful, and its replication may bring improvements to the environmental comfort teaching practices in different universities or even by professionals who seek to apply these simulations.

**Keywords:** *building information modeling* (BIM); habitability; learning; ArchiCAD; EcoDesigner STAR.

# **LISTA DE FIGURAS**

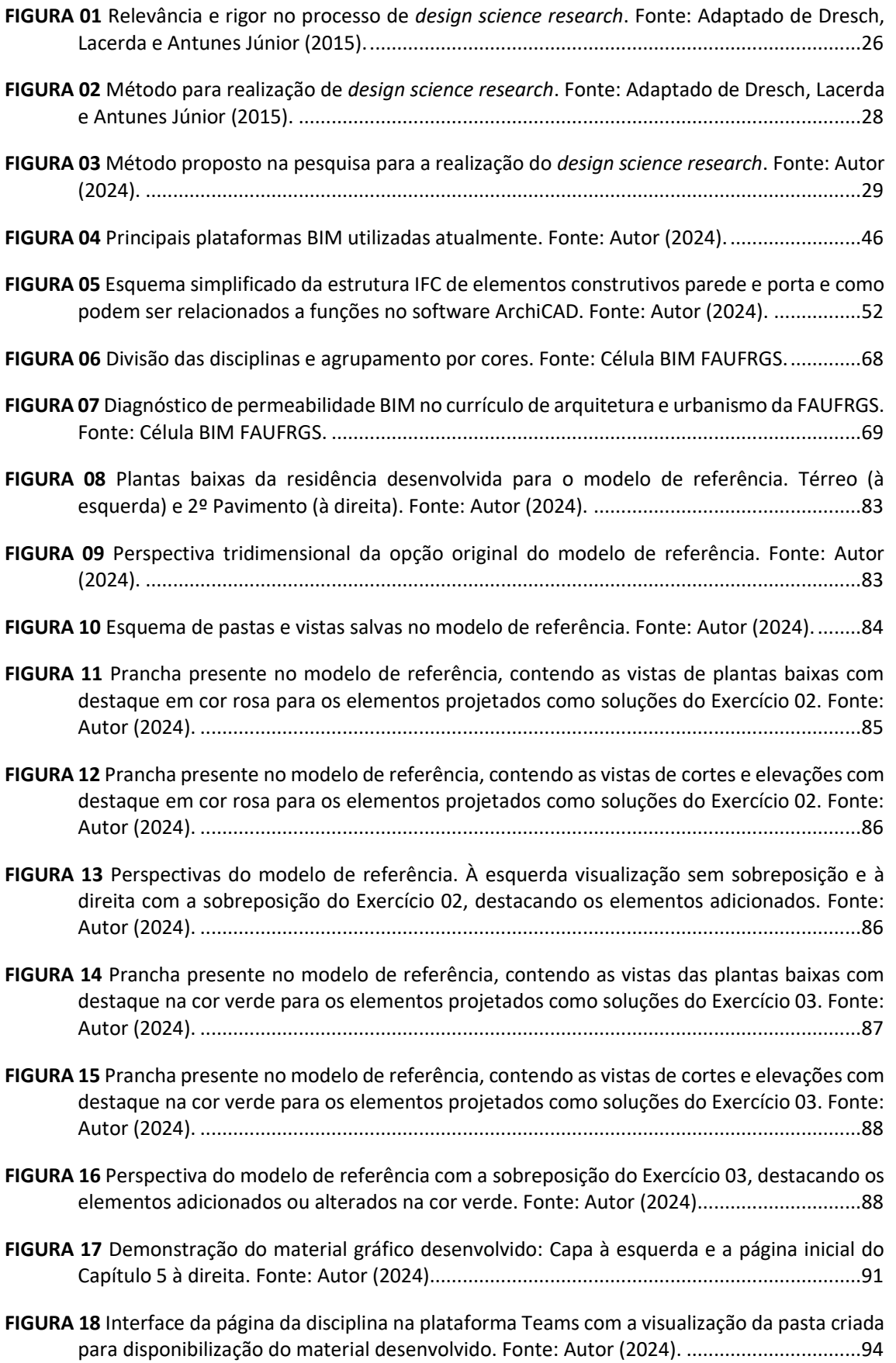

**FIGURA 19** [Aba de configuração das Informações de Projeto do software ArchiCAD, com a indicação](#page-94-0)  ["PREENCHER DADOS" nos locais necessários. Fonte: Autor \(2024\).](#page-94-0).....................................95 **FIGURA 20** [Aba das Definições de Localização do software ArchiCAD, com a indicação numérica](#page-95-0)  [destacada em amarelo, correspondente aos tópicos abordados no texto. Fonte: Autor](#page-95-0)  (2024). [...................................................................................................................................96](#page-95-0)

**FIGURA 21** [Gráficos de: Temperatura do Ar \(acima à esquerda\); Umidade Relativa \(acima à direita\);](#page-96-0)  [Radiação Solar \(abaixo à esquerda\); Velocidade do Vento \(abaixo à direita\). Fonte: ArchiCAD](#page-96-0)  (2024). [...................................................................................................................................97](#page-96-0) **FIGURA 22** [Aba de Estruturas da ferramenta Revisão do Modelo Energético \(à esquerda\); e aba de](#page-97-0)  [Aberturas \(à direita\). Fonte: ArchiCAD \(2024\).](#page-97-0) .....................................................................98

**FIGURA 23** [Simulação da esquadria voltada para oeste. Opção sem proteção \(acima\) e com brises](#page-98-0)  [verticais \(abaixo\). Fonte: Autor \(2024\)..................................................................................99](#page-98-0)

# **FIGURA 24** [Estudo de Exposição Solar realizado na plataforma ArchiCAD. Fonte: Autor \(2024\).](#page-99-0) ...100

# **FIGURA 25** [Estudo de Exposição Solar realizado na plataforma 3D Sun Path. Fonte: Dr. Andrew J.](#page-100-0)  Marsh (2014). [......................................................................................................................101](#page-100-0)

**FIGURA 26** [Gráfico com os percentuais respondidos na questão 02. Fonte: Autor \(2024\).](#page-103-0) ............104

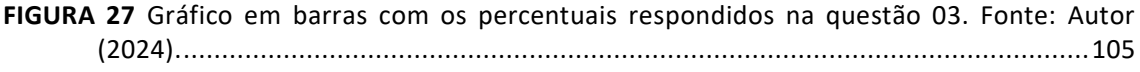

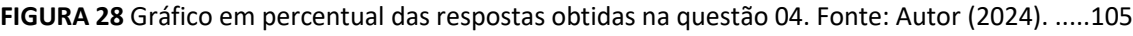

# **FIGURA 29** [Indicação dos softwares utilizados pelos estudantes. Fonte: Autor \(2024\)...................106](#page-105-0) **FIGURA 30** [Gráfico em percentual das respostas obtidas na questão 07. Fonte: Autor \(2024\).](#page-107-0) .....108

- **FIGURA 31** [Gráfico em percentual das respostas obtidas na questão 09. Fonte: Autor \(2024\).](#page-108-0) .....109
- **FIGURA 32** [Gráfico em barras com os percentuais respondidos na questão 11. Fonte: Autor \(2024\).](#page-109-0) [.............................................................................................................................................110](#page-109-0)

**FIGURA 33** [Prancha do exercício do Grupo ZB5. Fonte: Alunos do Grupo ZB5................................119](#page-118-0)

**FIGURA 34** [Prancha do exercício do Grupo ZB7. Fonte: Alunos do Grupo ZB7................................120](#page-119-0)

- **FIGURA 35** [Prancha do exercício do Grupo ZB8. Fonte: Alunos do Grupo ZB8................................120](#page-119-1) **FIGURA 36** [Gráfico com os percentuais respondidos na questão 01. Fonte: Autor \(2024\).](#page-120-0) ............121
- **FIGURA 37** [Gráfico em barras com os percentuais respondidos na questão 03. Fonte: Autor](#page-123-0)  [\(2024\).......................................................................................................................124](#page-123-0)
- **FIGURA 38** [Gráfico com os percentuais respondidos na questão 04. Fonte: Autor \(2024\).](#page-123-1) ............124 **FIGURA 39** [Gráfico com os percentuais respondidos na questão 06. Fonte: Autor \(2024\).](#page-125-0) ............126
- **FIGURA 40** [Gráfico com os percentuais respondidos na questão 07. Fonte: Autor \(2024\).](#page-125-1) ............126

# **LISTA DE QUADROS E TABELAS**

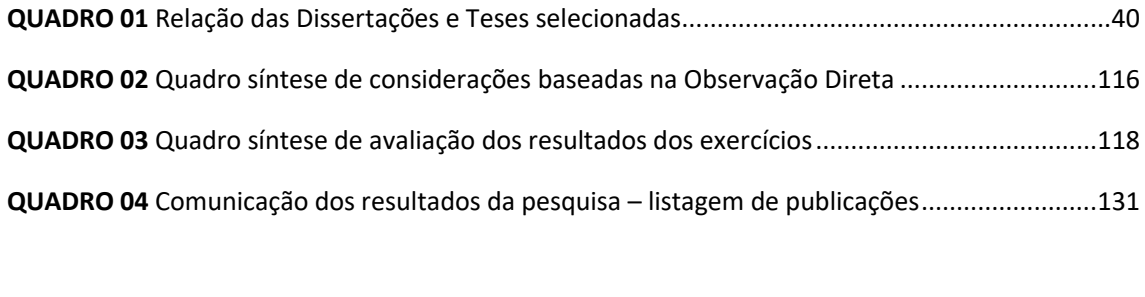

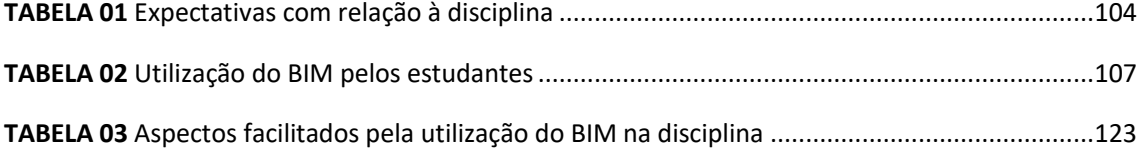

# **LISTA DE ABREVIAÇÕES E SIGLAS**

- **ABDI** Agência Brasileira de Desenvolvimento Industrial
- **AEC** Arquitetura, Engenharia e Construção
- **AECO** Arquitetura, Engenharia, Construção e Operação
- **AIA** *American Institute of Architects*
- **ANTAC** Associação Nacional de Tecnologia do Ambiente Construído
- **AsBEA** Associação Brasileira dos Escritórios de Arquitetura
- **ASHRAE** *American Society of Heating, Refrigerating and Air-Conditioning Engineers*
- **BEM** *Building Energy Modeling*
- **BIM** *Building Information Modeling*
- **CAD** *Computer Aided-Design*
- **DSR** *Design Science Research*
- **ENEBIM** Encontro Nacional sobre o Ensino de BIM
- **FAUFRGS** Faculdade de Arquitetura da Universidade Federal do Rio Grande do Sul
- **GTBIM** Grupo de Trabalho BIM
- **IAI** *International Alliance for Interoperability*
- **IFC** *Industry Foundation Classes*
- **LEED** *Leadership in Energy and Environmental Design*
- **LOD** *Level Of Development*
- **LOI** *Level Of Information*
- **MEC** Ministério da Educação e Cultura
- **MEP** *Mechanical, Electrical and Plumbing*
- **ND** Nível de Desenvolvimento
- **PA** Projeto Arquitetônico
- **PRISMA** *Preferred Reporting Items for Systematic reviews and Meta-Analyses*
- **PROPAR** Programa de Pesquisa e Pós-graduação em Arquitetura
- **RG** Representação Gráfica
- **STEP** *STandard for the Exchange of Product model data*
- **TCLE** Termo de Consentimento Livre e Esclarecido
- **UFRGS** Universidade Federal do Rio Grande do Sul
- **USAID** *United States Agency for International Development*
- **ZB** Zona Bioclimática

# **SUMÁRIO**

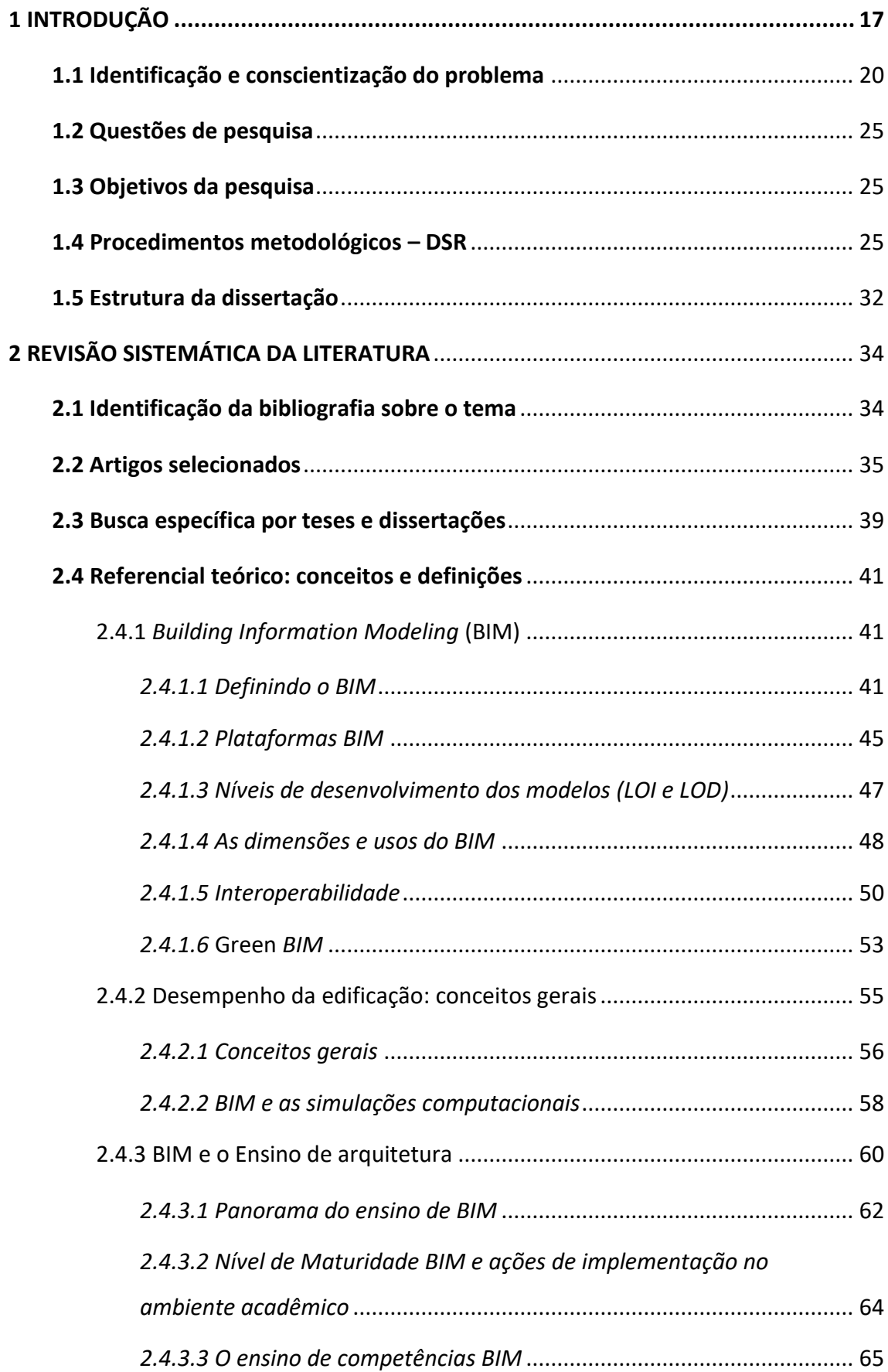

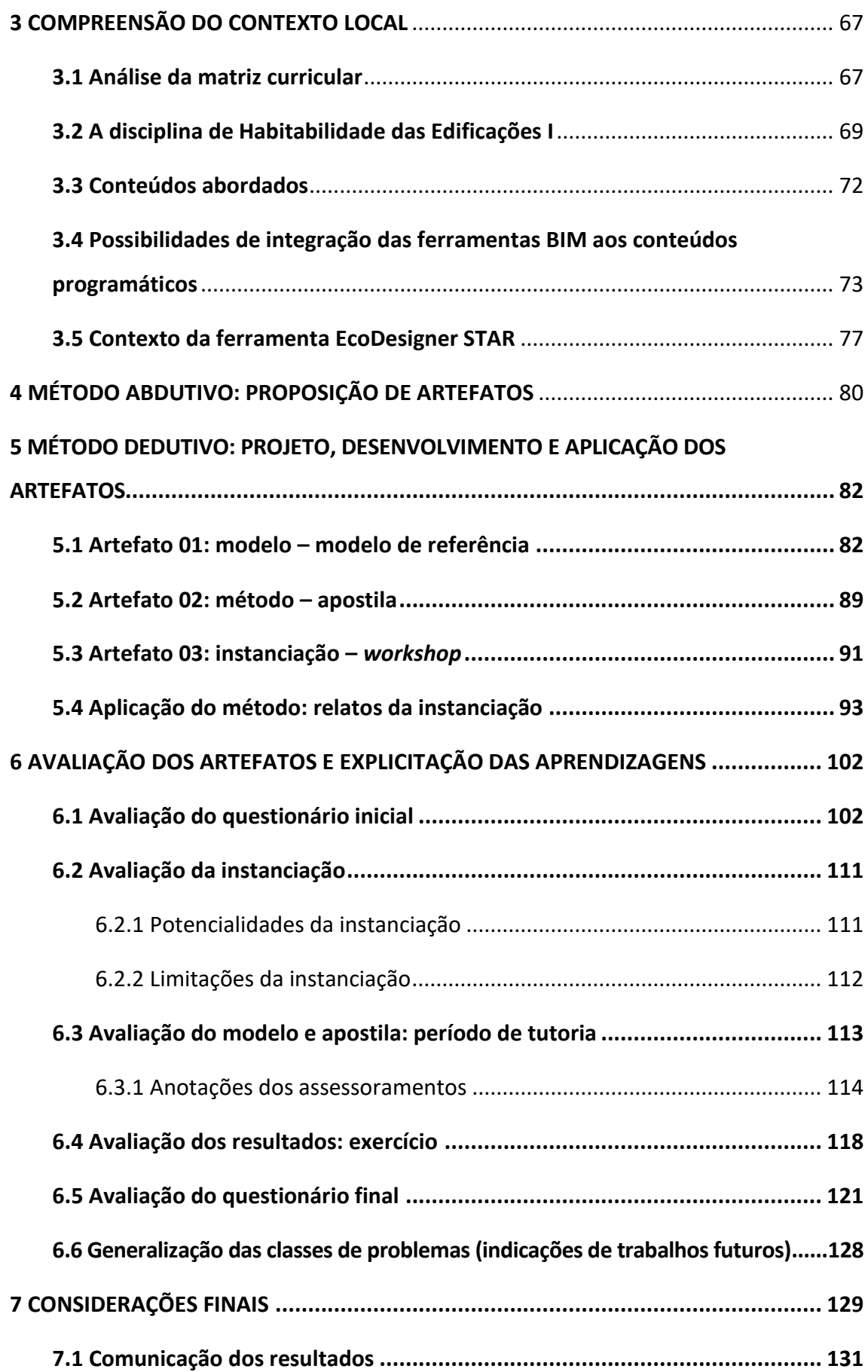

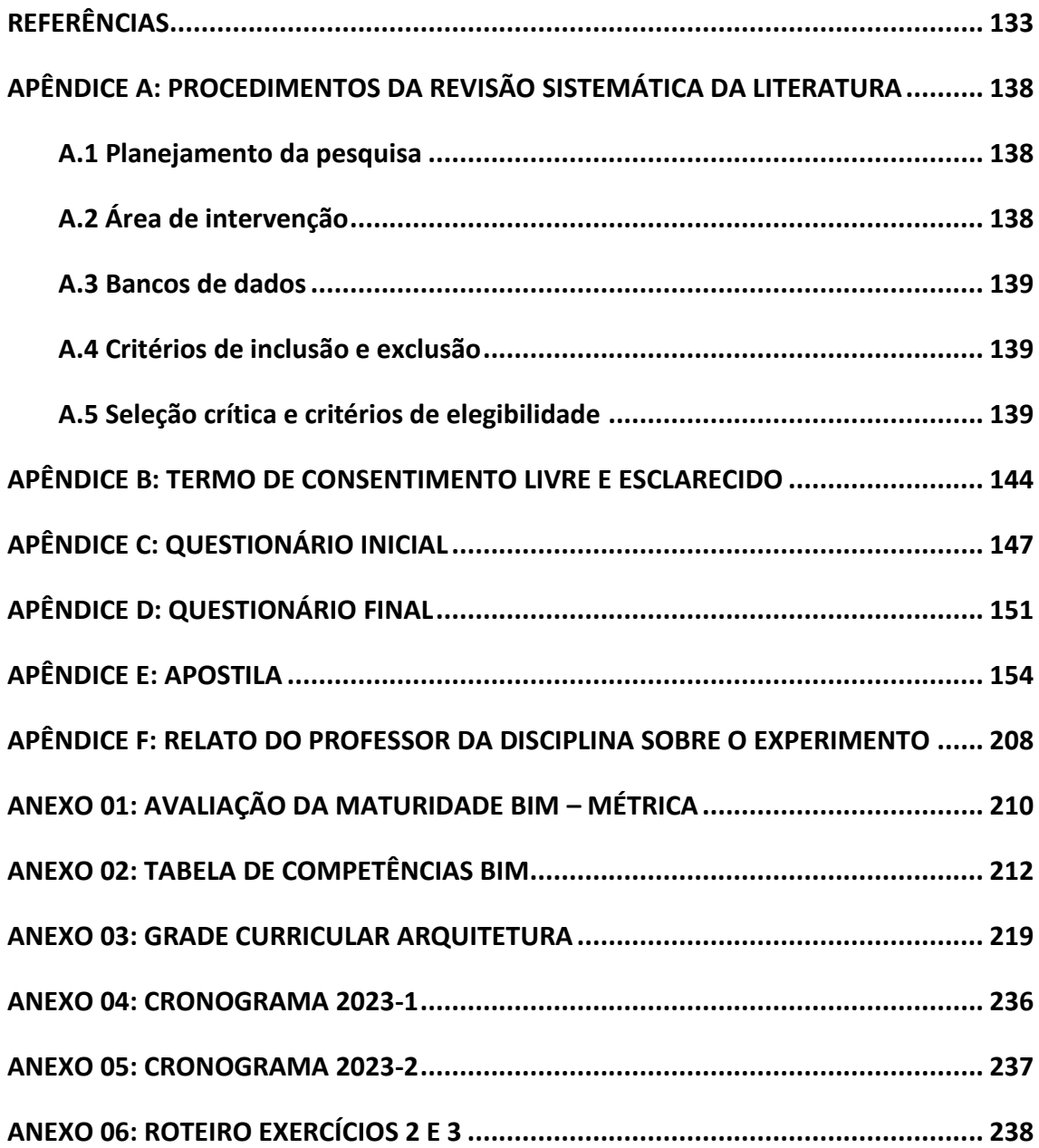

## <span id="page-16-0"></span>**1 INTRODUÇÃO**

A inclusão de tecnologias digitais no âmbito nacional do ensino de Arquitetura data da década de 1990 e foi iniciada a partir da Portaria 1770/94 do Ministério da Educação e Cultura (MEC), que introduziu novas diretrizes, conteúdos e tornou a informática aplicada à Arquitetura e Urbanismo uma disciplina obrigatória do curso. A inserção dessa tecnologia (CAD – *computer aided-design* / em português, desenho assistido por computador) nos currículos ocorreu de maneira pontual, em disciplina específica que não apresentava relação com outras matérias, nem mesmo as de projeto arquitetônico. Além disto, o uso da ferramenta não alterou as metodologias de ensino, basicamente serviu como um desenho assistido por computador, uma prancheta eletrônica utilizada para redesenhar os projetos feitos à mão (Delatorre, 2014; Schulz, 2021).

O desenvolvimento de tecnologias é um fenômeno presente desde os primórdios da humanidade, visto que novas tecnologias são criadas com o objetivo de suprir uma necessidade ou auxiliar em alguma tarefa. Dentre as diversas áreas do conhecimento, a Educação é um dos campos que busca, constantemente, incorporar ou adaptar tecnologias novas para otimizar os processos de ensino e aprendizagem; das tábulas ao papel (105 d.C.), à lousa negra (1801 d.C.), aos computadores (1945 d.C.), aos tablets (2001 d.C.), docentes procuram adotar tecnologias emergentes para fins didáticos (Perna, Cortina Silva e Delgado, 2021). No ensino da Arquitetura, assim como plataformas percursoras, a tecnologia BIM<sup>1</sup> (*Building Information Modeling* – ou Modelagem de Informação da Construção) tem sido adotada em cursos de graduação e de pós-graduação como forma de aprimorar as competências dos estudantes.

No início desta implementação, o que se manteve similar ao processo CAD foi uma inserção pontual do BIM nos currículos, ocorrendo principalmente nos anos finais da graduação e na pós-graduação e abrangendo basicamente disciplinas de Projeto Arquitetônico ou de Representação Gráfica e, eventualmente, alguma disciplina específica sobre a tecnologia (Barison e Santos, 2011). Segundo Acikgoz (2018) há similaridades entre as mudanças de processos manuais para o CAD e do sistema CAD

<sup>1</sup> *Building Information Modeling* (BIM) é uma metodologia para gerenciar o *design* e os dados essenciais do projeto do edifício em formato digital ao longo do seu ciclo de vida (Penttilä, 2006. p. 403).

Tradução nossa. Original: "…building information modelling (BIM) is a methodology to manage the essential building design and project data in digital format throughout the building's life-cycle."

para a tecnologia BIM, porém, após os passos iniciais de inserção, se torna evidente que o BIM apresenta inúmeras possibilidades de utilização, que irão demandar adaptações curriculares mais aprofundadas para possibilitar sua exploração.

Neste âmbito, muitas pesquisas vêm sendo realizadas sobre a tecnologia BIM no ambiente acadêmico, tanto relacionadas à processos de implementação curricular, quanto relacionadas ao ensino e à aplicação em disciplinas específicas, como: Checcucci, 2014; Delatorre, 2014; Godoy Filho, 2014; Romcy, 2017; Santos, 2017; Andrade, 2018; Schulz, 2021; Lopes, 2022, entre outros. A crescente produção dos trabalhos relacionados ao tema demonstra as preocupações em buscar maneiras mais eficazes de integrar o BIM aos currículos de Arquitetura e Urbanismo. Isso é feito para que a tecnologia possa ser explorada em todo o seu potencial e ir de encontro aos conceitos de interdisciplinaridade e de conectividade, cada vez mais necessários para a formação dos profissionais da construção civil.

No contexto atual da Educação – apresentado por Besné *et al*. (2021), podemos observar um novo movimento impulsionado pelos avanços tecnológicos, que busca eliminar as barreiras dos fluxos de informação, especialmente empecilhos artificiais. Os empecilhos artificiais na educação são obstáculos ou barreiras criados pelo ser humano que dificultam ou impedem o processo de aprendizagem. Essas barreiras podem incluir políticas educacionais inadequadas, burocracia excessiva, sistemas de avaliação ineficazes, falta de recursos financeiros e tecnológicos, desigualdades socioeconômicas, entre outros, fazendo com que a complexidade de integração de metodologias BIM demande mudanças significativas no ambiente acadêmico dos cursos de arquitetura e engenharias. Outro aspecto relevante emerge do fato de a tecnologia BIM consistir (também) em um processo – o que faz com que o sucesso da implementação dependa de fatores como interoperabilidade e colaboração entre diferentes agentes e disciplinas do curso – tornando essa inserção ainda mais complexa e desafiadora (Besné *et al*., 2021).

Tal movimentação, voltada à eliminação das barreiras dos fluxos de informação, vai de encontro aos processos de transformação da educação que se encaminha aos conceitos de uma Educação 4.0 e 5.0 (Perna, Cortina Silva e Delgado, 2021). Atualmente, é possível notar que o ensino de Arquitetura apresenta uma mescla entre os modelos 2.0 e 3.0. De acordo com Perna, Cortina Silva e Delgado (2021), o modelo de Educação 1.0 é o mais antigo e apresenta a figura do professor como alguém que repassa conhecimento e o estudante apenas como um ouvinte, sem possibilidade de expressar opiniões. O modelo 2.0, advindo da Revolução Industrial, traz o conceito da indústria para a sala de aula, onde os alunos exercem trabalhos mecânicos e repetitivos, sentados enfileirados e o professor centraliza os conhecimentos, vendo os estudantes como observadores, aguardando para receber os conteúdos.

A Educação 3.0 busca preparar os estudantes para um mercado de trabalho tecnológico, focando na criatividade e na inovação. Esta educação busca acolher os estudantes e possibilitar o diálogo e a integração, fazendo com que eles participem da construção do conhecimento de maneira dinâmica. Neste modelo vemos (comumente) o uso de metodologias ativas de ensino<sup>2</sup>, que buscam promover esta participação dos estudantes. O modelo 4.0 apresenta grande foco nas metodologias ativas de ensino e no envolvimento tecnológico, incluindo as tendências atuais ligadas à inteligência artificial e gamificação. Já a Educação 5.0 foi derivada do conceito da Sociedade 5.0<sup>3</sup>, criada no Japão em 2016, e busca humanizar o ensino, preocupa-se com questões socioemocionais e em proporcionar qualidade de vida e envolver questões relevantes para a sociedade.

Neste contexto de transformação digital e de inclusão de tecnologias aplicadas ao ensino, a presente pesquisa busca vincular o uso da tecnologia BIM aplicada ao ensino de conforto ambiental, explorando as possíveis contribuições que ela possa trazer ao aprendizado de arquitetura. Estas propostas de utilização da tecnologia BIM no ambiente acadêmico são reforçadas por Behzadan, Vassigh e Mostafavi (2016), Leal e Salgado (2019) e Besné *et al*. (2021), que ressaltam a importância de uma aproximação do ensino na academia com o exercício da profissão e que as estratégias pedagógicas devem ser adequadas para atender a essas demandas, visando a formação de profissionais mais competitivos em um cenário que já se encontra cada vez mais dominado pelas tecnologias.

 $2$  O conceito de metodologias ativas de ensino sugere que os estudantes devem estar engajados na resolução de problemas, devem participar e debater – e não apenas ouvir. Além disto, para que participem ativamente, os alunos devem envolver-se em atividades que exijam maior grau de pensamento, como a análise, a síntese e a avaliação (Bonwell e Eison, 1991).

<sup>&</sup>lt;sup>3</sup>O termo Sociedade 5.0 foi criado no Japão e é baseado em um conceito de sociedade superinteligente, na qual os recursos tecnológicos, como a Internet das coisas e a Inteligência Artificial, são aplicados pelos cidadãos de maneira ativa, para processar todos os inputs e para evitar a sobrecarga de informação. Tal utilização da tecnologia visa melhorar todos os aspectos da vida humana por meio da automação de tarefas, promovendo maior qualidade de vida às pessoas (Davies, 2018).

#### <span id="page-19-0"></span>**1.1 Identificação e conscientização do problema**

Os avanços tecnológicos proporcionam cada vez mais ferramentas e dispositivos que visam solucionar os mais variados problemas enfrentados no cotidiano das pessoas, independentemente do tipo de trabalho ou atividade realizada. Ao pesquisarmos tecnologias voltadas ao campo da Arquitetura, Engenharias e demais áreas relacionadas à construção civil, vemos o BIM como uma das maiores potencialidades para o setor, podendo ser utilizado em todas as etapas de projeto e obras, para o controle e manutenção de edificações construídas, entre diversos outros usos (ABDI, 2017).

Visando compreender melhor a importância do BIM no setor da construção, precisamos considerar que, até poucos anos atrás, as obras eram (e muitas continuam sendo) construídas com a utilização apenas de representações bidimensionais e de desenhos técnicos impressos, com a finalidade de representação gráfica dos elementos a serem construídos. Ingram (2020) aborda em seu livro a necessidade de representação em diferentes vistas bidimensionais para que seja possível comunicar a tridimensionalidade de um objeto, enfatizando que, mesmo com toda a qualidade gráfica que pode ser atribuída a esses desenhos, a compreensão do objeto representado depende da capacidade de leitura de quem os interpreta, o que pode acarretar erros devido a equívocos na interpretação desse tipo de documentação. O autor menciona que projetos de edificações tendem a apresentar ainda mais complexidade por envolver diferentes tipos de objetos e elementos a serem representados, o que demanda um maior número de desenhos para possibilitar a compreensão tanto dos objetos quanto dos sistemas de que fazem parte.

Além de toda a dificuldade de representação e leitura dos dados, outro aspecto importante mencionado por Ingram (2020) é a dificuldade de colaboração entre diferentes projetistas, já que, ao realizarem seus projetos por meio de soluções bidimensionais de representação, todo o processo de trabalho acaba dependendo dessa relação entre desenho e interpretação e qualquer erro nessa comunicação entre partes pode gerar uma reação em cadeia que só será percebida durante a execução, ocasionando grandes perdas financeiras, de tempo e retrabalhos.

Ainda que sejam utilizados recursos tridimensionais para auxiliar no entendimento e na realização dos projetos (como a confecção de maquetes – físicas ou eletrônicas), Sacks *et al*. (2018) atentam ao fato de que esse tipo de representação serve apenas para estudos de projeto ou para apresentação volumétrica para clientes, mas não têm serventia durante a execução de uma obra.

Buscando uma maior otimização dos processos da construção civil e da gestão de obras em geral, o BIM vem sendo cada vez mais utilizado pelos profissionais do setor AECO (Arquitetura, Engenharia, Construção e Operação) e podemos considerar – de maneira geral – que muitos dos escritórios já utilizam a ferramenta e encontram-se em estágios de adaptação das práticas projetuais para aprimorar a colaboração entre disciplinas (GTBIM, 2015).

Além disto, aliado a boas práticas de projetos, o BIM vem auxiliando projetistas a prever problemas executivos durante as fases de projeto, fazendo com que a execução das obras ocorra de maneira mais assertiva, já que a tecnologia possibilita a utilização de um ou mais modelos virtuais do edifício e estes modelos permitem controle e análises durante todas as fases de projeto, a partir dos dados e geometrias precisas indicadas nos modelos. No entanto, o BIM não se limita apenas ao processo de projeto e execução das obras, mas abrange todo o ciclo de vida das edificações, permitindo que sejam atribuídas informações que acompanhem o edifício ao decorrer do tempo, auxiliando no controle das manutenções necessárias e possibilitando a inclusão de novas informações e registros sobre as alterações realizadas para que se mantenha um bom funcionamento e utilização dessas edificações (Sacks *et al*., 2018).

Com relação às pautas ambientais, a tecnologia BIM pode atuar também como facilitadora do processo de projeto, incluindo questões de extrema relevância como sustentabilidade, conforto ambiental e eficiência energética. Para Leon (2021, p. 10): "A metodologia BIM permite que a indústria AEC seja mais eficiente e a aplicação dessa metodologia em sala de aula aproxima os estudantes de uma realidade profissional comprometida com a sustentabilidade"<sup>4</sup> .

<sup>4</sup> Tradução nossa. Original: *The BIM methodology allows the AEC industry to be more efficient, and the application of this methodology in the classroom brings students closer to a professional reality committed to sustainability.*

Além disso, Khodeir e Nessim (2017) abordam o processo BIM2BEM<sup>5</sup> destacando o potencial da modelagem da informação para a tomada de decisões sobre custos das soluções arquitetônicas – que podem ocorrer nas fases iniciais de projeto – prevenindo uma série de problemas usuais, encontrados em obras executadas por meio de processos convencionais. Os autores ainda mencionam o potencial dessas modelagens para simulações ambientais e energéticas e as contribuições importantes no processo de certificações como LEED, que atribuem uma série de elementos de sustentabilidade às edificações.

Outro ponto importante a ser observado diz respeito às políticas governamentais que buscam fomentar a utilização de BIM no setor AECO, como a Estratégia Nacional de Disseminação do BIM (Estratégia BIM BR) instituída em 2019 pelo Decreto nº 9.983 (Brasil, 2019) e as medidas implementadas pelo Decreto nº 10.306 (Brasil, 2020), em vigor desde o ano de 2020. O Decreto nº 10.306 determina a utilização de BIM nas obras públicas de maneira gradual a partir de um faseamento que institui a obrigatoriedade de desenvolvimento de projetos a partir de 2021 (Fase 1); a utilização também para a execução e gestão das obras a partir de 2024 (Fase II) e a partir de 2028 passarão a exigir a utilização de BIM, tanto para as questões projetuais e de execução já mencionadas, quanto para questões de manutenção e gestão pós-obras (Fase III).

Tendo em mente a relevância do tema para o setor AECO e o fato de que essa realidade já é muito presente e cada vez mais integrada ao cotidiano dos escritórios de arquitetura e engenharia do país, torna-se de grande importância a abordagem e ensinamentos dessa tecnologia no âmbito acadêmico. Checcucci (2018) realizou um levantamento sobre as pesquisas relacionadas à temática BIM no Brasil, indicando pesquisas datadas de 2013 que já abordavam um cenário inicial de implantação do BIM em território brasileiro. Sua pesquisa referencia também o trabalho de Andrade e Ruschel (2009) que listaram a existência de 13 artigos sobre o tema, indicando que, apesar de ainda não ser um tema totalmente difundido e aceito no ambiente acadêmico, já vinha sendo explorado há mais de uma década.

<sup>5</sup> O processo BIM2BEM diz respeito à integração da modelagem do projeto (BIM) com a modelagem voltada para análise energética (BEM), já que por muito tempo esses modelos eram realizados de maneira separada e sem integrar um fluxo de projeto colaborativo (KHODEIR; NESSIM, 2017).

Ao buscar uma aproximação da realidade BIM com o ambiente acadêmico da Universidade Federal do Rio Grande do Sul (UFRGS), é possível observar que a partir de 2017 o curso de Arquitetura e Urbanismo da universidade passou a introduzir ações que visavam proporcionar uma atualização das disciplinas do curso de encontro aos avanços tecnológicos e de ferramentas digitais aliadas ao ensino. Este processo foi iniciado nas disciplinas de Representação Gráfica – RGs, que passaram a utilizar software BIM ArchiCAD, fabricação digital e design paramétrico (Rhinoceros/Grasshopper) nas abordagens metodológicas (Schulz, 2021).

Outro avanço importante em relação à utilização da tecnologia BIM no aprendizado de arquitetura da UFRGS foi introduzido na disciplina de Projeto Arquitetônico II turma  $C^6$  – por meio da pesquisa de mestrado de Schulz (2021) – que desenvolveu uma série de artefatos para auxiliar no ensino da técnica construtiva de *woodframe* com utilização de ferramentas BIM, permitindo que os alunos pudessem desenvolver o projeto proposto pela disciplina com a utilização desses materiais de apoio (que contemplam um polígrafo explicativo e um *Template* desenvolvido para o software ArchiCAD), e que são introduzidos na disciplina por meio de um *workshop*.

Considerando esse crescimento no número de pesquisas e de ações relacionadas ao BIM no ambiente acadêmico, a UFRGS passou a integrar o grupo de Células BIM<sup>7</sup> da Associação Nacional de Tecnologia do Ambiente Construído (ANTAC) em 2022, com o intuito de fomentar as pesquisas sobre o tema na universidade e de desenvolver análises sobre o panorama atual da instituição com relação à essa tecnologia, investigando possibilidades de melhorias e maneiras de integrar mais atividades voltadas a esse campo de pesquisa, vinculadas ao ensino e à estrutura curricular do curso. A célula vem desenvolvendo análises sobre o nível de maturidade BIM e sobre a estrutura curricular do curso de Arquitetura da UFRGS, com o intuito de conhecer o panorama atual da instituição, com relação às práticas de ensino realizadas

<sup>6</sup> Disciplina lecionada pela professora doutora Angelica Paiva Ponzio. A partir de 2023 a disciplina passou a ser chamada de Projeto Arquitetônico III.

<sup>7</sup> A Célula BIM da FAUFRGS (Faculdade de Arquitetura da UFRGS) conta com a participação de professores e alunos da instituição, sob coordenação da professora doutora Angelica Paiva Ponzio. O grupo atual conta ainda com a participação de: Prof. Carlos Bressa da Cunha, Profa. Cassandra Salton Coradin, Dirceu de Oliveira Garcia Filho, João Borges de Matos Junior, Profa. Léia Bruscato, Letícia Weijh, Profa. Luciana Inês Gomes Miron, Profa. Monika Maria Stumpp, Morgana Dias Mesquita, Natália Diehl, Rafaela Silveira Pereira, Victor Mateus Schulz.

envolvendo a tecnologia, além de investigar possibilidades futuras de integração do BIM dentro de disciplinas ou atividades complementares voltadas aos estudantes e ao corpo docente.

A partir do desenvolvimento das análises da matriz curricular do curso de Arquitetura da UFRGS<sup>8</sup> (realizadas pelo grupo da célula BIM), foram examinadas todas as disciplinas do currículo atual e apontadas possíveis interfaces entre elas e as competências BIM que podem ser desenvolvidas por elas. Não obstante, como resultados parciais desta análise, ficou evidenciado um grande potencial de integração $9$ dos conteúdos propostos pelas disciplinas técnicas de Habitabilidade com as ferramentas de análise ambiental presentes na plataforma ArchiCAD (utilizada como ferramenta de ensino no âmbito da universidade).

O contato com as ferramentas de análises ambientais – presentes no software ArchiCAD, surgiu em decorrência do trabalho final da disciplina de pós-graduação do PROPAR: ARQ00063 Eficiência energética, desempenho térmico e conforto no ambiente construído<sup>10</sup>, no qual foi apresentada a proposta de utilização dessas ferramentas – que permitem uma série de explorações projetuais com a utilização de uma extensão integrada ao software chamada EcoDesigner STAR, voltadas para o ensino de conforto ambiental.

A partir desta proposta de integração da tecnologia BIM ao ensino de conceitos relacionados ao conforto ambiental e das análises realizadas pelo grupo da Célula BIM da UFRGS, notou-se uma oportunidade de aplicar o BIM como instrumento de ensino, visando auxiliar na realização de análises ambientais na disciplina de Habitabilidade das Edificações I, para averiguar o desempenho da tecnologia no auxílio ao ensino de seus conteúdos programáticos.

<sup>8</sup> Este trabalho de análise e estruturação da implementação BIM no âmbito da UFRGS, no qual a presente pesquisa está inserida, encontra-se em desenvolvimento e será apresentado na tese de doutorado de Victor Mateus Schulz.

<sup>9</sup>As discussões das análises realizadas referentes à matriz curricular serão apresentadas na Seção 3.1.

<sup>&</sup>lt;sup>10</sup> Disciplina ministrada pelo professor doutor Maurício Carvalho Ayres Torres.

#### <span id="page-24-0"></span>**1.2 Questões de pesquisa**

As reflexões sobre o contexto previamente apresentado, evidenciaram uma pergunta que pode ser destacada como o principal problema de pesquisa a ser respondido na presente argumentação: "De que maneira a utilização da tecnologia BIM seria capaz de auxiliar no ensino de conforto ambiental, facilitando a compreensão dos conteúdos e proporcionando uma maior integração entre os conceitos teóricos e a prática projetual?".

### <span id="page-24-1"></span>**1.3 Objetivos da pesquisa**

Com o intuito de buscar respostas ao questionamento apresentado, a pesquisa pretende como objetivo geral: verificar como a implementação da tecnologia BIM pode auxiliar o ensino de conforto ambiental, a partir de um experimento em um curso de Graduação em Arquitetura e Urbanismo.

Os objetivos específicos desta proposta de pesquisa são:

- 1. Identificar as possibilidades de utilização do BIM para o ensino dos conteúdos programáticos da disciplina de Habitabilidade das Edificações I – ARQ 01085 da Universidade Federal do Rio Grande do Sul;
- 2. Propor um plano de atuação para a aplicação da tecnologia BIM na disciplina;
- 3. Desenvolver e avaliar ferramentas e materiais de apoio, que possam ser utilizados para auxiliar o ensino dos conteúdos;
- 4. Fomentar a discussão de novas metodologias de ensino, voltadas à inclusão de tecnologias digitais.

## <span id="page-24-2"></span>**1.4 Procedimentos metodológicos – DSR**

A presente pesquisa adota como metodologia a *desing science research* (DSR) com o intuito de produzir novos conhecimentos a partir de artefatos conhecidos como: constructos, modelos, métodos e instanciações. O objetivo principal do método é o de produzir conhecimento que possa ser útil e aplicável não apenas no ambiente acadêmico, mas sob a ótica de qualquer usuário do artefato produzido como resultado de pesquisa (Dresch, 2018).

Este método busca criar e avaliar artefatos cujos objetivos principais são a solução de problemas específicos, elencados a partir de estudos e avaliações das hipóteses a serem solucionadas. O compartilhamento do processo de criação desses artefatos é de grande importância à comunidade científica, já que possibilita uma maior compreensão dos problemas aos quais o artefato promove soluções, permitindo que os pesquisadores possam aprender e utilizar o conhecimento construído por meio das pesquisas realizadas a partir de métodos de *design science* (Hevner, 2004).

De acordo com Dresch, Lacerda e Antunes Júnior (2015), estudos vêm sendo realizados com a utilização dessa metodologia de pesquisa há pelo menos três décadas, apresentando uma série de variações nos procedimentos adotados para cada pesquisa, uma vez que as etapas estabelecidas na *design science* permitem essa flexibilidade de utilização e adaptações, para que as pesquisas possam ser desenvolvidas com rigor e dentro de processos condizentes com as necessidades específicas de cada investigação.

Apesar de apresentar-se como um método flexível para a realização de pesquisas, a *design science* deve ser realizada com total rigor para que a validade do estudo seja comprovada. Este rigor pode ser alcançado com o estabelecimento de critérios claros de análises e com a verificação e pesquisa de dados e informações que sirvam como parâmetros de avaliação das soluções que estão sendo propostas. Dresch, Lacerda e Antunes Júnior (2015) apresentam um esquema que evidencia os agentes e ações necessários para comprovação da relevância e rigor em *desing science research* (Figura 01).

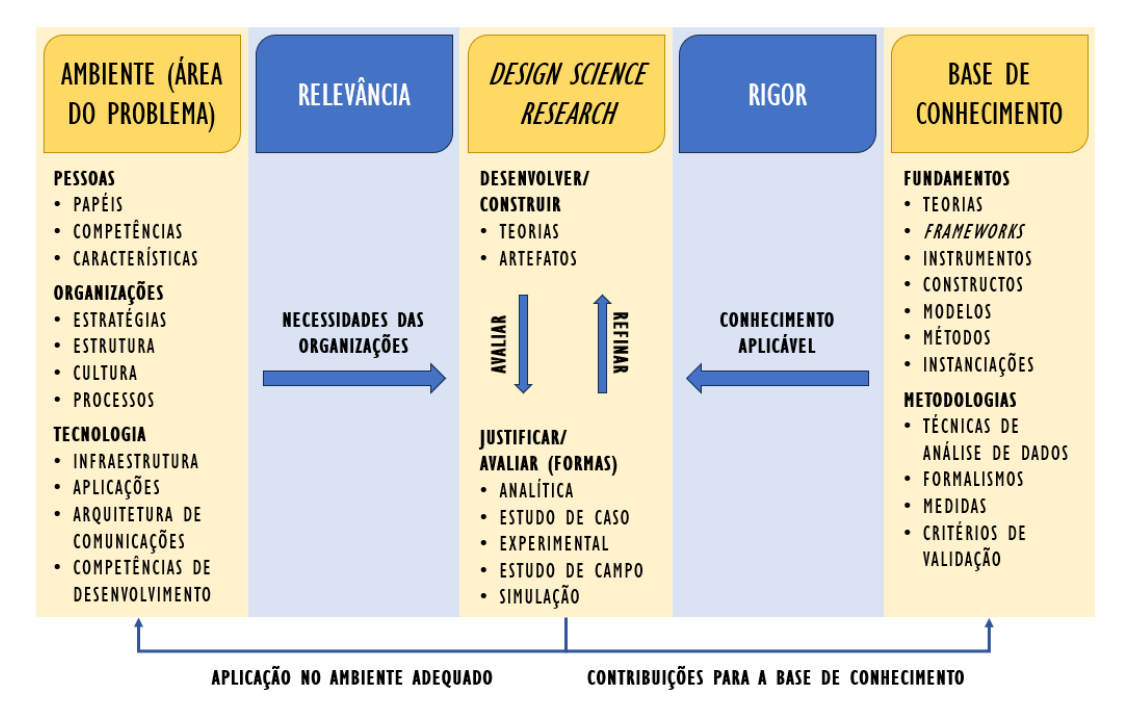

<span id="page-25-0"></span>**FIGURA 01** Relevância e rigor no processo de *design science research*. Fonte: Adaptado de Dresch, Lacerda e Antunes Júnior (2015).

Os artefatos podem ser classificados – segundo March e Smith (1995) – como: constructos, modelos, métodos ou instanciações. Além disso, Dresch, Lacerda e Antunes Júnior (2015) apresentam com o nome de *design propositions* um quinto tipo de artefato que consiste no resultado de aplicação de teorias fundamentadas em *design science*.

Por definição, os **constructos** são elementos conceituais cuja finalidade é a de atribuir definições aos termos, de conceituar os componentes da pesquisa para facilitar a leitura e o entendimento do que se está pesquisando; já os **modelos** são representações de uma situação real, fazendo utilização dos constructos para a construção de um conjunto que retrata a totalidade do problema abordado e, mesmo que contenha imprecisões de detalhes, deve apresentar uma visão geral da totalidade, assegurando sua utilidade; os **métodos** são um conjunto de etapas necessárias à realização de uma determinada tarefa, podendo utilizar modelos como meios de entrada de informações. Eles são de extrema importância para a qualidade das pesquisas em *design science*, já que permitem adaptações e a criação de novas maneiras de realizar tarefas e procedimentos dentro das pesquisas; as **instanciações**são definidas como uma maneira de operacionalização entre os outros artefatos apresentados, combinando-os com a finalidade de comprovar a efetividade deles, devendo informar de que maneira devem ser utilizados e implementados. Podem ser vistos como um conjunto de regras que auxiliam na utilização dos demais artefatos, permitindo sua aplicação e testagem.

Por fim, temos o *design proposition* que trata das contribuições teóricas desenvolvidas por meio da aplicação de *design science research*. Essas contribuições teóricas devem funcionar como uma forma de *template*, como uma generalização da maneira abordada para resolver determinado problema, tornando-se conhecimento, que pode vir a ser utilizado como referência para a resolução de questões futuras, exemplificado por Dresch, Lacerda e Antunes Júnior (2015) no seguinte trecho:

> [...] uma design proposition poderia ser descrita da seguinte forma: se você quer atingir Y (objetivo ou problema a ser solucionado), em uma situação Z (ambiente externo, contexto), então você deverá utilizar X (artefato, considerando sua organização interna e suas contingências). (Dresch, Lacerda e Antunes Júnior, 2015. p. 113)

Tendo como ponto de partida a análise realizada por Dresch, Lacerda e Antunes Júnior (2015), que explica detalhadamente os procedimentos adotados em uma série de pesquisas que utilizam a metodologia da *design science*, a presente pesquisa foi baseada no método desenvolvido pelos próprios autores, que buscaram sintetizar e reorganizar os pontos mais relevantes levantados durante sua pesquisa. A seguir (Figura 02) podemos observar um esquema do método apresentado por eles.

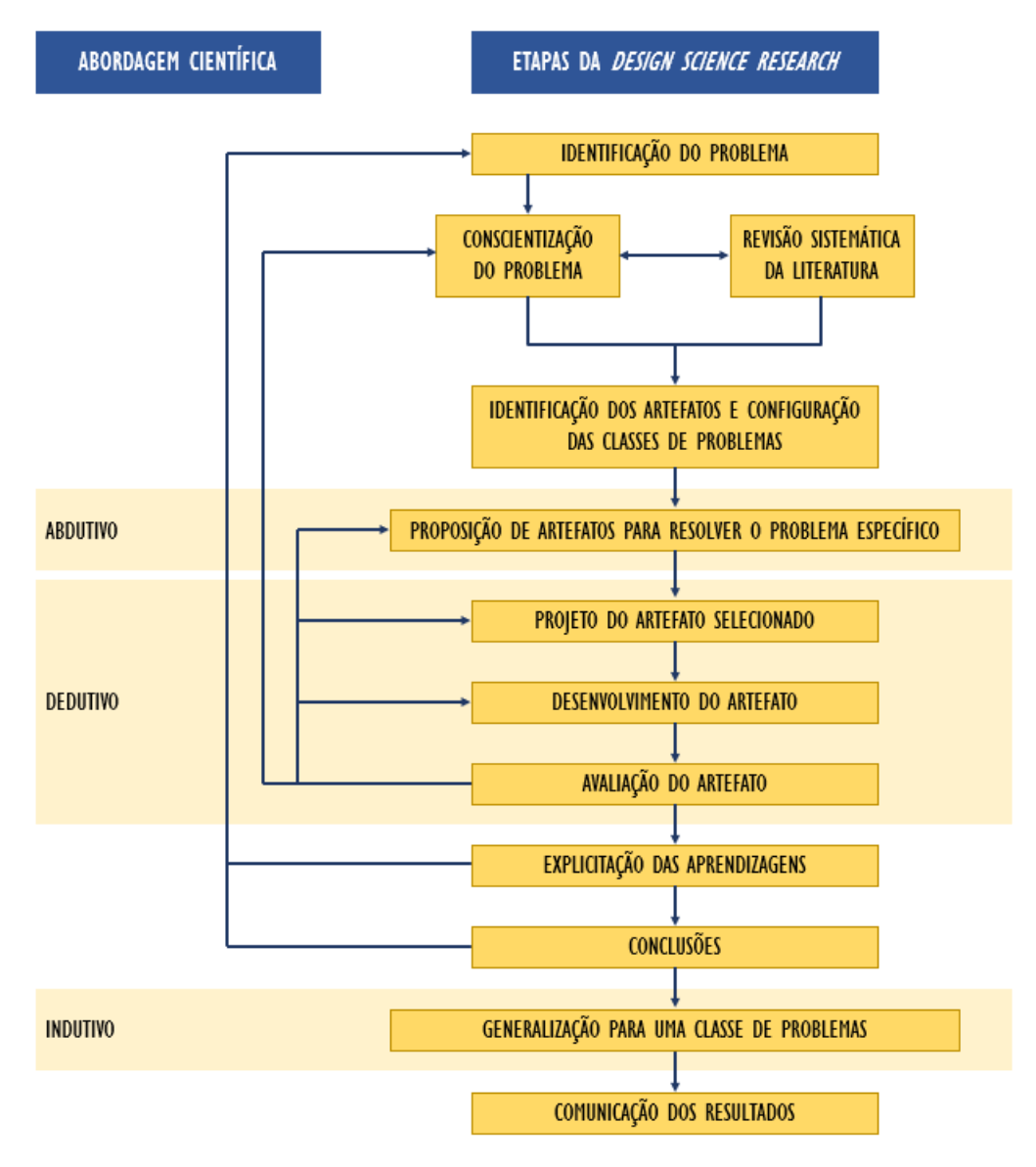

<span id="page-27-0"></span>**FIGURA 02** Método para realização de *design science research*. Fonte: Adaptado de Dresch, Lacerda e Antunes Júnior (2015).

A análise do método apresentado na Figura 02 serviu como ponto de partida para o desenvolvimento do método a ser utilizado na presente pesquisa. A proposta visa uma adaptação das etapas sugeridas pelos autores, reorganizando e propondo novos passos necessários para a obtenção dos resultados esperados e para adequação do método à realidade na qual os artefatos serão inseridos. A síntese desta adaptação é apresentada a seguir (Figura 03).

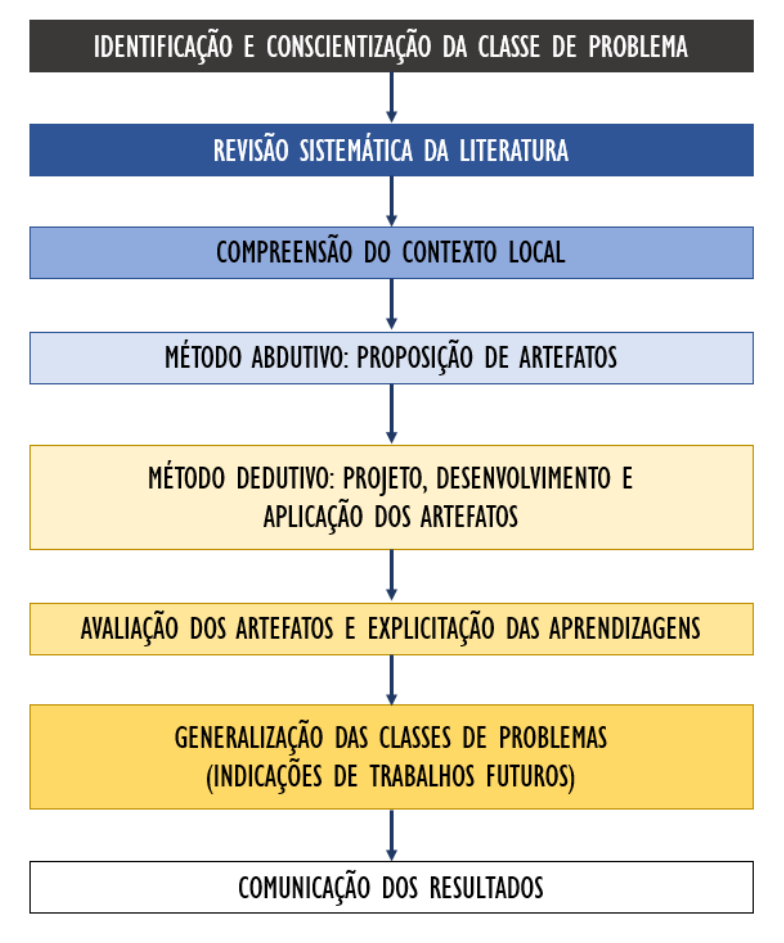

<span id="page-28-0"></span>**FIGURA 03** Método proposto na pesquisa para a realização do *design science research*. Fonte: Autor (2024).

A partir desta síntese das etapas propostas para o desenvolvimento da pesquisa (Figura 03), os procedimentos metodológicos realizados em cada etapa estão descritos de maneira resumida a seguir.

## **1. Identificação e conscientização da classe de problema**

Esta etapa é parte integrante do capítulo de Introdução, que tem por objetivo apresentar a contextualização da pesquisa, os objetivos do estudo e a metodologia que será utilizada para a realização da pesquisa. A identificação e conscientização da classe de problema é abordada com o intuito de demonstrar a relevância da temática escolhida, bem como o questionamento principal ao qual a pesquisa se propõe a responder.

## **2. Revisão sistemática da literatura**

A realização da revisão sistemática da literatura tem por objetivo averiguar a situação atual da produção científica sobre a temática a ser abordada com a finalidade de demonstrar a lacuna de pesquisa e as potencialidades da proposta. Esta etapa contribui para um melhor enquadramento e definição do problema, de seu contexto e de suas fronteiras. É um procedimento importante para que seja possível compreender as inter-relações do problema em análise e o ponto que devemos focar para que nossa pesquisa seja mais relevante. Após essa busca e seleção de referencial teórico, é feita uma análise mais aprofundada sobre as referências com maior potencial de contribuição à pesquisa, para embasar os conceitos principais utilizados e reforçar as afirmações dos conteúdos propostos.

#### **3. Compreensão do contexto local**

A análise do contexto local se faz necessária nesta pesquisa já que a experiência de implementação é realizada no ambiente da universidade e, por este motivo, é imperativo compreender e formalizar os requisitos necessários para que os artefatos sejam capazes de solucionar os problemas específicos para as propostas. Além disso, é necessário analisar as questões de infraestrutura e a organização curricular e de horários do semestre vigente no curso, para que possa ser realizada a implementação. Ao final deste processo torna-se possível estruturar as classes de problemas a serem atendidas pelos artefatos e identificar quais artefatos são necessários para essas resoluções, sendo possível também delimitar quais seriam as soluções satisfatórias a serem contempladas.

## **4. Método abdutivo: proposição de artefatos**

Etapa em que é realizada a proposição dos artefatos com a finalidade de solucionar as lacunas apontadas nas etapas anteriores e de identificar quais as interfaces e conexões que os artefatos tem com a disciplina de Habitabilidade das Edificações I e, também, com a comunidade externa (alcance dos artefatos). Devemos levar em consideração a situação atual na qual ocorre o problema e quais as possíveis soluções com potencial de alterar e qualificar essa situação.

## **5. Método dedutivo: projeto, desenvolvimento e aplicação dos artefatos**

Nesta etapa é realizado o desenvolvimento dos artefatos apontados como necessários na etapa anterior. A descrição de todos os procedimentos de construção dos artefatos é apresentada, bem como é informado o desempenho esperado para eles, incluindo quais as formas de avaliação pelas quais serão submetidos. A partir do desenvolvimento e da delimitação de resultados esperados para os artefatos, torna-se possível realizar a aplicação prática (por meio de implementação na disciplina), que possibilita a avaliação do material

desenvolvido e a manifestação das considerações sobre os resultados obtidos (em etapa posterior). Em suma, após a finalização desta etapa, temos em mãos tanto os artefatos, quanto o registro do processo de criação e aplicação deles, permitindo o acesso à informação e a possibilidade de replicação da pesquisa realizada (o que mantém a proposta dentro das diretrizes principais de uma pesquisa de *design science*).

#### **6. Avaliação dos artefatos e explicitação das aprendizagens**

Após a aplicação dos artefatos, é realizada a avaliação deles, conforme as métricas estabelecidas para que se comprove (ou não) um resultado satisfatório nesta aplicação. Com essa avaliação, torna-se possível determinar o desempenho dos artefatos na resolução dos problemas levantados, bem como sugerir medidas alternativas para quaisquer eventuais problemas encontrados, para que os artefatos possam ser revisados e aprimorados em aplicações futuras, permitindo melhorias contínuas e atribuindo maior qualidade ao que foi desenvolvido. Outra possibilidade é a delimitação de quais pontos foram atingidos e se há limites ou restrições de utilização. Em caso de constatação de que o artefato não atingiu os objetivos, a pesquisa irá apontar as falhas e buscar possíveis novas soluções que possam ser desenvolvidas em uma nova rodada de aplicação-validação.

# **7. Generalização das classes de problemas (indicações de trabalhos futuros)**

Esta etapa busca uma generalização dos resultados obtidos com o desenvolvimento da pesquisa, com a finalidade de aproximar essa solução do maior número possível de problemas que possam ser levantados para uma classe de problemas específica. O objetivo principal é que os resultados específicos deste problema de pesquisa possam ser utilizados e aplicados a outras situações semelhantes (para tanto a generalização).

#### **8. Comunicação dos resultados**

A etapa final consiste no compartilhamento do que foi aprendido com o desenvolvimento da pesquisa, além da disponibilização dos artefatos para que outros pesquisadores possam utilizar em suas próprias pesquisas ou para a solução de problemas similares. Como exemplos temos a publicação da dissertação e artigos relacionados, além dos artefatos desenvolvidos.

A seguir será apresentada a estrutura da dissertação, para demonstrar a organização com a qual a redação será conduzida e de que maneira a temática será organizada e demonstrada ao longo do texto.

#### <span id="page-31-0"></span>**1.5 Estrutura da dissertação**

A dissertação será apresentada em sete capítulos principais, delimitados a partir da construção do método (demonstrado na seção 1.4). A seguir temos a síntese de cada um destes capítulos e os tópicos que eles abordarão:

- **Capítulo 01 – Introdução:** O primeiro capítulo abordou a identificação do problema de pesquisa, delimitando os objetivos, metodologia e todo o embasamento necessário para demonstrar a temática e os recortes propostos para esta dissertação. Este capítulo apresentou a primeira etapa do método, referente à identificação e conscientização da classe de problema.
- **Capítulo 02 – Revisão Sistemática da Literatura:** No segundo capítulo será apresentada a revisão sistemática da literatura e o processo de busca, seleção e utilização das bibliografias de referência selecionadas como fontes de informações para o desenvolvimento da pesquisa. Além disto, o capítulo irá delimitar os principais conceitos relacionados ao tema de pesquisa e discutir os conteúdos fundamentais que servirão para estruturar e guiar o seu desenvolvimento, embasados pelo conteúdo teórico-referencial selecionado. Este capítulo contempla a segunda etapa proposta na metodologia.
- **Capítulo 03 – Compreensão do Contexto Local:** O terceiro capítulo busca apresentar a terceira etapa do método proposto, referente à análise do contexto do local onde o experimento será realizado, buscando delimitar para o leitor as condições estruturais (tanto físicas, quanto organizacionais) deste local, já que esses fatores podem vir a influenciar nos resultados de aplicação e permitirão um maior entendimento sobre as escolhas realizadas durante o desenvolvimento e aplicação dos artefatos. Além disto, nesta etapa será apresentada a disciplina curricular e quais as possíveis interfaces entre os conteúdos programáticos e os usos do BIM que tenham maior potencial para auxiliar no seu aprendizado.
- **Capítulo 04 – Método Abdutivo – proposição de artefatos:** Após a identificação das potencialidades e lacunas apresentadas no capítulo anterior, serão demonstradas neste capítulo as propostas para a elaboração dos artefatos sugeridos como

resposta às problemáticas levantadas. Serão também sugeridos possíveis alcances do artefato e possibilidades de aplicação que possam expandir o campo inicial proposto. Este capítulo corresponde à quarta etapa proposta na metodologia.

- **Capítulo 05 – Método Dedutivo – projeto, desenvolvimento e aplicação dos artefatos:** O quinto capítulo, correspondente à quinta etapa do método, apresentará o processo de elaboração e desenvolvimento dos artefatos. Nesta etapa será abordado também a experiência de aplicação dos artefatos (relatos da implementação na disciplina).
- **Capítulo 06 – Avaliação dos Artefatos e Explicitação das Aprendizagens:** Neste capítulo serão discutidos os resultados obtidos por meio da confecção e aplicação dos artefatos, com a finalidade de demonstrar (ou não) a sua eficiência em atender às proposições elencadas. Essa avaliação permitirá que os artefatos possam ser melhorados ou adaptados para que se tornem cada vez mais eficientes no atendimento do que se propõem. Além disto, serão propostas maneiras de generalização desses resultados, para que possam vir a ser utilizados ou replicados por outros pesquisadores na resolução de problemas similares e os artefatos serão disponibilizados para que possam contribuir com demais pesquisadores em pesquisas futuras. Também serão indicados os encaminhamentos futuros. Este capítulo contempla as etapas 06 e 07 apresentadas na metodologia.
- **Capítulo 07 – Considerações Finais:** No capítulo final serão apresentadas as conclusões, a partir dos resultados da pesquisa e será recapitulado o processo de maneira geral, pontuando suas principais contribuições. Neste capítulo serão incluídas as comunicações dos resultados, referentes à oitava e última etapa proposta na metodologia.

## <span id="page-33-0"></span>**2 REVISÃO SISTEMÁTICA DA LITERATURA**

Considerando a revisão sistemática da literatura um item de extrema importância para o aprofundamento de qualquer campo do conhecimento a que se objetiva analisar, a presente pesquisa foi iniciada após a realização de um rigoroso processo de análise sobre a produção acadêmica referente à temática sobre a qual o estudo será conduzido.

O objetivo principal dos procedimentos adotados para esta análise é o de compreender o panorama atual das pesquisas realizadas sobre o ensino de conceitos ligados ao desempenho de edificações<sup>11</sup>, que façam utilização de ferramentas BIM nos procedimentos pedagógicos. Além disto, a utilização da ferramenta EcoDesigner STAR e do software ArchiCAD foram parâmetros muito relevantes para esta busca.

Para que fosse possível demonstrar maior rigor nesta etapa do processo, foi adotado o método PRISMA (*Preferred Reporting Items for Systematic reviews and Meta-Analyses*). De acordo com Page *et al*. (2021), este método foi introduzido em 2009 e busca auxiliar na realização de revisões sistemáticas, demarcando os procedimentos de pesquisa utilizados na busca, avaliação e seleção do material bibliográfico a ser utilizado como referência. Os autores apresentam quatro etapas para a sistematização das análises, que foram utilizadas como procedimentos da presente pesquisa, sendo elas: identificação; seleção crítica; elegibilidade e inclusão dos artigos.

Para a realização do protocolo de pesquisa, baseado no método PRISMA – foi utilizada a ferramenta *online* Parsifal<sup>12</sup>, que auxilia na realização dos registros da pesquisa e na sistematização deste processo de revisão da literatura.

## <span id="page-33-1"></span>**2.1 Identificação da bibliografia sobre o tema**

Para guiar a busca por bibliografias referentes às temáticas elencadas para o desenvolvimento da pesquisa, foram propostos os critérios e palavras-chave e

 $11$  A pesquisa considera como desempenho da edificação todo o tipo de atribuição que pode ser relacionado à maneira como essa obra edificada performa com relação a inúmeros fatores, como qualidade de iluminação, conforto ambiental, eficiência energética, entre outros).

<sup>12</sup> Tradução nossa: Parsifal é uma ferramenta *online* desenvolvida para apoiar pesquisadores na realização de revisões sistemáticas de literatura no contexto da Engenharia de Software. Pesquisadores distribuídos geograficamente podem trabalhar juntos em um espaço de trabalho compartilhado, projetando o protocolo e conduzindo a pesquisa. Original: Parsifal is an online tool designed to support researchers to perform systematic literature reviews within the context of Software Engineering. Geographically distributed researchers can work together within a shared workspace, designing the protocol and conducting the research. Fonte: https://parsif.al/about/.

preenchidos os campos da plataforma Parsifal para auxiliar na organização destes dados e no desenvolvimento dos procedimentos de busca. Os procedimentos adotados e as escolhas realizadas durante essa investigação podem ser consultados no Apêndice A.

#### <span id="page-34-0"></span>**2.2 Artigos selecionados**

Após a realização dos procedimentos apresentados no Apêndice A, foram selecionados oito artigos com destaque atribuído por meio dos indicativos demonstrados. A seguir serão apresentados os autores, títulos e anos destes artigos, seguidos de comentários sobre o conteúdo e sobre a relevância de cada um deles para a presente pesquisa.

▪ ALVAREZ, A. A.; RIPOLL-MEYER, M. V. *Proposal for the implementation of the BIM methodology in an classroom experience focused on building sustainability.* (2020) Os autores apresentam uma proposta para utilização da tecnologia BIM como ferramenta de ensino buscando envolver a análise energética nas fases iniciais de projeto para demonstrar que as ferramentas tecnológicas podem auxiliar no desenvolvimento de projetos mais assertivos no quesito de eficiência e desempenho energético.

O artigo aborda questões referentes à criação dos modelos energéticos (BEM) e as diretrizes abordadas por suas referências bibliográficas. Nele são apresentadas comparações entre a utilização das plataformas ArchiCAD, Revit e EnergyPlus para a realização das simulações. Além disto, reforça a importância da inclusão do BIM no ensino. Para a realização do experimento, o artigo propõe uma metodologia em duas etapas, sendo a primeira de definições dos parâmetros necessários ao modelo BEM, além dos requisitos a serem avaliados neste modelo e a segunda com as diretrizes para implementação em sala de aula. É mencionado também que a validação da aplicação da proposta apresentada será executada em uma segunda etapa de pesquisa, apontando a necessidade da aplicação da metodologia elaborada para que possa ser confirmada a eficiência ou corrigidos eventuais dificuldades encontradas.

**• MARKIEWICZ, P. The role of international student workshops in the process of educating** *architects – Integrated Energy Design*. (2017)

O autor apresenta um programa de intercâmbio de estudantes entre a "Faculty of Architecture of Cracow University of Technology" na Polônia e a "Lycée Le Corbusier" na França. Este programa consiste em uma série de aulas teóricas sobre construção, ciência dos materiais, projeto arquitetônico e projeto de edificações com alta eficiência energética, integrados a um *workshop* especificamente sobre isto. O artigo em questão é voltado para a segunda etapa deste programa que consiste no desenvolvimento de projetos de edificações que apresentem alta eficiência energética.

O experimento envolve também a visitação à unidade de produção da empresa Schöck (especializada na produção de componentes de construção recomendados para edifícios energeticamente eficientes). Permitindo o contato dos estudantes com os materiais utilizados e para a compreensão do processo de fabricação.

Na etapa de projetação, os estudantes podem escolher entre as plataformas Revit e ArchiCAD para realizar suas modelagens e as simulações energéticas. O estudo apresenta a utilização da ferramenta EcoDesigner STAR do ArchiCAD, abordando os principais itens considerados e utilizados pelos estudantes durante o processo. O artigo reforça a relevância dos condicionantes ambientais nas análises voltadas ao desempenho de edificações, em especial, sobre a insolação e a relevância das análises das aberturas e áreas de envidraçamento – facilitadas com a utilização das ferramentas BIM. A demonstração de ferramentas de análise da plataforma ArchiCAD foram muito relevantes, pois trouxeram possibilidades desconhecidas até o momento.

▪ BONOMOLO, M.; DI LISI, S.; LEONE, G. *Building information modelling and energy simulation for architecture design*. (2021)

Os autores analisaram as principais plataformas de modelagem e simulação energética disponíveis atualmente para projetos realizados em BIM e, após seu levantamento ficou evidenciado que o ArchiCAD + EcoDesigner STAR se trata da ferramenta mais completa para um fluxo integrado BIM2BEM, já que o plug-in é integrado e não há necessidade de exportações de arquivos e, consequentemente não há risco de perda de informações, que, segundo os autores, fica evidenciada ao analisarmos a literatura sobre experimentos que realizaram análises energéticas com trocas de arquivo entre diferentes plataformas.

Além disto, abordam a ferramenta EcoDesigner STAR, elencando uma série de potencialidades de utilização da ferramenta. Como procedimentos de utilização, os autores realizam primeiramente o georreferenciamento – que inclui a adição do arquivo climático referente ao local escolhido para o projeto; seguido da criação dos blocos térmicos; delimitação de sistemas de ventilação, aquecimento etc. e o cálculo das pontes térmicas. Esta leitura foi muito relevante para a compreensão do uso da ferramenta e como descoberta de alguns dos recursos possibilitados pela plataforma.
▪ ÁLVAREZ, A. A. *et al*. *Lineamientos para la implementación BIM en la evaluación ambiental de la vivienda social.* (2020)

O artigo apresenta a realização de modelagem BIM em diferentes plataformas (ArchiCAD, Revit e Energyplus) para realização de análise energética. O autor demonstra alguns dos procedimentos adotados e realiza comentários sobre a performance dessas plataformas no atendimento dos resultados esperados. Ao analisar os processos realizados, o autor consegue traçar diretrizes que podem auxiliar na criação de modelos BEM (*Building Energy Modeling*). O método utilizado consiste na primeira etapa do método também apresentado pelo autor no primeiro artigo comentado nesta seção – aqui aplicado para este estudo.

A proposta é voltada para a habitação social e busca aplicar análises energéticas na fase inicial de projeto para buscar alternativas mais eficazes e sustentáveis. Ao utilizar a ferramenta EcoDesigner STAR, o artigo auxiliou no entendimento de algumas dessas funcionalidades.

▪ MUSAU, F.; EVANS, A. *Computer simulation of energy in buildings: predicted versus measured results*. (2019)

O artigo apresenta uma comparação entre simulações energéticas de uma mesma edificação realizada em diferentes softwares, sendo um deles o ArchiCAD 22 com utilização da ferramenta EcoDesigner STAR. A abordagem de utilização da ferramenta do ArchiCAD ocorre de maneira pouco aprofundada, já que o foco da pesquisa é a comparação dos resultados e não o processo de utilização desta extensão de análise energética. Outro ponto relevante é que a ferramenta avançou bastante nas últimas versões do software, invalidando algumas das colocações negativas feitas sobre sua performance.

Ao abordar parâmetros comparativos referentes às simulações computacionais, o artigo apresentou uma gama de possibilidades a serem exploradas com a utilização da plataforma para a obtenção dos resultados de simulação e, com isto, serviu como base para um aprofundamento posterior do uso do ArchiCAD para este tipo de aplicação.

▪ KRIVONOGOV, A. *et al*. *Implementation of BIM-technologies in the educational program of the architectural university*. (2018)

O artigo aborda a integração da tecnologia BIM ao currículo da faculdade de Arquitetura, enfatizando possíveis metodologias a serem utilizadas e ferramentas que podem ser aplicadas ao ensino. Trata-se de uma abordagem inicial sobre o assunto, mas apresenta este campo com grandes potencialidades de exploração e desenvolvimento.

▪ SYLEJMANI, A.; MILOVANOVIC, B. *Cost-optimal thermal transmittance and energy performance of residential building in different cities in Kosovo*. (2018) O artigo utiliza o software ArchiCAD juntamente da ferramenta EcoDesigner STAR para a realização de simulação energética para verificar os valores de transmitância térmica em

conformidade com novas legislações de Kosovo.

Apesar de apresentar um olhar mais técnico e voltado ao setor profissional, ao utilizar as potencialidades da ferramenta, o artigo auxilia no entendimento de uma série de aplicações desta extensão, possibilitando uma maior compreensão sobre os processos de modelagem e análises.

▪ SHEN, Z. *et al*. *Teaching sustainable design using BIM and project-based energy simulations*. (2012)

O artigo apresenta a integração do BIM com o ensino de conforto ambiental, corroborando com a relevância da temática de pesquisa e atestando o potencial da tecnologia BIM como ferramenta de ensino. O artigo enfatiza a importância de ensinar o impacto das soluções arquitetônicas no desempenho das edificações e propõe a utilização da tecnologia BIM como facilitadora na obtenção destes conhecimentos pelos estudantes. Além disto, a utilização da metodologia ativa de aprendizado baseado em projetos é aplicada.

O estudo propõe a utilização de um modelo de referência, utilizado pelos estudantes para a realização das análises e a avaliação do experimento averiguou se os objetivos didáticos (preestabelecidos) foram atingidos. Apesar de apresentar muitos tópicosrelevantes para a presente pesquisa, o foco do artigo é voltado para a plataforma Revit e Autodesk Ecotect®, o que acaba direcionando demais a publicação para resoluções que pouco auxiliam no desenvolvimento de estudos com utilização de outros softwares (como o ArchiCAD), entretanto o artigo corrobora com o tipo de experimento proposto e auxiliou na organização metodológica da proposta.

De maneira geral, estes artigos auxiliaram no desenvolvimento da presente pesquisa e contribuíram para a elaboração e direcionamento dos materiais didáticos desenvolvidos. Além disto, mesmo sendo constatadas ideias aproximadas de implementação da tecnologia BIM no ensino, ficou evidenciada uma lacuna de pesquisas relacionadas ao desenvolvimento e registro dos processos necessários para o ensinamento das ferramentas e para que possa ser realizada a replicação e compartilhamento das informações (como determinado pelo método da *design science*, adotado para a realização desta pesquisa). Além disto, ficou evidenciado que há um maior foco à utilização da tecnologia voltada às análises energéticas – que têm relação com o conforto ambiental, mas que por tratar-se de conceitos menos abstratos, acabam apresentando maior visibilidade.

## **2.3 Busca específica por teses e dissertações**

Após a realização das buscas por publicações sobre a temática delimitada, com o auxílio das *strings* de pesquisa escolhidos, foi realizada uma busca no Catálogo de Teses e Dissertações da Capes, para que fosse possível encontrar os referenciais de maneira mais específica. Ao inserirmos uma grande quantidade de *strings* nesta plataforma, nos deparamos com erros, já que – ou ela informa não encontrar nenhuma publicação que envolva todos os campos pesquisados; ou são encontrados inúmeros resultados, que muitas vezes destacam apenas um dos termos utilizados, desviando do foco da pesquisa.

Por essas razões, a busca foi realizada com apenas os termos "ensino" e "BIM", com o objetivo de localizar referências que realizem estudos em que o BIM é utilizado para o ensino. Foi delimitado também o ano das publicações, considerando um intervalo de 2012 a 2023, além de restringir a área do conhecimento ao campo da Arquitetura e Urbanismo (no sistema foram selecionados os termos: Arquitetura / Arquitetura e Urbanismo / Tecnologia de Arquitetura e Urbanismo). Dada essa delimitação, foram encontrados 436 resultados.

Após a leitura de todos os títulos, foram selecionadas 26 publicações que poderiam apresentar relevância ao tema da presente pesquisa. Na sequência foram lidos os resumos destes 26 textos mencionados e destacados os mais relevantes como fontes de pesquisa (tanto por aproximação temática, quanto por aplicação de metodologias ou processos que possam auxiliar no desenvolvimento da dissertação).

Ao todo foram destacados 11 títulos, divididos em três categorias:

▪ **Implementação curricular de BIM:** pesquisas que buscam estudar maneiras e processos de atualização dos currículos das faculdades de arquitetura com maior integração de tecnologia BIM;

- **Aplicação de tecnologia BIM em disciplinas:** pesquisas que apresentam a utilização de tecnologia BIM aplicadas ao ensino de conteúdos específicos de disciplinas do currículo de arquitetura;
- **Conforto Ambiental / BIM / ensino:** pesquisas que abordem a utilização de tecnologia BIM para análises relacionadas ao conforto ambiental, podendo estar relacionadas ao ensino ou à aplicação de ferramentas e processos de trabalho em BIM.

A listagem de teses e dissertações pode ser analisada a seguir (Quadro 01).

# **QUADRO 01** Relação das Dissertações e Teses selecionadas

# **IMPLEMENTAÇÃO CURRICULAR DE BIM**

ANDRADE, R. A. de. **Implementação do BIM no ensino: adequação de matrizes curriculares de cursos de arquitetura através da identificação de permeabilidades de conteúdo.** Dissertação (Mestrado em Arquitetura e Urbanismo) Universidade Federal de Juiz de Fora, Juiz de Fora, 2018.

DELATORRE, V. **Potencialidades e Limites do BIM no ensino de arquitetura: uma proposta de implementação.** Dissertação (Mestrado em Arquitetura e Urbanismo) Universidade Federal de Santa Catarina, Florianópolis, 2014.

GODOY FILHO, A. de A. **Contribuições para o ensino do projeto arquitetônico: por um novo paradigma.** Dissertação (Mestrado em Arquitetura e Urbanismo) Universidade Estadual de Londrina, Londrina, 2014.

LOPES, R. F. **BIM no ensino: ganhos e impasses.** Tese (Doutorado em Arquitetura e Urbanismo) Universidade Federal de Minas Gerais, Belo Horizonte, 2022.

SANTOS, L. A. dos. *Building Information Modeling* **no ensino de arquitetura e urbanismo: percepção e disseminação do BIM nas instituições de ensino superior do estado de São Paulo.** Dissertação (Mestrado em Arquitetura e Urbanismo) Universidade São Judas Tadeu, São Paulo, 2017.

**APLICAÇÃO DE TECNOLOGIA BIM EM DISCIPLINAS**

MEDEIROS, S. C. S. de. **Integração de projetos no ensino através de BIM: uma abordagem dos cursos de arquitetura e urbanismo da UFRN e da UFPB.** Dissertação (Mestrado em Arquitetura e Urbanismo) Universidade Federal do Rio Grande do Norte, Natal, 2015.

SCHULZ, V. M. **Contribuições da tecnologia BIM para o ensino-aprendizagem de projeto arquitetônico com ênfase em aspectos técnico-construtivos.** Dissertação (Mestrado em Arquitetura e Urbanismo) Universidade Federal do Rio Grande do Sul, Porto Alegre, 2021.

**CONFORTO AMBIENTAL / BIM / ENSINO**

ALVES, R. C. de M. **O modelo de colaboração BIM3C e a gamificação do processo de ensino-aprendizagem de projeto colaborativo em BIM.** Tese (Doutorado em Arquitetura e Urbanismo) Universidade Federal de Santa Catarina, Florianópolis, 2022.

BOLDRINI, L. C. **BIM e design da experiência do usuário na otimização de uma ferramenta para avaliação simplificada da eficiência energética da envoltória de edificações residenciais.** Dissertação (Mestrado em Arquitetura e Urbanismo) Universidade Federal de Santa Catarina, Florianópolis, 2020.

MARQUES, A. C. **A análise ambiental em diálogo com a ferramenta BIM.** Tese (Doutorado em Arquitetura e Urbanismo) Universidade Federal do Rio de Janeiro, Rio de Janeiro, 2017.

OLIVEIRA, F. M. de. **Desenvolvimento de ferramenta BIM para avaliação prescritiva de eficiência energética integrada ao processo de projeto.** Tese (Doutorado em Arquitetura e Urbanismo) Universidade Federal de Alagoas, Maceió, 2019.

Fonte: Autor (2024).

Em síntese, todo o processo de busca por referencial bibliográfico indicou uma série de publicações com grande potencial para auxiliar no desenvolvimento da pesquisa. Além disto, esta investigação demonstrou que a lacuna de pesquisa existe, já que não foi encontrada nenhuma publicação que tenha realizado um experimento como o que está sendo proposto, de utilizar a tecnologia disponível na plataforma de modelagem BIM (ArchiCAD) como ferramenta de ensino dos conteúdos referentes ao conforto ambiental e de análises climáticas. Muitas pesquisas utilizam as ferramentas de análise energética para simulações ou abordam integração da tecnologia BIM no ensino de arquitetura e nas matrizes curriculares, mas não foram encontradas pesquisas que utilizem essa tecnologia como ferramenta de ensino em aulas teórico-práticas dos cursos de arquitetura.

## **2.4 Referencial teórico: conceitos e definições**

A partir das leituras realizadas – tanto por meio da revisão sistemática, quanto por indicações pertinentes ao tema de pesquisa – será apresentada nesta seção uma síntese dos principais conceitos e aportes teóricos utilizados na pesquisa.

## 2.4.1 *Building Information Modeling* (BIM)

# *2.4.1.1 Definindo o BIM*

Para compreendermos melhor os avanços introduzidos pela tecnologia BIM, precisamos ter em mente que os sistemas CAD (*computer aided design* ou desenho assistido por computador) são utilizados de maneira predominante para a representação de linhas, formas e textos em uma tela de computador. Neste sistema a geometria e as propriedades são estáticas e resultado de um processo de trabalho majoritariamente manual. Já a tecnologia BIM não é estática, ela é a representação dos dados inseridos em uma ferramenta de projeto (software) e o produto final será o resultado da relação entre a geometria e uma série de parâmetros e informações. Estas relações entre geometria e informações podem ser comunicadas de diversas maneiras, dentre elas pela representação das linhas, formas e textos com as quais somos familiarizados, porém, com a utilização do BIM, as alterações destes elementos ocorrem de maneira automatizada em todas as formas de representação constantes no projeto (Barnes e Davies, 2014).

Neste âmbito Sacks *et al*. (2018) afirmam que, com o passar do tempo, os sistemas CAD se tornaram mais inteligentes, evidenciando a necessidade dos usuários de migrarem dos desenhos e imagens 3D para a utilização de dados e informações, sendo que um modelo BIM é capaz de gerar inúmeras vistas a partir destes dados contidos na modelagem (tanto bidimensionais, como tridimensionais). Para os autores um modelo BIM irá mesclar os objetos com suas respectivas propriedades e informações, permitindo além da representação destes elementos, uma série de outras maneiras de extração de dados que podem ser utilizados para as mais diversas atividades e demandas de projeto, construção e manutenção.

Para Barnes e Davies (2014) o BIM é um processo que utiliza ferramentas computacionais para projetar, compreender e demonstrar os principais aspectos (físicos e funcionais) de uma edificação e demais obras voltadas à construção e infraestrutura da engenharia civil, criando modelos virtuais que permitem a visualização e manipulação do projeto em tempo real, por meio dos elementos tridimensionais. Os autores consideram o BIM uma representação digital da edificação, a qual permitirá a extração de vistas e dados necessários para a realização de diversas análises, seja referente a simulações computacionais ou à utilização das informações para o uso e operação do edifício, permitindo a tomada de decisões tanto no processo de projeto quanto ao longo de todo o ciclo de vida da edificação.

A tecnologia BIM permite a construção digital de um ou mais modelos de uma edificação, suportando todas as fases de projeto e permitindo a realização de análises mais eficientes e controladas do que quando realizadas por processos manuais. Além disto, esses modelos apresentarão precisão da geometria e dos dados necessários para auxiliar no processo de construção, fabricação e aquisição com as quais a edificação será concebida, operada e mantida (Sacks *et al*., 2018).

Em 2013, Succar apresentava o BIM como a expressão atual da inovação tecnológica no campo da construção civil, como uma metodologia que auxilia na criação, troca e manutenção dos dados de elementos construídos durante todo o ciclo de vida das edificações (Succar, 2013). Além disto, este processo é válido para todas as edificações, tanto novas quanto as antigas, com *retrofits* ou "*as builts"* – com a realização de modelagens de edificações existentes (Barnes e Davies, 2014).

Ao abordarmos o que comumente chamamos de "modelagem" Sacks *et al*. (2018) definem os **modelos** como objetos resultantes de processos BIM caracterizandoos como: componentes construtivos representados digitalmente e que contém atributos gráficos e de informações que permitem sua identificação, bem como regras paramétricas que permitem a sua manipulação de maneira inteligente; informações referentes a maneira como os componentes se comportam, permitindo extrações de quantitativos, especificações e análises diversas (como as ambientais); e existência de dados consistentes que podem ser alterados e automaticamente atualizados em todas as exibições e montagens das quais fazem parte.

Além disso, o conceito de objetos paramétricos é um ponto fundamental para o entendimento do BIM e consiste em definições geométricas associadas a regras e informações. Neles, as geometrias são integradas, podendo ser visualizadas em 3D ou em múltiplas vistas 2D, sendo que essas vistas tratam de representações dos objetos, não havendo margens para inconsistências de plantas, cortes e demais elementos gráficos, já que refletem o estado atual destes objetos – sendo atualizadas automaticamente conforme as alterações são realizadas em projeto (Sacks *et al*., 2018).

Outro ponto importante é a relação inteligente que ocorre entre os objetos, como por exemplo, as portas e janelas que precisam estar associadas a uma parede, aproximando o processo de projeto da maneira com qual será executado e construído. Além disto, existe uma série de níveis de definições que podem ser atribuídas aos objetos, como no caso de paredes que podem apresentar diferentes camadas de materiais construtivos que irão compor o produto final (que poderia ser ilustrado por uma parede de bloco cerâmico, rebocada dos dois lados, que apresentaria duas camadas de reboco e uma de bloco, sendo que a alteração da espessura de qualquer um desses elementos implicaria na mudança de espessura da parede como um todo). Todos estes elementos mencionados, podem ainda receber uma série de informações para cada componente, permitindo sua exportação e utilização para análises, orçamentos e uma série de outras aplicações (Sacks *et al*., 2018).

Complementando o espectro conceitual da tecnologia BIM, temos as propriedades que, de acordo com Sacks *et al*. (2018), podem permear diferentes estágios do ciclo de vida edificação, podendo ter relação tanto com a edificação (como definições de espaços, nomes de ambientes, tipos de usos ou atividades, bem como a performance dos equipamentos necessária para análises energéticas); como com o comportamento e características das instalações (mecânicas, elétricas, hidráulicas ...); além de elementos estruturais. Cabe ainda ressaltar que estas propriedades podem também ser atribuídas aos materiais e outros elementos da construção, agregando informações a esses elementos, que podem ser utilizadas para inúmeras operações (como extrações de dados para quantitativos, compra e controle de materiais e equipamentos; manutenção e operação; entre outros...).

De maneira simplificada, os autores explicitam que as propriedades dificilmente são utilizadas isoladamente, já que um objeto pode conter uma série de propriedades, como, por exemplo, uma luminária que pode carregar informações referentes ao modelo, cor, intensidade, coeficiente de reflexão e uma série de outras propriedades que irão delimitar a caracterização deste componente no projeto (Sacks *et al*., 2018).

Barnes e Davies (2014) listam ainda uma série de benefícios que a tecnologia BIM é capaz de proporcionar ao processo projetual, dentre eles: permitir um entendimento claro da concepção de projeto pelo cliente por possibilitar a visualização 3D; auxiliar o planejamento dos espaços projetados em conformidade com seus usos, bem como facilitar os ajustes e arranjos de *layout* e testes de materiais e técnicas construtivas utilizadas; possibilitar a identificação de colisões entre as diferentes disciplinas de projeto ainda na fase de projeto – o que impulsiona o trabalho colaborativo na resolução de problemas; minimizar os erros costumeiros das obras, ao identificar previamente os problemas; permitir maior assertividade na relação do projeto com o lote e com o planejamento do canteiro de obras; minimizar os desperdícios de materiais com a realização de orçamentos mais precisos, vinculados ao modelo virtual; permitir simulações nas fases iniciais de projeto, proporcionando soluções mais voltadas à maior eficiência energética e à soluções mais sustentáveis; permitir o acompanhamento da edificação durante todo o seu ciclo de vida, ligado também à gestão de ativos e ao controle de uso e operação.

O BIM não precisa ser utilizado integralmente para que se obtenham ganhos com sua utilização. A tecnologia pode ser aplicada de maneira parcial, seja para desenvolvimento de modelagens individuais de disciplinas especializadas, seja para fins exclusivamente de compatibilização ou diversos outros usos possíveis, sendo inclusive uma alternativa menos complexa para usuários que estão iniciando com a tecnologia. Além disto, o BIM introduz ao processo da construção civil uma maior possibilidade de colaboração entre os agentes do projeto (como arquitetos, engenheiros, investidores, fornecedores, etc...), atentando ao fato de que esse tipo de colaboração melhora a integração e as relações entre os participantes do projeto, permitindo ainda novas formas de contratação que podem ser realizadas não apenas por meio dos contratos tradicionais, mas com novas parcerias ou sociedades que colocam todos os agentes como investidores: dividindo os riscos, responsabilidades e também os resultados do sucesso do projeto (Barnes e Davies, 2014).

As informações podem ser extraídas de modelos BIM durante todo o ciclo de vida da edificação e podem ser continuamente alimentadas mesmo após a concretização da construção (Barnes e Davies, 2014; Sacks *et al*., 2018).

Em suma, devemos ter em mente que o BIM é uma ferramenta, que ele não será capaz de criar, corrigir ou prevenir erros, mas irá auxiliar no processo de projeto e expor os erros de maneira mais evidente, desde o início do projeto, permitindo que a equipe de trabalho possa tomar decisões em conjunto e de maneira mais responsável e assertiva (Barnes e Davies, 2014), já que engloba tanto as questões tecnológicas quanto as processuais (Sacks *et al*., 2018).

# *2.4.1.2 Plataformas BIM*

De acordo com as necessidades específicas de modelagem e para a correta manipulação das informações destes modelos, é necessário utilizarmos softwares ou aplicativos que auxiliem no desenvolvimento e no manejo de todos os artefatos necessários aos processos, fluxos de projeto e ao uso e operação das obras realizadas por meio de tecnologia BIM.

Sacks *et al*. (2018) conceituam tais softwares como plataformas BIM, geradores de informação, capazes de manter a integridade de modelos que apresentam capacidade de parametrização dos objetos. Elas devem fornecer modelos de dados capazes de hospedar informações de variadas fontes, reforçando a colaboração entre agentes e permitindo que diferentes usos do BIM possam ser explorados de maneira aprofundada e qualificada. Os autores destacam diversos usos possíveis e que demandam diferentes plataformas BIM, como usos para modelagem arquitetônica; modelagem estrutural; modelagem de instalações; análises e simulações; compatibilização de projetos; gestão de ativos; entre outros...

Vale ressaltar que as plataformas BIM apresentam um conjunto de objetos paramétricos preestabelecidos e diferentes atributos que podem ser aplicados e manipulados para a geração dos modelos (Barnes e Davies, 2014). Além disto, as plataformas que não permitam a execução de processos BIM, não devem ser consideradas plataformas BIM (Sacks *et al*. 2018).

Neste âmbito, Ingram (2020) aborda o aspecto da inovação tecnológica e da rápida mudança que temos nessas tecnologias, citando uma série de plataformas BIM que se destacam atualmente no mercado, como: Autodesk Revit (Architecture / Structures / MEP), Graphisoft ArchiCAD, Nemetschek Vectorworks, Bentley Open Buildings, Nemetschek Allplan Tekla Structures e Vico Software Constructor. A seguir (Figura 04) podemos observar uma síntese das principais plataformas destacadas pelos usos do BIM que atendem.

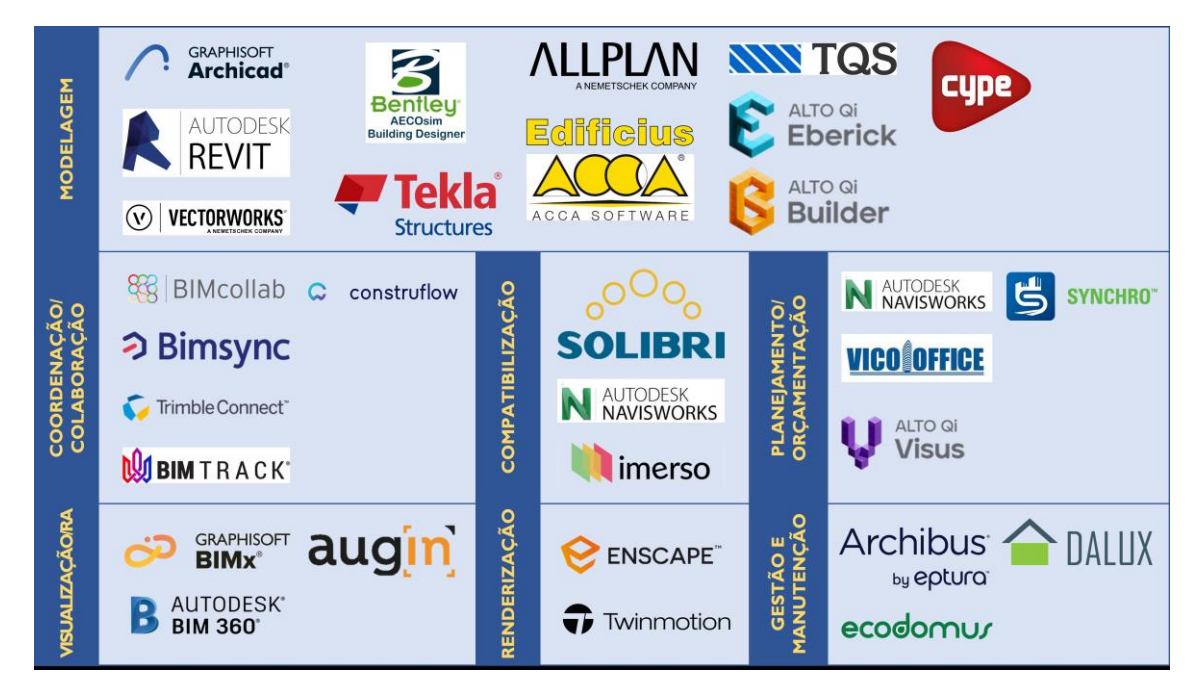

**FIGURA 04** Principais plataformas BIM utilizadas atualmente. Fonte: Autor (2024).

## *2.4.1.3 Níveis de desenvolvimento dos modelos (LOI e LOD)*

O processo de projeto em BIM utiliza não apenas os requisitos técnicos (como sistemas construtivos ou características de desempenho que serão adotadas), mas outros requisitos de suma importância para a organização do processo projetual e das fases de projeto: a definição do **nível de desenvolvimento** do modelo (LOD – do inglês *Level Of Development*) e o **nível de detalhamento das informações** (LOI – do inglês *Level Of Information*) contidas nos elementos construtivos. Tais definições apresentam grande relevância para que as expectativas e resultados esperados com a modelagem estejam alinhadas entre os agentes envolvidos e atendam aos propósitos com qualidade e eficiência (GTBIM, 2015).

Sacks *et al.* (2018) apresentam os LODs (ou NDs, para o português) de acordo com o AIA (*American Institute of Architects*), indicando para eles seis níveis estipulados de 100 a 500 e definidos da seguinte maneira:

- **LOD 100:** apresenta um nível de desenvolvimento baixo quase esquemático, sendo uma representação simbólica do edifício. Nesta etapa há uma preocupação em se demonstrar a existência dos elementos e componentes, mas sem aprofundamento de características e definições construtivas. Seria uma etapa mais voltada à volumetria, à utilização de formas geométricas puras, pouco detalhadas.
- **LOD 200:** neste nível já podemos perceber uma geometria aproximada do modelo, com utilização de elementos construtivos (como paredes, lajes, pilares etc.), mas estes ainda representados de maneira genérica.
- **LOD 300:** o nível 300 indica a precisão de geometria e maior riqueza de informação tanto dos elementos, quanto dos seus componentes. Os elementos construtivos (como paredes, lajes etc.) devem apresentar dimensões precisas e todas as camadas que compõem os sistemas destes elementos devem ser adicionadas ao modelo.
- **LOD 350:** este nível apresenta o maior grau de informação para projetos, já que os dois últimos níveis compreendem as etapas de construção e de *as built* (pós ocupação). Todos os elementos devem ser inseridos em sua totalidade (com alto grau de definição e detalhamento) junto de suas informações técnicas. Além disto, neste nível ocorre a interface com diferentes sistemas (como projeto estrutural e de instalações), permitindo a realização de *clash detections* (detecção de colisões). Trata-se de uma etapa de

documentação da construção, onde todas as características necessárias para a execução do projeto devem estar definidas, modeladas e indicadas em projeto.

- **LOD 400:** aqui o modelo deve incorporar informações adicionais à nível de detalhe, geralmente voltado para a fabricação e instalação de elementos. É uma modelagem de alta definição que compreende um detalhamento muito específico, geralmente voltado para peças industrializadas ou para execução de elementos *in loco* que dependam de informações específicas de montagem (como detalhes de montagem de estruturas de concreto armado).
- **LOD 500:** neste nível a obra já está concluída e o modelo deve ser adaptado conforme a situação real de execução. Este modelo finalizado servirá para operação e manutenção ao longo de toda a vida útil da edificação.

O LOI está associado aos LODs e consiste, de acordo com o Guia AsBEA – Boas Práticas em BIM (GTBIM, 2015), no conteúdo não gráfico (a nível de informação e especificação) dos modelos e deve também acompanhar os níveis de desenvolvimento para cada estágio do projeto.

Um ponto importante durante a realização de um projeto em BIM é alinhar as necessidades de modelagem para que, tanto o LOD, quanto o LOI, sejam definidos para os diferentes componentes em cada fase de projeto, podendo assim atender aos usos necessários e às questões de escopo de contrato. Modelos podem ser realizados apenas para coordenação e detecção de conflitos ou apenas para simulações energéticas e irão requerer diferentes níveis de desenvolvimento, conforme essas necessidades específicas (GTBIM, 2015).

Além disto, um mesmo modelo pode conter elementos em diferentes níveis de desenvolvimento, já que a modelagem será realizada para atender a diferentes necessidades do projeto. Com isto, é equivocado nomear um modelo como LOD X, já que dificilmente teremos todos os elementos de modelagem em um mesmo nível. Além disto a autoria do modelo é um item polêmico, já que muitos componentes são inseridos oriundos de fabricantes específicos (e modelados por eles), fazendo com que haja uma mescla entre a modelagem autoral do projeto e tais elementos inseridos (ABDI, 2017).

## *2.4.1.4 As dimensões e usos do BIM*

Inicialmente, o BIM se consolidou a partir da exploração de suas capacidades tridimensionais que impunham, de certa maneira, uma superioridade em relação ao uso convencional do CAD (bidimensional). Este panorama avançou rapidamente e o BIM foi além do 3D, tornando-se 4D ao adicionar o fator tempo e 5D incluindo os custos (apesar de algumas fontes indicarem a gestão da construção como a quinta dimensão). A partir da sexta dimensão não há consenso entre pesquisadores, variando entre sustentabilidade, ciclo de vida do projeto, segurança, energia, gerenciamento de instalações, entre outros (Koutamanis, 2020).

Para Koutamanis (2020) o BIM promove um ambiente que compreende todas as hierarquias complexas do domínio da informação, sendo cada uma dessas hierarquias capazes de atuar em tarefas ou aspectos específicos, fazendo com que a expansão das dimensões do BIM de 3D para *n*D ocorra de maneira a atender às mais variadas demandas como: cronogramas, custos, manutenibilidade, desempenho térmico, entre outras. Em decorrência disto, o autor enfatiza que a construção virtual possibilitada pela tecnologia BIM é capaz de se conectar aos mais diversos aplicativos que utilizam as informações contidas nestes modelos para diversas finalidades.

A seguir serão apresentadas algumas definições para as dimensões BIM:

- **3D:** trata da representação geométrica tridimensional, sendo que a geometria e a posição de qualquer elemento construtivo podem ser descritas com base nessas três dimensões (Koutamanis, 2020). De acordo com Sacks *et al.* (2018), o 3D incorpora informações sobre os elementos construtivos, geometria, relações espaciais e coordenação entre disciplinas (facilitando a detecção de conflitos e uma visualização mais completa do projeto);
- **4D:** adiciona a dimensão "tempo". A principal aplicação desta dimensão é para simulação de cronogramas de obra que utiliza as informações contidas nos elementos modelados para organizar as tarefas e etapas da construção. A complexidade pode variar de acordo com as demandas de cada cronograma, mas a tecnologia permite a separação dos dados e que sejam atribuídos tempos diferentes para cada componente de acordo com as fases de projeto (Koutamanis, 2020). Já Ingram (2020) explicita a atribuição de tempo à demanda dos objetos, ou seja, aos prazos em que cada objeto deve ser comprado, instalado, tornado operante e qual a sequência temporal entre estas diferentes instalações;
- **5D:** agrega os custos como quinta dimensão. Os custos demandam maior organização do projeto já que podem ser aplicados ao preço de materiais, componentes ou elementos

construtivos, bem como os custos de mão de obra para a execução de serviços atrelada a estes elementos previamente mencionados (Koutamanis, 2020). Ingram (2020) elenca também custos de manutenção e operação, além de ressaltar que a integração dos custos ao modelo 3D permite que as alterações de projeto possam ser quantificadas e aprovadas com maior clareza dos impactos no custo geral da obra a ser edificada;

- **6D:** A sexta dimensão utiliza as informações para alimentar processos referentes ao ciclo de vida e às metas de sustentabilidade de uma edificação. Além disto, o uso de energia, as propriedades térmicas e os custos das fontes de energia possibilitam a realização de uma série de análises ambientais (Ingram, 2020; Sacks *et al*., 2018);
- **7D:** A sétima dimensão trata do gerenciamento de instalações (*Facility Management*) e da manutenção de edificações (Sacks *et al*., 2018);
- **8D:** A oitava dimensão aborda questões de segurança e prevenção de acidentes, tanto durante o processo de construção, quanto durante o uso e ocupação da edificação. (Shishehgarkhaneh *et al*., 2022)

# *2.4.1.5 Interoperabilidade*

O processo de projeto vem sofrendo diversas mudanças, seja na apresentação das etapas de projeto, seja nos escopos e contratos ou, principalmente, na forma como as disciplinas de projeto se relacionam. Com o BIM, há uma necessidade muito maior de colaboração, pois a construção do modelo virtual da obra deve ocorrer de forma simultânea em grande parte do processo de projeto, exigindo uma maior troca de informações entre os projetistas (Barnes e Davies, 2014). Segundo Howell e Batcheler (2005) os dados BIM devem coexistir com uma série de modelos realizados para fins específicos e que são essenciais para a construção detalhada do projeto e a criação de uma base de compartilhamento desses dados é fundamental para atender às demandas de trocas de informação entre as diferentes disciplinas de projeto.

Nesse âmbito, se fala muito no termo 'interoperabilidade', definido pelo projeto ATHENA como "a habilidade de dois ou mais sistemas ou componentes de trocar informação e de utilizar a informação que foi trocada" (*apud* Greiner, U. *et al.*, 2007. p. 2)<sup>13</sup> . Para Ingram (2020) trata da habilidade de trocar a informação entre diferentes sistemas e

<sup>13</sup> Tradução nossa. Original: "*the ability of two or more systems or components to exchange information and to use the information that has been exchanged*."

fornecedores. O autor aborda a utilização de diferentes plataformas BIM entre projetistas e ressalta a necessidade de um formato que permita a comunicação entre elas.

Para Howell e Batcheler (2005), a interoperabilidade é um fator crítico para o sucesso do BIM. Os autores ainda enfatizam que exigir suporte para padrões de dados abertos e acesso não proprietário aos dados BIM deve ser uma prioridade para a indústria, se quisermos evitar as ineficiências e imprecisões recorrentes da reinserção de dados. Dizem, ainda, que a interoperabilidade permitirá a reutilização dos dados do projeto já gerados e, assim, garantirá a consistência entre cada um desses modelos como diferentes representações do mesmo edifício, além de permitir a comparação e validação de modelos construídos em apoio a ciclos de revisão mais rápidos e a natureza iterativa do processo de *design*. Dados consistentes, precisos e acessíveis sob demanda por toda a equipe do projeto, contribuirão significativamente para mitigar o cronograma e os custos excedidos do projeto.

Com a crescente necessidade de colaboração, surgiu a demanda de se criar um formato de arquivo universal e aberto que permitisse essa troca de modelos e informações de maneira mais acessível e facilitada, que pudesse ser lido por todos os envolvidos no projeto, independe de software ou plataforma tecnológica utilizada.

Durante a década de 1990, a IAI (*International Alliance for Interoperability*) ficou encarregada do desenvolvimento desse formato de arquivo aberto para troca de informações: o formato que conhecemos por IFC (*Industry Foundation Classes*). A IAI, que desde 2005 passou a ser chamada de BuildingSMART<sup>14</sup>, segue na atualização e melhoramentos desse formato até os dias atuais.

O IFC foi baseado na linguagem STEP<sup>15</sup> (*STandard for the Exchange of Product model data*), mas com alterações, já que o método traz a proposta de trocas detalhadas dentro de domínios específicos e na indústria isso poderia levar a resultados fragmentados, o que levou o IFC a ser desenvolvido com modelo de estrutura extensível, ou seja, com definições amplas e gerais dos objetos e dados a partir dos quais os modelos mais detalhados e específicos possam ser definidos. Sendo assim, o IFC é um esquema desenvolvido para permitir a definição de um conjunto extensível de

<sup>&</sup>lt;sup>14</sup> Disponível em: https://www.buildingsmart.org/about/. Acesso em: 04 out. 2023.

<sup>&</sup>lt;sup>15</sup> Tipo de linguagem de programação para troca de dados explicado na Norma ISO 10303.

representações de dados consistentes de informações da construção, permitindo sua troca entre diferentes softwares da indústria AEC (Sacks *et al*., 2018).

A figura abaixo (Figura 05) demonstra um esquema conceitual dessa estrutura IFC, elencando tipos de dados vinculados aos elementos construtivos, destacando dois: parede e porta. O entendimento do tipo de dado a ser vinculado a cada tipo de informação é essencial para a qualidade do modelo IFC e para o entendimento correto desses objetos tridimensionais.

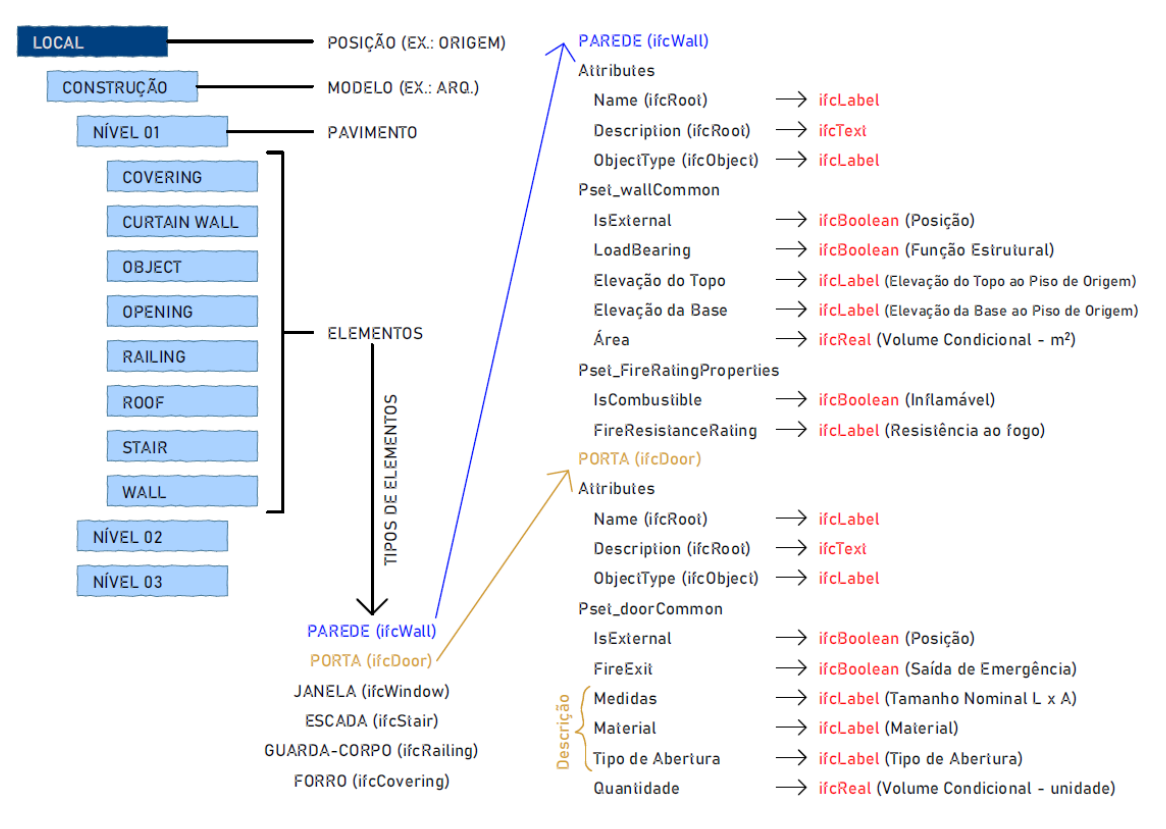

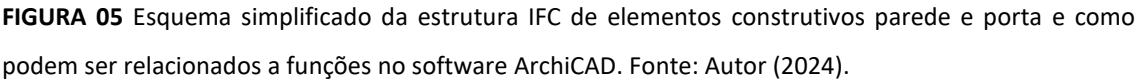

Utilizando como exemplo o elemento construtivo "Parede" (*ifcWall*), é possível interpretarmos os dados desse elemento e relacionarmos esses dados à maneira com a qual o software "lê" essas informações. Por exemplo, a descrição da parede seria um tipo de dado de Texto (*ifcText*), enquanto a classificação dessa parede quanto a posicionamento Interior/Exterior (*IsExternal*) seria uma condição de "Verdadeiro ou falso", chamada de Booleano<sup>16</sup>.

<sup>&</sup>lt;sup>16</sup> Um booleano, em ciência da computação, é um tipo de dado lógico que pode ter apenas um de dois valores possíveis: verdadeiro ou falso. Disponível em: https://developer.mozilla.org/pt-BR/docs/Glossary/Boolean. Acesso em: 04 out. 2023.

A função *ifcBoolean* atribui o valor 1 (verdadeiro) ou 0 (falso) aos elementos e esses valores numéricos podem ser vinculados a outras expressões matemáticas para que sejam realizados cálculos de medidas, áreas ou para estimar quantidades (por exemplo, se tivermos cinco Paredes classificadas quanto a "Posição Interior/Exterior", sendo que quatro são Exteriores e uma Interior, podemos utilizar a informação verdadeira para Posição Exterior, obtendo um total de quatro paredes quantificadas, pois o software atribuirá o valor 1 para cada uma das paredes externas e 0 para as internas, no caso:  $1+1+1+1+0 = 4$ ).

O entendimento de como os dados estão presentes nos elementos e informações modelados é fundamental para a configuração dos "Tradutores IFC" e para a manipulação das informações do projeto da melhor maneira possível.

Ao abordarmos a interoperabilidade para fins de análises energéticas, usualmente é utilizado um formato específico chamado *gbXML*. De acordo com Bonomolo, Di Lisi e Leone (2021) o formato *gbXML* é baseado no IFC e contém todas as informações referentes à energia, sendo desenvolvido especificamente para operações deste campo, principalmente em software de análise energética como o EnergyPlus, o eQUEST, etc.

# *2.4.1.6* Green *BIM*

Conforme apresentado na seção anterior, a sexta dimensão do BIM compreende as questões de sustentabilidade e de análises de desempenho da edificação, um campo que muito comumente é intitulado de *Green* BIM.

Segundo Chen (2018), devido ao avanço das mudanças climáticas e da crise energética global, a utilização do BIM na busca por soluções arquitetônicas que sejam mais sustentáveis, se tornou um dos temas mais relevantes da arquitetura contemporânea e do campo da construção civil. Além disto, as discussões sobre sustentabilidade se fazem cada vez mais necessárias e desenvolver o pensamento crítico dos estudantes sobre esses conceitos é imperativo para que possam propor edificações mais responsivas ao contexto em que estão inseridas, minimizando os impactos ambientais. Com isto, aprender a utilizar a tecnologia BIM para conceber projetos que apresentem eficiência ambiental é fator de destaque no setor AEC, uma vez que as

constantes mudanças e crises climáticas e energéticas apresentam um grande desafio a nível global para o setor (Chen, 2018).

Neste âmbito, o *Green* BIM busca integrar as análises de desempenho da edificação ao processo de projeto em BIM, desde os estágios iniciais, servindo como uma ferramenta de auxílio às tomadas de decisão que impactam em todo o ciclo de vida da edificação e que podem contribuir para maior eficiência, atingindo resultados mais sustentáveis. (Chen, 2018; Gao, 2019).

Para Sacks *et al*. (2018) o processo de análise ambiental em BIM é mais eficiente que as práticas tradicionais 2D, pois permite uma avaliação direta durante os estágios iniciais de projeto, sendo que no modo tradicional, isso geralmente ocorre ao final do processo, como uma prática de conferência ou para atendimento de demandas normativas, reduzindo as oportunidades de alterações do projeto, que poderiam melhorar de fato a sua qualidade (no BIM, as análises realizadas no início permitem maiores alterações e mais oportunidades de melhorias qualitativas da edificação).

Outro aspecto importante sobre a construção de um modelo virtual diz respeito às possibilidades de vinculação dos dados de projeto à outras plataformas de gestão, permitindo redução de custos, menos alterações de produtos, menor desperdício de materiais e atendimento aos prazos da obra, o que contribui para a eficiência ambiental e para ganhos com relação à sustentabilidade. Além disto, a edificação deve responder às condições climáticas do local onde está sendo inserida, por isso é muito importante cuidados com relação à posicionamento solar, ventos predominantes, condições topográficas e fatores que podem impactar na qualidade do projeto e que podem também ser simuladas mais facilmente com a modelagem BIM (Ingram, 2020).

Um conceito fundamental para o *Green* BIM diz respeito ao BEM (*Building Energy Modelling*), defendido por Gao (2019) como uma das maneiras mais eficazes de se atingir eficiência energética para as edificações, permitindo a avaliação de propostas alternativas de projeto, comparando e escolhendo sistemas e subsistemas; analisando as metas de energia anuais; comprovando o atendimento aos padrões de energia, entre outros usos. Segundo o autor o BEM é um método computacional poderoso voltado para a análise de performance das edificações capaz de avaliar os impactos ambientais de diferentes soluções projetuais, permitindo que elas possam ser mais bem otimizadas desde o início do projeto.

Gao (2019) divide ainda o BEM em dois estágios (preliminar e final), onde o primeiro seria um modelo simplificado contendo as zonas térmicas para realização de análises referentes à localização, volumetrias edificadas e envelopes, e às fontes alternativas de energia; e o segundo contendo as informações mais detalhadas, além de sistemas alternativos detalhados para obtenção de análises mais precisas (mas que consideram a modelagem e dados iniciais para as tomadas de decisão).

Apesar de a utilização do BEM apresentar grandes avanços ao processo de projeto e simulações, Bonomolo, Di Lisi e Leone (2021) afirmam que esta função ainda precisa de muitos melhoramentos. O autor aborda que a necessidade de exportação de um modelo energético para outro software de análise pode trazer problemas ao processo já que muitos autores abordam falhas na interoperabilidade (seja por má interpretação de aspectos geométricos ou por falta de informações que haviam sido originalmente adicionadas), resultando na necessidade de correção manual dos modelos, indo no fluxo contrário ao que se espera com esta tecnologia.

Bonomolo, Di Lisi e Leone (2021) ressaltam ainda a importância de uma transição real entre o BIM e o BEM, que seja instantânea, baseada no modelo que está em desenvolvimento e que possa ser gerenciada em uma única plataforma, permitindo uma atualização automática das alterações realizadas. A ferramenta EcoDesigner STAR – presente no software ArchiCAD – promove essa possibilidade, o que contribuiu para a escolha de sua utilização na presente pesquisa.

#### 2.4.2 Desempenho da edificação: conceitos gerais

Ao abordarmos o desempenho das edificações, vemos na figura do arquiteto um papel fundamental para a concretização dos objetivos desejados e para o desenvolvimento de soluções que atribuam maior qualidade possível aos projetos desenvolvidos. De acordo com o Guia de boas práticas de eficiência energética de habitações (EEDUS, 2021), a qualificação dos projetos arquitetônicos pode proporcionar melhores condições ambientais para os moradores, além de maior economia de energia e reduções no custo das edificações ao longo do seu ciclo de vida. Além disso, o Guia atenta ao fato de que as trocas de calor, que ocorrem entre a envoltória das edificações e o ambiente externo, têm grande impacto no seu comportamento térmico, evidenciando a importância de analisarmos os edifícios ainda em fase de projeto para que seja possível propor alterações e soluções mais eficientes para que as construções apresentem bom desempenho térmico e ofereçam maior conforto aos seus usuários.

De acordo com MCLennan (2006) um projeto sustentável deve maximizar a qualidade do ambiente construído. O autor apresenta uma série de estratégias que deveriam ser seguidas para que seja possível alcançar soluções mais sustentáveis: luz natural; qualidade do ar no interior; aquecimento solar passivo; ventilação natural; eficiência energética; energia incorporada; minimização do desperdício na construção; economia de água; comissionamento; gerenciamento de resíduos sólidos; energia renovável; xeriscape (paisagismo que requer pouca ou nenhuma irrigação) / paisagismo natural; e preservação do sítio.

A seguir, serão apresentados os conceitos-chave referentes às soluções sustentáveis mais representativas para o experimento a ser desenvolvido, com o intuito de alinhar essas definições adotadas durante o desenvolvimento da pesquisa.

#### *2.4.2.1 Conceitos gerais*

As análises ambientais envolvem uma série de fatores que influenciam diretamente no desempenho das edificações. A eficiência energética na arquitetura, por exemplo, pode ser representada pelo seu potencial em fornecer conforto térmico, visual e acústico aos seus usuários, e em gerar um baixo consumo de energia. Além disso, a realização de análises do desempenho energético das edificações é fundamental para a concepção de um bom projeto arquitetônico, uma vez que as tomadas de decisão realizadas durante o processo de projeto têm grande influência na performance desses edifícios. Para tanto os arquitetos devem basear suas decisões em conhecimentos e conceitos que muitas vezes acabam negligenciados. Considerar as condições climáticas e geográficas do sítio e fazer uso de estratégias de iluminação natural, resfriamento e aquecimento passivo dos ambientes são algumas de muitas estratégias a serem consideradas para o desenvolvimento de projetos mais eficientes (Lamberts, Dutra e Pereira, 2014).

A posição geográfica de um projeto é fundamental para que se possa realizar uma leitura precisa das condições climáticas e compreender a maneira como o sol incide sobre o terreno que irá receber a edificação. A compreensão da localização correta permite que sejam realizadas escolhas formais e de disposição de uma edificação com a finalidade de se obter ganhos com a luz natural, consumo energético e estratégias de aquecimento passivo (Krygiel e Nies, 2008).

O Sol (por meio da radiação solar) é a principal fonte de energia da Terra, devendo ser muito bem analisado e estudado pelos arquitetos, uma vez que a exploração da luz natural e do calor pode se tornar uma excelente ferramenta de projeto e a má utilização deste recurso natural pode trazer sérios problemas para a edificação (Lamberts, Dutra e Pereira, 2014). Além disso, a compreensão da variação dos ângulos de altura solar e dos azimutes no decorrer do dia é de suma importância para que se possa orientar as edificações adequadamente, explorando os envidraçamentos e sombreamentos externos de maneira a captar o máximo de luz, sem prejudicar o conforto térmico (Krygiel e Nies, 2008).

Para Krygiel e Nies (2008) a temperatura e a umidade são outros aspectos muito relevantes para que se obtenha conforto ambiental, uma vez que o domínio das médias de temperatura e umidade – de determinado local – permite que sejam propostas melhores estratégias arquitetônicas que visem a solucionar problemas decorrentes da ação deles. Neste âmbito, Lamberts, Dutra e Pereira (2014) abordam que o entendimento da inércia e da amplitude térmicas pode contribuir muito para estratégias que utilizem o calor absorvido pelo solo (em situações de edificações semienterradas, por exemplo) melhorando condições de conforto para edificações que sofrem em locais de grande amplitude térmica.

Além disto, a compreensão sobre o comportamento dos ventos (velocidade, duração e direção) também é fundamental na proposição de soluções arquitetônicas, seja para explorar esse recurso por meio de estratégias de ventilação natural, seja para propor barreiras nos casos em que haja grande intensidade e que possa ser prejudicial para a utilização de determinada edificação (Krygiel e Nies, 2008). Neste contexto, Lamberts, Dutra e Pereira (2014) sugerem a utilização de vegetações e outros anteparos naturais (como a própria topografia do lote) ou, até mesmo, artificiais para que seja possível manipular a ação dos ventos a favor das estratégias propostas para o projeto.

De acordo com Krygiel e Nies (2008), compreender a maneira como uma edificação responde ao clima do seu entorno é fundamental para que um projeto seja bem-sucedido. Quando os projetos não levam em consideração esse quesito, há grandes chances de que ocorra má aplicação das tecnologias e altos custos associados à construção. Os autores ainda enfatizam que o clima afeta diretamente as paredes e envidraçamentos, exigindo diferentes soluções de acordo com as necessidades de resistência desses sistemas no controle da sensação climática entre os ambientes externo e interno.

A internalização destes conceitos é imperativa e o arquiteto deve, especialmente, entender os efeitos que estes fatores implicam sobre a arquitetura e a influência que têm em sua eficiência. Apenas por meio deste entendimento, o arquiteto será capaz de propor soluções que exploram ou previnem contra os efeitos negativos destas variáveis. Estas proposições podem ser realizadas tanto por meio de sistemas artificiais (como climatização e iluminação artificial), quanto por estratégias naturais que utilizem os elementos para proposição de sistemas de aquecimento, resfriamento, iluminação natural, entre outros (Lamberts, Dutra e Pereira, 2014).

# *2.4.2.2 BIM e as simulações computacionais*

A utilização da tecnologia BIM aliada às ferramentas de simulação computacional podem auxiliar os projetistas na concretização de obras mais eficientes e com melhor desempenho (Chen, 2018).

À medida em que um projeto vai avançando em seu desenvolvimento, surge a necessidade de se aumentar os níveis de detalhe e de se validar os custos e viabilidade das soluções adotadas. Idealmente essas simulações devem ocorrer ainda em estágios iniciais do projeto, minimizando os retrabalhos e permitindo que sejam realizadas as adequações necessárias ao projeto. As simulações computacionais podem ser aplicadas a uma série de sistemas presentes nas edificações, como estruturas, condicionamento ambiental, prevenção contra incêndios, entre outras. As análises a serem realizadas também são inúmeras, variando entre objetivos de um cliente (como redução de custos), até verificações de conformidade com as legislações e certificações. Um ponto chave ao abordamos essas simulações é a necessidade de trabalho colaborativo e interoperabilidade, que implicam desafios aos agentes do projeto, exigindo domínio das modelagens autorais e o controle das informações desses modelos, para que a realização das trocas de arquivos ocorra com qualidade (Sacks *et al*., 2018).

Ainda sobre as trocas de arquivos Sacks *et al*. (2018) elencam um mínimo de três aspectos que atribuem eficiência na interoperabilidade entre as plataformas BIM e as ferramentas de análises, sendo eles: a consistência de informação dos atributos de projeto entre a plataforma BIM e a ferramenta de análise; realizar uma boa gestão do modelo para que sejam exportados apenas os elementos necessários à análise a ser realizada, representando corretamente a edificação, mas sem excessos de objetos que possam interferir no processo; e a presença de tradutores de informações que sejam suportados por ambas plataformas, permitindo que sejam mantidas as associações entre os modelos analítico e original, possibilitando a atualização desses modelos em ambos os lados dessa troca.

Como exemplo de simulação, envolvendo a tecnologia BIM, temos as análises energéticas que consistem na realização de simulações e avaliações energéticas possibilitadas a partir de um modelo BIM que contém todos os dados necessários para a sua realização. O modelo elaborado para a execução destas simulações computacionais deve conter as informações paramétricas necessárias para que seja possível analisar itens como o consumo de energia, o custo energético e o comportamento da transferência de calor em ambientes internos (ABDI, 2017).

Devido às dificuldades encontradas por projetistas ao trabalharem com interoperabilidade, muitos softwares passaram a propor ferramentas de simulação integradas às plataformas de modelagem BIM ou que apresentem conexões diretas que independam de exportações da modelagem autoral (Sacks *et al*., 2018).

Tais integrações facilitam os processos de simulação, o que fica evidenciado no estudo de Bonomolo, Di Lisi e Leone (2021), que analisou as principais plataformas de modelagem e simulação energética disponíveis atualmente para projetos realizados em BIM e, após seu levantamento, constataram que o ArchiCAD + EcoDesigner STAR se trata da ferramenta mais completa para um fluxo integrado BIM2BEM, uma vez que o plugin é integrado e não há necessidade de exportações de arquivos e, consequentemente não há risco de perda de informações, que, ainda segundo os autores, fica evidenciada ao analisarmos a literatura sobre experimentos que realizaram simulações com trocas de arquivo entre diferentes plataformas.

Além disto, a realização de análises em um software autoral permite que sejam testadas diferentes soluções projetuais e validadas automaticamente na plataforma, agilizando o processo de tomada de decisões. Outro ponto positivo é que esse tipo de transição BIM-BEM acaba se tornando livre de erros, já que o modelo é único e parte das mesmas informações (Bonomolo, Di Lisi e Leone, 2021).

#### 2.4.3 BIM e o Ensino de arquitetura

Ainda que Barison e Santos (2011) tenham afirmado há mais de uma década que as experiências didáticas que envolvem a inclusão de BIM são relativamente novas, os avanços realizados (apesar de expressivamente maiores) ainda contemplam estágios de experimentação e consolidação, abrindo espaço para novas ideias e soluções que visem a proporcionar boas práticas de implementação.

Nushi e Basha-Jakupi (2017) abordam a necessidade de se criar uma estratégia para a educação superior que seja capaz de integrar o BIM ao currículo de AEC, ao passo que permita um aumento das habilidades do ensino de BIM para que os estudantes consigam adquirir as competências necessárias com estas ações. As autoras mencionam também a importância da realização de conferências que envolvam os alunos e professores com as práticas internacionais do BIM, além da realização de *workshops* e treinamentos para sua qualificação.

As universidades estão buscando abordagens que melhor se adaptem à suas realidades institucionais, seja por questões referentes a recursos financeiros e tecnológicos, seja por princípios de aprendizagem e adaptação curricular (Leal e Salgado, 2019). Entretanto, uma questão reconhecida é a necessidade de se incorporar o BIM nos cursos de arquitetura e urbanismo, uma vez que a profissão está cada vez mais dependente das novas tecnologias, exigindo uma atualização dos currículos, que prepare os estudantes não apenas em relação ao ensino de software, mas que conduzam a um entendimento mais amplo de processos e técnicas da construção (Leal e Salgado, 2019; Nushi e Basha-Jakupi, 2017). Neste aspecto, para Abdelhai (2022) a inserção de BIM no ambiente acadêmico é a maneira mais rápida de preenchermos as lacunas entre a formação dos arquitetos e as demandas de trabalho atuais, onde há grande procura por profissionais que apresentem devida qualificação e conhecimento sobre BIM.

Além disto, Pulido-Arcas e Rocamora (2021) apontam que a utilização do BIM, por meio de visualização tridimensional e da aplicação de técnicas construtivas na modelagem (incluindo não apenas o projeto de edificações, mas as suas instalações) são fatores que melhoram o aprendizado e o entendimento dos estudantes. Eles defendem a visualização 3D como uma poderosa ferramenta para melhorar as habilidades de cognição espacial.

Neste âmbito, vemos que as escolas de arquitetura estão introduzindo o BIM de diferentes maneiras. Checcucci (2014) aborda a complexidade de implementação nos cursos já existentes, uma vez que a reestruturação do currículo não é algo simples de ser realizado e a criação de disciplinas adicionais aumentaria o tempo de formação dos estudantes e ocasionaria um acréscimo na carga horária tanto dos alunos quanto dos professores, inviabilizando muitas vezes este tipo de inserção. A autora entende que uma estratégia de adoção integrada do BIM aos componentes curriculares seja uma opção mais vantajosa e possível, já que permite que os conceitos do BIM sejam introduzidos dentro das disciplinas que compõem o currículo.

Muito comumente vemos que a implementação do ensino de BIM é iniciada nas disciplinas de Representação Gráfica (Barison e Santos, 2011), mas as simulações numéricas, segundo Ruschel (2013), introduzem um novo horizonte para o ensino, permitindo que os alunos tenham maior aproximação com os processos de projeto e a relação do projeto com o canteiro de obras e com questões de operação e manutenção das edificações, que representam um conteúdo fundamental para a elaboração de um modelo arquitetônico.

Além disto, a inserção do BIM em processos de ensino deve permitir a integração entre disciplinas – o que pode estimular tanto os estudantes quanto os docentes nos processos de colaboração. Este tipo de competência é fundamental para aproximar os alunos dos processos de projeto em BIM e promover discussões sobre interoperabilidade e trabalho colaborativo (Checcucci, 2014; Pulido-Arcas e Rocamora, 2021). Este é um desafio ainda difícil de ser alcançado na realidade de grande parte dos cursos, uma vez que sua implementação depende da integração de disciplinas coordenadas por diferentes departamentos (que muitas vezes não interagem entre si) e depende da correspondência de horários de diferentes professores, além da infraestrutura de salas e laboratórios que comportem essa implementação (Barison e Santos, 2011).

Independentemente dos desafios encontrados, os avanços na implementação do BIM são iminentes e demandam uma compreensão do panorama atual do ensino de BIM, para que ocorram de maneira a qualificar e impulsionar as metodologias de ensino. Sendo assim, a seguir será apresentado um breve panorama das pesquisas realizadas no âmbito do ensino de BIM.

# *2.4.3.1 Panorama do ensino de BIM*

De acordo com Barison e Santos (2011), as práticas de ensino do BIM começaram a ser inseridas nos cursos da AEC (a nível internacional) a partir de 2000, com uma visível expansão entre os anos de 2006 e 2009. Os autores ressaltam que as escolas de arquitetura foram as pioneiras neste grupo, apresentando – até a data – maior número de disciplinas com utilização de BIM.

Em uma análise sobre a produção nacional referente ao BIM (entre os anos de 2005 e 2010), Checcucci, Pereira e Amorim (2011) referenciam o estudo de Andrade e Ruschel (2009), ampliando sua análise com a inclusão do grupo de adoção do BIM no ensino. Os autores identificaram um crescimento das pesquisas relacionadas ao BIM, além de uma tendência de as pesquisas serem mais direcionadas ao ensino (mas qualificando a adoção do BIM como algo ainda elementar).

Ruschel, Andrade e Morais (2013) apresentam um diagnóstico sobre as experiências nacionais e internacionais referentes ao ensino de BIM até 2012 indicando uma tendência das pesquisas brasileiras em abordar o ensino de BIM em disciplinas isoladas (sem interdisciplinaridade), porém ressaltam a diversidade dos casos de ensino abordados. Já no âmbito internacional, os autores relatam uma maior preocupação com o ensino relacionado a aspectos conceituais, enfatizando que algumas pesquisas nacionais também apresentam este enfoque, mas de maneira mais incipiente.

Para Checcucci (2014), não existe um consenso sobre qual a melhor maneira de se implementar o BIM nas universidades, tanto a nível nacional, quanto internacional. A autora identificou que no exterior existem duas maneiras mais usuais de implementação, sendo a primeira por meio da criação de disciplinas específicas e a segunda pela inserção em disciplinas existentes. Já no Brasil, ela aponta que houve evolução nas discussões, mas que ainda ocorre de maneira introdutória e pontual.

Machado, Ruschel e Scheer (2017) analisaram a produção científica brasileira referente ao período entre 2000 e 2015, buscando identificar o cenário das publicações e compreender os pontos de evolução e involução. Os autores identificaram maior volume de publicações em anais de eventos, atentando à maior facilidade de

participação dos pesquisadores nesses meios de discussão. Eles abordam também um crescimento de publicações em periódicos, indicando maturação do conhecimento na área. Outro ponto de destaque é o crescimento na formação de doutores em BIM. Ademais, os autores comentam a criação de duas redes de pesquisa que surgiram durante o intervalo pesquisado: a Rede BIM Brasil e a Rede Cooperativa de Pesquisa Finep de Tecnologias da Informação e Comunicação Aplicadas à Construção de Habitação de Interesse Social (TICHIS), destacando a importância da criação de grupos de fomento à pesquisa para o desenvolvimento da área.

Além disto, Checcucci (2018) analisou a produção de teses e dissertações brasileiras sobre BIM realizadas entre os anos de 2013 e 2018, constatando uma maior concentração de publicações no eixo sul-sudeste e destacando que apenas 8,4% destas pesquisas estavam vinculando o BIM ao ensino. O trabalho de Checcucci (2018) propõe ainda uma categorização das pesquisas, divididas em nove grupos, sendo eles: 1 – ensino; 2 – Avaliação do BIM; 3 – Implantação; 4 – Projetação (subdivididos em Gestão, Conforto e Sustentabilidade e Aplicação); 5 – Obra; 6 – Orçamentação; 7 – Usos por terceiros; 8 – *Facility Management*; 9 – BIM+ (categoria onde há integração do BIM com outras tecnologias, como realidade aumentada).

Em 2018 foi realizado o primeiro ENEBIM (Encontro Nacional sobre o Ensino de BIM) com o intuito de fomentar as discussões e o compartilhamento das experiências didáticas, do desenvolvimento de conteúdo e das ações de planejamento da incorporação do BIM no ambiente acadêmico.<sup>17</sup> Na edição de 2020, Checcucci (2020) apresentou a continuação da sua pesquisa de 2018, com a atualização dos dados e incluindo o estado do Rio Grande do Sul pela primeira vez, demonstrando um crescimento das pesquisas na região, mas ainda pouco expressivo – evidenciando um grande potencial de crescimento e de aplicação de novos estudos.

Atualmente, como estratégia para o desenvolvimento de um plano de implementação BIM nas universidades brasileiras, o projeto Construa Brasil propôs a criação das Células BIM, que consistem em grupos formados por professores e alunos das instituições de ensino engajados na proposição e desenvolvimento de um plano de implementação do BIM, com o objetivo de realizar ações acadêmicas voltadas a esta

<sup>17</sup> Disponível em: https://eventos.antac.org.br/index.php/enebim/issue/view/21. Acesso em: 02 jul. 2023.

transformação digital dos currículos existentes.<sup>18</sup> No âmbito da Célula BIM da UFRGS, o grupo vem trabalhando em uma série de ações voltadas para o desenvolvimento e fomentação do BIM dentro da universidade. A presente pesquisa, bem como outras pesquisas em desenvolvimento por outros membros do grupo, faz parte do plano de implementação em desenvolvimento e busca aplicar BIM como ferramenta de ensino.

Outro aspecto de extrema relevância no cenário atual das pesquisas em BIM diz respeito à integração da tecnologia com ferramentas digitais e Inteligência Artificial – um campo relativamente novo, mas que vem crescendo muitos nos últimos anos e avançando em diversos campos do conhecimento, incluindo o da arquitetura. Uma pequena análise deste cenário foi realizada durante a revisão sistemática, onde o artigo de Abdelhai (2022) relaciona diversas possibilidades de integração do BIM com tecnologias como inteligência artificial, internet das coisas, realidade aumentada, entre outros, apontando possíveis maneiras de utilização de ferramentas e métodos já disponíveis e que integram os modelos tridimensionais em BIM com essas tecnologias.

## *2.4.3.2 Nível de Maturidade BIM e ações de implementação no ambiente acadêmico*

Desde 2022, uma série de ações vêm sendo realizadas pelos membros integrantes da Célula BIM FA-UFRGS, com o intuito de promover a disseminação e auxiliar na implementação do BIM no ambiente acadêmico da universidade. Uma dessas ações foi a realização da avaliação do nível de maturidade BIM do curso de Arquitetura e Urbanismo da FA-UFRGS. Como resultado do trabalho realizado pela equipe, foi identificado o estado atual do BIM no curso, explicitando as potencialidades e deficiências a serem supridas.

A análise foi realizada com auxílio de um documento (Anexo 01) que contém a adaptação dos índices de maturidade propostos por Succar (2010). Este índice de maturidade BIM apresenta cinco níveis: (a) Pré-BIM (inexistência de maturidade); (b) Inicial (baixa maturidade); (c) Definido (média maturidade); (d) Integrado (alta maturidade) e (e) Otimizado (muito alta maturidade), que indicam o estágio referente a cada item analisado. Estes itens de análise são divididos conforme os três campos de atividade BIM: Políticas, Processos e Tecnologias (Böes, Barros Neto e Lima, 2021).

<sup>18</sup> Disponível em: https://sites.google.com/antac.org.br/portalbimacademico/plano-de-implanta%C3%A 7%C3%A3o-bim. Acesso em: 02 jul. 2023.

O campo das Tecnologias compreende os desenvolvedores de tecnologias (como software/hardware e implica em aspectos mais voltados ao suporte tecnológico. O campo dos Processos aborda os grupos que trabalham com projetação, construção, manutenção e diversas possíveis aplicações do BIM (onde há geração de produtos BIM como resultado). O campo das Políticas compreende grupos focados em pesquisas e no desenvolvimento de soluções – são ações que não geram produtos BIM, mas que têm por objetivo a criação de regulamentações e manuais de boas práticas, por exemplo (Succar, 2010).

As análises indicaram que o curso de arquitetura da UFRGS encontra-se em um nível Definido do BIM, de média maturidade, mas percebeu-se durante as análises que este resultado é reflexo de algumas ações individualizadas que promovem uma impulsão do BIM dentro do curso, indicando que há muito espaço para crescimento, mesmo nos itens que demonstram bons resultados. Estes dados serviram como um passo inicial para o desenvolvimento de uma análise mais aprofundada sobre o currículo do curso, item discutido na próxima seção.

# *2.4.3.3 O ensino de competências BIM*

Um fator de extrema relevância apresentado por Barison e Santos (2011) é a importância de se identificar os níveis de competências BIM que devem ser atingidos com a aplicação das atividades propostas, para que se possa determinar de que maneira podem ser desenvolvidas, além do tempo necessário para sua aplicação.

A competência BIM pode ser compreendida como a habilidade de um agente de atender a um requisito, executar uma tarefa, entregar um serviço ou gerar um produto BIM. Sendo assim, um conjunto de competências BIM será um conjunto hierárquico de competências individuais, que devem ser identificadas com o objetivo de mapear as etapas e estágios de desenvolvimento BIM em uma situação de implementação (Succar, 2010).

Barison e Santos (2011) determinam três níveis de complexidade para a introdução de competências BIM no currículo dos cursos de AEC. Estes níveis se relacionam com a prática profissional e determinam habilidades específicas que os alunos devem adquirir para o desenvolvimento de atividades relacionadas ao BIM (Ruschel, 2013). Os autores indicam os níveis introdutório, intermediário e avançado, sendo o primeiro mais focado no aprendizado de criação e manipulação de modelagens tridimensionais e nos princípios fundamentais de comunicação e interoperabilidade; o segundo deve avançar nas questões de manipulação das modelagens, mas aplicando conceitos de colaboração, em diferentes disciplinas e introduzindo questões de análises ambientais; o nível avançado será mais voltado para a gestão da construção, buscando uma maior aproximação com a prática profissional exercida no mercado de trabalho. Estes níveis podem ser relacionados também com os Estágios BIM apresentados por Succar (2010) que são divididos em modelagem, colaboração e integração, definindo marcos a serem atingidos à medida que astecnologias e conceitos BIM são implementados.

Um currículo BIM deveria seguir os níveis de Barison e Santos (2011) e buscar incorporar os 3 níveis, habilitando gerentes BIM. Para isso as disciplinas devem ser organizadas de forma gradual, adicionando as competências necessárias ao longo do curso. Idealmente a integração entre o curso de arquitetura e engenharia seria essencial, já que possibilitaria uma real aproximação com o mercado de trabalho e uma menor sobrecarga aos estudantes que poderiam focar em suas especialidades e usufruir do compartilhamento de modelagens para realização dos processos avançados de análise e gerência BIM.

A presente pesquisa está inserida no nível intermediário, que busca desenvolver habilidades de um analista BIM. Neste nível os alunos devem desenvolver técnicas avançadas de modelagem 3D, além de explorar as funcionalidades de plataformas BIM, sendo a realização de simulações computacionais uma dessas possibilidades (Barison e Santos, 2011). Os autores abordam ainda o fator tempo como um dos maiores desafios desta abordagem, sugerindo o fornecimento de um modelo de referência aos alunos para que a disciplina seja capaz de focar no desenvolvimento de diferentes análises, sem que haja a necessidade de destinar horas-aula para o desenvolvimento de modelagem (que seria uma competência focada no nível introdutório).

Outra ferramenta importante é a Tabela de Competências BIM (Anexo 02), desenvolvida para o nível de domínio e que organiza as competências em oito conjuntos, sendo eles: Gerencial; Administração; Funcional; Operacional; Técnico; Implementação; Suporte; Pesquisa e Desenvolvimento. Divididos dentre esses oito conjuntos, temos 57 Itens de Competências padrão, que consistem em frases que descrevem uma habilidade, atividade ou produto que pode ser acessado, aprendido ou aplicado (Succar, 2019). Esta tabela será utilizada na identificação das possíveis competências a serem atingidas por este trabalho, sendo demonstrada no Capítulo 04.

66

# **3 COMPREENSÃO DO CONTEXTO LOCAL**

Compreender o contexto local onde um estudo é aplicado é de suma importância para que se torne possível identificar com clareza as classes de problemas a serem atendidas pelos artefatos que serão desenvolvidos (Dresch, Lacerda e Antunes Júnior, 2015).

De maneira mais ampla, a pesquisa foirealizada no âmbito da Universidade Federal do Rio Grande do Sul, no curso de graduação em Arquitetura e Urbanismo, dentro de uma disciplina técnica de arquitetura. Conforme mencionado anteriormente, a disciplina técnica elencada para o estudo foi a de Habitabilidade das Edificações I – ARQ 01085<sup>19</sup>.

De acordo com a matriz curricular do curso de Arquitetura e Urbanismo referente ao semestre 2022/2 (Anexo 03), a disciplina escolhida encontra-se no terceiro semestre do curso. Apesar de estar presente em uma etapa inicial da graduação, já no segundo semestre os alunos passam pela primeira disciplina de representação gráfica (Representação Gráfica I ou RG-I), onde aprendem a manipular o software ArchiCAD, a partir de noções básicas de modelagem e representação arquitetônica, com o auxílio do computador. Este aprendizado deve permitir que os alunos consigam acompanhar as demonstrações e ensinamentos propostos nos artefatos, uma vez que já estão familiarizados com a plataforma BIM.

Um ponto relevante a ser destacado é que a Habitabilidade das Edificações I precede a disciplina de técnicas construtivas, o que gera alguns contratempos, uma vez que os alunos possuem pouco embasamento sobre os sistemas construtivos. Esta é uma informação relevante, já que qualquer intervenção na disciplina deve levar em consideração esse grau de desenvolvimento dos estudantes e adaptar a maneira como as informações serão passadas a eles, para que consigam acompanhar o andamento das atividades propostas de maneira satisfatória.

# **3.1 Análise da matriz curricular**

A análise da matriz curricular do curso de arquitetura da UFRGS foi realizada por meio de uma ação dos membros da Célula BIM da universidade e tem por objetivo identificar as potencialidades de integração e implementação do BIM nas disciplinas já estabelecidas no currículo do curso, além de servir como embasamento para proposições de melhoramentos futuros.

<sup>&</sup>lt;sup>19</sup> A aplicação foi realizada apenas na Turma B, ministrada pelo professor Maurício Carvalho Ayres Torres.

O método utilizado para estas análises foi desenvolvido por Érica Checcucci e propõe a avaliação das ementas de cada disciplina que compõe o currículo de determinado curso com o objetivo de identificar possíveis interfaces de aplicação do BIM nestas disciplinas. Este mapeamento permite a identificação e planejamento da inserção da tecnologia BIM relacionada a diferentes estágios da formação dos estudantes, possibilitando uma visão sistêmica desta implementação e permitindo a identificação dos conteúdos com maior potencial de integração (Checcucci, 2021).

O diagnóstico da permeabilidade curricular do BIM – realizado pelos integrantes da Célula BIM FAUFRGS – permitiu a identificação de uma série de potencialidades de implementação no currículo atual do curso de arquitetura.

A matriz foi aplicada para todas as disciplinas dos 10 semestres que compõem o curso e, para realização das análises, foram criadas sete categorias para essas disciplinas obrigatórias do curso, agrupadas por cores que representam cada um destes grupos (Figura 06), adaptando a divisão proposta pelo método de Checcucci (2021) para a realidade local. Essas cores foram utilizadas no preenchimento da matriz de avaliação (Figura 07) e a intensidade das cores indicam maior ou menor interface do BIM com as disciplinas, sendo que a tonalidade mais forte indica maior potencial de integração.

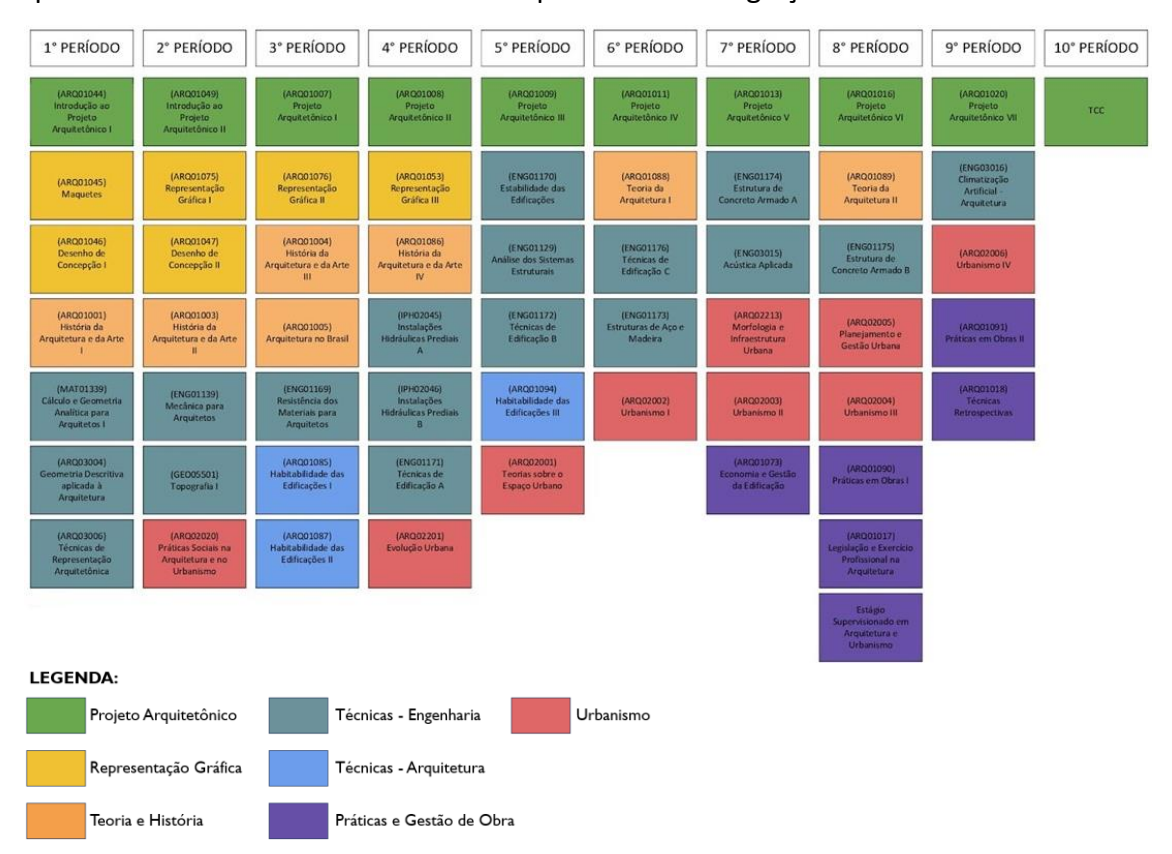

**FIGURA 06** Divisão das disciplinas e agrupamento por cores. Fonte: Célula BIM FAUFRGS.

| 1 <sup>°</sup>                                         | 2 <sup>o</sup>                                                     | 3 <sup>o</sup>                                            | 42                                                              | 5º                                                           | 6 <sup>9</sup>                                 | 72                                                            | 8º                                                                      | 9 <sup>o</sup>                                                             | 10 <sup>9</sup> |
|--------------------------------------------------------|--------------------------------------------------------------------|-----------------------------------------------------------|-----------------------------------------------------------------|--------------------------------------------------------------|------------------------------------------------|---------------------------------------------------------------|-------------------------------------------------------------------------|----------------------------------------------------------------------------|-----------------|
| ┍<br>INTRODUCAS AO PROJETO<br>ARGUITEVANCE :           | introductions months<br>ANGELES DESCRIPTION                        | PROUTO ARQUITEDIMOD E                                     | PROGRESS AND ART TO PARTIE IN                                   | <b>MARINE ARRAIGNMENT OF</b>                                 | <b>MARKET ARRESTS FROM THE</b>                 | <b>ANGELES ANGELES MARIE</b>                                  | PRODUCT ANGELER/VEHICLE/VE                                              | PROGRAM ANGELES PRODUCTS VALUE                                             | <b>TCC</b>      |
| <b>MAQUETES</b>                                        | <b>REPRESENTAÇÃO</b><br><b>GRÁFICA I</b>                           | $\mathbf{r}$<br><b>REPRESENTAÇÃO</b><br><b>GRÁFICA II</b> | REPRESENTAÇÃO<br><b>GRÁFICA III</b>                             | ٠<br><b>ESTABLIDADE DAS</b><br>comcAcões                     | <b>TEORIA DA</b><br><b>ARQUITETURA I</b>       | <b>ESTRUTURA DE</b><br>CONCRETO ARMADO<br>A                   | <b>TEORIA DA</b><br><b>ARQUITETURA II</b>                               | <b>Service</b><br><b>CLIMATIZAÇÃO</b><br>ARTIFICIAL-<br><b>АRCUITETURA</b> |                 |
| <b>DESENHO DE</b><br><b>CONCEPÇÃO I</b>                | DESENHO DE<br>CONCEPÇÃO II                                         | <b>HISTÓRIA DA</b><br>ARQUITETURA E DA<br><b>ARTE IN</b>  | HISTÓRIA DA<br><b>ARQUITETURA E DA</b><br>ARTE IV               | <b>ANÁLISE DOS</b><br><b>SISTEMAS</b><br><b>ESTRUTURAIS.</b> | <b>TÉCNICAS DE</b><br><b>EDIFICAÇÃO C</b>      | <b>ACÚSTICA</b><br><b>APLICADA</b>                            | <b>COL</b><br>. .<br><b>ISTRUTURA DE</b><br>CONCRETO ARMADO B<br>m<br>◼ | <b>URBANISMO</b><br><b>IV</b>                                              |                 |
| <b>HISTÓRIA DA</b><br>ARQUITETURA E DA<br><b>ARTEI</b> | <b>HISTÓRIA DA</b><br>ARQUITETURA E DA<br><b>ARTEE</b>             | <b>ARQUITETURA NO</b><br><b>DRASIL</b>                    | <b>INSTALAÇÕES</b><br>HIDRÁULICAS PREDIAIS A                    | <b>TÉCNICAS DE</b><br><b>EDIFICAÇÃO B</b>                    | <b>ESTRUTURAS DE AÇO E</b><br><b>MADEIRA A</b> | <b>MORFOLOGIA E</b><br><b>INFRAESTRUTURA</b><br><b>URBANA</b> | <b>PLANEIAMENTO E</b><br><b>GESTÃO URBANA</b>                           | <b>PRÁTICAS EM</b><br><b>OBRAS II</b>                                      |                 |
| CÁLCULO E GEOMETRIA<br>ANNUTICA FAILA ARQUITETOS       | MECÂNICA PARA<br><b>ARQUITETOS</b>                                 | RESISTÊNCIA DOS MATERIAIS<br>PARA ARQUITITIOS<br>ш        | 一<br><b>INSTALACOES</b><br><b><i>HIDRÁULICAS PREDIAIS B</i></b> | <b>FABITABILIONOE DAS</b><br>computes =                      | <b>URBANISMO I</b>                             | <b>URBANISMO II</b>                                           | <b>URBANISMO III</b>                                                    | <b>TÉCNICAS</b><br><b>RETROSPECTIVAS</b>                                   |                 |
| GEOMETRIA DESCRIPTUR<br>APLICADE À ARCHITECTURE        | <b>TOPOGRAFIA I</b>                                                | HARRIANUEADE EAS<br><b>EDIROGETES</b>                     | <b>TÉCNICAS DE</b><br><b>EDIFICAÇÃO A</b>                       | TEORIAS SOBRE O<br><b>ESPAÇO URBANO</b>                      |                                                | <b>ECONOMIA E GESTÃO</b><br><b>DA EDIFICAÇÃO</b>              | .<br><b>PRÁTICAS EM</b><br><b>OBRASI</b>                                |                                                                            |                 |
| TÉCNICAS DE REPRESENTAÇÃO<br><b>ARGUITYTÓNICA</b><br>画 | <b>PRÁTICAS SOCIAIS NA</b><br>ARQUITETURA E NO<br><b>URBANISMO</b> | HARTANGOGADE DAS<br>envicações e<br>--                    | EVOLUÇÃO<br>URBANA                                              |                                                              |                                                |                                                               | п<br>UESUCA EXPIRACION<br>PROFISIONAL NA<br>ARQUISTURA                  |                                                                            |                 |
|                                                        |                                                                    |                                                           |                                                                 |                                                              |                                                |                                                               | <b>PERSON/PROVADO IN</b><br>ANTIQUES IN A LIMITARY INC.                 |                                                                            |                 |

**FIGURA 07** Diagnóstico de permeabilidade BIM no currículo de arquitetura e urbanismo da FAUFRGS. Fonte: Célula BIM FAUFRGS.

Com base no método, cada disciplina foi avaliada em uma série de quesitos e, para cada um deles, foi colorido um pequeno quadrado com a intensidade de cor clara, média ou escura. Podemos perceber (Figura 07) que o grupo de disciplinas de projeto (em verde limão) apresenta grandes manchas de tonalidade mais escura, o que indica um maior potencial de integração, bem como as disciplinas de representação gráfica (amarelo) e de gestão de obras (roxo). A presente pesquisa busca atuar como uma destas maneiras de integração do BIM em disciplinas, a partir da identificação de grande potencial de utilização da tecnologia para o ensinamento dos conteúdos abordados em Habitabilidade, como pode ser identificado no grupo de disciplinas técnicas, indicadas com a cor azul (Figura 07).

# **3.2 A disciplina de Habitabilidade das Edificações I**

A disciplina apresenta uma carga horária de 30 horas (equivalendo a 02 créditos), é de caráter obrigatório e fornecida aos estudantes em ambos os semestres do ano letivo. Ela é dividida em duas turmas A e B e lecionada pelos professores Dr. Maurício Carvalho Torres Ayres, Dr. Rômulo Plentz Giralt e Dr. Roni Anzolch. A disciplina aborda conteúdos teóricos e exercícios práticos, demonstrando algumas ferramentas computacionais para o desenvolvimento de análises e elucidação dos conceitos desenvolvidos.

O objetivo central da disciplina é abordar os aspectos e condicionantes de conforto ambiental nas edificações e as implicações que estes fatores introduzem ao campo do projeto arquitetônico. Além disto, análises qualitativas e quantitativas sobre o desempenho das edificações quanto aos fenômenos térmicos também são abordadas. A partir dos ensinamentos da disciplina os alunos são capazes de manejar rotinas de cálculos, medições e avalições dos condicionantes térmicos da edificação e trabalhar com o dimensionamento desses elementos de arquitetura. O panorama geral dos conteúdos programáticos será apresentado na seção 3.3.

Em conformidade com as Diretrizes Curriculares Nacionais – Resolução nº 2, de 17 de junho de 2010 (ABMES, 2010), as competências e habilidades de arquitetura desenvolvidas pela disciplina são:

- a compreensão das questões que informam as ações de preservação da paisagem e de avaliação dos impactos no meio ambiente, com vistas ao equilíbrio ecológico e ao desenvolvimento sustentável; (ABMES, 2010)
- as habilidades necessárias para conceber projetos de arquitetura, urbanismo e paisagismo e para realizar construções, considerando os fatores de custo, de durabilidade, de manutenção e de especificações, bem como os regulamentos legais, de modo a satisfazer as exigências culturais, econômicas, estéticas, técnicas, ambientais e de acessibilidade dos usuários; (ABMES, 2010)
- o entendimento das condições climáticas, acústicas, lumínicas e energéticas e o domínio das técnicas apropriadas a elas associadas; (ABMES, 2010)

O método de ensino da disciplina propõe uma combinação de aulas expositivas, onde são apresentados os conceitos e definições, com atividades práticas, como análises de projetos e desenvolvimento de cálculos de dimensionamento, assistidas pelo professor em sala de aula. Tanto os conteúdos teóricos quanto os práticos são propostos com a finalidade de relacionar esses conceitos às práticas de projeto arquitetônico e às possibilidades de utilização dos elementos de arquitetura para minimizar os impactos impostos pelos condicionantes ambientais e promover a compreensão sobre a influência das decisões arquitetônicas no resultado das obras e no conforto dos usuários.

Diversos softwares são apresentados e utilizados para a demonstração dos conceitos abordados nas aulas expositivas, tais como o Analysis Sol-AR (2009), Analysis Bio (2009), ZBBR (2004), Climate Consultant (2019) e Fluxovento (2005). Aplicativos online também são utilizados, como o Psychrometric Chart (2018), 2D Sun-path (2014), 3D Sun-path (2014), Weather Data (2017), CBE Clima Tool (2023), entre outros.

O processo avaliativo dos alunos é composto de uma prova escrita individual que corresponde a 50% da nota final e de três atividades realizadas em grupos (exercícios) que totalizam os 50% restantes. A média mínima para aprovação é 6,0 e é ofertada a possibilidade de recuperação da prova escrita. A prova escrita avalia os conhecimentos obtidos pelos estudantes sobre os conteúdos ensinados, tendo como resultado esperado a demonstração de aprendizado dos conceitos utilizados na arquitetura bioclimática. Os exercícios avaliam a criatividade, empenho e destreza na aplicação do conhecimento obtido à solução dos problemas apresentados, com o auxílio de normas e dos softwares e aplicativos apresentados.

O Exercício 01<sup>20</sup> aborda a análise climática. Primeiramente, a turma é dividida em oito grupos, sendo sorteada uma cidade para cada grupo referente a uma das Zonas Bioclimáticas(ZB) brasileiras. Cada grupo escolhe um projeto previamente desenvolvido para utilizar como base das análises. A atividade contempla pesquisas das análises das estratégias de projeto indicadas para cada zona, com base na norma ABNT NBR 15220- 3; avaliação da orientação solar e entorno originais dos projetos; e uma análise crítica comparativa entre o projeto original e as estratégias sugeridas pela norma.

O Exercício 02 aborda a geometria solar e o sombreamento das aberturas. A partir dos grupos e ZBs estabelecidos no primeiro exercício, os estudantes devem utilizar os projetos escolhidos para as análises e elencar as aberturas mais representativas dessas edificações (pelo menos três), utilizando a carta solar para demonstrar as máscaras solares. A atividade desafia os estudantes a analisarem e dimensionarem as aberturas, vinculadas a um contexto real, o que demanda atenção aos conceitos de geometria solar e podem evidenciar a necessidade do uso de elementos de proteção e controle para a proposição de soluções de projeto que sejam adequadas ao clima referente ao local estudado por cada grupo.

O Exercício 03 considera as análises realizadas nas demais atividades e busca promover um estudo arquitetônico voltado a análises da envoltória da edificação, considerando as análises climáticas, análises das aberturas, análises de ventilação e a proposição de melhorias para os problemas identificados – propondo elementos de arquitetura, uso de vegetações para atuar em relação aos fatores climáticos e, até

<sup>&</sup>lt;sup>20</sup> A pesquisa não propôs a utilização da tecnologia BIM aplicada ao Exercício 01 porque não houve tempo hábil para a aprovação da pesquisa junto ao Comitê de Ética antes de sua realização na disciplina.

mesmo, com relação aos materiais de construção e sistemas construtivos utilizados, adequando os projetos ao clima de cada zona bioclimática atribuída.

Atualmente não há aplicação de tecnologia BIM nas práticas de ensino da disciplina, mas a presente pesquisa busca alterar esta realidade, a partir da aplicação da metodologia do *design science research*. A seguir, a Seção 3.3 irá apresentar os conteúdos abordados na disciplina e a Seção 3.4 apresentará os conteúdos elencados dentro da disciplina, juntamente com as propostas de aplicação das ferramentas BIM mais adequadas para trabalhar cada um deles.

## **3.3 Conteúdos abordados**

A súmula de Habitabilidade das Edificações I prevê o ensinamento dos seguintes conteúdos: clima e arquitetura; análise climática; psicrometria; conforto higrotérmico; geometria solar; dimensionamento de aberturas e dispositivos de sombreamento; termodinâmica das edificações; e ventilação no ambiente construído.

Sobre o clima, são ensinadas as categorias e tipos de clima e os modelos climáticos. Além disso, o clima é abordado como critério de projeto, com exemplos de aplicação de soluções arquitetônicas que envolvem desde a escolha de materiais até as questões ambientais e a maneira como as interfaces climáticas interagem com a arquitetura construída. São estudados também alguns métodos de determinação de rigor climático, como a carta psicrométrica e normas técnicas relacionadas.

A ação dos ventos também é abordada e fatores como o movimento do ar, os efeitos eólicos, as estratégias de projeto que explorem a ventilação (tanto no espaço interior, quanto no exterior) e os elementos de proteção são ensinados para que os estudantes possam explorar as condições climáticas a favor de uma arquitetura mais eficiente energética e termicamente e consequentemente, que atribua maior conforto aos usuários.

Outro aspecto fundamental abordado diz respeito ao conforto ambiental e à percepção humana do ambiente térmico, abrangendo os componentes da sensação térmica e suas relações com o metabolismo humano. Relacionados ao conforto térmico, são ensinadas questões referentes aos ciclos térmicos e o comportamento das edificações, bem como o estudo da geometria solar e o impacto de suas angulações nas construções e como as propriedades dos materiais se manifestam e contribuem para a qualidade do ambiente construído.
As experiências de aprendizagem propostas pela disciplina buscam desenvolver a capacidade intuitiva, perceptiva e crítica dos estudantes na resolução de problemas referentes ao clima e seus impactos na arquitetura. São utilizadas metodologias específicas, ora teóricas, ora por meio de exercícios práticos voltados à cálculos e medições, ora pela utilização de maquetes para a realização de estudos, fazendo com que os alunos possam compreender como os fatores climáticos (como radiação solar, temperatura e umidade relativa) podem impactar os diferentes elementos da edificação (como paredes, coberturas, aberturas e elementos de proteção).

Os conceitos abordados em sala de aula foram estudados com o intuito de identificarmos quais conteúdos poderiam ser elencados como "problemas", cujas resoluções poderiam ser sugeridas com a utilização da tecnologia BIM e das ferramentas disponíveis na plataforma escolhida (software ArchiCAD) para o desenvolvimento das atividades. A próxima seção irá apresentar essa seleção dos conteúdos e as possibilidades de integração deles com as ferramentas BIM.

#### **3.4 Possibilidades de integração das ferramentas BIM aos conteúdos programáticos**

Nesta seção serão apresentados os conteúdos programáticos da disciplina, elencados para integração com as ferramentas BIM, já que demonstraram maiores possibilidades de ensino por meio desta nova abordagem. Em conformidade com a metodologia apresentada, esta análise e delimitação permitiu configurar e estruturar a classe de problemas à qual os artefatos pertencem.

A proposta de aplicação na disciplina buscou vincular as ferramentas disponíveis no software BIM com os conteúdos abordados em cinco aulas, nas quais foi identificado que esses conteúdos apresentam potencial para serem trabalhados e ensinados com utilização das ferramentas BIM. A partir desta análise, a presente pesquisa classificou a "aplicação do BIM no ensino de conforto ambiental" como a classe de problemas a serem resolvidos por meio dos artefatos. Com base no cronograma referente ao semestre 2023/01 (Anexo 04), a seguir serão indicadas as aulas selecionadas e os conteúdos elencados.

▪ **Aula 01 (Clima):** objetivo didático com BIM: utilizar as definições de localização do software ArchiCAD para demonstrar georeferenciamento, latitude e longitude, opções de fuso horário, norte de projeto e angulação, referência de coordenadas, vínculo com Google Maps e definições ambientais e de dados climáticos a partir do vínculo do arquivo climático. Utilizar os dados climáticos para demonstrar os gráficos de variação de temperatura do ar e radiação solar na localidade; alternar cidades com diferentes climas para demonstrar diferença dos gráficos; demonstrar mapa dos ventos e variação entre diferentes localidades; demonstrar opções de proteção dos ventos – essas indicações também são a nível de informação do modelo e necessárias em caso de realização de simulações energéticas.

- **Aulas 03 a 05 (Termodinâmica):** objetivos didáticos com BIM: utilizar materiais de construção para demonstrar capacidade e condutividade térmica, absortância/refletância e atraso térmico – evidenciar as diferenças entre materiais e utilizar as definições de componentes construtivos para demonstrar os campos de informação que podem ser adicionados com relação à transmitância térmica dos materiais e composições.
- **Aula 12 (Carta Solar):** objetivos didáticos com BIM: realizar demonstração de estudo solar em diferentes estações do ano para que os estudantes possam visualizar as diferenças de movimentação e incidência solar durante diferentes períodos e horas do dia (que apresentam diferenças significativas de angulação e incidência); mostrar opções de indicação de sombreamento – essas indicações são a nível de informação do modelo e necessárias em caso de realização de simulações energéticas dentro do software; estudar possibilidade de realizar os exercícios previstos na disciplina com auxílio do ArchiCAD – potencialmente poderia funcionar como um *workshop* de tutoria para auxiliar os estudantes a realizarem as modelagens dos elementos de sombreamento e a proposição de soluções de melhorias da edificação visando maior conforto, utilizando a plataforma BIM.

Além do conteúdo aplicado às aulas, foi identificado o potencial de utilização da ferramenta para a realização dos exercícios propostos pela disciplina. Com isto, evidenciou-se a necessidade de propor um modelo de referência que auxilie no desenvolvimento dessas atividades. O modelo seria desenvolvido na plataforma ArchiCAD, já utilizada no âmbito da universidade e ensinada (à nível básico) na disciplina de Representação Gráfica 1 (fornecida no semestre que antecede a disciplina de Habitabilidade das Edificações 1).

Após a identificação de potencialidades do experimento a ser realizado na disciplina, foi possível elencar as competências BIM (Succar, 2019) que podem ser desenvolvidas a partir do seu planejamento e aplicação.

No quesito das competências do **Conjunto Administrativo**, a proposta dessa pesquisa visa desenvolver os procedimentos para facilitar a inserção das ferramentas BIM no ensino, enquadrando-se no item *A01 Administração, Políticas e Procedimentos*. Além disto, foram estabelecidas métricas para a avaliação, com o intuito de aferir a resposta dos estudantes a este novo método de ensino, estabelecendo uma relação com a competência *A03 Gestão de Desempenho*. Quanto às competências do **Conjunto Funcional** foi destacado o item *F01 Fundamentos Funcionais*, uma vez que a elaboração do plano de implementação na disciplina permite identificar os requisitos básicos e elencar os resultados esperados com o uso dasferramentas e fluxos de trabalho BIM (Succar, 2019).

Com relação ao **Conjunto de Implementação** (Succar, 2019) foram elencados os itens *I02 Desenvolvimento de Componentes*, no qual objetiva-se implementar uma abordagem para a realização de ajustes dos componentes do modelo, com o intuito de manipular as informações e elementos necessários, fazendo uso de padrões documentados para sua realização; o item *I04 Padronização e Modelos*, já que será fornecido um modelo padronizado com instruções dos fluxos de trabalho necessários para a verificação dos condicionantes ambientais; *I05 Treinamento Técnico* por meio de um plano de implementação dos conteúdos que seja condizente com o nível de maturidade dos estudantes e com o contexto local da disciplina; o item *I06 Teste de Sistema e Processos*, no qual será aplicado o material desenvolvido para testar a sua capacidade em atender os objetivos propostos; e *I07 Guias e Manual*, possibilitado com o desenvolvimento de manuais de utilização (um material educacional que conduza o aprendizado e a aplicação do método desenvolvido).

Referente às competências de **Pesquisa e Desenvolvimento** foram destacados os seguintes itens (Succar, 2019): R01 *Pesquisa e Desenvolvimento Geral* – uma vez que um dos objetivos é promover o desenvolvimento das competências BIM individuais dos estudantes por meio do experimento; *R02 Desenvolvimento e Planejamento da Estratégia*, a partir do desenvolvimento de um plano de implementação BIM no âmbito da disciplina; *R03 Ensino e Treinamento*, visando instruir os estudantes a partir de um método e do material de treinamento (apostila); *R06 Pesquisa e Análise*, com o compartilhamento dos resultados do experimento em publicações diversas para fomentar o desenvolvimento do campo de pesquisa; e *R07 Engajamento da Indústria e Compartilhamento de Conhecimento* ao compartilhar os produtos desenvolvidos para

que o experimento possa ser adaptado e replicado em outros ambientes e promover workshops, seminários e apresentações – formais ou informais que visem a contribuir com a disseminação destes conhecimentos.

Com relação às competências desejadas para desenvolvimento pelos estudantes com a aplicação do experimento, podemos citar o item *T07 Gerenciamento de Modelo*, que faz parte do **Conjunto Técnico** (Succar, 2019) e foi elencado com o intuito de propor o gerenciamento do modelo BIM desenvolvido para a disciplina pelos alunos, que deverão realizar os processos, protocolos e especificações sugeridos para o desenvolvimento das atividades pedagógicas. Além disso, no **Conjunto Operacional** (Succar, 2019) foi destacado o item *O04 Simular e/ou Quantificar*, uma vez que o experimento faz uso das ferramentas do software para simular e analisar diferentes variáveis de projeto. A proposta visa realizar simulações de análise solar, estudo de ventos, análise térmica, entre outras, permitindo que os estudantes possam desenvolver essas habilidades críticas por meio das ferramentas BIM.

Outro aspecto relevante a ser observado diz respeito aos objetivos educacionais, classificados em conformidade com os níveis de complexidade cognitiva propostos pela taxonomia dos objetivos educacionais de Bloom (revisado por Anderson *et al.*, 2001). A partir destes parâmetros os alunos serão capazes de: **Compreender**, ao relacionar e associar os conceitos teóricos com a visualização associada aos elementos de projeto, possibilitada pelo software BIM. Além disso, serão capazes de **Aplicar**, ao utilizar o artefato como guia para realizar alterações nos dados de projeto e com isto alterar as condicionantes preestabelecidas, o que permitirá aos alunos **Analisar** as diferentes situações de projeto e comparar os resultados dessas simulações ao **Avaliar** os dados de entrada e saída e quais as alterações que ocorrem no projeto proposto.

Além disso, a proposta pedagógica sugerida na presente pesquisa visa a aplicação do experimento a partir de metodologias ativas, com:

- **Aprendizagem baseada em problemas:** com a proposição de problemas para os estudantes, que devem buscar maneiras de resolvê-los e, posteriormente abrir espaço para demonstração e discussão das soluções;
- **Aprendizagem baseada em projetos**: tutor como orientador e os alunos com autonomia para desenvolverem a prática.

#### **3.5 Contexto da ferramenta EcoDesigner STAR**

Leal e Salgado (2018) apresentam um panorama de aplicação do BIM no ensino, com uma seção de destaque para a temática do conforto ambiental. Nesta seção, apresentam alguns relatos sobre estudos realizados de aplicação do BIM voltado ao ensino destes conceitos e fica evidenciado que a maioria desses estudos envolvem a utilização de diferentes plataformas para sua realização. Este fator implica alguns desafios, uma vez que dependem do conhecimento de mais de um software para a realização das atividades.

Outro fator importante é apresentado por Celani (2012) que, após realizar a utilização do software Autodesk Project Vasari com estudantes, constatou que a maioria deles não conseguia aproveitar a ferramenta de maneira adequada por serem habituados a diferentes metodologias de projeto. Com isto, a autora sugere que o ensino em ateliê seja reestruturado para comportar a inserção de ferramentas de simulação e auxílio de projeto durante o processo de aprendizagem e lançamento dos projetos, permitindo que ocorra maior aceitação dos estudantes à realização de simulações em fases iniciais de projetação.

O EcoDesigner STAR funciona de forma direta dentro do ArchiCAD, utilizando a própria modelagem BIM e dados inseridos dentro do software de projeto, eliminando a transição entre plataformas e minimizando a chance de erros (Gao, 2019). Com isto, há maior segurança de que os dados estarão presentes durante todos os processos de análise e não serão perdidos em função de exportações e importações (Chen, 2018).

A possibilidade de transformar um modelo BIM em um modelo BEM quase instantaneamente é apontada por Bonomolo, Di Lisi e Leone (2021) como uma poderosa ferramenta de análise, possibilitada pela extensão EcoDesigner STAR. Os autores mencionam ainda a facilidade de inserção de dados relacionados ao lote de projeto e à sua localização (que automaticamente vincula as condições climáticas como temperatura do ar, umidade relativa, radiação solar e análises dos ventos diretamente do servidor da Strusoft<sup>21</sup>). Além disso, os dados utilizados para os cálculos pela

<sup>&</sup>lt;sup>21</sup> O servidor da Strusoft baseia seus dados climáticos naqueles fornecidos pelo "Reanalysis NCEP" disponível no site do "NOAA-Cires Climate Diagnosis Center". Disponível em: https://psl.noaa.gov/data/gridded/data.ncep.reanalysis.html. Acesso: 03/03/2024.

ferramenta são baseados na norma ASHRAE<sup>22</sup>, sendo que o motor de cálculo opera em conformidade com a ASHRAE 140-2007 e a ASHRAE 90.1-2007 (LEED), ou seja, atua sob regime dinâmico (Bonomolo, Di Lisi e Leone, 2021).

Ademais Bonomolo, Di Lisi e Leone (2021) listaram os principais benefícios possibilitados pela utilização das ferramentas do ArchiCAD, combinadas com a extensão EcoDesigner STAR, sendo eles:

- a definição de zonas térmicas que configuram a criação do modelo BEM, sendo automaticamente detectadas e permitindo a leitura dos elementos construtivos associados a ela pela ferramenta de análise. Tais elementos podem ser visualizados em 3D e ter suas propriedades acessadas para conferências e análise desses parâmetros;
- a seleção dos materiais de construção e suas propriedades termo físicas associadas, que podem ser selecionadas do catálogo base fornecido pelo software ou adicionado com parâmetros personalizados, mantendo o vínculo e atualização dessas informações no modelo BEM;
- realizar o georreferenciamento da edificação, com indicação das coordenadas e norte geográfico, bem como a elevação do lote ao nível do mar. Essas informações podem ser conferidas por meio da conexão que o ArchiCAD apresenta com o Google Maps, que mostra o local do qual as informações foram adicionadas;
- definir as propriedades do tipo de solo, a orientação de bloqueios dos ventos e da ação solar;
- realizar a leitura das informações sobre os dados climáticos da localidade informada, que podem ser lidas graficamente pelas horas, dias, semanas ou meses do ano;
- associar sistemas de aquecimento, resfriamento e ventilação às zonas térmicas criadas, permitindo as análises de eficiência energética;
- definir os vetores e custos de energia;
- criar detalhes das pontes térmicas para avaliar os sistemas projetados e tomar decisões de projeto, conforme necessário; e
- realizar análise solar da edificação.

 $22$  A ASHRAE é uma sociedade global que busca promover o bem-estar humano por meio de tecnologias sustentáveis para o ambiente construído. Ela atua por meio da redação de normas técnicas, da realização de pesquisas, de publicações e da educação continuada. (https://www.ashraebrasil.org/).

Dessa maneira, após a explicitação e delimitação do contexto local, a presente pesquisa busca experimentar a utilização dos recursos próprios da plataforma BIM de modelagem arquitetônica para a realização de análises e simulações de projeto com o intuito de auxiliar os estudantes a desenvolver o lançamento dos projetos com a utilização destes recursos, propondo uma nova abordagem e fluxo de projetação a eles, facilitado pela utilização do software BIM.

#### **4 MÉTODO ABDUTIVO: PROPOSIÇÃO DE ARTEFATOS**

Nesta seção serão apresentadas as propostas para a elaboração dos artefatos, visando solucionar as potencialidades identificadas durante a compreensão do contexto local.

Para fins de aplicação da presente pesquisa, buscou-se uma integração dos recursos tecnológicos proporcionados pela ferramenta BIM (ArchiCAD), aliados ao ensino dos conceitos abordados na disciplina de Habitabilidade das Edificações 1. A pesquisa segue os passos do trabalho desenvolvido e aplicado por Schulz (2021) na disciplina de PA-II, ampliando e atuando em uma mesma estratégia de implementação BIM para o currículo vigente do curso de Arquitetura e Urbanismo da UFRGS, atualmente em desenvolvimento e apresentada no Encontro Nacional sobre o Ensino de BIM – ENEBIM 2023 (Schulz *et al*., 2023).

A partir da análise do plano de ensino utilizado na disciplina, foram planejados três artefatos visando atuar de maneira complementar aos processos já utilizados, pensados a partir de uma estratégia adicional aos conhecimentos teóricos expositivos, vinculando-os à ferramenta BIM. Com isto, os estudantes entrariam em contato com a plataforma dotados do aporte teórico, aprendendo a alimentar o software BIM com as informações necessárias para a realização das análises ambientais e a realizar a leitura destes dados a partir da plataforma de projeto utilizada por eles no âmbito da universidade.

Outra possibilidade levantada foi a utilização da ferramenta – pelos estudantes – para a realização dos trabalhos da disciplina. Esta proposta permite a aplicação da ferramenta vinculada às metodologias ativas de ensino. A proposta dos exercícios prevê uma aprendizagem baseada em projetos, uma aprendizagem baseada em problemas e um aprendizado baseado em grupos. Esta proposta de metodologias ativas para a realização dos exercícios pôde ser mantida com a aplicação na ferramenta BIM.

Os artefatos propostos para o desenvolvimento – tanto dos exercícios, quanto da aula expositiva – estão relacionados ao desenvolvimento de competências BIM (Succar, 2019) no âmbito R03 Ensino e Treinamento dos estudantes, e serão apresentados a seguir.

▪ **Artefato 01 – Modelo:** Para que fosse possível demonstrar de maneira objetiva as funcionalidades da plataforma e, ao mesmo tempo, exemplificar possibilidades de

utilização do material desenvolvido para a realização dos exercícios, foi proposto um modelo de referência que pudesse ser utilizado para as demonstrações necessárias. Tal modelagem foi proposta como um objeto arquitetônico de baixa complexidade (uma residência unifamiliar), mas que permitisse as demonstrações necessárias ao desenvolvimento das atividades propostas. O processo de desenvolvimento do modelo será apresentado na Seção 5.1.

- **Artefato 02 – Método:** O método proposto foi apresentado na forma de uma apostila. O intuito deste material foi o de instruir sobre a utilização e edição do modelo BIM desenvolvido para a aplicação das ferramentas voltadas às análises ambientais no software ArchiCAD. Além disto, a apostila contempla orientações para os discentes, tanto para a manipulação e configurações deste modelo fornecido, quanto com diretrizes e informações referentes aos artefatos e à maneira como são aplicados. O processo de desenvolvimento da apostila será apresentado na Seção 5.2.
- **Artefato 03 – Instanciação:** Consiste em um experimento de aplicação dos demais artefatos mencionados anteriormente (modelo e método), cujo objetivo é testar a eficácia dos artefatos na resolução dos problemas elencados. Foi proposta a realização de um *workshop* em uma aula da disciplina para a aplicação desta instanciação. Foi pensado também um segundo momento de instanciação na forma de tutorias, nas quais os estudantes apresentam as suas dúvidas e o tutor (no caso, o autor da presente pesquisa) realiza novamente a interpolação do método com os modelos trazidos pelos estudantes, realizando uma segunda instanciação, mais direcionada aos trabalhos que os alunos estão realizando em seus exercícios. O planejamento da instanciação será apresentado na Seção 5.3.

A proposição destes artefatos tem por objetivo atender às demandas apontadas durante a compreensão do contexto local. Entretanto, espera-se que o alcance dos resultados obtidos após a realização do experimento seja capaz de expandir o campo desta pesquisa e servir como embasamento para futuras aplicações.

Na próxima seção serão explicitados os procedimentos adotados durante a projetação e desenvolvimento dos artefatos, bem como relatados os acontecimentos ocorridos durante a sua aplicação.

#### **5 MÉTODO DEDUTIVO: PROJETO, DESENVOLVIMENTO E APLICAÇÃO DOS ARTEFATOS**

Nesta seção será apresentado o processo de desenvolvimento dos artefatos e como foram planejadas as suas aplicações. Tais artefatos buscam complementar o desenvolvimento das competências e habilidades que devem ser adquiridas pelos estudantes na disciplina, em conformidade com as Diretrizes Curriculares Nacionais (ABMES, 2010).

A seguir, serão abordados os artefatos desenvolvidos.

### **5.1 Artefato 01: modelo – modelo de referência**

O artefato proposto como modelo de referência recebe tal denominação de acordo com os conceitos delimitados por March e Smith (1995), sendo que o modelo se trata de uma representação da realidade.

As definições do modelo referência não partiram de uma obra existente ou emblemática dentro do campo da arquitetura. O tipo de edificação proposta foi uma residência unifamiliar, idealizada de modo a abordar soluções convencionais, frequentemente observadas em situações reais e que possibilitem uma melhor problematização dos assuntos relacionados à disciplina.

Estima-se que, por meio da manipulação e utilização deste artefato, os estudantes sejam capazes de desenvolver suas competências BIM (Succar, 2019) no âmbito de *Gerenciamento do Modelo*. A proposta deste artefato busca ainda incluir na disciplina as competências BIM do Conjunto de Implementação (Succar, 2019) no quesito de *Padronização e Modelos*, com o fornecimento de um modelo padronizado para demonstrar uma nova maneira de analisar os condicionantes ambientais, bem como o item de *Desenvolvimento de Componentes*, a partir de uma abordagem que promova a realização de ajustes dos componentes do modelo, para manipular as informações e os elementos necessários, utilizando padrões documentados (apostila) para sua realização.

O modelo de referência desenvolvido tem por objetivo demonstrar algumas soluções de projeto que possam servir como exemplo para o desenvolvimento dos Exercícios 02 e 03 propostos no âmbito da disciplina. O modelo consiste em uma residência unifamiliar com aproximadamente 240,00 m², divididos em dois pavimentos com três dormitórios no pavimento superior e área social e de serviço no pavimento térreo. A volumetria foi proposta em forma de "u", com varandas externas no pavimento térreo e acesso principal com pé direito duplo.

O arquivo foi configurado com três opções de visualização<sup>23</sup> que estão alinhadas com as atividades propostas. O projeto trabalhado na Opção Original conta com paredes  $de$  concreto<sup>24</sup>, amplas esquadrias, laje impermeabilizada na cobertura, portas e janelas de madeira e piso cerâmico em todos os ambientes. Esta opção apresenta o modelo como uma proposição inicial a ser analisada e melhorada, uma vez que as soluções não são as mais adequadas para as condições climáticas da cidade de Porto Alegre, com as quais o arquivo foi também configurado. A Figura 08 mostra as plantas baixas dos dois pavimentos desenvolvidos para a residência e a Figura 09 apresenta uma perspectiva volumétrica desta edificação, com as configurações originais de visualização.

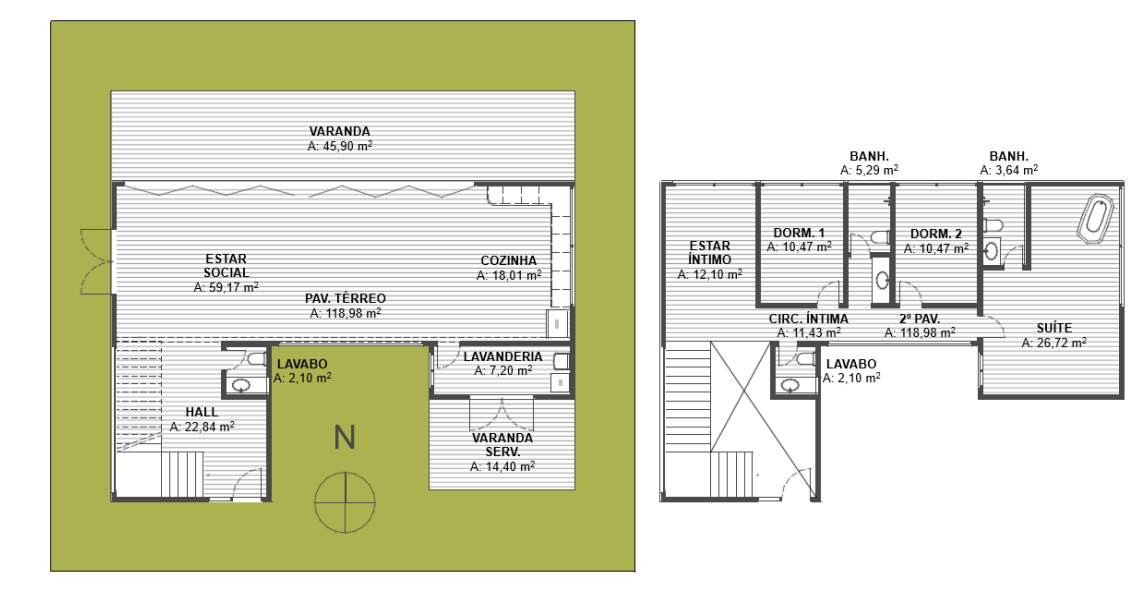

**FIGURA 08** Plantas baixas da residência desenvolvida para o modelo de referência. Térreo (à esquerda) e 2º Pavimento (à direita). Fonte: Autor (2024).

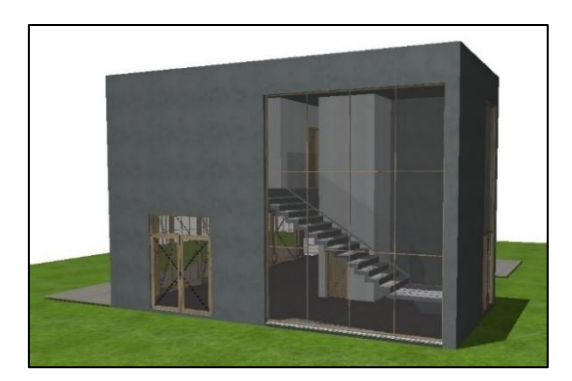

**FIGURA 09** Perspectiva tridimensional da opção original do modelo de referência. Fonte: Autor (2024).

<sup>&</sup>lt;sup>23</sup> As opções de visualização podem ser compreendidas como um conjunto de configurações que atuam sobre a representação gráfica dos elementos projetados, alterando sua visualização, de acordo com as necessidades de representação esperadas.

 $24$ As paredes de concreto, apesar de pouco convencionais na cidade escolhida para o modelo, apresentam um baixo desempenho térmico e foram propostas para que os estudantes pudessem identificar tal problema e propor sistemas de paredes que apresentassem melhor desempenho.

Além da Opção Original, foram propostas duas alternativas: Opção Exercício 2 e Opção Exercício 3. Estas configurações apresentam no modelo de referência possíveis alternativas que visam a solucionar os desafios propostos pelos Exercícios 02 e 03. No modelo de referência foram salvos conjuntos de vistas<sup>25</sup> (Figura 10) para cada uma das opções, sendo que para cada exercício foi criada uma sobreposição gráfica com cores específicas para destacar os elementos aplicados e as soluções de projeto propostas.

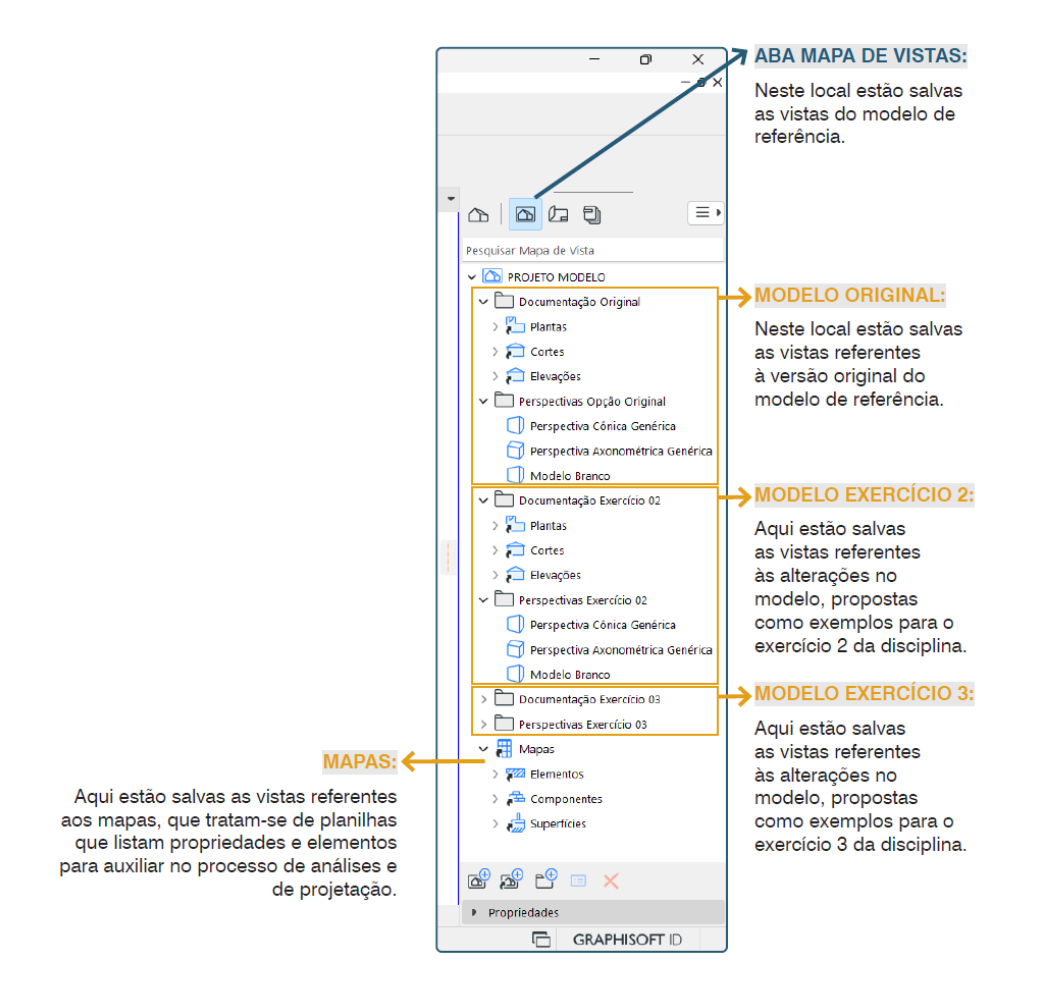

**FIGURA 10** Esquema de pastas e vistas salvas no modelo de referência. Fonte: Autor (2024).

Além disto, na Figura 11 podemos verificar uma prancha gerada no modelo de referência que demonstra as vistas de plantas baixas com a sobreposição na cor rosa demarcando as alterações correspondentes ao conteúdo do Exercício 02. Durante a criação do modelo, optou-se por criar um destaque colorido (rosa, no caso do Exercício 02) para evidenciar os elementos inseridos ou alterados, cujos objetivos demonstrassem

<sup>&</sup>lt;sup>25</sup> No ArchiCAD as representações do projeto (como plantas, cortes, documentos 3D) podem ser salvas com a aplicação de configurações específicas para cada desenho e chamamos de Vistas os desenhos salvos com estas configurações. É possível, também, criarmos pastas para organizar as vistas dentro de um projeto e o "Conjunto de Vistas" faz alusão a esta organização de pastas contendo diferentes vistas do projeto.

soluções para melhorias da edificação de acordo com os requisitos deste exercício. A ideia é que os estudantes possam utilizar essas sobreposições<sup>26</sup> do ArchiCAD em seus trabalhos, facilitando a demonstração das soluções apresentadas por eles.

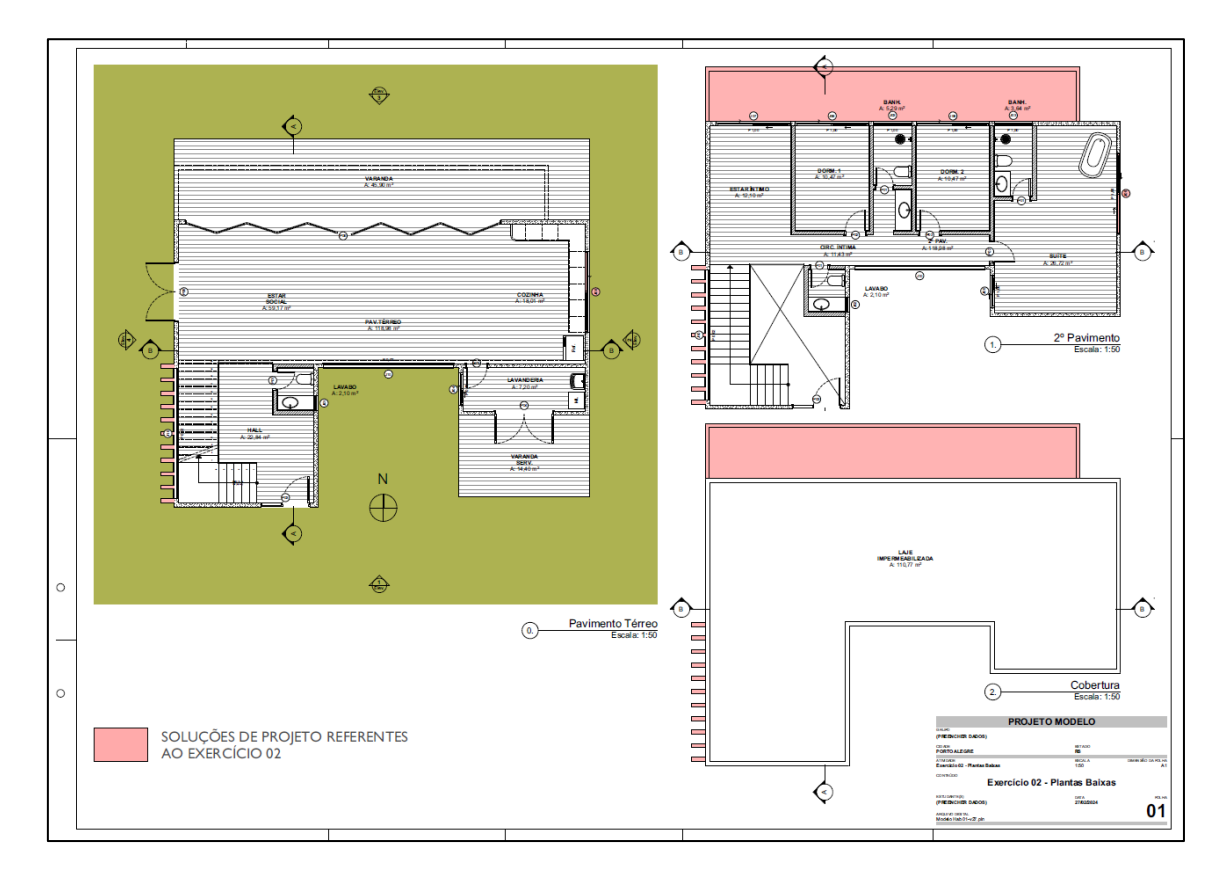

**FIGURA 11** Prancha presente no modelo de referência, contendo as vistas de plantas baixas com destaque em cor rosa para os elementos projetados como soluções do Exercício 02. Fonte: Autor (2024).

Uma segunda prancha de referência pode ser observada na Figura 12, contendo os cortes e elevações, também representados com a sobreposição de cor rosa demarcando as alterações correspondentes ao conteúdo do Exercício 02. Vale ressaltar que a criação desta sobreposição foi automatizada no modelo a partir de uma propriedade que os estudantes podem vincular aos elementos modelados e que indicam o pertencimento de cada elemento à versão original do modelo ou aos Exercícios 02 e 03, sendo que as cores alteram apenas a visualização dos elementos marcados para um dos exercícios, para evidenciar as alterações realizadas.

<sup>&</sup>lt;sup>26</sup> No software ArchiCAD, uma sobreposição gráfica é utilizada para sobrepor atributos de representação dos desenhos gerados a partir da modelagem BIM.

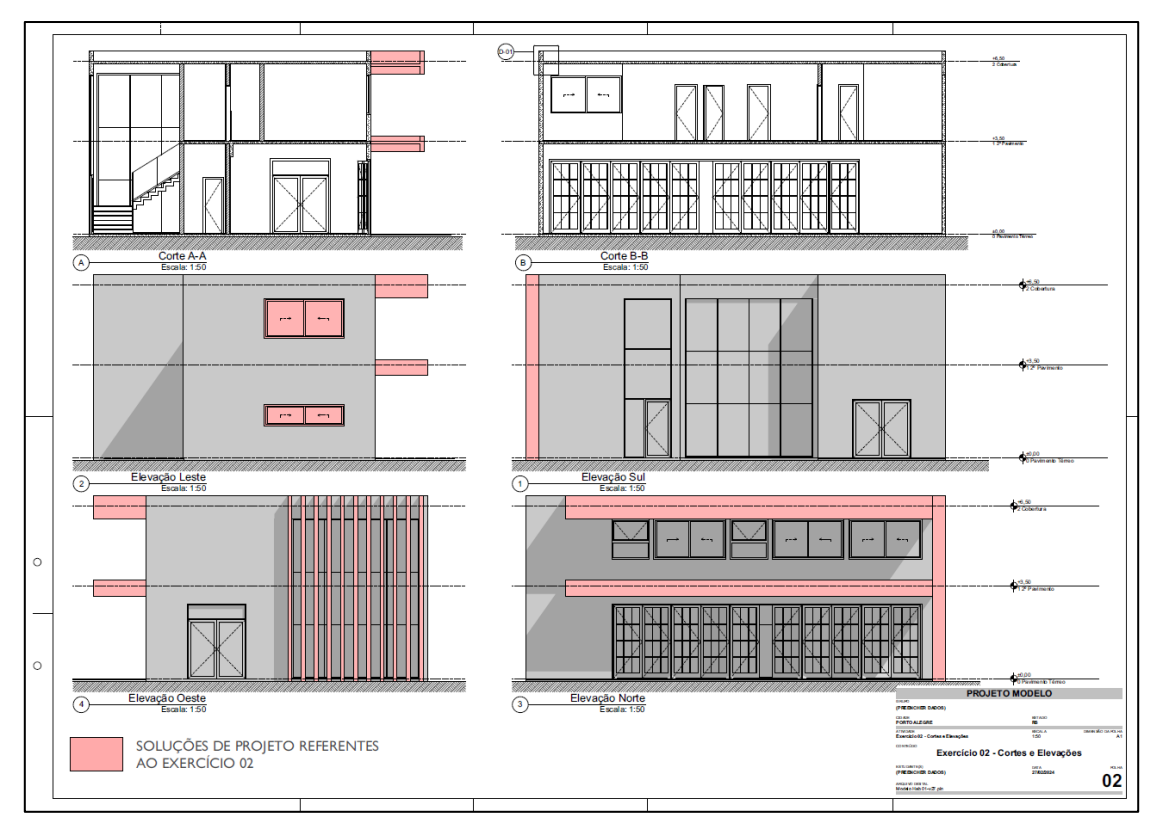

**FIGURA 12** Prancha presente no modelo de referência, contendo as vistas de cortes e elevações com destaque em cor rosa para os elementos projetados como soluções do Exercício 02. Fonte: Autor (2024).

Vale ressaltar que todas as vistas têm como ponto de partida o modelo original e as diferenças entre este modelo e os modelos dos Exercícios 02 e 03 são os elementos adicionados ou alterados com a finalidade de simular estratégias de projeto para minimizar os impactos ambientais na edificação. Estas alterações têm por objetivo servir como referências para as atividades que serão desenvolvidas durante os exercícios. A seguir (Figura 13), podemos observar a modelagem de elementos adicionais sugeridos no modelo de referência que buscam solucionar alguns dos problemas identificados na edificação: abas para sombreamento na direção norte e brises voltados para oeste.

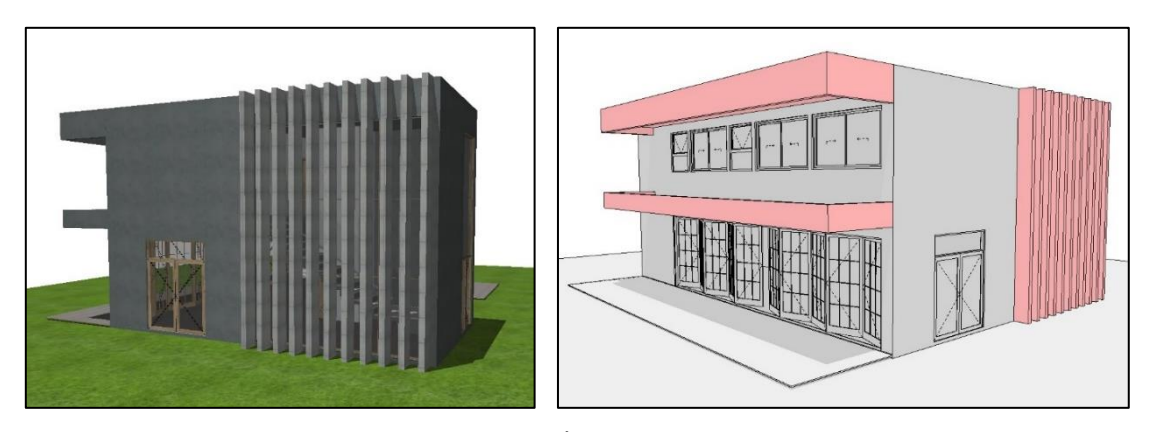

**FIGURA 13** Perspectivas do modelo de referência. À esquerda visualização sem sobreposição e à direita com a sobreposição do Exercício 02, destacando os elementos adicionados. Fonte: Autor (2024).

A seguir, podemos observar duas outras pranchas de referência, contendo as plantas baixas (Figura 14) e os cortes e elevações (Figura 15), agora representados com a sobreposição de cor verde, demonstrando que essas alterações são correspondentes ao conteúdo do Exercício 03.

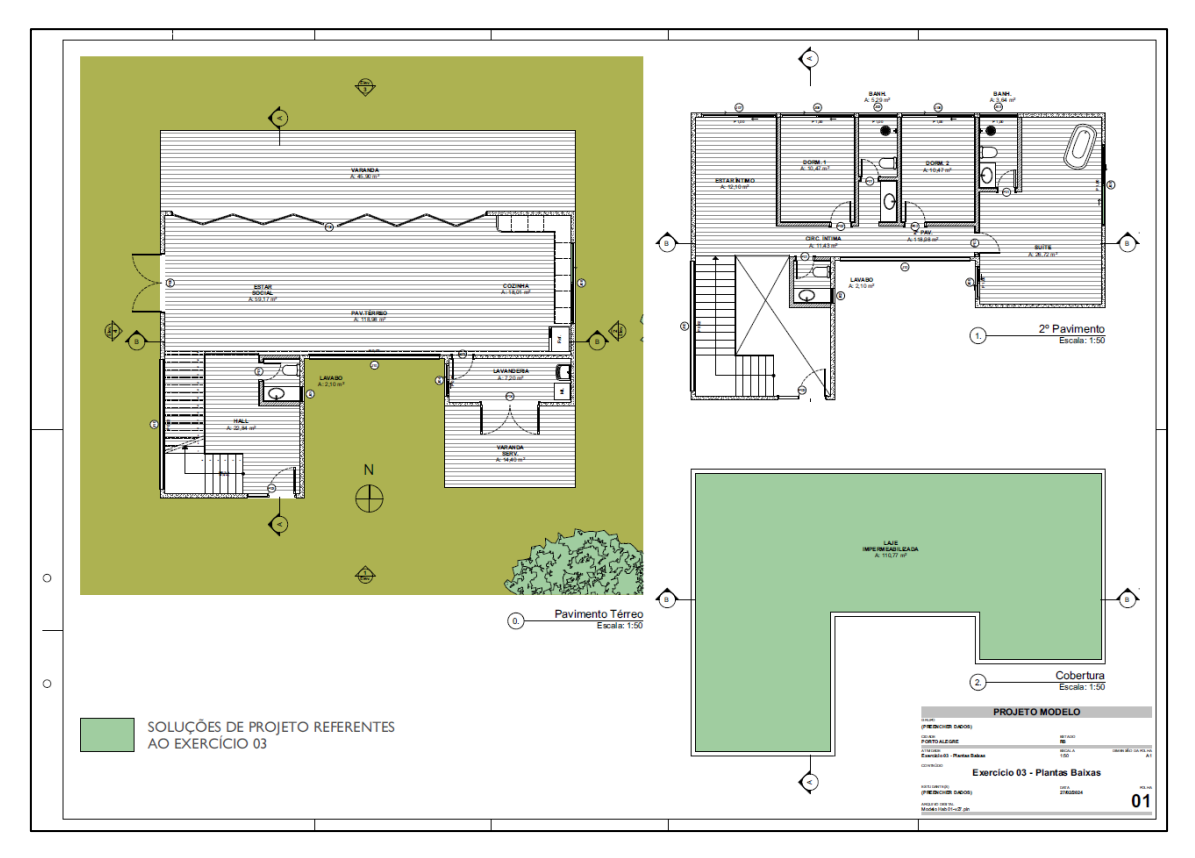

**FIGURA 14** Prancha presente no modelo de referência, contendo as vistas das plantas baixas com destaque na cor verde para os elementos projetados como soluções do Exercício 03. Fonte: Autor (2024).

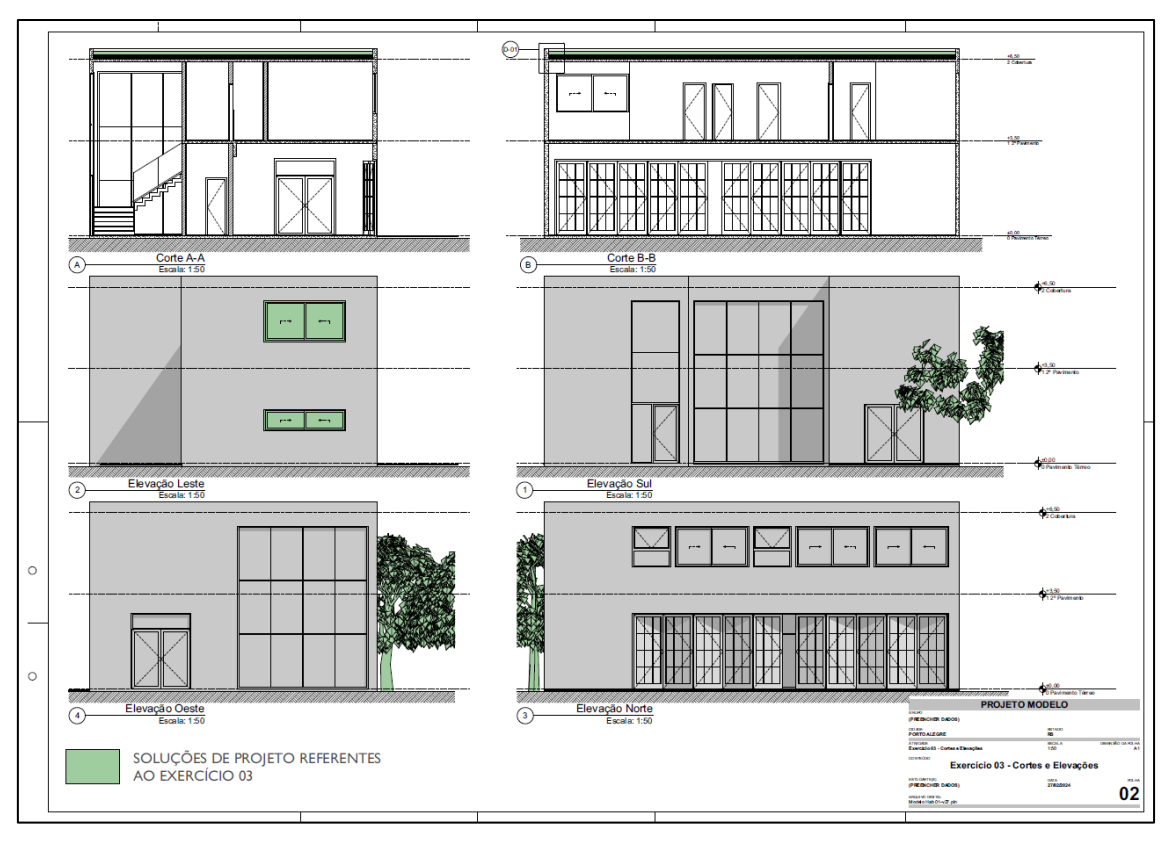

**FIGURA 15** Prancha presente no modelo de referência, contendo as vistas de cortes e elevações com destaque na cor verde para os elementos projetados como soluções do Exercício 03. Fonte: Autor (2024).

Podemos observar como estratégias demonstradas a proposição de cobertura verde onde havia apenas uma laje impermeabilizada e de vegetações sugeridas para a direção leste como forma de proteção dos ventos, que seriam bastante intensos para a localidade configurada no modelo de referência. Na Figura 16 podemos observar esses elementos destacados em verde, por meio da estratégia de sobreposição gráfica aplicada ao modelo de referência.

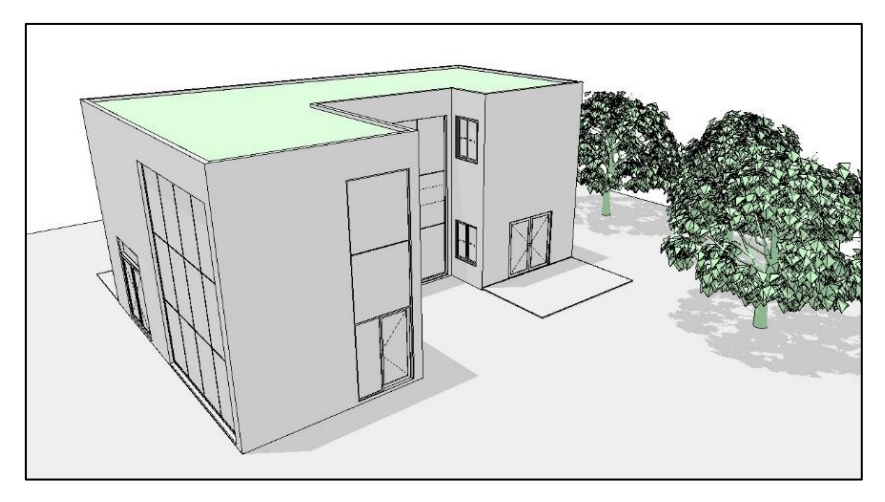

**FIGURA 16** Perspectiva do modelo de referência com a sobreposição do Exercício 03, destacando os elementos adicionados ou alterados na cor verde. Fonte: Autor (2024).

Em suma, a proposta buscou criar um modelo de baixa complexidade e de fácil compreensão, com configurações simplificadas, mas que pudessem demonstrar as estratégias adotadas de maneira clara e possibilitar uma simples manipulação destes recursos pelos estudantes.

#### **5.2 Artefato 02: método – apostila**

O segundo artefato desenvolvido foi a apostila, que, de acordo com a classificação introduzida por March e Smith (1995) pode ser considerada um método. Para fins da presente pesquisa, a apostila tem por objetivo auxiliar os estudantes no desenvolvimento das atividades referentes à inclusão da tecnologia BIM na disciplina.

A proposição deste artefato busca incluir na disciplina a competência BIM do Conjunto de Implementação (Succar, 2019) de *Treinamento Técnico*, a partir de um plano de introdução de alguns dos conceitos abordados nos conteúdos programáticos, com a utilização da tecnologia BIM, adaptando as ferramentas para que sejam condizentes com o nível de maturidade dos estudantes e com o contexto local da disciplina. Além disto, a produção da apostila – fornecida como um material educacional que visa instruir na utilização da plataforma BIM como ferramenta de análise e projetação, busca atribuir à disciplina uma competência BIM no âmbito de *Guias e Manual*.

Uma observação importante a ser acrescentada é que a apostila não se propõe a ensinar os comandos de operação da plataforma ArchiCAD, mas a conduzir o aprendizado e a manipulação das informações referentes aos condicionantes ambientais, utilizando o modelo de referência apresentado na Seção 5.1 como ponto de partida. De qualquer maneira, alguns comandos básicos necessários para a realização dos procedimentos foram mencionados, para que os estudantes pudessem reproduzir estes passos de maneira facilitada e atingir os objetivos propostos com assertividade.

O conteúdo do material foi desenvolvido em **sete capítulos**, dividindo as informações fornecidas aos estudantes em etapas, para facilitar a compreensão e utilização da apostila.

O capítulo designado como **Introdução** busca explicar os objetivos da apostila e das atividades que seriam realizadas na disciplina como um todo. Nesta seção são abordadas informações sobre a versão do software utilizada; os objetivos principais da apostila; informações sobre o modelo de referência e o seu objetivo; e instruções gerais para os estudantes, como requisitos necessários para a utilização e uma observação sobre a não-obrigatoriedade de utilização (em conformidade com as premissas estabelecidas junto ao comitê de ética em pesquisa).

Sequencialmente temos um capítulo chamado de **Metodologia**, que apresenta brevemente aos estudantes como se dará o *workshop* e qual a função do modelo de referência e da apostila para a realização desta atividade. Nesta seção também é informado aos estudantes de que maneira a apostila foi organizada e qual conteúdo será abordado em cada capítulo.

O Capítulo 3 (**Apresentação do Modelo**) busca apresentar aos estudantes uma visão geral do modelo de referência, demonstrando a maneira mais adequada de utilização e explicando como as vistas foram organizadas e salvas para visualização e conferências.

Na quarta parte, denominada **Configurações Gerais**, foram demonstradas algumas configurações necessárias para atribuir informações relevantes ao projeto.

O Capítulo 5, intitulado **Configurações para as Análises Ambientais**, apresenta as configurações necessárias para o desenvolvimento das análises de conforto ambiental, fundamentais para a realização dos exercícios. Estas configurações também servem como base para as demonstrações dos conteúdos abordados durante o semestre com a utilização da plataforma BIM.

A sexta parte apresenta as **Funcionalidades Voltadas para Análises Ambientais**, em que são demonstradas as análises climáticas e demais funcionalidades ligadas aos conceitos da disciplina, resultantes das configurações realizadas a partir das seções 4 e 5. Neste capítulo, os assuntos abordados foram vinculados diretamente aos conteúdos apresentados previamente na disciplina e recapitulados com a utilização da plataforma BIM, demonstrando que os ensinamentos podem ser aplicados diretamente no software de projeto arquitetônico e fazer parte de seus processos de projetação, tanto em disciplinas futuras do curso de graduação, quanto na vida profissional.

O Capítulo 07 contemplou algumas **Considerações Finais** e buscou trazer informações relevantes ao acesso dos estudantes ao material desenvolvido, bem como indicar um canal de comunicação com o pesquisar, com o fornecimento do endereço eletrônico para contato.

A seguir (Figura 17), podemos visualizar a capa e uma página de conteúdo da apostila, material gráfico desenvolvido pelo pesquisador e fornecido aos estudantes da disciplina para acompanhamento do workshop e para utilização como material de consulta durante a realização dos exercícios propostos.

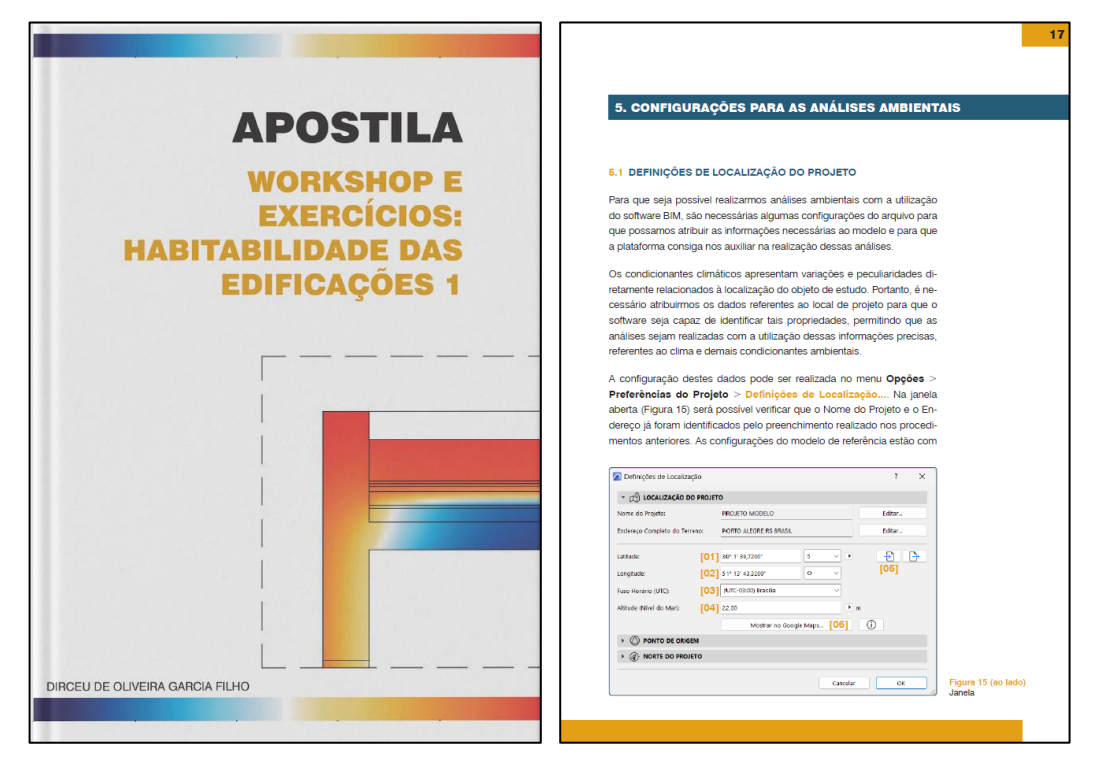

**FIGURA 17** Demonstração do material gráfico desenvolvido: Capa à esquerda e a página inicial do Capítulo 5 à direita. Fonte: Autor (2024).

A apostila foi desenvolvida com o objetivo de guiar os estudantes por todas as etapas do processo, servindo como fonte de informação, tanto em termos de organização das atividades, quanto com as instruções de utilização e configurações dos artefatos. O conteúdo integral da apostila pode ser analisado no Apêndice E.

# **5.3 Artefato 03: instanciação –** *workshop*

O terceiro artefato proposto para a disciplina foi o *workshop* e trata-se de uma instanciação, que consiste na operacionalização entre artefatos, permitindo sua testagem e aplicação (March e Smith, 1995). A introdução deste artefato, realizada por meio da tecnologia BIM no ambiente da disciplina, buscou atribuir a ela uma nova competência BIM do Conjunto de Implementação (Succar, 2019) referente ao *Teste de Sistema e Processos*, no qual foi aplicado o material desenvolvido, no contexto real da disciplina, para testar a sua capacidade em atender os objetivos propostos.

O objetivo do *workshop* foi de aplicar o método desenvolvido para a disciplina (apostila) fazendo uso do modelo de referência (modelo).

A partir das análises realizadas sobre o contexto local, foi planejada a realização das demonstrações da ferramenta BIM em uma aula da disciplina, na qual seriam expostas as funcionalidades do ArchiCAD que apresentam relação com os conteúdos elencados. Esta escolha deu-se por dois motivos: o primeiro foi para evitar que o método fosse aplicado de maneira fragmentada, o que poderia confundir os estudantes e tornar o processo desgastante e pouco produtivo, uma vez que os exercícios vinculados ao uso da ferramenta ocorrem mais ao final do semestre letivo. Além disto, este recurso permitiu que não houvesse um distanciamento entre a exposição das funcionalidades BIM e os exercícios – o que poderia ser prejudicial à sua utilização; o segundo motivo foi a opção de apresentar as funcionalidades da ferramenta após a explanação dos conceitos abordados nas aulas. Este recurso permitiu que os estudantes recapitulassem os conteúdos aprendidos, por meio da ferramenta BIM, e visualizassem a aplicação dos estudos ambientais em uma situação de projetação na ferramenta digital de modelagem.

Um dos desafios enfrentados no semestre 2023/02 foi a grande ocorrência de feriados que prejudicaram um pouco o andamento das aulas e minimizaram as folgas que poderiam ocorrer no cronograma. Em função disto, optou-se pela união dos editais dos Exercícios 02 e 03 (Anexo 06), que foram realizados em uma entrega única neste semestre. Para fins de representação, o modelo de referência foi mantido, uma vez que as sobreposições de cores estavam relacionadas às estratégias de cada exercício, que puderam ser demonstradas da mesma maneira, sem acarretar prejuízos no entendimento das propostas durante a avaliação.

O cronograma da disciplina foi adaptado (Anexo 05) para permitir a realização deste *workshop* na aula do dia 25 de janeiro de 2024, permitindo que os estudantes tivessem ainda duas aulas de assessoramento dos trabalhos após essa aplicação.

A sala de aula da turma possui apenas um computador para exposição do professor, por esta razão, foi planejada a execução do *workshop* em um dos laboratórios de informática. Com isto, os alunos seriam capazes de acompanhar as demonstrações do método e, simultaneamente, realizar esses passos em seus modelos de referência.

Algumas adaptações foram necessárias neste planejamento, mas serão abordadas na próxima seção, uma vez que possuem relação direta com a maneira como ocorreu a aplicação dos artefatos.

#### **5.4 Aplicação do método: relatos da instanciação**

Nesta seção será abordada a aplicação dos artefatos desenvolvidos, no ambiente real da disciplina. Conforme mencionado no planejamento da aplicação, a instanciação estava programada para ocorrer durante a aula do dia 25 de janeiro de 2024. O *workshop* foi adiado para o dia 02 de fevereiro de 2024, por conta de fatores externos que impossibilitaram a sua execução na data inicialmente estipulada.

Um segundo desafio enfrentado foi a disponibilidade do laboratório para a realização do *workshop*, que acabou comprometida em função dos impactos que estas eventualidades acarretaram ao andamento das disciplinas em curso no semestre. Para que este problema fosse resolvido, foi combinado com os estudantes que cada grupo de trabalho deveria levar um computador para realizar a instanciação na sala de aula da disciplina, onde foi apresentado o *workshop*. Todos os grupos presentes foram capazes de levar pelo menos um computador e mostraram-se interessados em acompanhar o desenvolvimento das atividades propostas.

Inicialmente, no dia da aplicação da instanciação, foram distribuídas cópias impressas do TCLE – Termo de Consentimento Livre e Esclarecido (Apêndice B), para que os alunos demonstrassem ciência de sua participação na pesquisa e compreendessem a extensão de suas participações, bem como os benefícios. 24 estudantes estavam presentes e acompanharam o desenvolvimento do *workshop*.

O primeiro passo da aplicação consistiu na validação de que todos os grupos haviam realizado o download do material, disponibilizado na plataforma Teams da disciplina (Figura 18). Para acompanhar a instanciação, os alunos necessitavam ter o modelo em mãos para realizarem as configurações à medida que fossem apresentadas em sala de aula. A utilização da apostila era opcional, uma vez que a apresentação dos passos necessários para a configuração e edição (ensinados na apostila) foram demonstrados no local, permitindo que os estudantes tivessem a oportunidade de se familiarizarem com a ferramenta, sentindo-se mais preparados para replicar estes procedimentos nos modelos que utilizaram para a realização dos exercícios avaliativos da disciplina.

|                                                         | Q Pesquisar<br>$\langle \quad \rangle$         |                                                                                                 |                    | $\cdots$ $\otimes$ UFRGS $\bigcirc$ $\cdots$<br>$0 - X$ |
|---------------------------------------------------------|------------------------------------------------|-------------------------------------------------------------------------------------------------|--------------------|---------------------------------------------------------|
| $\zeta$ Todas as equipes                                | Postagens Arquivos v<br>Geral<br>H1.           |                                                                                                 |                    | $\Box$<br>$\cdots$                                      |
| H1                                                      | $+$ Novo $\vee$                                | $\bar{\uparrow}$ Carregar $\vee$ $\Box$ Editar no modo de exibição de grade $\Box$ Compartilhar | $\cdots$           | $\equiv$ Todos os Documentos $\vee$<br>8<br>$\odot$     |
|                                                         | Documentos > General > Workshop BIM - Archicad |                                                                                                 |                    |                                                         |
| HABITABILIDADE 1 - 2023/2<br>$\cdots$<br>Página inicial | Nome $\vee$                                    | Modificado $\vee$                                                                               | Modificado por V   | + Adicionar coluna                                      |
| Class Notebook                                          | Arquivo climático POA                          | 23 de janeiro                                                                                   | Dirceu de Oliveira |                                                         |
| Atividades de aula<br>Trabalhos                         | Modelo                                         | 23 de janeiro                                                                                   | Dirceu de Oliveira |                                                         |
| Notas                                                   | a<br>ApostilaHabitabilidade01.pdf              | 23 de janeiro                                                                                   | Dirceu de Oliveira |                                                         |
| Reflect                                                 | a<br>TermoConsentimentoLivreEsclarecido.pdf    | 23 de janeiro                                                                                   | Dirceu de Oliveira |                                                         |
| · Canais Principais<br>Geral                            |                                                |                                                                                                 |                    |                                                         |
|                                                         |                                                |                                                                                                 |                    |                                                         |

**FIGURA 18** Interface da página da disciplina na plataforma Teams com a visualização da pasta criada para disponibilização do material desenvolvido. Fonte: Autor (2024).

A instanciação foi organizada em **quatro etapas**, seguindo a ordem de apresentação demonstrada na apostila, de maneira a demonstrar uma sequência de procedimentos necessários para a configuração e manipulação das informações.

A **primeira etapa** consistiu na apresentação do modelo de referência, demonstrando aos estudantes como o arquivo foi organizado e como deveria ser utilizado para a realização das simulações. Nesta apresentação foi explicado o procedimento necessário para atribuir informações ao modelo,referentes aos dois tipos de estratégias de projeto, propostos nos exercícios. Em função das alterações no cronograma, os exercícios 02 e 03 foram unificados, fazendo com que a abordagem com os alunos fosse adaptada, referindo-se às estratégias do Exercício 02 (que contemplam sombreamento) e estratégias do exercício 03 (que abordam a envoltória da edificação e soluções de ventilação). Esta organização já foi apresentada na Seção 5.1.

A **segunda etapa** apresentou algumas configurações gerais do arquivo, com o intuito de demonstrar aos estudantes a localização de algumas ferramentas importantes de alimentação de informações presentes na plataforma ArchiCAD. Tais informações podem estar conectadas à outras funcionalidades e podem ser vinculadas a planilhas, selos automatizados de pranchas, entre outras. No caso do modelo de referência, as pranchas pré-configuradas buscam informações dos campos de preenchimento demonstrados na apostila, como os nomes dos integrantes e os grupos de trabalho. Os locais destes campos de preenchimento necessário, foram indicados no modelo, como pode ser visto na Figura 19.

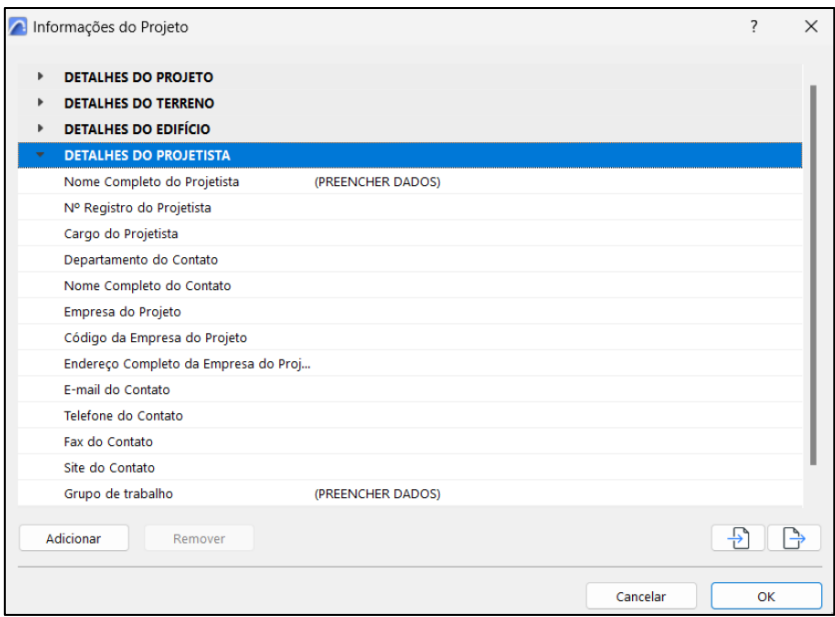

**FIGURA 19** Aba de configuração das Informações de Projeto do software ArchiCAD, com a indicação "PREENCHER DADOS" nos locais necessários. Fonte: Autor (2024).

A **terceira etapa** abordou as configurações necessárias para a realização das análises ambientais. Na plataforma BIM, faz-se necessária a inclusão de informações referentes à localização do projeto para que o software consiga processar os dados e compreender de que maneira se comporta a edificação projetada em relação ao local ao qual será construída.

Durante o *workshop* foram demonstradas as funcionalidades e possiblidades de preenchimento das definições de localização, ponto de origem e do norte de projeto. As configurações do modelo de referência estão com os dados para a cidade de Porto Alegre. Para a realização dos exercícios, foi atribuída para cada grupo uma cidade do Brasil e, para preencher os dados referentes a estas cidades, basta inserir a latitude **[01]** e longitude **[02]** de cada uma dessas cidades, nos campos indicados na janela (ver Figura 20). Devemostambém selecionar o fuso horário **[03]** referente à cidade de projeto, bem como indicar a sua altitude **[04]** com relação ao nível do mar.

Este processo de preenchimento dos dados não precisa ser realizado manualmente, é possível importar **[05]** alguns formatos de arquivo que trarão esses dados geográficos, como arquivo .kmz do Google Earth. Além disto, para conferência dos dados inseridos, é possível clicar na opção "Mostrar no Google Maps..." **[06]**, que irá abrir a localização (de acordo com os dados inseridos) no navegador de internet,

permitindo que possamos nos certificar que foram fornecidos os dados corretos da cidade na qual iremos realizar o projeto ou as análises.

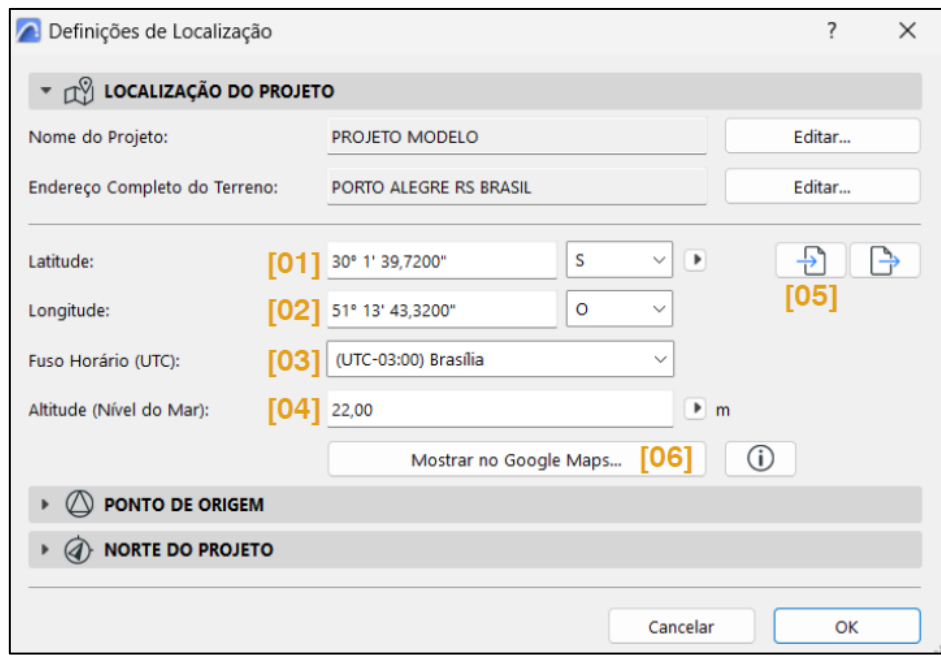

**FIGURA 20** Aba das Definições de Localização do software ArchiCAD, com a indicação numérica destacada em amarelo, correspondente aos tópicos abordados no texto. Fonte: Autor (2024).

Além destas configurações demonstradas na Figura 20, durante a instanciação, foram explicadas e demonstradas as opções de configuração do ponto de origem e de indicação no norte solar para o projeto. Este e os demais procedimentos podem ser consultados na apostila desenvolvida (Apêndice E).

Com relação às definições ambientais, foi demonstrado como realizar a vinculação de um arquivo climático externo, que pode ser incluído em qualquer modelo do ArchiCAD, e que irá alimentar o projeto com as informações referentes ao clima do local definido para o projeto. A partir da inclusão deste arquivo e das informações previamente inseridas, podem ainda ser configuradas algumas outras condicionantes de projeto como o tipo de solo, se o entorno é pavimentado, entre outras. Muitas destas funcionalidades, bem como a abordagem da etapa quatro, vêm de encontro com os benefícios da extensão EcoDesigner STAR, apresentados no trabalho de Bonomolo, Di Lisi e Leone (2021) e mencionados na Seção 3.5.

Finalizando esta etapa de configurações, foi apresentada uma funcionalidade de Perfis de Operação, na qual pode-se incluir informações referentes ao uso da edificação, tanto de tipologia (residencial, para o modelo de referência); quanto com relação aos

horários e dias de utilização; se há controle de temperatura interno; o tipo de lâmpadas e potências utilizadas; entre outros.

A **quarta etapa** buscou apresentar as funcionalidades presentes no ArchiCAD que permitem a realização de análises ambientais. Todas as configurações realizadas nas demais etapas serviram de base para que o software pudesse assimilar as propriedades necessárias para a realização destas análises.

Primeiramente foram apresentados os gráficos gerados pela plataforma para demonstrar alguns dados, a partir do arquivo climático vinculado e das configurações de localização. São eles: temperatura do ar, umidade relativa, radiação solar e velocidade dos ventos. Estes fatores podem ser visualizados graficamente por meses, semanas, dias ou horas. As informações de ventos permitem ainda um outro tipo de visualização de gráfico em forma de rosa dos ventos. A seguir, na Figura 21, estão apresentados diferentes tipos de visualização em cada um destes fatores.

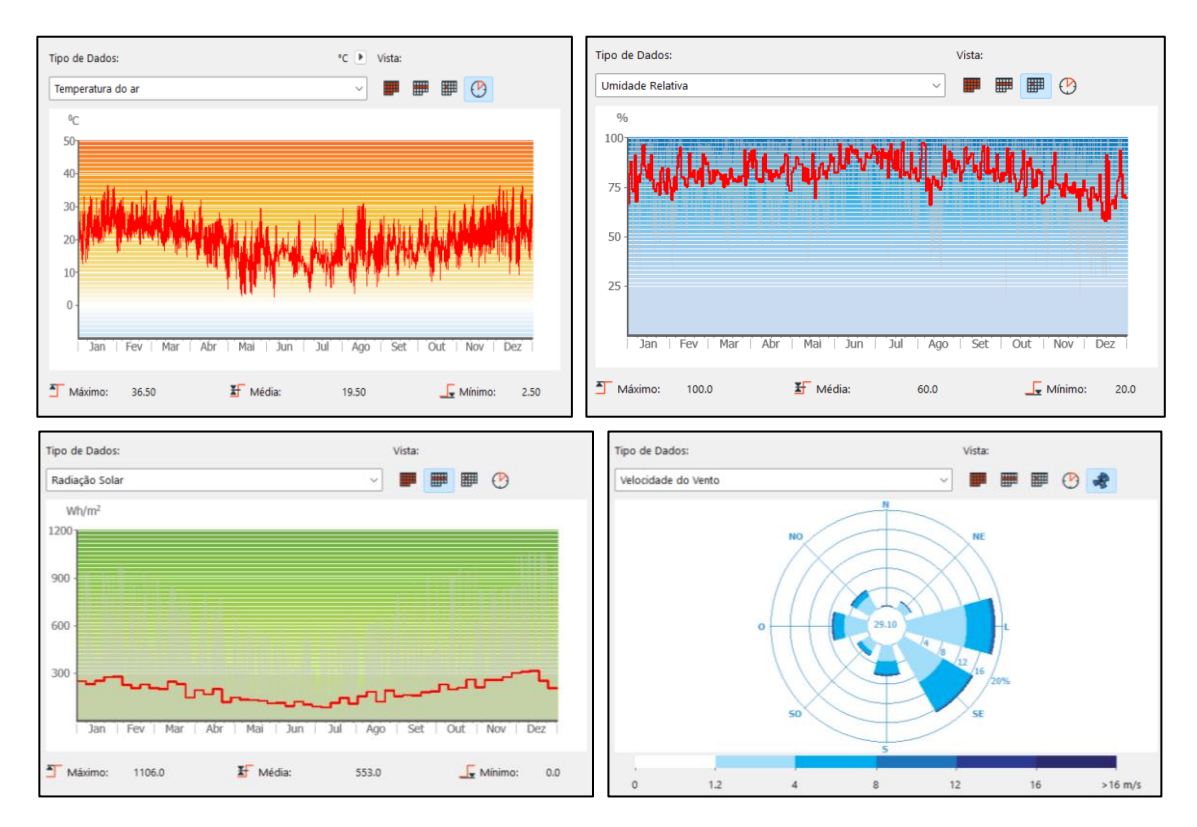

**FIGURA 21** Gráficos de: Temperatura do Ar (acima à esquerda); Umidade Relativa (acima à direita); Radiação Solar (abaixo à esquerda); Velocidade do Vento (abaixo à direita). Fonte: ArchiCAD (2024).

A leitura destas informações permite uma maior compreensão das condições climáticas na cidade onde será realizado o projeto, apresentando os valores máximo, mínimo e a média para cada um dos fatores mencionados. Durante o *workshop* foram demonstradas as diferentes formas de visualização dos dados e que tipo de informação poderia ser extraída de cada um deles. Não foi encontrada nenhuma maneira de exportar estes dados para manipulações em outras plataformas, a interação com eles ocorre apenas pelo manuseio e leitura desses gráficos.

Após a apresentação dos dados climáticos, foi demonstrada a ferramenta de Revisão do Modelo Energético, na qual algumas das funcionalidades podem ser exploradas para a realização das análises ambientais estudadas na disciplina. Durante a instanciação, foram demonstradas as configurações e requisitos necessários no modelo para que o software fosse capaz de realizar uma leitura do projeto e listar suas estruturas e aberturas. A partir desta listagem, para cada elemento construtivo selecionado na ferramenta, uma série de informações é apresentada, permitindo algumas alterações, caso necessário. Tal recurso é bastante interessante para os estudos de envoltória, uma vez que podem ser manipuladas algumas propriedades de paredes, lajes e vidros – por exemplo – e, simultaneamente, os valores de transmitância e demais fatores específicos de cada elemento são atualizados. A seguir, na Figura 22, podemos visualizar as abas de Estruturas e Abertura presentes na ferramenta.

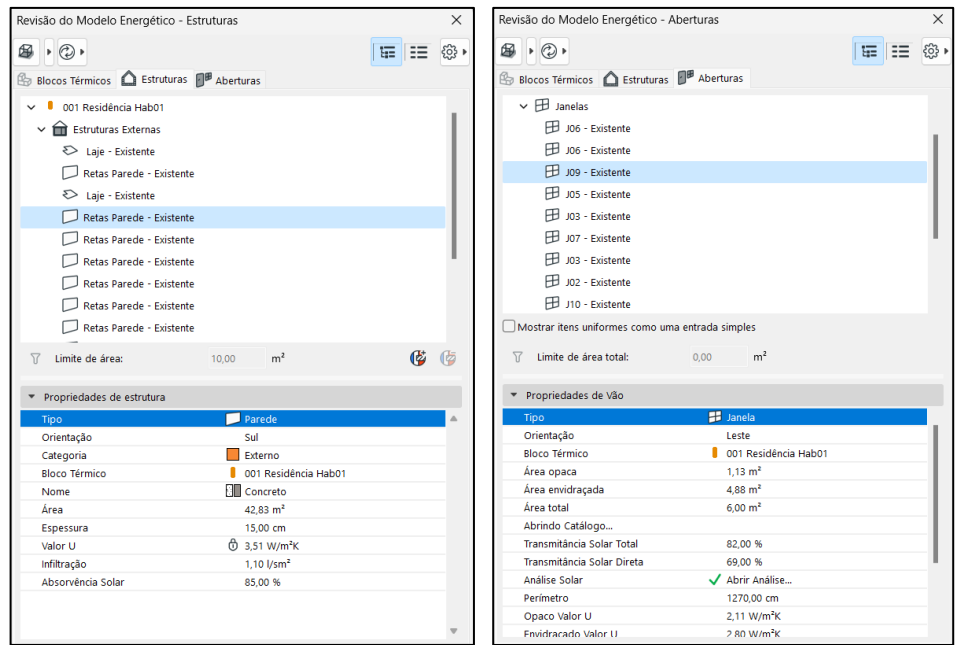

**FIGURA 22** Aba de Estruturas da ferramenta Revisão do Modelo Energético (à esquerda); e aba de Aberturas (à direita). Fonte: ArchiCAD (2024).

Além disto, as funcionalidades referentes aos Materiais de Construção e às Composições do ArchiCAD, foram demonstradas para que os estudantes pudessem manipular estas ferramentas e estarem aptos a utilizar estes recursos na proposição de soluções de envoltória do exercício avaliativo da disciplina (a ser realizado).

Outra funcionalidade demonstrada, que poderia ser muito explorada na realização do exercício foi a Análise Solar de Aberturas, que utiliza as informações climáticas e de localização e norte do modelo para simular a incidência solar e de radiação em cada abertura da edificação. No *workshop* foi demonstrada a simulação de uma esquadria oeste sem proteção e, posteriormente, protegida por brises verticais, para ensinar o uso da ferramenta e demonstrar uma comparação da exposição solar nesta esquadria em cada uma das propostas. A Figura 23 demonstra os resultados destas simulações, realizados durante a instanciação.

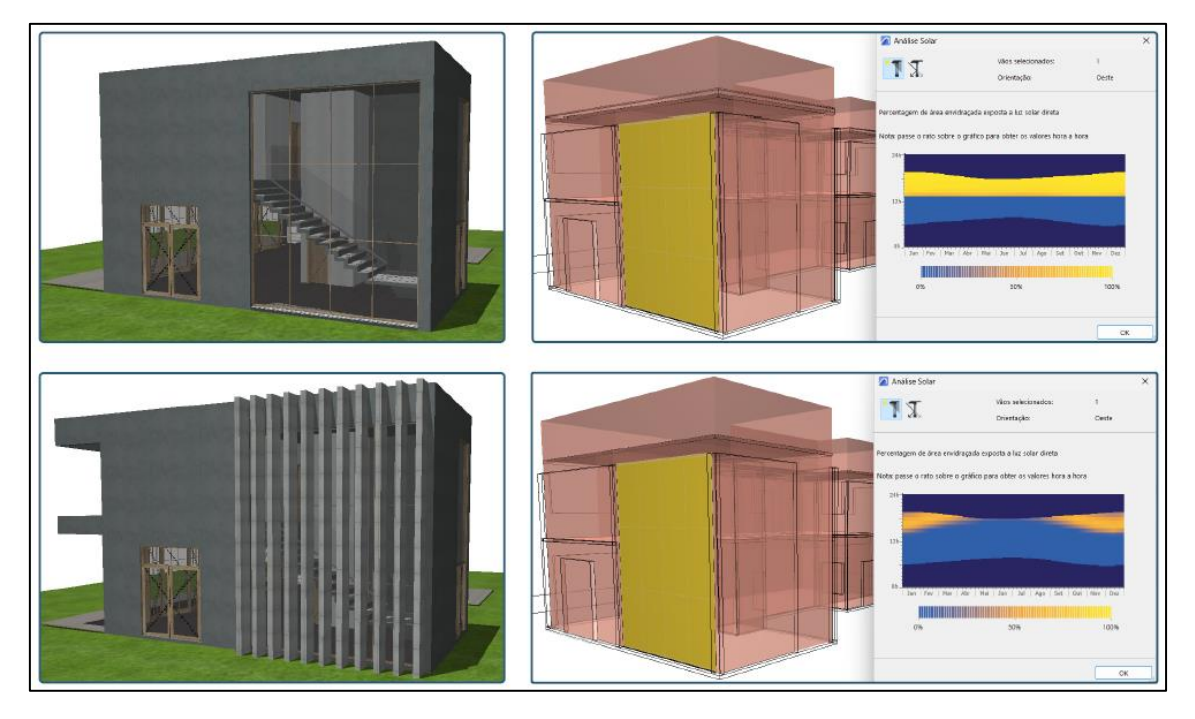

**FIGURA 23** Simulação da esquadria voltada para oeste. Opção sem proteção (acima) e com brises verticais (abaixo). Fonte: Autor (2024).

Foi possível demonstrar de maneira gráfica e interativa o efeito de proteção que os brises proporcionaram, evidenciados pelo gráfico que demonstrava uma total incidência solar no período da tarde ao longo de todo o ano (quando desprotegido) e com pequenos períodos de incidência após a proposição desta estratégia arquitetônica.

Finalizando a demonstração das funcionalidades da ferramenta de Análise do Modelo Energético, foi emitido o Relatório de Simulação Energética presente no software, enfatizando-se que esta funcionalidade apresenta uma série de dados que não fazem parte do escopo da disciplina e que podem ser explorados futuramente em

outras disciplinas ou por interesse pessoal. A intenção de demonstrar esta funcionalidade deu-se em razão de alguns dos dados constantes no relatório serem interessantes para as análises do conforto ambiental e este foi o foco da apresentação. Foram dados referentes ao ganho solar da edificação e de variação da temperatura interna, que poderiam ser simulados antes e após as alterações de projeto propostas por eles no exercício.

O último tópico abordado na etapa quatro, foi o Estudo de Exposição Solar, que consistiu na demonstração do movimento solar em relação à edificação. Este recurso pode ser bastante explorado durante o processo de projeto na plataforma BIM para que se obtenha uma visualização da incidência solar nas fachadas. Neste tópico foi demonstrada também a possibilidade de exportação do modelo do ArchiCAD para um aplicativo online que insere esta modelagem em uma cúpula solar para facilitar a compreensão do movimento do Sol em torno da edificação. A Seguir podemos visualizar uma imagem do estudo realizado para o modelo de referência (Figura 24) e o modelo inserido na plataforma online com a cúpula solar (Figura 25).

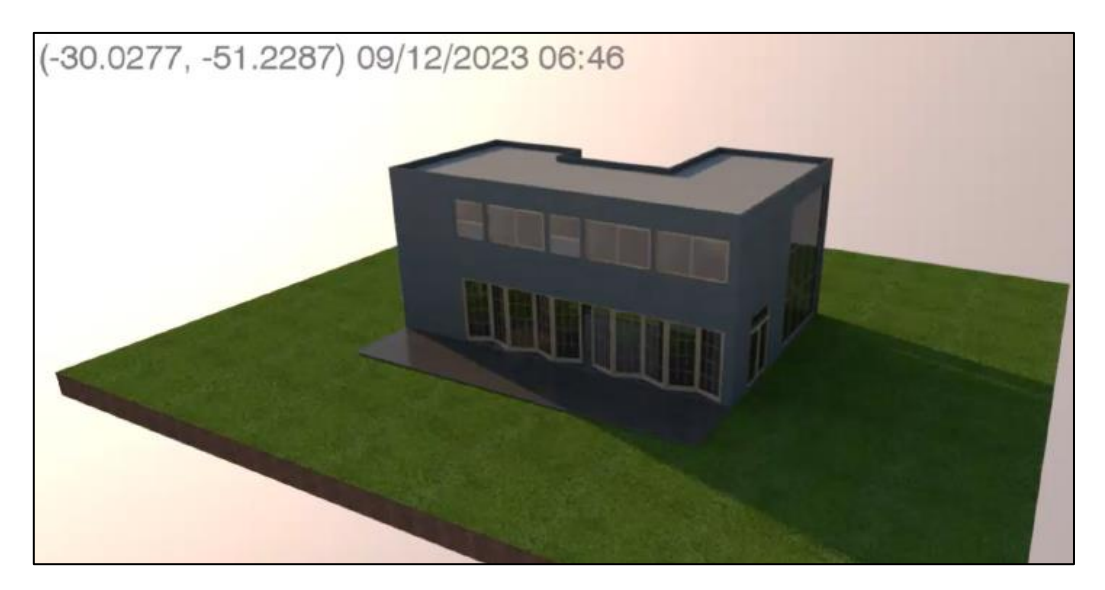

**FIGURA 24** Estudo de Exposição Solar realizado na plataforma ArchiCAD. Fonte: Autor (2024).

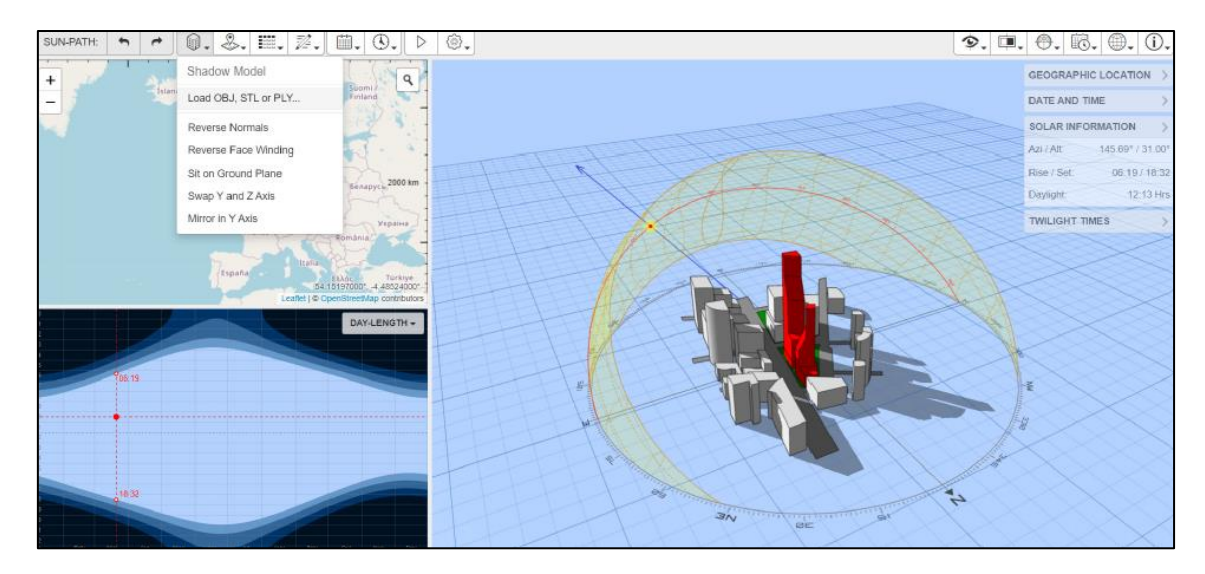

**FIGURA 25** Estudo de Exposição Solar realizado na plataforma 3D Sun Path. Fonte: Dr. Andrew J. Marsh (2014).

Durante a aplicação da instanciação, os estudantes foram esclarecendo suas dúvidas com relação aos processos e funcionalidades demonstrados e se mostraram interessados pela utilização da ferramenta. Ao final do *workshop*, um grupo aproveitou para conversar sobre o modelo que pretendiam utilizar para o exercício, mas este questionamento (e outras interações relacionadas à instanciação) será abordado na Seção 6.2, pertencente ao próximo capítulo (6), que abordará todo o processo de avaliação realizado durante o experimento.

#### **6 AVALIAÇÃO DOS ARTEFATOS E EXPLICITAÇÃO DAS APRENDIZAGENS**

O presente capítulo tem por objetivo apresentar a avaliação dos resultados obtidos, bem como a explicitação das aprendizagens, a partir de análises realizadas com a aplicação dos artefatos e com o acompanhamento dos estudantes na realização do exercício proposto. Além disto, serão demonstradas as análises dos questionários respondidos pelos participantes e dos resultados obtidos com os trabalhos entregues.

As avaliações serão apresentadas em tópicos e abordadas de maneira a explicitar os desafios enfrentados, problemas identificados, e possíveis soluções.

#### **6.1 Avaliação do questionário inicial**

Com o intuito de auxiliar no processo de avaliação do experimento, foram propostos dois questionários. O questionário inicial (Apêndice C) foi desenvolvido para averiguar quais as expectativas dos estudantes com relação à disciplina e qual o nível de entendimento que eles apresentavam com relação à tecnologia BIM.

A seguir serão apresentadas as respostas aos questionamentos, seguidas de comentários avaliativos sobre estes resultados de pesquisa. Nem todos os estudantes responderam ao questionário, mas – ao final do prazo estipulado – obteve-se 19 respostas na plataforma, de um total de 29 estudantes matriculados na disciplina.

#### **Questão 01: Quais as suas expectativas com relação à disciplina?**

- "Aprender sobre conforto térmico e técnicas para projetar mediante o clima."
- "Aprender sobre como promover conforto térmico em projetos arquitetônicos."
- "Creio que com a disciplina os níveis de qualidade e conforto nos projetos serão aumentados."
- "Aprender como aperfeiçoar o uso de um programa BIM."
- "Compreender melhor sobre conforto climático."
- "Acredito que conseguir produzir e criar projetos mais "realísticos" que levem em consideração todos os elementos que estamos aprendendo na disciplina, conforto térmico, entre outros. Até agora, nenhum projeto nós considerávamos isso e, a partir da disciplina, isso fica mais recorrente e mais preocupante também."
- "Estava super ansiosa e empolgada."
- "Espero aprender mais sobre como proporcionar conforto térmico para edificações e estratégias de projeto."
- "Altas, gosto muito do ArchiCAD e quero aplicar os conceitos iniciados na disciplina pelo workshop."
- "Acredito que boas."
- "Tenho expectativas de aprender a desenvolver projetos que lidem bem com questões térmicas para assim ser possível concebê-los evitando ao máximo o uso excessivo de interferências artificiais como ar condicionados."
- "Aprender a importância e a funcionalidade do BIM nas análises bioclimáticas dos projetos arquitetônicos."
- "Espero desenvolver os conhecimentos necessários para o uso do ArchiCad na realização do trabalho e futuramente na vida profissional."
- "Aprender quais são melhores opções construtivas para cada especificidade de um projeto."
- "Espero obter um conhecimento maior com relação a conforto arquitetônico transmitida para os usuários, visto que podemos ver grandes obras que não levaram em conta aspectos importantes em conforto visual, sonoro e térmico em suas edificações e que consequentemente impactam em nossa saúde."
- "Estou ansiosa para aprender a identificar problemas projetuais em relação a análise climática."
- "Boas."
- "Muito positivas."
- "Não tinha consciência do que a disciplina iria tratar. Então, não criei expectativa."

Com base nas respostas obtidas e, fazendo uso da metodologia de análise de conteúdo proposta por Bardin (1979), a Tabela 01 apresenta uma leitura das respostas, convertida em dados numéricos. A aplicação da metodologia consistiu em quatro passos, sendo eles: a **seleção de conteúdo** – que consistiu nas respostas fornecidas pelos participantes; a **codificação** – realizada a partir da leitura das respostas, extraindo os conceitos-chave que foram citados; a **categorização** – que consistiu no agrupamento de códigos com características similares; e a análise dos resultados – que indicou a frequência de cada código e o percentual em relação a todas as aparições.

A Tabela 01 foi organizada a partir de duas categorias: Emoções e Conteúdos, sendo que, a partir das respostas obtidas, foi identificado um total de 20 menções em cada uma dessas categorias.

| <b>Categoria</b> | Codificação                                 | <b>Frequência</b> | <b>Percentual</b> |
|------------------|---------------------------------------------|-------------------|-------------------|
| <b>Emoções</b>   | Alta/Boa                                    | 4                 | 10%               |
|                  | Ansiedade                                   | 2                 | 5%                |
|                  | Aprender                                    | 12                | 30%               |
|                  | Empolgação                                  | 1                 | 2,5%              |
|                  | Sem Expectativas                            | 1                 | 2,5%              |
| TOTAL            |                                             | 20                | 50%               |
| Conteúdos        | Conforto                                    | 8                 | 20%               |
|                  | Estratégias de projeto responsivas ao clima | 6                 | 15%               |
|                  | Qualidade de projeto                        | 2                 | 5%                |
|                  | Software BIM                                | 4                 | 10%               |
|                  | TOTAL                                       | 20                | 50%               |

**TABELA 01** Expectativas com relação à disciplina

Fonte: Autor (2024).

Podemos observar que, com exceção de uma resposta que não indicou expectativas, todas as manifestações com relação a emoções apresentaram teor positivo, sendo a intenção de aprender, a resposta mais recorrente. Com relação a conteúdos mencionados, podemos perceber que o conforto foi o tópico mais abordado, seguido de estratégias projetuais que permitam atingir este resultado. Um indicativo surpreendente foi a expectativa com relação à utilização do BIM, que apresentou 10% de incidência nas respostas, demonstrando interesse por parte destes alunos em utilizar a tecnologia no âmbito da disciplina.

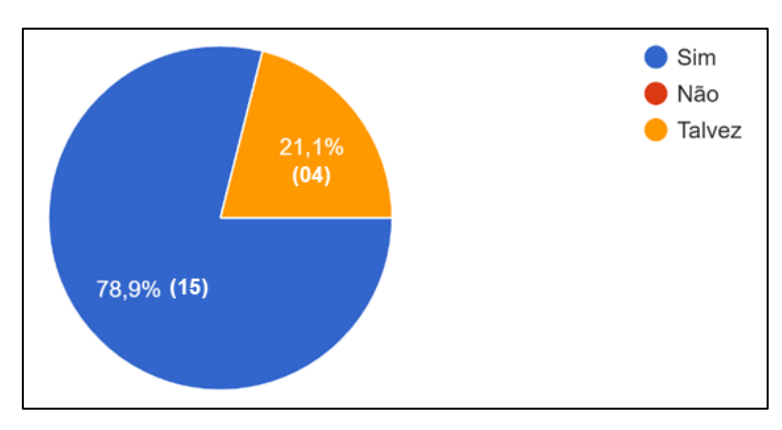

**Questão 02: Você sabe o que é BIM (***Building Information Modeling***)?**

**FIGURA 26** Gráfico com os percentuais respondidos na questão 02. Fonte: Autor (2024).

Para esta questão, um "Não" indicaria total desconhecimento sobre a tecnologia, o que poderia demandar explicações conceituais que poderiam desviar do foco de aplicação das atividades. A ausência desta resposta foi positivo para o experimento e na questão seguinte foi possível explicitar um pouco mais o entendimento dos participantes com relação ao BIM.

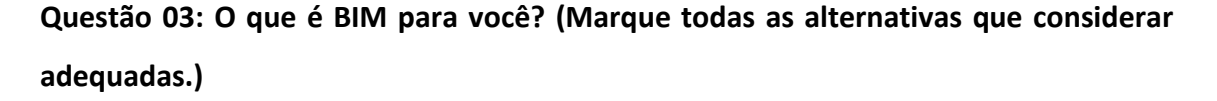

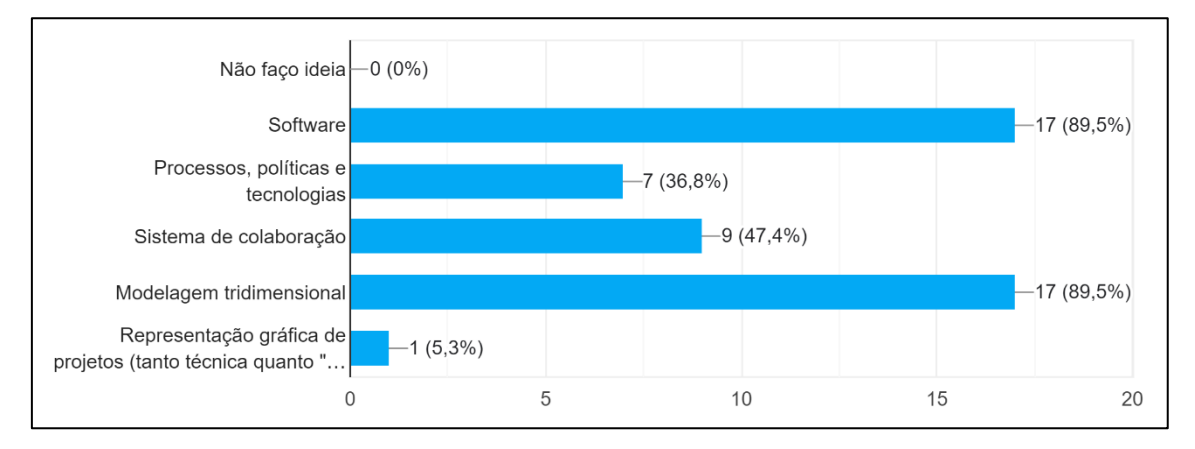

**FIGURA 27** Gráfico em barras com os percentuais respondidos na questão 03. Fonte: Autor (2024).

A análise das respostas demonstradas na Figura 27 indicam que as noções dos estudantes sobre a tecnologia estão, majoritariamente, atreladas à modelagem tridimensional e à sua execução em plataformas BIM. Cerca de 50% das respostas desconsideram as dimensões colaborativa e que envolvem processos e políticas, demonstrando que a exposição dos alunos à gama de possibilidades do BIM ainda não foi totalmente desenvolvida. A opção "Não faço ideia" não foi marcada e, curiosamente, foi adicionada uma nova alternativa no campo "Outros" – que permitia respostas abertas: "Representação gráfica de projetos (tanto técnica quanto "artística")", abordando a etapa de documentação do projeto como parte integrante da tecnologia.

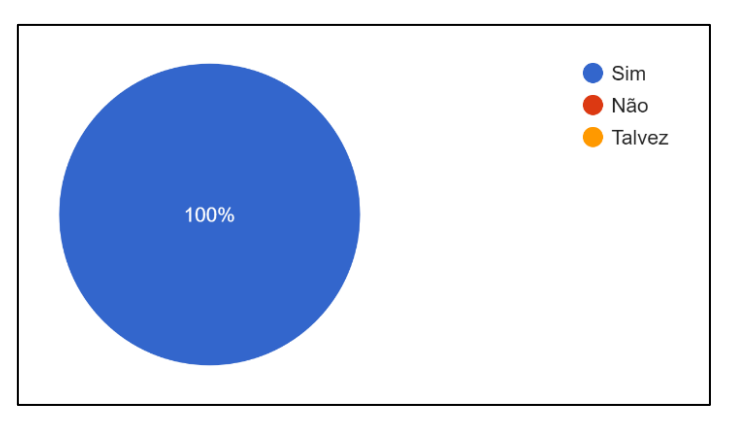

**Questão 04: Você já teve algum contato com um software BIM?**

**FIGURA 28** Gráfico em percentual das respostas obtidas na questão 04. Fonte: Autor (2024).

O objetivo da Questão 04 era descobrir se algum dos estudantes não havia tido contato com nenhum tipo de software BIM, o que acarretaria dificuldades durante o processo de aprendizagem. Todos os participantes indicaram utilização prévia de algum software BIM, como pode ser visualizado na Figura 28.

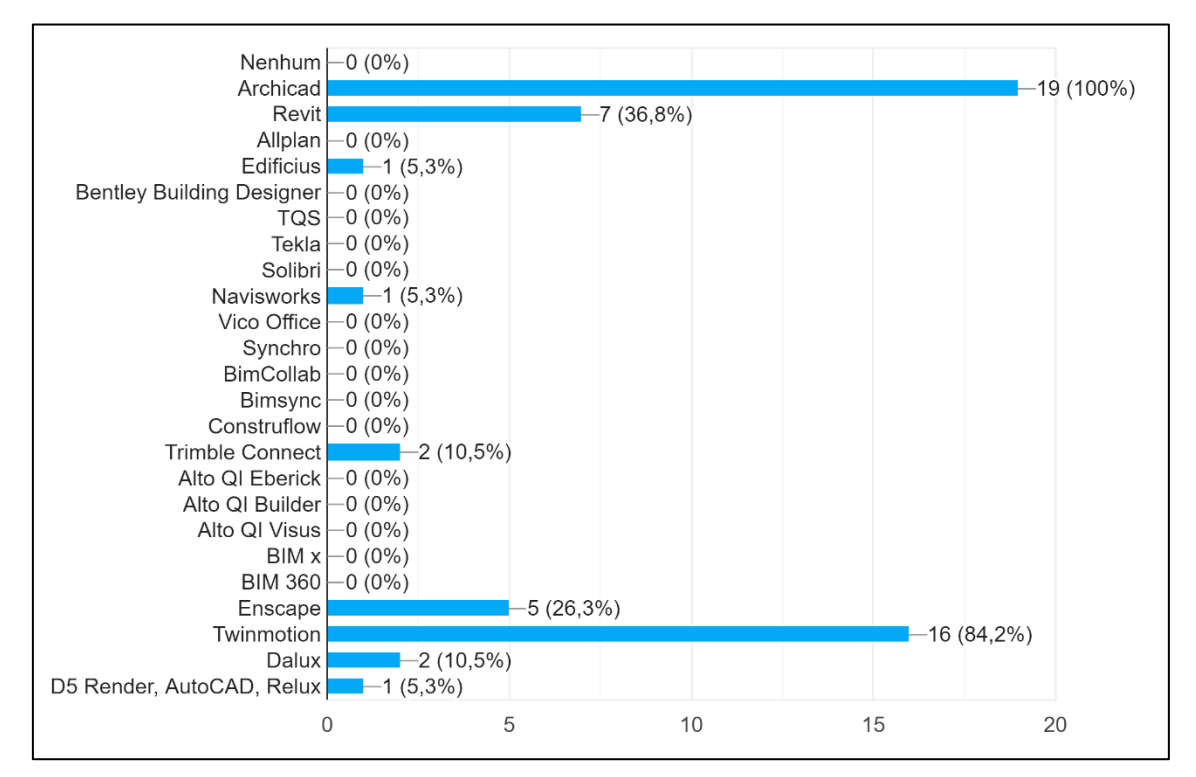

**Questão 05: Selecione a seguir os softwares que você já utilizou.**

**FIGURA 29** Indicação dos softwares utilizados pelos estudantes. Fonte: Autor (2024).

Com relação aos softwares utilizados (Figura 29), foi importante constatar que todos os estudantes já haviam (de fato) tido contato com o ArchiCAD, uma vez que 100% dos respondentes indicaram sua utilização. Além disto, um número expressivo de alunos também fez uso de outras plataformas de modelagem BIM. Outros softwares foram citados, como os renderizadores Enscape e Twinmotion – utilizados por grande parte dos estudantes. No geral, podemos observar que a utilização do BIM pela grande maioria dos participantes, se resume (até o momento) a modelagem e renderização.

# **Questão 06: Caso tenha utilizado o BIM, para quais finalidades utilizou?**

- "Para representação de projeto executivo."
- "Disciplinas de projeto arquitetônico e representação gráfica."
- "modelagem de projetos de P1, RGI e RGII"
- "modelagem"
- "Modelagem 3D e desenho 2D"
- "Modelagem e criação de projetos"
- "Projetos de Faculdade"
- "Projeto integrado e modelagem 3D"
- "Projeto executivo, arquitetônico, estrutural"
- "Cadeiras de Projeto"
- "Utilizei para elaboração de projetos para a faculdade"
- "Tive um contato inicial na cadeira de Representação Gráfica I para aprender a usar o software."
- "Utilizei para finalidade de realização de projetos"
- "Para realização de trabalhos na faculdade"
- "Utilizei apenas para representação gráfica e modelagem 3D"
- "Cadeiras da faculdade"
- "Para representação de projetos"
- "Projetos"
- "Representação gráfica e modelagem tridimensional"

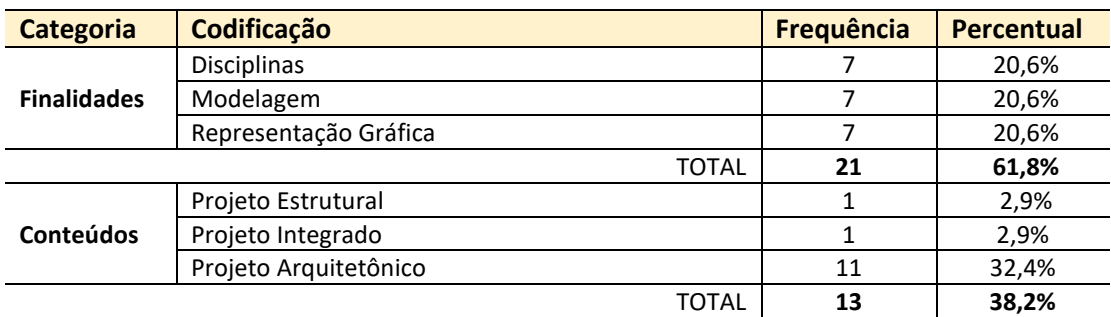

#### **TABELA 02** Utilização do BIM pelos estudantes

Fonte: Autor (2024).

Os comentários acima reforçam a análise realizada na questão anterior, de que a utilização do BIM está muito restrita à modelagem tridimensional e representação gráfica resultante para a utilização nas disciplinas. Este fato fica evidenciado a partir da análise de conteúdo (Bardin, 1979) realizada e demonstrada na Tabela 02. Na análise podemos verificar que os estudantes citaram igualmente os usos da tecnologia para representação gráfica, para as disciplinas e para fins de modelagem. Ao observarmos que tipo de produção estavam realizando com o BIM, podemos perceber que todas as  $citações$  foram sobre projetos $27$ , sendo que apenas duas não abordaram o projeto

<sup>&</sup>lt;sup>27</sup> Usualmente os alunos se referem às disciplinas de projeto arquitetônico apenas como "projeto", por este motivo essas menções foram categorizadas como "projeto arquitetônico" na Tabela 02.

arquitetônico, mencionando projetos estrutural e integrado (assume-se pelo termo que seja a nível de compatibilização de mais de uma disciplina em um mesmo modelo).

# **Questão 07: Você acredita que o BIM pode contribuir para o aprendizado em disciplinas teórico-técnicas?**

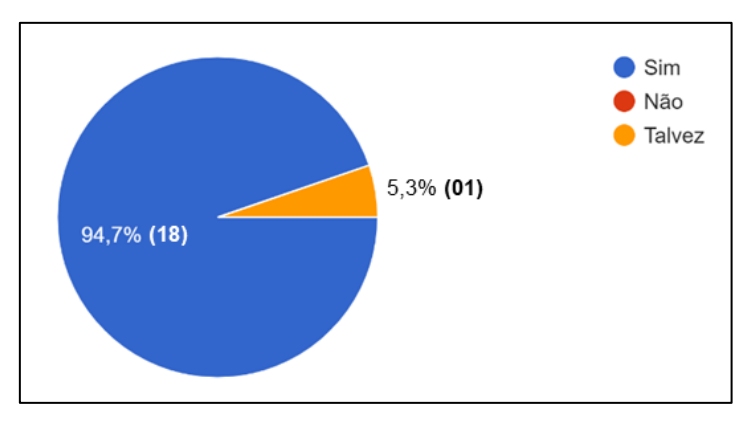

**FIGURA 30** Gráfico em percentual das respostas obtidas na questão 07. Fonte: Autor (2024).

A Questão 07 procurou identificar se havia algum tipo de resistência por parte dos alunos à implementação da tecnologia BIM em disciplinas teórico-técnicas do curso. O gráfico apresentado na Figura 30 demonstra que nenhum dos participantes discorda de que a tecnologia pode contribuir com o ensino nessas disciplinas, evidenciando que este tipo de implementação pode ser bem recebido pelo corpo discente.

# **Questão 08: Se achar necessário, justifique a resposta da questão anterior.**

- "Os softwares BIM ajudam a entender melhor a composição quando oferece a visualização 3D. Com isso, questões técnicas relativas à obra podem ser abordadas de maneira mais específica e aprofundada."
- "Percebi com a cadeira de Hab I que o Archicad possui diversas funcionalidades que eu nem imaginava, acho que auxilia muito tanto com cálculos quanto com a visualização 3D de cada aspecto e também na facilidade de realizar "testes"."

Os comentários acima demonstram um interesse e aceitação da implementação da tecnologia BIM, por parte dos estudantes que os realizaram. Apesar de serem uma pequena amostra, aliadas às indicações do gráfico apresentado na Figura 30, podem indicar que os alunos se mostram dispostos a experimentar este tipo de proposta.
**Questão 09: Você gostaria que o BIM fosse utilizado em diferentes disciplinas do curso (além de representação gráfica e projetos)?**

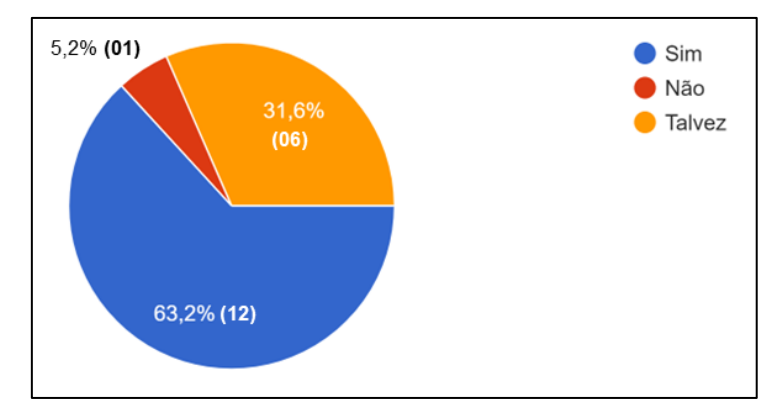

**FIGURA 31** Gráfico em percentual das respostas obtidas na questão 09. Fonte: Autor (2024).

A Questão 09, diferentemente da 07 (que indagava se achavam possível uma implementação em disciplinas teórico-técnicas), buscou uma opinião mais pessoal, procurando entender se os estudantes gostariam que este tipo de abordagem fosse implementado. Neste caso, como podemos observar na Figura 31, tivemos uma rejeição (5,2%) e 31,6% das respostas indecisas (seis respondentes). De qualquer maneira, a maioria dos participantes (12 alunos) se mostrou interessada neste tipo de abordagem e abertos a uma implementação da tecnologia BIM em diferentes disciplinas do curso.

#### **Questão 10: Se achar necessário, justifique a resposta da questão anterior.**

- "Acredito que quanto mais nós tivermos, melhor seria. As disciplinas, mesmo utilizando o BIM, usam para focos diferentes, então se cada disciplina focar em algo diferente, o nosso conhecimento será exponencial."
- "Acredito que o BIM auxilia na compreensão do projeto e permite integrar conhecimentos de diferentes áreas."
- "Acho que deveríamos explorar ao máximo o software, visto que ele é extremamente completo apesar de precisar de ajustes em certos aspectos"
- "Não gosto muito do software BIM, mas acredito que seja importante aprender"
- "Como é um modelo de software complexo, não sei se teria como usá-lo em toda disciplina"

Podemos observar, a partir da leitura dos comentários, que os estudantes que se mostraram adeptos a uma implementação BIM, entendem que as ferramentas podem contribuir com as disciplinas por permitir um amplo campo de aplicação. Além disto, eles enxergam a complexidade do software como um ponto positivo, por permitir inúmeras possibilidades de utilização.

Por outro lado, os estudantes que apresentaram argumentos negativos, atribuem à complexidade da tecnologia um fator de dificuldade, que pode complicar o processo de implementação. Além disto, mesmo indicando um descontentamento com a utilização da tecnologia, há ciência de sua importância e representatividade.

**Questão 11: Você concorda que a localização geográfica de um terreno de projeto pode influenciar nas decisões formais e funcionais? (Escolha uma opção, sendo: 5 concordo totalmente / 4 concordo parcialmente / 3 não sei opinar / 2 discordo parcialmente / 1 não concordo)**

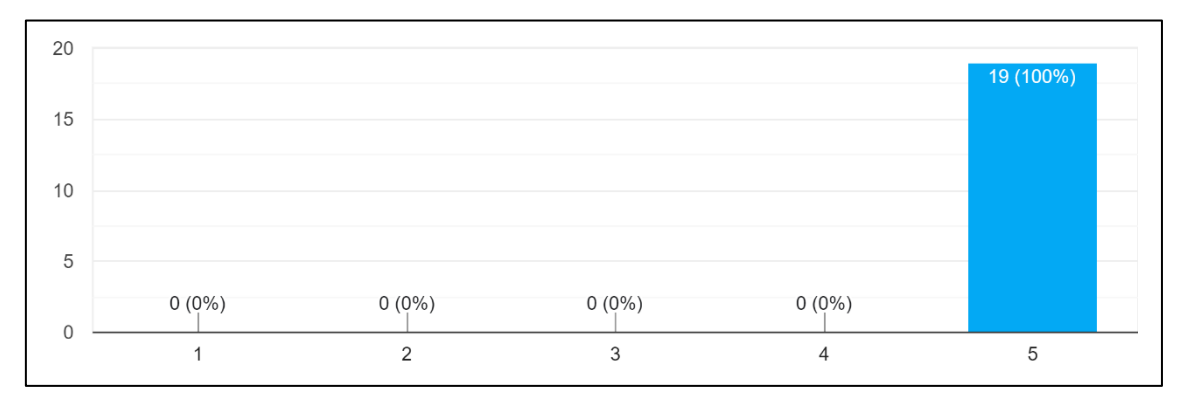

**FIGURA 32** Gráfico em barras com os percentuais respondidos na questão 11. Fonte: Autor (2024).

A última questão buscava averiguar se os estudantes entendiam que os condicionantes ambientais apresentam grande influência nas decisões projetuais. Cabe ressaltar que, devido a uma série de fatores externos, o questionário foi aplicado após grande parte das aulas expositivas da disciplina, o que pode ter influenciado positivamente no resultado. Esta questão foi aplicada também no questionário final para averiguar se haveria mudanças de pensamento após a aplicação dos conteúdos.

Em síntese, o questionário trouxe um posicionamento bastante positivo da turma em relação ao BIM e à aplicação da tecnologia em diferentes disciplinas, o que permitiu maior tranquilidade ao abordarmos o método proposto. A seguir serão avaliadas as questões referentes à instanciação.

#### **6.2 Avaliação da instanciação**

Nesta seção serão apresentados os resultados e explicitadas as aprendizagens constatadas por meio da observação direta (Dresch, Lacerda e Antunes Júnior, 2015), durante a aplicação do *workshop*.

A instanciação foi aplicada a partir das premissas de metodologias ativas, mais especificamente dos conceitos de Demonstração apesentados por Bonwell e Eison (1991). Para os autores, as demonstrações podem estimular a curiosidade dos estudantes e melhorar a compreensão dos conceitos e processos, uma vez que propõe maior engajamento dos participantes durante o processo de ensino.

As considerações realizadas a partir da observação direta, durante a execução da instanciação, serão apresentadas a seguir, divididas entre potencialidades (os aspectos positivos observados durante a realização do *workshop*) e limitações (aspectos que podem ser melhorados em aplicações futuras).

## 6.2.1 Potencialidades da instanciação

Durante a aplicação do *workshop*, por meio da observação direta, foi possível a constatação de alguns pontos positivos, delimitados para fins desta pesquisa como potencialidades do experimento.

Primeiramente, com relação à infraestrutura da sala, um ponto positivo identificado foi a presença de uma televisão de alta definição que permitiu a conexão do computador de maneira facilitada e possibilitou a apresentação com uma boa imagem para que os estudantes pudessem acompanhar o passo a passo desenvolvido para a instanciação.

Outro fator importante foi a manifestação de dúvidas durante o *workshop*. As dúvidas expressadas durante a realização do experimento foram exclusivamente sobre o uso e operação do software, não havendo questionamentos sobre a parte conceitual dos tópicos abordados. Foram dúvidas pertinentes sobre a utilização dos recursos e sobre a maneira com a qual o software apresentava os resultados de simulações.

Com relação aos recursos configurados no modelo de referência, houve questionamentos sobre a sobreposição gráfica utilizada e sobre a operacionalização dos elementos modelados e da solução proposta. Este fato indicou um potencial de utilização desses recursos gráficos por meio do ArchiCAD, uma vez que os estudantes não conseguem desenvolver muito suas habilidades com este recurso durante as disciplinas de RG (já que existe uma carga horária limitada para abordar com profundidade esta funcionalidade do software).

Outra dúvida apresentada, diz respeito ao processo de estudo solar. Os estudantes tiveram interesse em saber se poderiam realizar o estudo a partir do interior da edificação – o que demonstrou que estavam conectando a ferramenta demonstrada com as atividades que precisariam desenvolver. Questionaram ainda se a ferramenta poderia ser utilizada a partir de um corte perspectivado – foi demonstrado durante a instanciação que sim, mas que o resultado da projeção solar ficava incorreto, pois levava em consideração apenas a seção analisada, projetando sombras a partir das partes cortadas da edificação. Este momento de interação foi bastante produtivo e permitiu uma compreensão mais aprofundada da funcionalidade – realizada em conjunto com os estudantes, em tempo real.

As simulações de incidência solar nas aberturas foram outro ponto de interesse dos estudantes, uma vez que a demonstração da incidência solar ocorre de maneira bastante visual e os indicativos são de grande utilidade para as escolhas e validações dos elementos de arquitetura propostos.

Ao final do *workshop*, um dos grupos de trabalho da disciplina aproveitou para conversar sobre a modelagem BIM que pretendiam utilizar para a realização do exercício. Foi interessante constatar o interesse e a preocupação em escolher um exemplar que tivesse potencial de utilização para os fins propostos.

#### 6.2.2 Limitações da instanciação

Ainda que a aplicação do *workshop* tenha ocorrido de maneira produtiva e bemsucedida, foi possível constatarmos alguns pontos de melhoria.

Com relação à infraestrutura, a experiência poderia ter sido mais bem aproveitada, caso a aplicação tivesse ocorrido em um dos laboratórios de informática, fazendo com que cada participante pudesse realizar as atividades propostas de forma individual, aplicando ativamente o método.

Outro fator relevante diz respeito ao tempo de aplicação na disciplina. O tempo de uma aula foi suficiente para a exposição de todos os passos e esclarecimento das dúvidas, mas uma disciplina com maior carga horária permitiria que os exercícios pudessem ser desenvolvidos em aula, com maior acompanhamento do processo das configurações pelos estudantes. Isso permitiria que eles pudessem trabalhar em algumas soluções de projeto, em cima do modelo de referência e simular a realização do exercício em sala de aula, facilitando a posterior realização em seus modelos escolhidos para a entrega da atividade avaliativa.

Ainda no âmbito das limitações, por se tratar de uma disciplina que ocorre no início do curso (3º semestre), os estudantes não apresentam (ainda) conhecimentos aprofundados sobre técnicas e materiais construtivos, o que dificulta a discussão de soluções de envoltória da edificação e o entendimento geral que as alterações dos materiais acarretam à edificação. O conteúdo poderia ser mais bem aproveitado se os estudantes tivessem mais bagagem desses conhecimentos.

#### **6.3 Avaliação do modelo e apostila: período de tutoria**

Para que fosse possível avaliarmos a utilização do modelo de referência e da apostila, foram disponibilizadas duas aulas de assessoramentos (tutorias) no período da disciplina, para que os estudantes trouxessem suas indagações sobre a aplicação do método na resolução do exercício proposto para a disciplina.

O acompanhamento das tutorias seguiu uma adaptação das etapas sugeridas para observação direta, propostos pela USAID<sup>28</sup> (1996).

Sendo assim, para a pesquisa, a **primeira etapa** buscou determinar o foco, propondo uma divisão em dois grupos, sendo eles: dúvidas de uso do software ou dúvidas de uso do método. Esta divisão buscou selecionar para análises mais aprofundadas apenas as questões que tivessem relação com o método aplicado, excluindo os problemas oriundos de questões técnicas de manipulação do software. Dentre as dúvidas relacionadas ao método, os questionamentos foram separados em questões relacionadas ao modelo e à apostila.

A **segunda etapa** diz respeito à condução da observação. Para que os estudantes se sentissem mais confortáveis no ambiente do assessoramento, optou-se pela não gravação do processo, pois poderia inibir perguntas ou constranger os participantes. O método adotado foi o registro manual após os assessoramentos, em que o tutor tomou

 $28$  U.S. Agency for International Development – Agência dos Estados Unidos para o Desenvolvimento Internacional.

notas das dúvidas e registrou os tópicos abordados. O procedimento de registro dessas informações foi considerado a **terceira etapa** adotada como metodologia.

A **quarta etapa** foi a organização dos dados, conforme as categorias delimitadas no primeiro passo. A partir desta organização foi possível a realização de análises e comentários sobre as dúvidas apresentadas pelos estudantes. Este processo de análise foi considerado a última e **quinta etapa**.

### 6.3.1 Anotações dos assessoramentos

No primeiro assessoramento grande parte das dúvidas girou em torno da utilização do arquivo de referência para a realização do trabalho ou a possibilidade de migrar as configurações para arquivos externos, nos quais já haviam realizado a modelagem das edificações, com as quais iriam trabalhar. Ambos os processos são possíveis e foram avaliados caso a caso, demonstrando aos estudantes quais os procedimentos necessários, de acordo com a escolha de cada grupo. Estas dúvidas indicaram a necessidade de criação de um *template<sup>29</sup>*, pois eliminaria os procedimentos necessários aos grupos que optassem pela migração dos projetos para o arquivo configurado da disciplina.

Muitos estudantes já faziam uso da versão mais atual do software (ArchiCAD 27), o que acarretou a necessidade de ajustes durante a migração das configurações realizadas para o modelo de referência na versão 26<sup>30</sup>. Isso se deu ao fato de que uma das novas funcionalidades do software é voltada para a realização de Opções de Projeto, que não existia na versão anterior, fazendo com que fosse necessária a realização de algumas configurações no arquivo, para permitir o desenvolvimento de diferentes alternativas de projeto. Os estudantes que realizaram a migração foram auxiliados no processo de exportação e importação das informações necessárias, bem como dos ajustes necessários para o seu funcionamento. Os problemas foram facilmente solucionados e todos conseguiram utilizar suas modelagens sem que houvesse a necessidade de retrabalhos.

Outro questionamento ocorrido durante a tutoria dizia respeito às zonas térmicas/blocos térmicos, necessárias para a realização de algumas análises. Tratava-se

<sup>29</sup> Um *template* consiste em um arquivo base, usualmente sem nenhuma modelagem, mas que contém todas as configurações personalizadas predeterminadas pelo seu criador.

<sup>30</sup>Os ajustes foram necessários apenas nos casos em que os estudantes importaram as configurações do modelo de referência para seus modelos autorais. A simples migração do modelo de referência para a nova versão, preservou as opções criadas.

de uma dúvida conceitual, pois a delimitação de zonas térmicas para a realização de simulações não havia sido abordada na disciplina e durante a demonstração na instanciação, podem ter ficado lacunas na compreensão dos estudantes. Este questionamento indicou a necessidade de enfatização – durante a realização do *workshop* – do conceito das zonas térmicas e da lógica por trás de suas escolhas e definições.

Um dos grupos já havia aplicado as configurações ao modelo do exercício e apresentou dificuldades na realização do estudo de incidência solar nas esquadrias. O processamento da ferramenta não estava sendo capaz de realizar as análises, pois o arquivo continha algum problema que estava deixando-o muito pesado. Foi solicitado ao grupo que enviassem a modelagem para análise e foi descoberta a utilização de alguns mobiliários advindos de softwares externos e que estavam comprometendo o funcionamento da ferramenta porque continham um número muito elevado de polígonos para calcular durante a simulação. O problema foi resolvido após a eliminação destes objetos, uma vez que não eram necessários para a análise, nem para o exercício da disciplina.

No geral os estudantes aproveitaram os assessoramentos em aula para sanar suas dúvidas, sem realizar nenhum agendamento extraclasse com o tutor. As dúvidas foram sanadas em aula e os problemas trazidos pelos estudantes foram resolvidos durante essas duas sessões. Com base nas dúvidas e conversas destes assessoramentos, o Quadro 02 – apresentado a seguir, busca sintetizar a avaliação deste processo, relatando as dúvidas categorizadas, os comentários referentes às suas origens e resoluções e algumas sugestões e encaminhamentos que podem ser melhorados a partir deste retorno.

Ainda no âmbito dos relatos realizados pelos estudantes, muitos deles comentaram que, devido ao calendário conturbado do semestre, diversas disciplinas acabaram marcando as entregas dos trabalhos para a mesma semana (incluindo a entrega da disciplina de Habitabilidade 1), fazendo com que o desenvolvimento das tarefas (por parte deles) fosse comprometido pela falta de tempo. Estes relatos foram trazidos para justificar, em alguns casos, que não conseguiriam utilizar algumas das ferramentas propostas. De qualquer maneira, mostraram-se interessados em realizar as simulações após a conclusão da disciplina para aplicar os conhecimentos na prática.

Os resultados alcançados por eles serão apresentados na Seção 6.4, na qual serão abordadas as avaliações dos exercícios entregues pelos estudantes na disciplina.

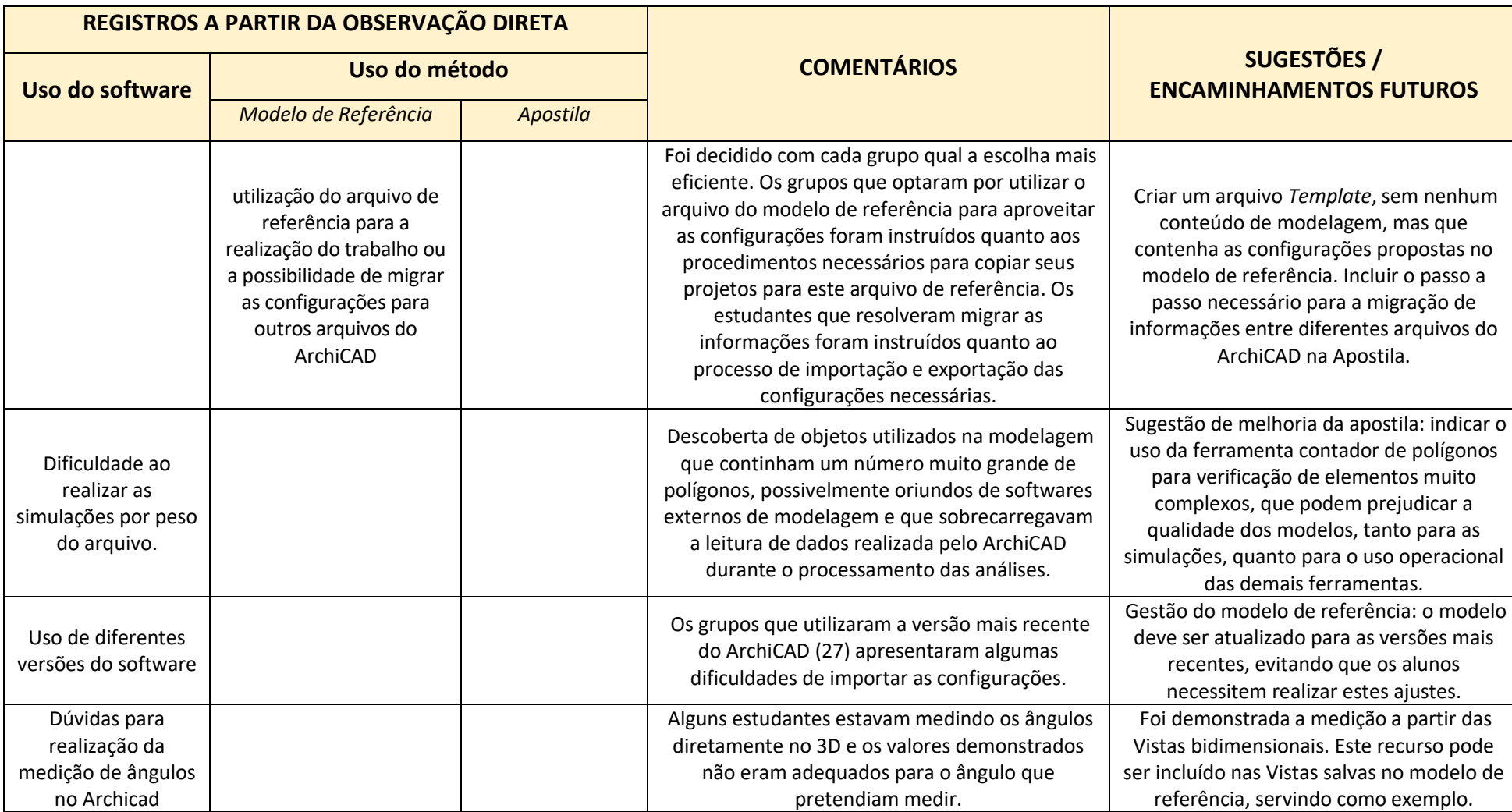

**QUADRO 02** Quadro síntese de considerações baseadas na Observação Direta

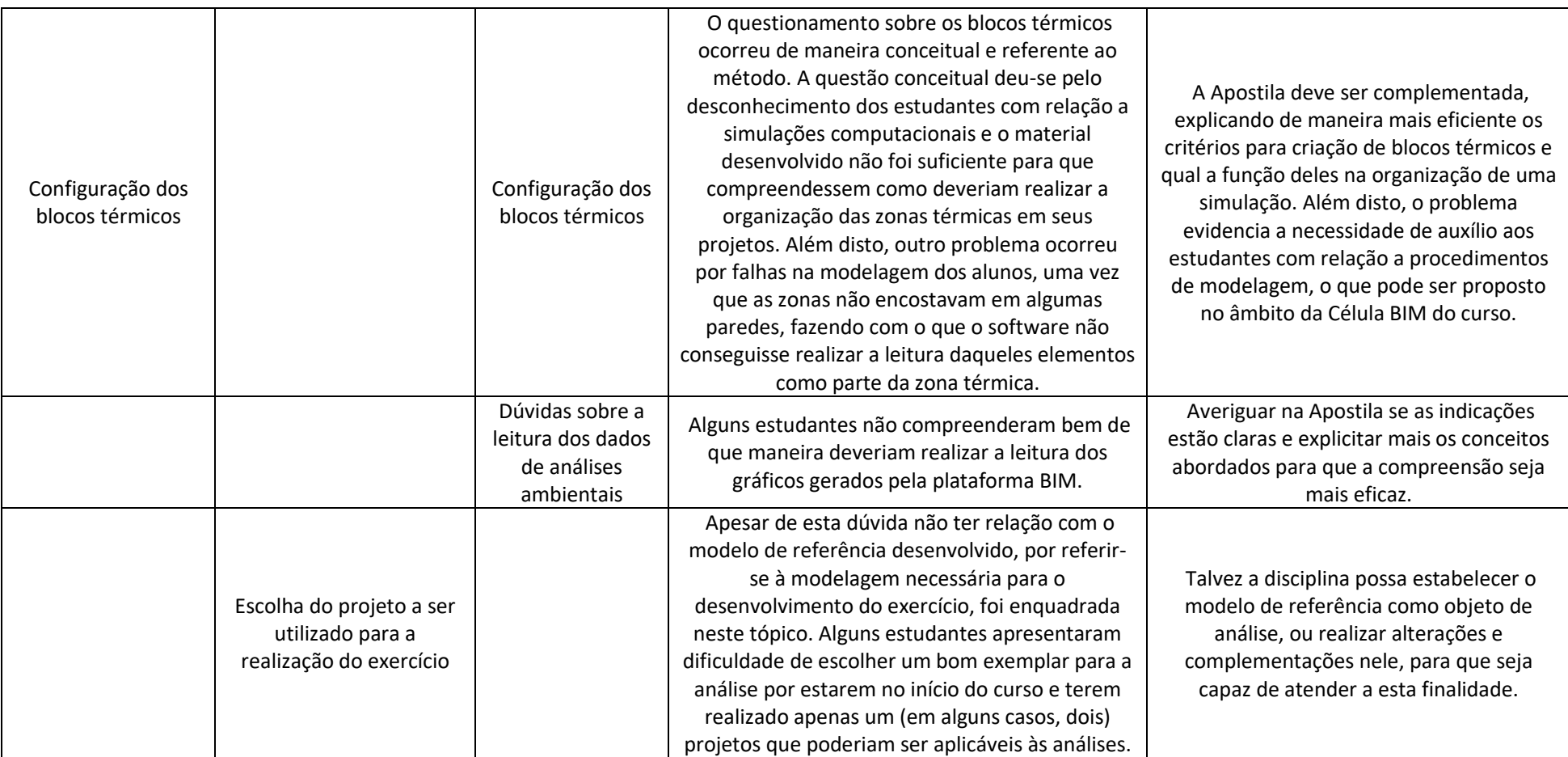

Fonte: Autor (2024).

## **6.4 Avaliação dos resultados: exercício**

A avaliação dos resultados obtidos com a realização do exercício (pelos estudantes) pôde ser feita a partir da verificação das pranchas entregues pelos grupos. O objetivo das análises era de identificar se o método havia sido utilizado para a realização do trabalho e, em caso afirmativo, quais as ferramentas utilizadas. Cabe ressaltar que a utilização de qualquer ferramenta de simulação da plataforma BIM trabalhou as competências BIM do **Conjunto Operacional** (Succar, 2019) no âmbito de *Simular e/ou Quantificar*.

A seguir será apresentado um quadro síntese (Quadro 03) com as considerações realizadas sobre cada grupo de trabalho, com relação aos itens mencionados. A turma foi dividida em oito grupos, um para cada Zona Bioclimática (ZB) presente no Brasil.

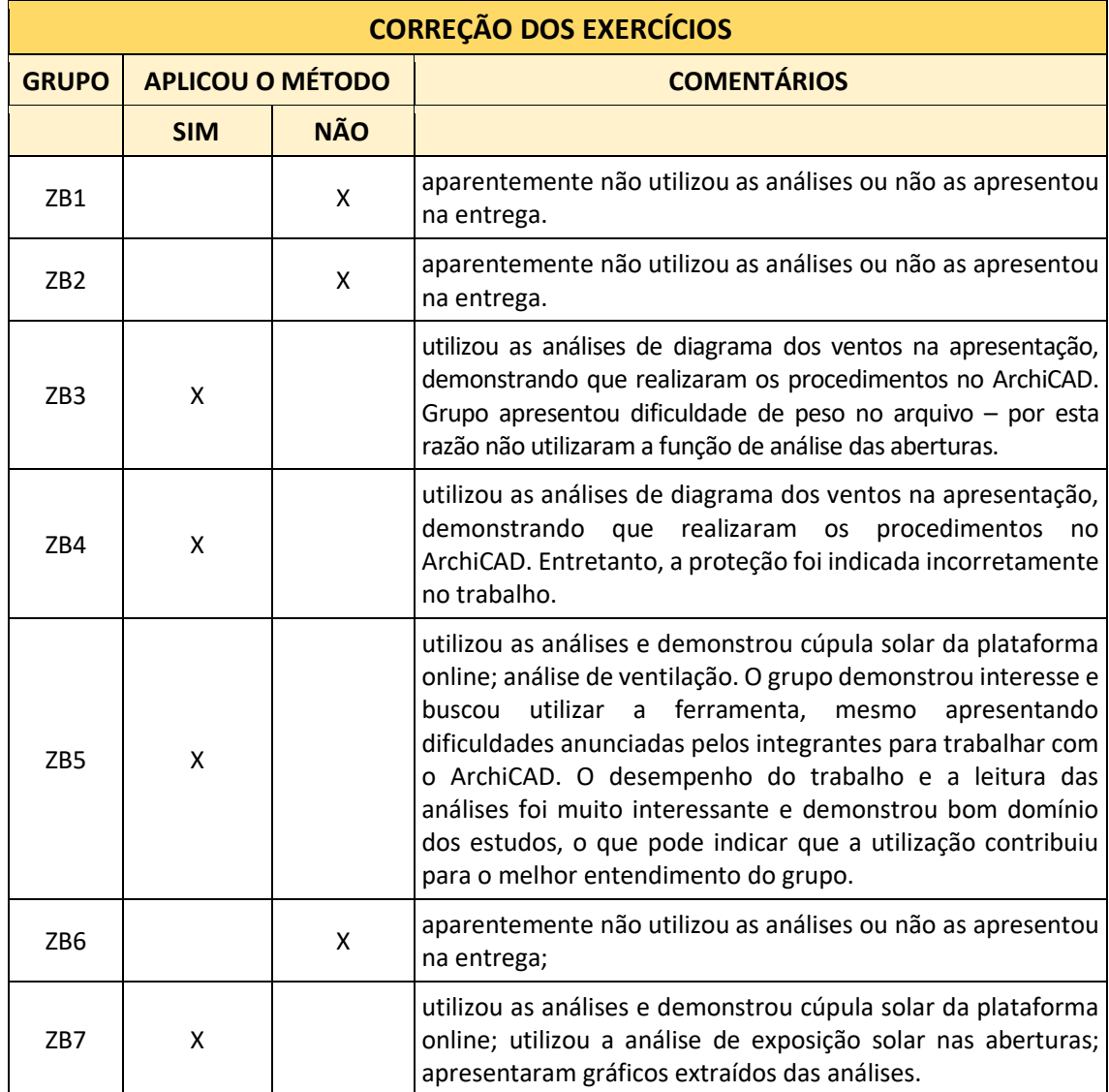

**QUADRO 03** Quadro síntese de avaliação dos resultados dos exercícios

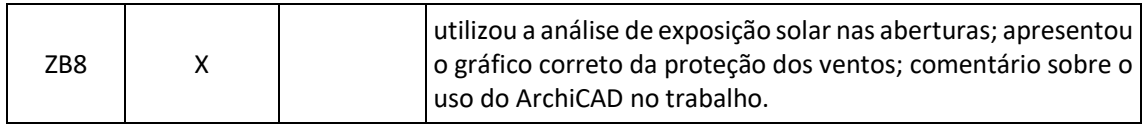

Fonte: Autor (2024).

Após as análises das pranchas entregues, foi constatado que cinco grupos utilizaram pelo menos alguma das funcionalidades apresentadas e três grupos não demonstraram nenhuma utilização. A avaliação dos trabalhos, realizada em conjunto com o professor da disciplina, constatou que seis trabalhos apresentaram desempenho excelente, sendo que todos os trabalhos que utilizaram a ferramenta BIM encontramse neste grupo. Não é possível afirmar que exista relação entre os resultados dos grupos e a utilização da metodologia proposta, mas há indícios de que a aplicação do método permitiu um maior entendimento dos conceitos pelos grupos, uma vez que os resultados alcançados por estes grupos demonstraram isso.

A seguir, algumas pranchas serão apresentadas para que seja possível visualizar a maneira com a qual os grupos desenvolveram seus trabalhos, e se há presença de algumas das funcionalidades ensinadas durante a realização desta pesquisa. Cabe ressaltar que todos os estudantes que participaram da pesquisa entregaram o TCLE (Apêndice B) assinado, concordando com o compartilhamento dos arquivos resultantes de seus trabalhos, permitindo, assim, a sua publicação.

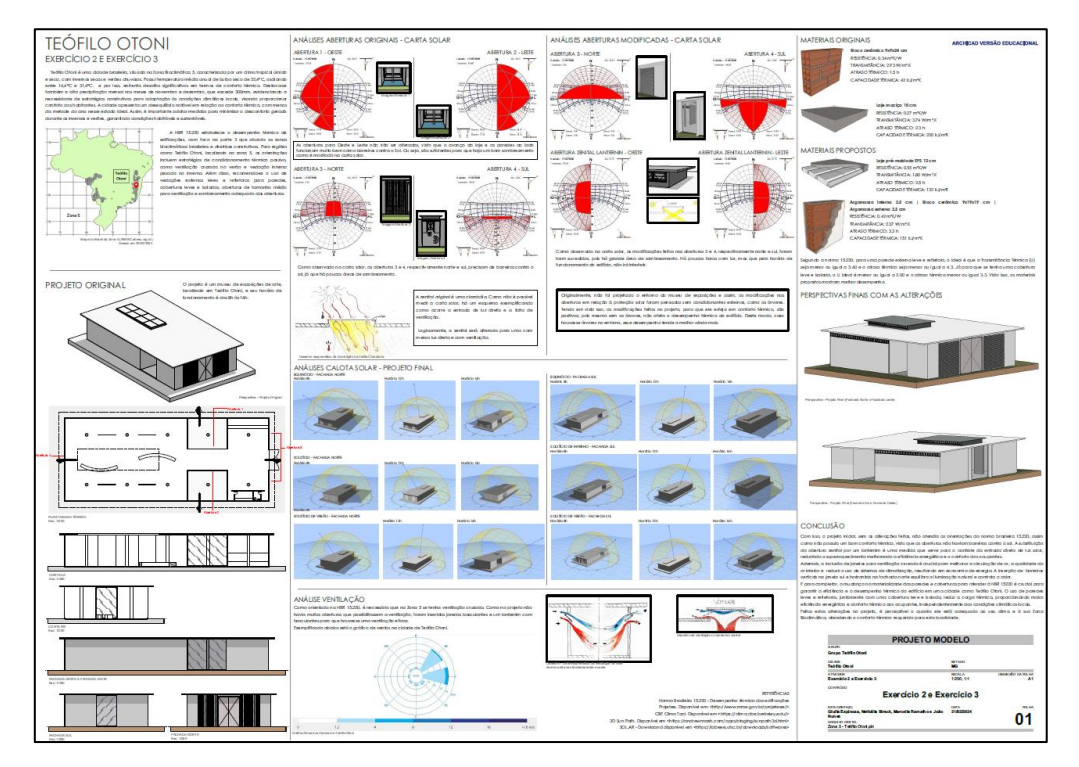

**FIGURA 33** Prancha do exercício do Grupo ZB5. Fonte: Alunos do Grupo ZB5.

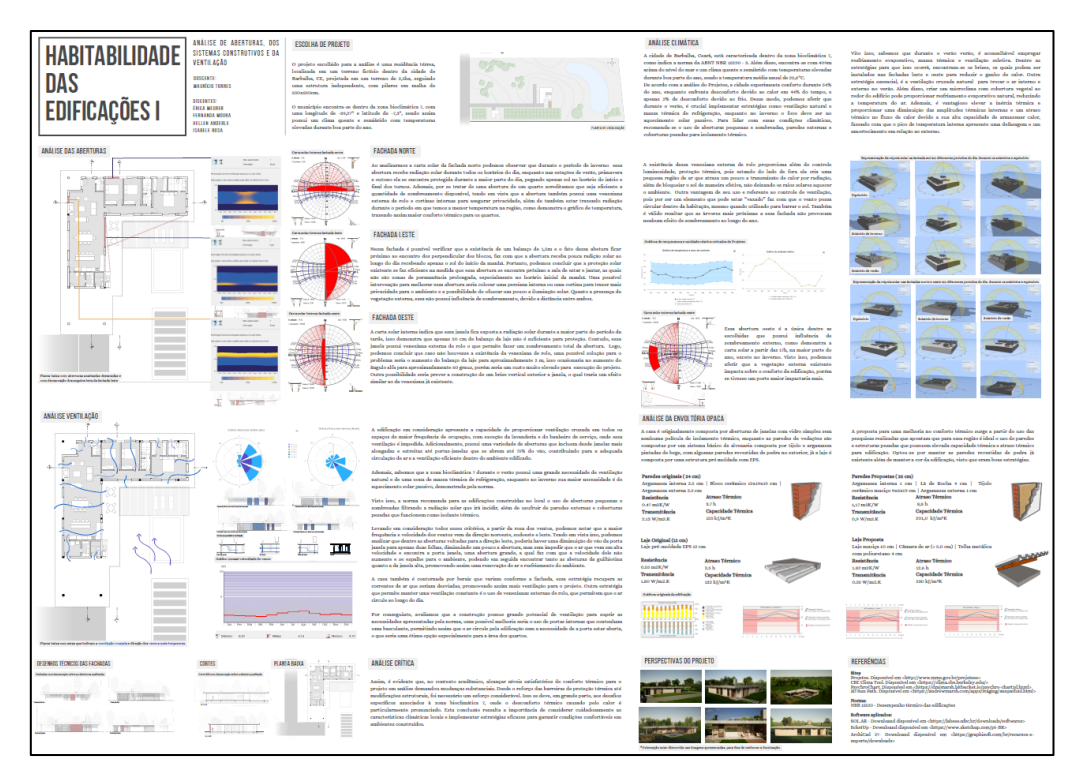

**FIGURA 34** Prancha do exercício do Grupo ZB7. Fonte: Alunos do Grupo ZB7.

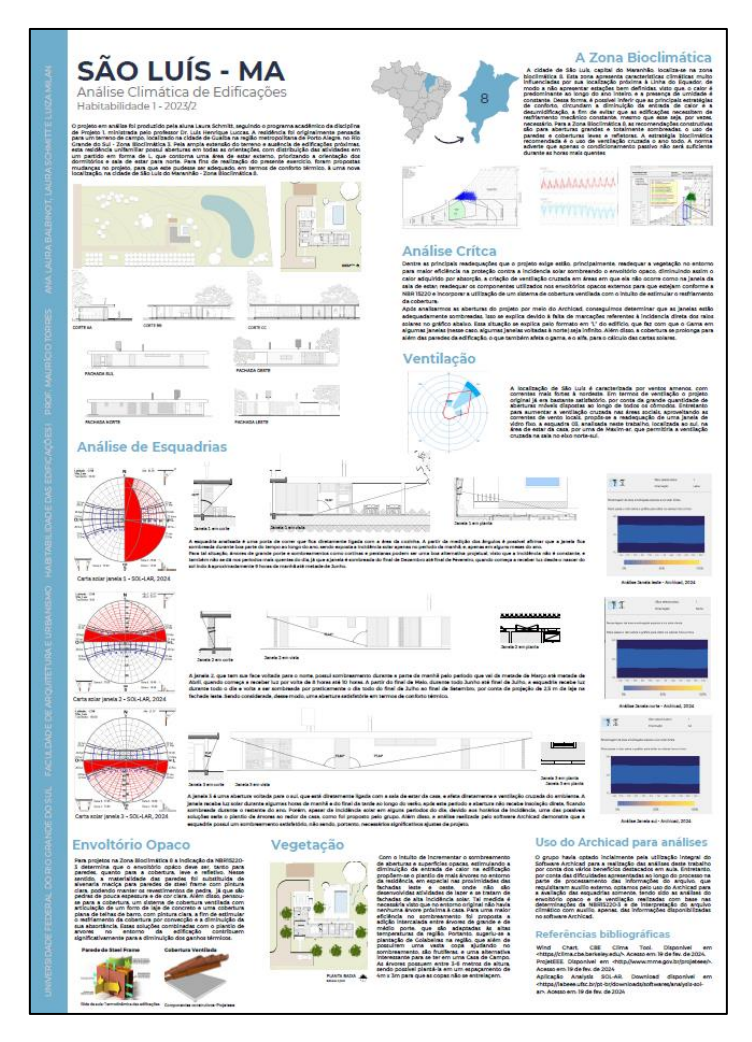

**FIGURA 35** Prancha do exercício do Grupo ZB8. Fonte: Alunos do Grupo ZB8.

As pranchas apresentadas nas Figuras 33 a 35 demonstram uma série de ferramentas ensinadas durante a instanciação e que foram utilizadas pelos grupos para a realização de seus trabalhos. Algo visível, para além da utilização, foi que os comentários dos grupos sobre as estratégias ambientais demonstraram maior domínio sobre as análises e uma percepção mais apurada das necessidades de correção.

Outro fator a ser considerado é o relato do professor da disciplina, avaliando o desempenho do experimento com base nos semestres anteriores. Este relato está disponível no Apêndice F. A escolha deste meio para introduzir a avaliação do professor deu-se para que não houvesse interferência do pesquisador, ou algum tipo de direcionamento das respostas, foi proposto como uma livre manifestação das opiniões do professor, relatando suas considerações sobre o experimento.

#### **6.5 Avaliação do questionário final**

Após as aplicações de todos os artefatos, foi encaminhado aos estudantes o questionário final (Apêndice D) com o intuito de aferir a resposta dos estudantes com relação à utilização da tecnologia BIM na disciplina e ao experimento como um todo.

A seguir serão apresentadas as respostas aos questionamentos, seguidas de comentários avaliativos sobre estes resultados. Assim como ocorreu com o questionário inicial, nem todos os estudantes responderam ao questionário final, havendo uma queda no número de respostas: ao final do prazo, obtivemos 11 participantes, sendo que, inicialmente, foram 19.

# **Questão 01: Você acredita que o uso da tecnologia BIM facilitou o aprendizado dos conteúdos trabalhados?**

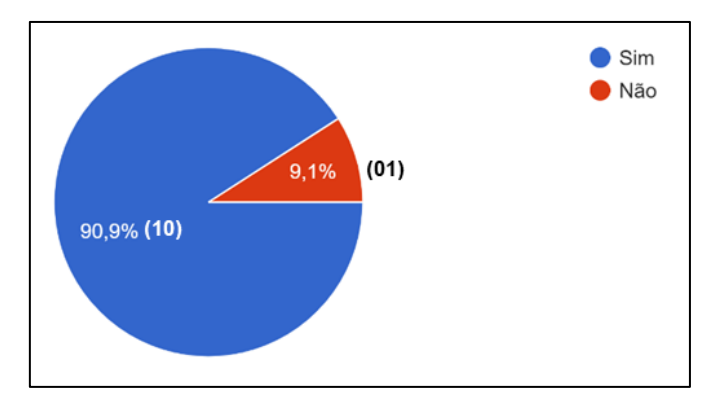

**FIGURA 36** Gráfico com os percentuais respondidos na questão 01. Fonte: Autor (2024).

Esta pergunta buscou compreender se os estudantes acreditam que a utilização da tecnologia BIM permitiu que eles absorvessem os conteúdos trabalhados na disciplina de maneira facilitada. O retorno se mostrou bastante positivo, sendo que 10 participantes (90,9%) acreditam que a utilização ferramenta auxiliou em seus aprendizados. A próxima pergunta visa complementar esta questão, uma vez que os participantes que acreditam nesta facilitação, devem apontar aspectos que julgam ter sido impactados por meio da utilização da tecnologia.

**Questão 02: Caso tenha respondido "Sim" na questão anterior, cite pelo menos um aspecto trabalhado em aula que você acredita que a utilização do BIM tornou mais fácil de compreender**

- "Poder visualizar os dados de forma mais prática, fazendo comparações"
- "Questões relacionadas a medição de conforto térmico da edificação"
- "Compreendi melhor questões de análises climáticas"
- "Ver a radiação solar que incide nas aberturas"
- "acho que consegui compreender melhor como as ações de projeto atuam de forma integrada na promoção de conforto térmico"
- "A junção de informações, ou seja, fazer algo na planta e isso já aparecer direto no 3D. Ou informações que possam ser utilizadas, como orçamento do projeto."
- "Noção de escala e proporção"
- "Ele agiliza os processos e é completo, pois já possui as ferramentas necessárias para a atividade"
- "Achei muito fácil de compreender as análises de incidência solar sobre as aberturas."
- "Não conhecia a possibilidade de utilizar o archicad, por exemplo, como meio de fazer uma análise tão aprofundada como o que foi proposto, acredito que o simples fato de usar essas ferramentas para criar projetos e neste mesmo local poder colocar análises aprofundadas de clima já contribui bastante para estudo pessoal de projetos independentes ampliando o entendimento do que está sendo criado e aperfeiçoamento dentro do próprio software."

A partir das respostas obtidas e, fazendo uso da metodologia de análise de conteúdo proposta por Bardin (1979), a Tabela 03 (a seguir) apresenta uma releitura das respostas, convertida em dados numéricos.

| <b>Categoria</b> | Codificação      | <b>Frequência</b> | <b>Percentual</b> |
|------------------|------------------|-------------------|-------------------|
| Ações            | Agilidade        | 2                 | 6,45%             |
|                  | Análises         | 4                 | 12,9%             |
|                  | Comparação       | 1                 | 3,225%            |
|                  | Compreensão      | 4                 | 12,9%             |
|                  | Integração       | 2                 | 6,45%             |
|                  | Processos        | 1                 | 3,225%            |
|                  | Simulação        | 3                 | 9,68%             |
|                  | Visualização     | 3                 | 9,68%             |
|                  | <b>TOTAL</b>     | 20                | 64,51%            |
| Conteúdo         | Aberturas        | $\overline{2}$    | 6,45%             |
|                  | Clima            | $\overline{2}$    | 6,45%             |
|                  | Completo         | 1                 | 3,23%             |
|                  | Conforto térmico | $\overline{2}$    | 6,45%             |
|                  | Escala/proporção | 1                 | 3,23%             |
|                  | Informação       | $\overline{2}$    | 6,45%             |
|                  | Orçamento        | 1                 | 3,23%             |
|                  | <b>TOTAL</b>     | 11                | 35,49%            |

**TABELA 03** Aspectos facilitados pela utilização do BIM na disciplina

Fonte: Autor (2024).

Podemos observar que, com relação a ações melhoradas com a utilização do BIM na disciplina, os estudantes indicaram que a **Compreensão** dos conceitos e a realização das **Análises** foram os dois tópicos mais facilitados. Outra constatação importante foi a percepção de que, mesmo com suas próprias palavras, os alunos trouxeram conceitos muito relevantes da tecnologia, como **Integração** e **Processos**. As questões referentes a facilidade de realizar **Simulações** também foram bastante mencionadas, bem como a **Visualização** dos conceitos e resultados do que estavam projetando.

Outra camada de dados obtidos teve relação com os conteúdos, conectados a estas ações, sendo que os participantes responderam que a ferramenta auxiliou, principalmente, nas análises de **Aberturas**, **Clima**, **Conforto térmico** e a nível de **Informação**.

Estas respostas demonstram que os objetivos de facilitar as simulações e o entendimento dos conceitos referentes às análises ambientais parece ter sido atingido pela maioria dos estudantes que responderam à pesquisa. Estes indicativos são bastante positivos e podem corroborar com indicativos de sucesso da aplicação.

**Questão 03: Você concorda que a localização geográfica de um terreno de projeto pode influenciar nas decisões formais e funcionais? (Escolha uma opção, sendo: 5 concordo totalmente / 4 concordo parcialmente / 3 não sei opinar / 2 discordo parcialmente / 1 não concordo)**

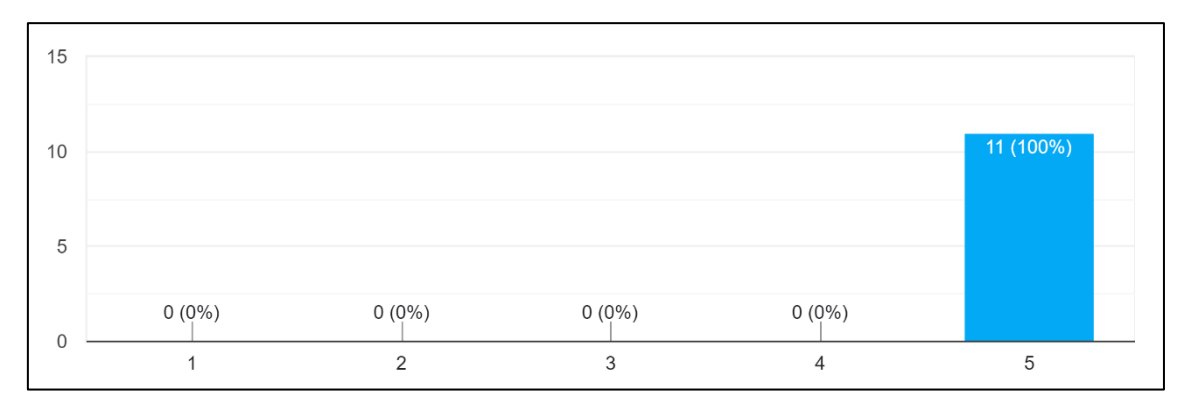

**FIGURA 37** Gráfico em barras com os percentuais respondidos na questão 03. Fonte: Autor (2024).

Conforme mencionado nos comentários sobre o questionário inicial, esta pergunta foi introduzida novamente no questionário final para avaliar se os estudantes teriam alguma mudança de opinião, após a finalização dos conteúdos abordados. Podemos observar que não houve alterações, o que é positivo, uma vez que os estudantes confirmam em ambas as respostas que consideram as questões referentes à localização do projeto um fator de extrema importância nas decisões arquitetônicas.

# **Questão 04: Você teve alguma dificuldade em acompanhar os conceitos apresentados em BIM?**

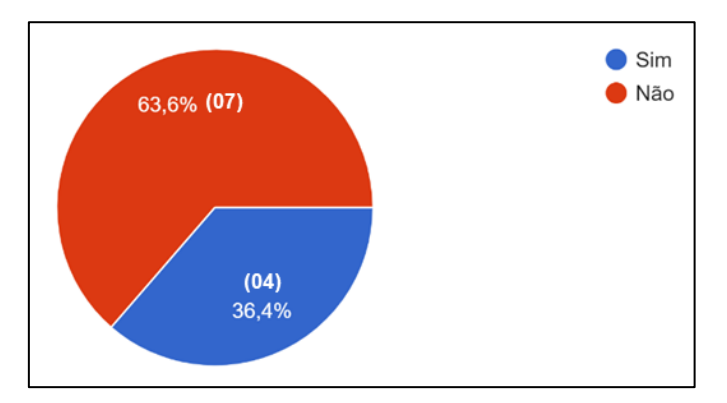

**FIGURA 38** Gráfico com os percentuais respondidos na questão 04. Fonte: Autor (2024).

Esta questão buscava uma opinião dos estudantes com relação à enfrentamento de algum tipo de dificuldade durante este experimento de implementação do BIM na disciplina. Podemos observar que quatro dos participantes que responderam à pesquisa

(36,4%) disseram ter enfrentado algum tipo de dificuldade. Este dado isolado não apresenta grandes contribuições, por esta razão foi solicitado na próxima questão que os participantes que respondessem "Sim" deveriam compartilhar essas dificuldades, permitindo uma real avaliação dos motivos e a possibilidade de ações que tragam melhorias referentes a estes aspectos mencionados.

## **Questão 05: Caso tenha respondido "Sim" na questão anterior, compartilhe quais foram as dificuldades**

- "Acho que tem alguns detalhes difíceis de entender, e muitas variáveis que deixar o arquivo mega ultra lento"
- "em alguns casos o BIM necessitava de domínio de ferramentas das quais tenho pouco conhecimento"
- "Seria mais de entender realmente o que é o BIM. Ele é bem complexo."
- "Possuo pouca experiência com o Archicad, então achei complicado em utilizá-lo. O material disponibilizado pelo Dirceu foi excelente, pois apresentava um passo a passo claro sobre o que fazer e como fazer. A minha dificuldade com o Software é exclusivamente por falta de experiência com ele."

Conforme podemos observar nas respostas acima, uma das dificuldades mais abordada foi a falta de domínio do software – que atrapalhou o desempenho de alguns estudantes ao realizar as atividades propostas com a ferramenta. Esta informação é relevante e será levada ao ambiente da Célula BIM da universidade, para que possam ser pensadas soluções que auxiliem o desenvolvimento dos estudantes com a ferramenta, fazendo com que consigam explorar ao máximo o seu potencial.

Outra informação relevante diz respeito ao BIM, na qual o estudante expressa o anseio por aprender mais sobre a tecnologia. De fato, devido às inúmeras possibilidades que o BIM introduz ao ramo da construção, a tecnologia apresenta certa complexidade e é importante também que sejam realizadas ações no âmbito acadêmico para que seja possível esclarecer essas dúvidas e tornar o assunto cada vez menos complexo, tornando-o parte integrante do dia a dia dos estudantes na universidade.

**Questão 06: Na sua opinião, o material de apoio desenvolvido foi suficiente para compreender o passo a passo necessário para a realização de cada atividade?**

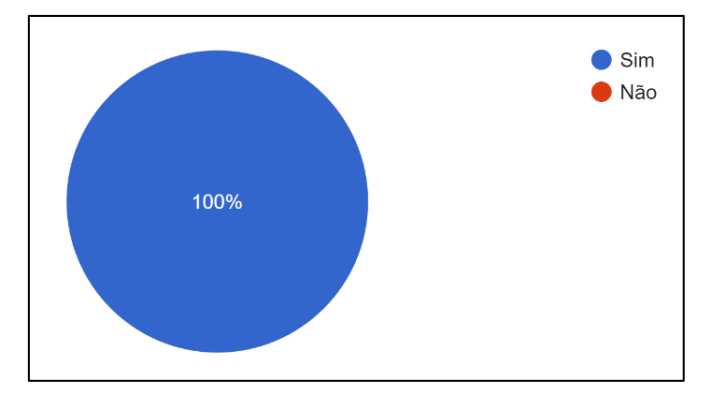

**FIGURA 39** Gráfico com os percentuais respondidos na questão 06. Fonte: Autor (2024).

Com relação aos artefatos fornecidos, a resposta dos participantes foi unânime, considerando que os materiais fornecidos haviam sido suficientes para que pudessem realizar os procedimentos propostos. Este fato corrobora as respostas anteriores de que as dificuldades deles são advindas de falta de domínio na plataforma BIM, o que pode ser solucionado de diferentes maneiras, inclusive por uma maior atenção dada a este aspecto em aplicações futuras.

**Questão 07: Você acredita que é possível aplicar os conceitos trabalhados em aula, com o uso de ferramentas BIM, no desenvolvimento dos seus projetos futuros?**

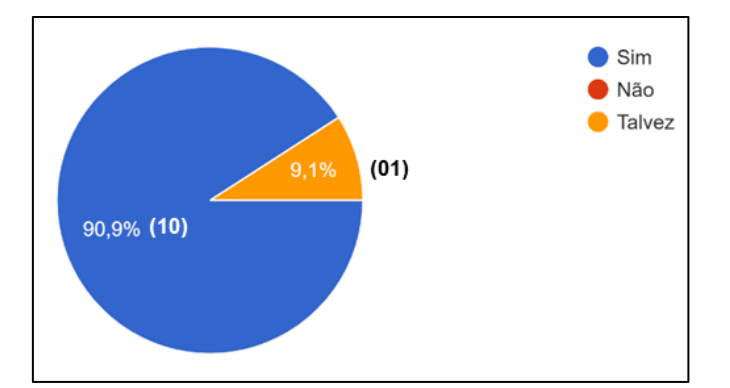

**FIGURA 40** Gráfico com os percentuais respondidos na questão 07. Fonte: Autor (2024).

Esta pergunta teve por objetivo identificar se os estudantes julgaram relevantes os aprendizados adquiridos e pretendem fazer uso desse conhecimento em oportunidades futuras, seja no âmbito da universidade – em seus projetos acadêmicos, seja no exercício profissional. O fato de nenhum estudante se mostrar contrário a esta utilização pode indicar que os procedimentos ensinados por meio da ferramenta podem ser facilmente replicados nas demais situações de projetação, pois um procedimento de difícil utilização provavelmente não teria esta aceitação.

## **Questão 08: Utilize o espaço abaixo para deixar comentários, críticas ou sugestões sobre as aulas realizadas com auxílio do BIM**

- "Gostei muita da utilização do programa para estudos gerais, porém não achei eficiente para realizar as cartas solares, tendo em vista que os ângulos medidos a partir do ArchiCad não correspondem a realidade desejada, dando alguns valores muito acima do previsto."
- "A aula foi muito boa e proveitosa. Os conhecimentos transmitidos são de grande importância para o seguimento do curso e a ferramenta muito poderosa, o que nos auxiliarão nas próximas cadeiras e na carreira como um todo."

A última questão abriu espaço para que os estudantes pudessem realizar comentários, críticas ou sugestões que julgassem pertinentes. Dois participantes deixaram comentários que serão discutidos a seguir.

O primeiro comentário indicou uma apreciação do método para a realização dos estudos ambientais, o que é bastante positivo, uma vez que o foco do desenvolvimento do material proposto era este. Por outro lado, há uma manifestação sobre os ângulos medidos na plataforma que expressa um descontentamento do estudante em relação ao software, mas que não expressa a real situação. Este tópico foi abordado no Quadro 02, onde foi explicada que a maneira correta de realizar estas medições é nas vistas bidimensionais e os erros mencionados (possivelmente) ocorreram por tentativas de medição na visualização tridimensional, onde não há precisão dos pontos de início e fim a serem medidos, ocasionando os erros de indicação mencionados. De qualquer maneira este indicativo deve ser considerado em futuras aplicações, demonstrando este processo das medições angulares como parte integrante do método.

O segundo comentário indicou uma apreciação à instanciação, reforçando a relevância dos conteúdos abordados e indicando anseios de utilizá-los futuramente. Este retorno também é muito relevante, pois – mesmo que numericamente insuficiente para atribuir indicativos de qualidade à pesquisa – demonstra o impacto positivo do experimento para este participante.

Em síntese, todas as avaliações demonstraram uma série de potencialidades e limitações que irão contribuir para melhorias dos artefatos e para uma melhor aplicação da proposta. Na próxima seção, serão abordados os próximos passos da pesquisa, certamente influenciados por estes resultados.

#### **6.6 Generalização das classes de problemas (indicações de trabalhos futuros)**

A partir da avaliação realizada sobre os artefatos, podemos apresentar uma generalização das classes de problemas, para que possam ser utilizados ou replicados por outros pesquisadores, visando a resolução de problemas similares. Além disto, a partir destas análises, serão propostas indicações de trabalhos futuros.

Os resultados apresentados indicam um grande potencial de utilização da ferramenta BIM para as análises ambientais. Os artefatos desenvolvidos, em especial a Apostila (que contempla o método proposto), podem ser utilizados e replicados em situações similares – como disciplinas que abordem a mesma temática em diferentes universidades e, até mesmo, diferentes cursos. Além disto, o exercício pode ser realizado por profissionais do ramo que tenham interesse em experimentar estas análises em seus projetos e incorporar a metodologia aos seus fluxos de projeto.

A partir destas generalizações, como indicações de trabalhos futuros, propõe-se aplicar o *workshop* como uma extensão, para atingir outros estudantes que já passaram pela disciplina na universidade e que tenham interesse em aprender a utilizar a ferramenta BIM para esta finalidade. A extensão pode ser aberta a outras universidades, aumentando o alcance do experimento e proporcionando a difusão deste conhecimento para além do ambiente onde foi inicialmente implementado. Este ensinamento pode ainda ser estendido ao âmbito profissional, na forma de cursos ou palestras que permitam a disseminação deste conhecimento a profissionais da área.

Além disto, novas aplicações no âmbito da disciplina devem ser realizadas, buscando englobar os 3 exercícios e adaptando ainda mais os processos dentro da disciplina para permitir uma maior exploração da ferramenta nas soluções de projeto apresentadas pelos estudantes.

A partir das análises, em função de uma série de dificuldades apresentadas com relação à utilização da plataforma ArchiCAD, outro encaminhamento futuro poderia trabalhar boas práticas de modelagem em BIM, aprimorando os conhecimentos dos estudantes e visando uma utilização dos modelos para simulações ou outras dimensões do BIM (além do 2D/3D).

#### **7 CONSIDERAÇÕES FINAIS**

A pesquisa foi iniciada a partir do interesse de se vincular a tecnologia BIM ao ensino de conforto ambiental, buscando identificar – dentro da realidade local da disciplina de Habitabilidade das Edificações 1 – quais as potencialidades e desafios inerentes deste tipo de implementação.

A questão de pesquisa apresentada, buscava compreender de que maneira a utilização da tecnologia BIM poderia auxiliar no ensino de conforto ambiental para facilitar a compreensão desses conceitos pelos estudantes. Com base nas análises realizadas, a maneira proposta trouxe bons resultados, uma vez que o objetivo parece ter sido atingido, já que a maior parte dos estudantes que responderam ao questionário, citaram que o uso da tecnologia facilitou o seu aprendizado. Além disto, os trabalhos que foram entregues, e que fizeram uso da metodologia ensinada para as análises ambientais – por meio da tecnologia BIM, obtiveram resultados excelentes pela avaliação do professor da disciplina, o que pode corroborar com o fato de que a ferramenta facilitou a compreensão dos conteúdos para estes alunos.

Além disto, as avaliações do experimento permitiram a identificação de uma série de outros fatores que podem indicar potencialidades da pesquisa e, até mesmo, serem melhor desenvolvidos futuramente. Entre estes aspectos, podemos citar as dificuldades que os estudantes compartilharam com relação ao uso da tecnologia BIM. Os relatos trouxeram poucas dúvidas com relação ao método ensinado – o que indica que os estudantes conseguiram acompanhar a proposta desenvolvida e encontraram poucas dificuldades em sua utilização. Entretando, eles demonstraram dificuldades de utilização de outros recursos da plataforma, que impactaram na realização da atividade. Isto indica uma potencialidade de desenvolvimento da tecnologia em outras disciplinas ou de maneira complementar ao currículo, fazendo com que possam melhorar o seu desenvolvimento com a tecnologia e dominar cada vez mais as suas potencialidades.

As dificuldades apresentadas pelos estudantes com relação ao processo de utilização de modelagens autorais para as simulações vão de encontro com as diretrizes abordadas por Sacks *et al*. (2018) sobre a eficiência no processo de interoperabilidade (apresentadas previamente no referencial teórico). Apesar de o experimento não trabalhar com interoperabilidade, o modelo gerado pelos estudantes é utilizado para a

realização das simulações e, por este motivo, os cuidados com relação à identificação dos elementos necessários e a realização de uma boa gestão do modelo torna-se fundamental para um bom desenvolvimento dessas simulações.

A realização deste experimento se mostrou importante para expandir os horizontes de pensamentos dos estudantes, que apresentavam uma visão limitada sobre a tecnologia BIM, ainda muito atrelada à utilização de software e a questões de modelagem tridimensional e documentação. A partir da exploração da ferramenta para as análises ambientais, muitos estudantes puderem observar – na prática – outros usos do BIM, ampliando sua noção sobre a tecnologia, o que pode auxiliar em futuras interações e gerar o interesse por aprofundamentos de estudos com relação às possibilidades que ela apresenta. Os alunos que aplicaram o método proposto, puderam desenvolver habilidades de um analista BIM, ao realizarem as simulações computacionais por meio da tecnologia, adquirindo competências BIM do nível intermediário proposto por Barison e Santos (2011).

Ademais, a instanciação realizada evidenciou a importância da demonstração em tempo real para o aprendizado. Ao realizarmos simulações em sala de aula, com a participação dos estudantes, foi possível identificar e solucionar problemas e demonstrar boas práticas para soluções. Este processo deveria ser disseminado para mais atividades, pois permite que os estudantes entendam o processo de configuração e utilização das ferramentas digitais, aprendendo de maneira interativa e esclarecendo suas dúvidas ao passo que visualizam a execução.

Outro ponto identificado a partir dos resultados da pesquisa, diz respeito à disciplina, que necessitaria de mais carga horária para que fosse possível trabalhar a ferramenta mais a fundo – vinculada à execução dos exercícios, especialmente as questões relacionadas às propriedades de materiais de construção e composições de elementos arquitetônicos. Além disto, a posição da disciplina na matriz curricular deveria estar em um semestre mais avançado, permitindo que os estudantes apresentassem maior bagagem sobre técnicas construtivas e materiais de construção.

Foi observado, também, que uma mudança de cultura faz-se necessária, pois mesmo com o tempo reduzido da disciplina, foram disponibilizadas duas aulas de assessoramento e a maioria dos estudantes trazia dúvidas, mas não aproveitava o tempo de aula para desenvolver o trabalho, o que poderia ser útil aos grupos, uma vez que o desenvolvimento auxiliado em sala de aula poderia permitir que as ferramentas fossem manipuladas com o auxílio imediato do professor e do tutor (no caso da utilização da ferramenta BIM). Essa mudança vem de encontro às propostas de Celani (2012) de reestruturação do ambiente de ateliê, para auxiliar a inserção de ferramentas de simulação e o desenvolvimento de projetos durante o processo de aprendizagem – o que poderia beneficiar qualquer disciplina que aplica tecnologias voltadas ao ensino.

## **7.1 Comunicação dos resultados**

A comunicação dos resultados é uma etapa muito relevante no desenvolvimento de pesquisas que utilizam a metodologia DSR, uma vez que promovem a disseminação e o compartilhamento do conhecimento produzido por meio das pesquisas. Sua relevância é reforçada a partir dos conceitos de desenvolvimento das competências BIM (Succar, 2019) no âmbito de *Pesquisa e Análise*, ao compartilharmos os resultados do experimento em publicações diversas para fomentar o desenvolvimento do campo de pesquisa. Além disto, busca-se incrementar a competência de *Engajamento da Indústria e Compartilhamento de Conhecimento* ao permitir-se livre acesso ao conhecimento produzido, para que possa ser replicado em outros ambientes (não sendo limitado apenas à academia), permitindo sua apresentação em formato de workshops e seminários – formais ou informais que contribuam com a disseminação destes conhecimentos.

Sendo assim, além do conteúdo apresentado nesta dissertação de mestrado, algumas outras publicações e apresentações foram realizadas com o intuito de compartilhar os resultados parciais e de promover a divulgação do trabalho ao longo de seu desenvolvimento. A seguir (Quadro 04) será apresentada uma listagem das publicações em ordem cronológica.

#### **QUADRO 04** Comunicação dos resultados da pesquisa – listagem de publicações

PONZIO, A. P.; FILHO, D. de O. G.; TORRES, M. C. A.; CHORNOBAI, S. R.; SCHULZ, V. M. **Utilização de software BIM para simulação energética como ferramenta no ensino de habitabilidade.** In: ENCONTRO NACIONAL SOBRE O ENSINO DE BIM, 4., 2022. Anais [...]. Porto Alegre: ANTAC, 2022. p. 1–1. DOI: 10.46421/enebim.v4i00.1917. Disponível em: https://eventos.antac.org.br/index.php/enebim/article/view/1917. Acesso em: 12 fev. 2024.

GARCIA FILHO, D. de O..; PONZIO, A. P.; TORRES, M. C. A. **Uso da tecnologia BIM como ferramenta de ensino de Conforto Ambiental:** Tema 01 – Clima. In: ENCONTRO NACIONAL SOBRE O ENSINO DE BIM, 5., 2023. Anais [...]. Porto Alegre: ANTAC, 2023. p. 1–1. DOI: 10.46421/enebim.v5i00.3392. Disponível em: https://eventos.antac.org.br/index.php/enebim/article/view/3392. Acesso em: 12 fev. 2024.

## Fonte: Autor (2024).

A comunicação dos resultados desta pesquisa também foi promovida por meio de uma apresentação realizada a convite da representante comercial do software ArchiCAD na região Sul do país, a arquiteta Jeane Di Primio. A apresentação foi direcionada a profissionais do ramo AEC, usuários do software e realizada no dia 27 de outubro de 2023, no Auditório Cemear – em Porto Alegre/RS. O evento contou com transmissão ao vivo por meio do Instagram© @novasideiasarq. A gravação foi postada no *feed* e, na presente data, ainda pode ser acessada.

Nesta apresentação foi compartilhado com o público a proposta da pesquisa e as intenções de aplicação no âmbito da universidade. Além disto, foi realizada uma demonstração do uso da ferramenta no software, por muitos desconhecida.

## **REFERÊNCIAS**

- 2D SUN-PATH. Dr. Andrew J. Marsh. University of Western Australia, 2014. Disponível em: [https://drajmarsh.bitbucket.io/sunpath2d.html.](https://drajmarsh.bitbucket.io/sunpath2d.html) Acesso em: 09 fev. 2024.
- 3D SUN-PATH. Dr. Andrew J. Marsh. University of Western Australia, 2014. Disponível em: [https://drajmarsh.bitbucket.io/sunpath3d.html.](https://drajmarsh.bitbucket.io/sunpath3d.html) Acesso em: 09 fev. 2024.
- ABDELHAI, N. **Integration BIM and Emerging Technologies in Architectural Academic Programs.** Em: Building Information Modeling – A Sustainable Approach and Emerging Technologies. IntechOpen, 2022.
- ABDI AGÊNCIA BRASILEIRA DE DESENVOLVIMENTO INDUSTRIAL; MDIC MINISTÉRIO DAINDÚSTRIA, COMÉRCIO EXTERIOR E SERVIÇOS. **Guia 1: Processo de Projeto BIM.** 1. Ed. Brasília, DF: 2017. v.1. 82 p. (Coletânea Guias BIM ABDI-MDIC).
- ACIKGOZ, E. K. **Catching up with BIM: a curriculum re-design strategy.** Journal of Contemporary Urban Affairs, v. 2, n. 3, p. 40–48, 29 dez. 2018.
- ANALYSIS BIO. Versão 2.1.5. labEEE Laboratório de Eficiência Energética em Edificações, 2009. Disponível em: https://labeee.ufsc.br/pt-br/downloads/softwares/analysis-bio. Acesso em: 30 ago. 2023.
- ANALYSIS SOL-AR. Versão 6.2. labEEE Laboratório de Eficiência Energética em Edificações, 2009. Disponível em: https://labeee.ufsc.br/pt-br/downloads/softwares/analysis-sol-ar. Acesso em: 30 ago. 2023.
- ANDERSON, L. W. *et al*. **A taxonomy for learning, teaching and assessing: a revison of Bloom's Taxonomy of Educational Objectives.** Nova York: Addison Wesley Longman, 2001. 336 p.
- ANDRADE, M. L. V. X; RUSCHEL, R. C. **BIM: conceitos, cenários das pesquisas publicadas no Brasil e tendências.** Em: Simpósio Brasileiro de Qualidade de Projetos, 1., São Carlos, 2009. Anais... São Carlos: RiMa, 2009.
- ANDRADE, R.A. de. **Implementação do BIM no ensino: adequação de matrizes curriculares de cursos de arquitetura através da identificação de permeabilidades de conteúdo.** Dissertação (mestrado). Universidade Federal de Juiz de Fora, Juiz de fora, 2018. Disponível em: https://repositorio.ufjf.br/jspui/handle/ufjf/8231. Acesso em: 9 abr. 2024.
- ARCHICAD. Versão 26. Graphisoft, 2022. Disponível em: https://graphisoft.com/dl/AC/26/BRA/Archicad-26-BRA-3001-1.0.exe. Acesso em: 30 ago. 2023.
- BARDIN, L. **Análise de conteúdo.** São Paulo: Edições 70; Persona, 1979. 229 p.
- BARISON, M. B.; SANTOS, E. T. **Ensino de BIM: tendências atuais no cenário Internacional.** Gestão & Tecnologia de Projetos, São Carlos, v. 6, n. 2, p. 67-80, dez. 2011.
- BARNES, P.; DAVIES, N. **BIM in Principle and in Practice.** London: Institution of Civil Engineers Publishing, 2014.
- BEHZADAN, A. H; VASSIGN, S.; MOSTAFAVI, A. **Teaching millennials with augmented reality: cases from the U.S. education system.** PARC Research in Architecture and Building Construction, v. 7, n. 4, p. 265-272, 31 dez. 2016. DOI: http://dx.doi.org/10.20396/parc.v7i4.8649284
- BESNÉ, A. *et al*. **A Systematic Review of Current Strategies and Methods for BIM Implementation in the Academic Field.** Applied Sciences, v. 11, n. 12, p. 5530, 15 jun. 2021.
- BÖES, J. S.; BARROS NETO, J. de P.; LIMA, M. M. X. de. **BIM maturity model for higher education institutions.** Ambiente construído, Porto Alegre, v. 21, n. 2, p. 131-150, Apr. 2021. https://doi.org/10.1590/s1678-8621202.
- BONOMOLO, M.; DI LISI, S.; LEONE, G. **Building information modelling and energy simulation for architecture design.** Applied Sciences, v. 11, n. 5, p. 2252, 4 mar. 2021.
- BONWELL, C.C.; EISON, J.A. **Active learning: creating excitement in the classroom.** 1 ed. Washington: George Washington University Press, 1991.
- BRASIL. Decreto Nº 9.983, de 22 de agosto de 2019. **Dispõe sobre a Estratégia Nacional de Disseminação do** *Building Information Modelling* **e institui o Comitê Gestor da Estratégia do**  *Building Information Modelling***.** Diário Oficial da União: seção 1, Brasília, DF, n. 163, p. 2, 23 ago. 2019.
- BRASIL. Decreto Nº 10.306, de 2 de abril de 2020. **Estabelece a utilização do** *Building Information Modelling* **na execução direta ou indireta de obras e serviços de engenharia realizada pelos órgãos e pelas entidades da administração pública federal, no âmbito da Estratégia Nacional de Disseminação do** *Building Information Modelling* **– Estratégia BIM BR, instituída pelo Decreto nº 9.983, de 22 de agosto de 2019.** Diário Oficial da União: seção 1, Brasília, DF, n. 65, p. 5, 2 abr. 2020.
- CBE CLIMA TOOL. Versão 0.8.5. Centre for the Built Environment at UC Berkeley, 2023. Disponível em: https://cbe-berkeley.gitbook.io/clima/documentation/weather-file-repositories. Acesso em: 09 fev. 2024.
- CELANI, G. **Além da avaliação energética e ambiental nas etapas iniciais do processo de projeto.** PARC Research in Architecture and Building Construction, v. 3, n. 2, p. 63-71, 31 out. 2012. DOI:https://doi.org/10.20396/parc.v3i2.8634568
- CHECCUCCI, E. de S.; PEREIRA, A. P. C.; AMORIM, A. L. **A difusão das tecnologias BIM por pesquisadores do Brasil.** Em: Encontro Nacional de Tecnologia de Informação e Comunicação na Construção Civil, 5., Salvador, 2011. Anais... Salvador: LCAD/PPGAU – UFBA, 2011.
- CHECCUCCI, E. de S**. Ensino-aprendizagem de BIM nos cursos de graduação em Arquitetura e Engenharia Civil.** Em: III Encontro da Associação Nacional de Pesquisa e Pós-graduação em Arquitetura e Urbanismo. Arquitetura, cidade e projeto: uma construção coletiva. 2014, São Paulo.
- CHECCUCCI, E. S. **Ensino-aprendizagem de BIM nos cursos de graduação em engenharia civil e o papel da expressão gráfica neste contexto.** Tese (Doutorado em difusão do conhecimento IFBA – SENAI/CIMATEC – LNCC – UNEB – UEFS) – Universidade Federal da Bahia, Salvador, 2014.
- CHECCUCCI, E. de S. **Pesquisas de pós-graduação brasileiras sobre ensino e aprendizagem de BIM.** Em: Encontro Nacional sobre o Ensino de BIM. 2. 2018, Campinas.
- CHECUCCI, E. S. 1 Vídeo (58:35 min). **ENEBIM Ação Virtual 2020 – Panorama do ensinoaprendizagem de BIM no Brasil.** Publicado por GT TIC ANTAC, 2020. Disponível em: https://www.youtube.com/watch?v=NGSEN0BfQUA&t=377s. Acesso em: 02 jul. 2023.
- CHECUCCI, E. S. 1 Vídeo (27:58 min). **Método de identificação da interface com BIM na matriz curricular**. Publicado pelo canal do Youtube GT TIC ANTAC, 2021. *Playlist* Células BIM. Disponível em:

https://www.youtube.com/watch?v=8i32NV4PLjc&list=PLkL20v6GBV3yEjceOKS8WpQd4xxemV6A 2&index=2. Acesso em: 02 jul. 2023.

- CHEN, S. **A green building information modelling approach: building energy performance analysis and design optimization.** MATEC Web of Conferences, v. 169, p. 01004, 2018.
- CLIMATE CONSULTANT. Versão 6.0. UCLA ENERGY DESIGN TOOLS GROUP, 2019. Disponível em: https://www.sbse.org/resources/climate-consultant. Acesso em: 30 ago. 2023.
- DAVIES, J. **Thinking Ahead To Society 5.0.** Semiconductor Engineering. 2018. Disponível em: https://semiengineering.com/thinking-ahead-to-society-5-0/. Acesso em: 02 abr. 2024.
- DELATORRE, V. **Potencialidades e Limites do BIM no ensino de arquitetura: uma proposta de implementação.** Dissertação (Mestrado em Arquitetura e Urbanismo) – Universidade Federal de Santa Catarina, Florianópolis, 2014.
- DRESCH, A. **Desenvolvimento científico em** *design science* **para a engenharia de produção: formulações conceituais e análise empírica.** Tese (Doutorado). Universidade Federal de Santa Catarina, Florianópolis, 2018.
- DRESCH, A.; LACERDA, D. P.; ANTUNES JÚNIOR, J. A. **Design science research**: método de pesquisa para avanço da ciência e tecnologia. Porto Alegre: Grupo A, 2015. E-book. ISBN 9788582605530. Disponível em: https://app.minhabiblioteca.com.br/#/books/9788582605530/. Acesso em: 10 dez. 2022.
- FLUXOVENTO: Programa para Análise de Ventilação em Ambientes Construídos Versão 1.0. Tecgraf/PUC-Rio, 2005. Disponível em: https://www.tecgraf.puc-rio.br/etools/fluxovento/. Acesso em: 30 ago. 2023.
- GTBIM Grupo Técnico BIM. **Guia AsBEA Boas Práticas em BIM.** Fascículo 2 Fluxo de Projetos em BIM: Planejamento e Execução. São Paulo, 2015
- GODOY FILHO, A. A. **Contribuições para o ensino do projeto arquitetônico: por um novo paradigma.** Dissertação (Mestrado em Arquitetura) Pós-graduação em Metodologia de Projeto de Arquitetura e Urbanismo UEM-UEL [PPU], 2014
- GREINER, U., WENDE K., *et al*. **Business Interoperability Profiles: Relating Business Interoperability Issues To Technical Interoperability Solutions.** 2007
- HEVNER, A. R.; MARCH, S. T.; PARK, J.; RAM, S. **Design science in information systems research.** MIS Quarterly, v. 28, n. 1, p. 75-105, 2004.
- HOWELL, I., BATCHELER, B**. Building Information Modelling Two Years Later – Huge Potential, Some Success and Several Limitations.** USA: Newforma Publications. 2005
- IAI, buildingSMART. IFC2x Edition 3 Technical Corrigendum 1. 2007
- INGRAM J. **Understanding BIM: the past, present and future.** London & New York: Routledge, 2020.
- KHODEIR, L. M.; NESSIM, A. A. **BIM2BEM integrated approach: Examining status of the adoption of building information modelling and building energy models in Egyptian architectural firms.** Ain Shams Engineering Journal, v. 9, n. 4, p. 1781–1790, dez. 2018.
- KRYGIEL, E.; NIES, B. **Green BIM: Successful Sustainable Design with Building Information Modeling.** Indianapolis: Wiley Publishing Inc., 2008.
- LAMBERTS, R.; DUTRA, L.; PEREIRA, F. O. R. **Eficiência energética na arquitetura.** 3ª Ed. São Paulo, SP: PW Editores, 2014. Disponível em: https://labeee.ufsc.br/pt-br/publicacoes/livros. Acesso em: 07 abr. 2024.
- LEAL, B. M. F.; SALGADO, M. S. **Propostas de incorporação de BIM no curso de Arquitetura e Urbanismo.** PARC Pesquisa em Arquitetura e Construção, Campinas, SP, v. 10, p. e019025, 25 jul. 2019. ISSN 1980-6809. DOI: http://dx.doi.org/10.20396/parc.v10i0.8653676.
- LEON, I. *et al*. **BIM Application for Sustainable Teaching Environment and Solutions in the Context of COVID-19.** Sustainability, v. 13, n. 9, p. 4746, 23 abr. 2021.
- LOPES, R. F. **BIM no ensino: ganhos e impasses.** 2022. 210p. Tese (Doutorado Programa de Pós-Graduação em Arquitetura e Urbanismo) – Escola de Arquitetura-Universidade Federal de Minas Gerais.
- MACHADO, F. A.; RUSCHEL, R. C.; SCHEER, S. **Análise da produção científica brasileira sobre a Modelagem da Informação da Construção.** Ambiente Construído, Porto Alegre, v. 17, n. 4, p. 359-384, 2017.
- MARCH, S. T.; SMITH, G. F. **Design and natural science research on information technology.** Decision Suport Systems, v. 15, p. 251-266, 1995.
- McLENNAN, J. F. **The Philosophy of Sustainable Design.** Kansas: Ecotone, 2004.
- NUSHI, V.; BASHA-JAKUPI, A. **The integration of BIM in sustainable architecture and construction education: case study in Priština University.** Igra ustvarjalnosti – Creativity Game, v. 2017, n. 05, p. 052–057, 2017.
- PAGE, M. *et al*. **The PRISMA 2020 statement**: an updated guideline for reporting systematic reviews. Systematic Reviews, [s. l.], v. 10, n. 1, dez. 2021. Disponível em: https://www.bmj.com/content/372/bmj.n71. Acesso em: 03 nov. 2022.
- PENTTILÄ, H. **Describing the changes in architectural information technology to understand design complexity and free-form architectural expression.** ITcon Vol. 11 (2006).
- PERNA, C. L.; CORTINA SILVA, A. D.; ORSI KOCH DELGADO, H. **Recursos digitais bem-sucedidos para aprimorar as aulas de língua inglesa.** Ilha do Desterro A Journal of English Language, Literatures in English and Cultural Studies, v. 74, n. 3, 8 set. 2021.
- PSYCHROMETRIC CHART. Dr. Andrew J. Marsh. University of Western Australia, 2018. Disponível em: https://drajmarsh.bitbucket.io/psychro-chart2d.html. Acesso em: 09 fev. 2024.
- ROMCY, N. M. E. S. **Abordagem paramétrica e ensino de projeto: proposição de diretrizes metodológicas, considerando estratégias curriculares e o atelier de projeto.** Tese (Doutorado em Arquitetura e Urbanismo) – Universidade Federal do Rio Grande do Norte, Natal, 2017.
- RUSCHEL, R. C.; ANDRADE, M. L. V. X. DE; MORAIS, M. DE**. O ensino de BIM no Brasil: onde estamos?** Ambiente Construído, v. 13, n. 2, p. 151–165, jun. 2013.
- SACKS, R.; EASTMAN, C.; LEE, G.; TEICHOLZ, P. **BIM Handbook: A Guide to Building Information Modeling for Owners, Designers, Engineers, Contractors, and Facility Managers.** Third Edition. John Wiley & Sons, Inc., 2018.
- SANTOS, L. A. dos. **Building Information Modeling no Ensino de Arquitetura e Urbanismo:** Percepção e disseminação do BIM nas Instituições de Ensino Superior do Estado de São Paulo. Dissertação (Mestrado). Universidade São Judas Tadeu, São Paulo, 2017.
- SHISHEHGARKHANEH, M. B.; KEIVANI, A.; MOEHLER, R. C.; JELODARI, N.; LALEH, S. R. **Internet of Things (IoT), Building Information Modeling (BIM), and Digital Twin (DT) in construction industry: a review, bibliometric, and network analysis.** Buildings, 12, 1503, set. 2022.
- SCHULZ, V. M. **Contribuições da tecnologia BIM para o ensino-aprendizagem de projeto arquitetônico com ênfase em aspectos técnico-construtivos.** Dissertação (Mestrado). Universidade Federal do Rio Grande do Sul, Porto Alegre, 2021.
- SCHULZ, V. M.; PONZIO, A. P.; GARCIA FILHO, D. de O.; WEIJH, L.; MESQUITA, M. D.; DIEHL, N. **Estratégia Célula BIM FA-UFRGS:** metaprojeto como viabilização curricular. In: ENCONTRO NACIONAL SOBRE O ENSINO DE BIM, 5., 2023. Anais [...]. Porto Alegre: ANTAC, 2023. p. 1–1. DOI: 10.46421/enebim.v5i00.3283. Disponível em: https://eventos.antac.org.br/index.php/enebim/article/view/3283. Acesso em: 12 fev. 2024.
- SUCCAR B. **Building information modelling framework: a research and delivery foundation for industry stakeholders.** Automation in Construction, 18(3), 357–375. 2009.
- SUCCAR B. **Building Information Modelling Maturity Matrix.** In: UNDERWOOD, J.; ISIKDAG, U. Handbook of Research on Building Information Modeling and Construction Informatics: Concepts and Technologies. IGI Global, 2010.
- SUCCAR, B. **Building Information Modelling: conceptual constructs and performance improvement tools.** 2013.
- SUCCAR, B.; SHER W., WILLIAMS, A. **An integrated approach to BIM competency assessment, acquisition and application.** Automation in construction, v.35, p. 174-189, Jun., 2013.
- SUCCAR, B. **201in Competency Table (2.1).** Zenodo, 2019. https://doi.org/10.5281/zenodo.2550442.
- USAID (1996). **Performance Monitoring and Evaluation Tips. Using Direct Observation Techniques.** USAID Centre for Development Information and Evaluation. 1996, Number 4.
- WEATHER DATA. Dr. Andrew J. Marsh. University of Western Australia, 2017. Disponível em: https://drajmarsh.bitbucket.io/weather-data.html. Acesso em: 09 fev. 2024.
- ZBBR: Zoneamento Bioclimático do Brasil. Classificação bioclimática das sedes dos municípios brasileiros e diretrizes construtivas para habitações unifamiliares de interesse social, conforme a ABNT NBR 15220-3, São Carlos, 2004. Disponível em: https://labeee.ufsc.br/downloads/softwares/zbbr. Acesso em: 30 ago. 2023.

## **APÊNDICE A: PROCEDIMENTOS DA REVISÃO SISTEMÁTICA DA LITERATURA**

## **A.1 Planejamento da pesquisa**

Nesta etapa devemos definir o objetivo central da busca. Sendo assim, foi delimitado como objetivo: realizar um levantamento sobre a produção acadêmica referente ao ensino de BIM para conteúdos relacionados ao desempenho das edificações, com utilização do software ArchiCAD como plataforma de trabalho.

#### **A.2 Área de intervenção**

A área de intervenção serve para definir de forma objetiva os campos principais a serem utilizados como fonte de pesquisa nos repositórios de publicações.

Para esta pesquisa foram definidas as seguintes palavras ou termos: BIM; Ensino ou *Teaching<sup>31</sup>*; Eficiência energética ou *Energy efficiency*; Desempenho de edificações ou *Building performance*; ArchiCAD; EcoDesigner STAR. Esta delimitação tem por objetivo localizar publicações que abordem a tecnologia BIM aplicada ao ensino de conceitos ligados ao desempenho de edificações ou eficiência energética e que utilizem o software ArchiCAD e o *plug-in* integrado EcoDesigner STAR como ferramenta de trabalho.

A partir desta delimitação, foram geradas as seguintes *strings* de busca (inglês e português): ("BIM") AND ("teaching") AND ("energy efficiency" OR "building performance") AND ("archicad" OR "ecodesigner star") / ("BIM") E ("ensino") E ("eficiência energética" OU "desempenho de edificações") E ("archicad" OU "ecodesigner star"), utilizadas para as pesquisas realizadas nos bancos de dados (apresentados a seguir).

O termo "desempenho das edificações" foi utilizado por abranger todo tipo de análise referente à performance de uma edificação, compreendendo desempenhos térmico, lumínico, acústico (etc.) e o conforto atribuído aos bons resultados de aplicação desses conceitos. Foi realizado um teste adicional, com a inserção do termo "*thermal comfort*/conforto térmico" – por se tratar de um conceito importante para a disciplina

 $31$  Durante a fase de buscas para a RSL, o termo "ensino" foi traduzido de diferentes maneiras a fim de validar qual a palavra que seria mais adequada para a obtenção dos resultados esperados com a busca. Utilizando o termo "*learning"*, foi observado um grande número de pesquisas relacionadas ao campo de inteligência artificial, onde o *machine learning* voltado ao uso de BIM acabou dominando as buscas, por esta razão, o termo não foi utilizado.

de aplicação – e os resultados da busca não apresentaram alterações significativas, sendo mantida a delimitação inicial.

## **A.3 Bancos de dados**

A escolha das bases de pesquisa se deu pela relevância e reconhecimento. As plataformas utilizadas nas buscas foram: Google Scholar (1), Scielo (2), Science Direct (3), Scopus (4) e World Wide Science (5).

### **A.4 Critérios de inclusão e exclusão**

Durante a condução da revisão sistemática da literatura, alguns procedimentos são necessários para que se possa guiar os resultados desta seleção para um caminho que resulte em publicações que contenham a maior interface com as temáticas delimitadas para a pesquisa. Por esta razão, foram estabelecidos critérios de inclusão e exclusão para os artigos e demais publicações. Os critérios de inclusão foram baseados nos fatores principais que estes documentos precisam apresentar em seus conteúdos para que sejam relevantes como fontes de pesquisa. São eles:

- Abordagem de temáticas voltadas ao ensino de arquitetura e engenharias;
- Abordagem de temáticas referentes ao desempenho das edificações;
- Abordagem de BIM;
- Utilização do software ArchiCAD ou da extensão EcoDesigner STAR.

A partir destes critérios apresentados, ficou estabelecido que a ausência deles indicaria uma divergência entre a temática da publicação e o conteúdo esperado como fonte bibliográfica, evidenciando a necessidade de exclusão destes materiais. A presença de menos de dois conteúdos relacionados foi o principal critério de exclusão. Inicialmente a proposta de inclusão previa a presença de três conteúdos, mas o corpo de textos ficaria extremamente reduzido, o que levou à flexibilização e aceite de apenas dois. O processo e condução dos itens apresentados será mais bem detalhado nas etapas a seguir.

#### **A.5 Seleção crítica e critérios de elegibilidade**

Nesta seção será abordado com maiores detalhes o processo de avaliação e seleção das publicações, partindo dos critérios definidos e apresentados previamente e abordando os procedimentos adotados para cada etapa desenvolvida.

Para a realização das buscas foram utilizadas as *strings* mencionadas na seção 2.1.2. Como há variação entre as possibilidades de filtros em cada plataforma, foram adotadas medidas comuns entre elas (como a delimitação do período entre 2012 e 2023) e a opção por artigos de revisão (especialmente como filtro no caso do Google Scholar que se trata de uma plataforma mais abrangente no tipo de publicação encontrada). Posteriormente foi realizada uma busca específica por teses e dissertações. Além disto, as buscas foram realizadas em inglês e português para aumentar o alcance da procura e abranger uma gama de possibilidades.

Após as buscas, uma conferência foi realizada na plataforma Parsifal para filtrar elementos em duplicidade (publicações que foram encontradas em mais de uma das plataformas pesquisadas). Em uma segunda etapa, foram verificados os títulos e as palavras-chave e excluídos todos os documentos que não apresentavam relação com o escopo proposto. Com isto, ao final da filtragem, foram encontradas 175 publicações, sendo os resultados por plataforma apresentados na Tabela A01 a seguir.

|                | Plataformas de busca  | Publicações |
|----------------|-----------------------|-------------|
| 1              | Google Scholar        | 23          |
| $\overline{2}$ | Scielo                | 60          |
| 3              | <b>Science Direct</b> | 11          |
| 4              | Scopus                | 18          |
| 5              | World Wide Science    | 63          |

**Tabela A01 – Publicações por plataforma de pesquisa**

Fonte: elaborada pelo autor.

A terceira etapa consistiu na leitura dos resumos dos 175 artigos (reunidos após a etapa de filtragem) e na avaliação deles, conforme os critérios de inclusão previamente estabelecidos e indicados na seção 2.1.4. Para a realização desta etapa, foram elencados alguns questionamentos cujas respostas deveriam ser encontradas no conteúdo dos artigos. Este processo foi uma primeira triagem realizada a partir da leitura dos resumos. As perguntas têm por objetivo a condução do processo de avaliação dos textos encontrados, auxiliando de maneira mais clara na evidenciação da relação das publicações com a temática da pesquisa. São elas:

- Existe abordagem BIM relacionada ao ensino?
- O software ArchiCAD é utilizado como ferramenta ensino?
- A ferramenta de análise energética EcoDesigner STAR é utilizada?
- Há relação entre ensino e desempenho de edificações?
- Há relação entre BIM e desempenho de edificações com utilização do software ArchiCAD?

Vale ressaltar que a presença de apenas um dos critérios de inclusão não seria suficiente para atribuir a relação esperada entre a publicação e o que se quer obter com a fonte, já que um artigo que aborde BIM voltado para qualquer outro uso que não o da simulação de desempenho estaria divergindo demais do propósito de busca. Portanto, era esperado que houvesse relações entre os itens de inclusão, como BIM + ensino ou ensino + eficiência energética, entre outros. O único item de inclusão aceito isoladamente foi a presença da ferramenta EcoDesigner STAR, por já inferir a utilização do software ArchiCAD e a utilização de uma plataforma BIM. Sendo assim, após a finalização desta etapa 31 artigos foram aceitos para a etapa final de revisão.

Na etapa final foi realizada a leitura integral dos 31 artigos selecionados e feita uma avaliação qualitativa para filtrar os conteúdos mais relevantes e para que fosse possível elencar os títulos mais pertinentes à pesquisa. Após a leitura foi confirmada a presença e relevância dos itens de inclusão no corpo de texto das publicações e atribuído 1,0 ponto para cada item presente (os 4 itens de pontuação estão descritos na seção 2.1.4). A seguir (Tabela A02) segue a listagem dos artigos e as pontuações finais atribuídas a cada um deles.

Na Seção 2.2 foram abordados mais detalhadamente os 08 artigos que obtiveram pontuação 3,0 e 4,0, conforme apresentado na Tabela A02. A nota atribuída auxilia na identificação dos textos que apresentam maior proximidade com a temática abordada, já que foram elencadas quatro questões que serviram como indicativos para a avaliação destes artigos e a presença de todos estes tópicos em um texto, atribuem a ele a nota máxima (4,0). Publicações com nota 2,0 indicaram presença de dois tópicos, como por exemplo BIM e ensino de arquitetura. Neste caso podemos ter acesso a informações relevantes sobre práticas de ensino com utilização de tecnologias BIM, entretanto a abrangência destes textos, muitas vezes, direcionou a conteúdos como o ensino de representação gráfica, a gestão de obras ou uma série de outros temas que possuem pouca ou nenhuma relação com a temática de habitabilidade e que não serviriam como referência para replicação de técnicas ou de metodologias aplicadas. Esta breve explicação busca elucidar as razões pelas quais o critério de 2,0 pontos não se apresentou como suficiente para demonstrar proximidade da publicação analisada como referência de pesquisa para o desenvolvimento da presente dissertação.

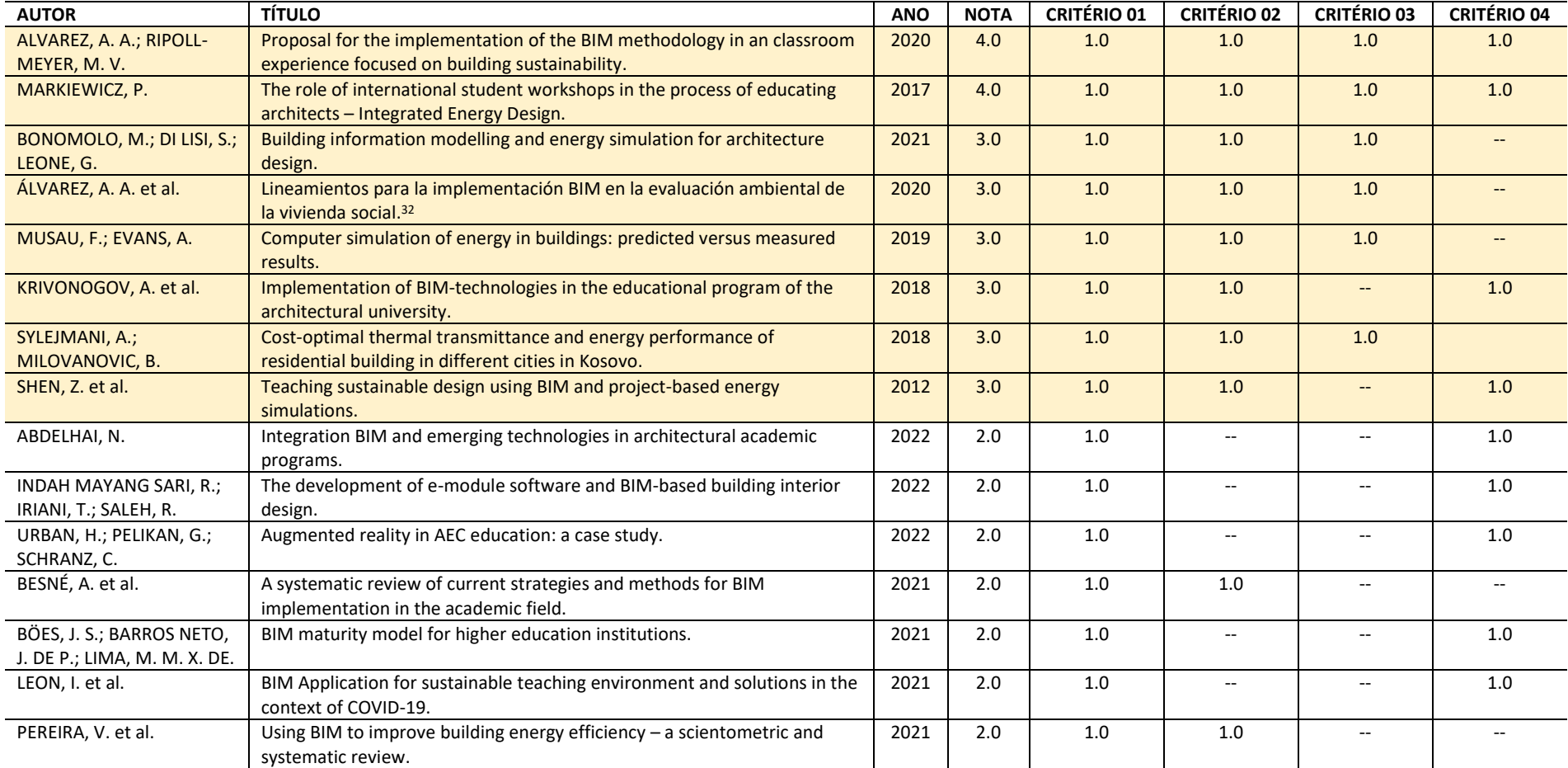

### **Tabela A02 – Publicações selecionadas e avaliação após leitura**

<sup>&</sup>lt;sup>32</sup> Apesar de o idioma espanhol não ter sido utilizado nas buscas, este artigo foi encontrado devido ao resumo e palavras-chave em inglês e foi lido e mantido na revisão sistemática dada a sua relevância para a temática da pesquisa.

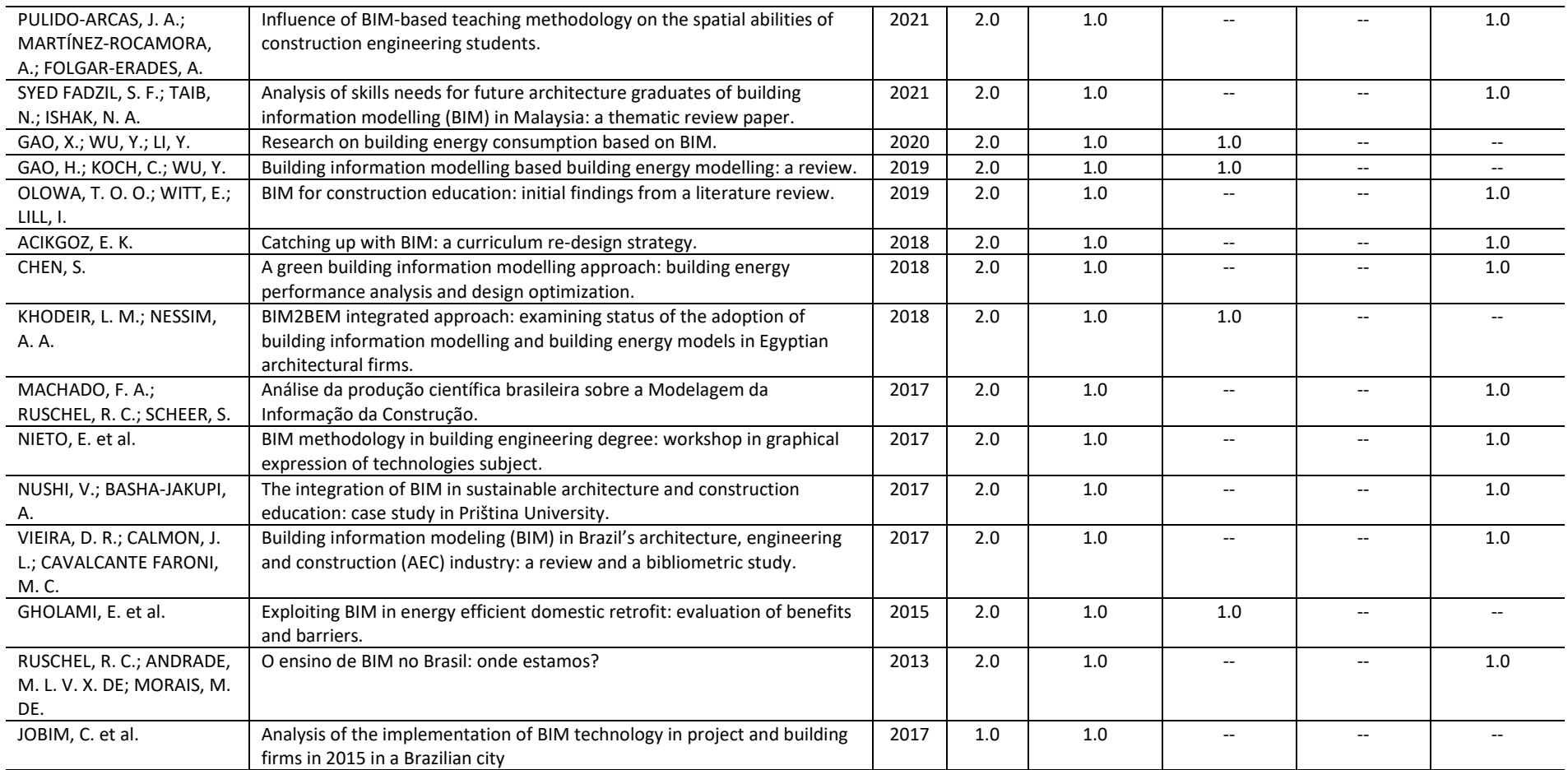

**Critério 01:** Abordagem de BIM; **Critério 02:** Abordagem de temáticas referentes ao desempenho das edificações; **Critério 03:** Utilização do software ArchiCAD ou da

extensão EcoDesigner STAR; **Critério 04:** Abordagem de temáticas voltadas ao ensino de arquitetura e engenharias.

Fonte: elaborada pelo autor.

## **APÊNDICE B: TERMO DE CONSENTIMENTO LIVRE E ESCLARECIDO**

Direcionado aos estudantes de Habitabilidade das Edificações I (Turma B) do Curso de Arquitetura e Urbanismo da UFRGS / 2023-02

Eu,Dirceu deOliveiraGarcia Filho, arquiteto, acadêmico demestrado do Programa de Pesquisa e Pós-graduação em Arquitetura – PROPAR, da Universidade Federal do Rio Grande do Sul, venho por meio deste documento convidá-lo a participar de minha pesquisa de mestrado acadêmico intitulada "Uso da tecnologia BIM como ferramenta de ensino de disciplinas técnicas de arquitetura: conforto ambiental em Habitabilidade das Edificações 1", orientada pelos professores Dra. Angélica Paiva Ponzio e Dr. Maurício Carvalho Ayres Torres.

1. NATUREZA DA PESQUISA: esta pesquisa é parte da dissertação de mestrado de Dirceu de Oliveira Garcia Filho e tem como objetivo investigar estratégias de implementação da tecnologia BIM aplicada ao ensino de conforto ambiental nos cursos de graduação em arquitetura.

2. PARTICIPANTES DA PESQUISA: acadêmicos de graduação matriculados na disciplina Habitabilidade das Edificações 1 – ARQ 01085 (Turma B) da Faculdade de Arquitetura e Urbanismo da Universidade Federal do Rio Grande do Sul.

3. ENVOLVIMENTO NA PESQUISA: você poderá optar por participar de todas ou de parte das seguintes modalidades de levantamento. Assinale as etapas das quais consente em participar:

- Workshop: o workshop será aplicado em uma aula da disciplina e propõe o aprendizado de alguns dos conteúdos programáticos por meio da manipulação de um modelo virtual e do acompanhamento das configurações necessárias, a serem realizadas na plataforma BIM (Archicad), com auxílio de uma apostila e do tutor. Ao contribuir com esta pesquisa, você concorda com o compartilhamento de relatos e informações relacionadas ao processo de aplicação do workshop;
	- Exercícios 2 e 3: a partir dos ensinamentos proporcionados pelo workshop, você pode optar por realizar os exercícios 2 e 3, propostos pela disciplina, com a utilização das ferramentas e da plataforma demonstrada. Ao contribuir com a pesquisa neste item, você contará comtutorias para auxiliá-lo na utilização das ferramentas necessárias para a realização dos trabalhos por meio do conteúdo do workshop. Além disto, você concorda como compartilhamento de relatos e informações relacionadas ao processo de tutoria (a identidade de todos será preservada, serão compartilhadas apenas informações relevantes ao melhoramento do material desenvolvido).
Questionários: ao contribuir com esta pesquisa você concorda em participar de dois questionários, sendo um no início e um ao final da atividade proposta. Os questionários serão disponibilizados por meio da ferramenta online Google Forms e o link será fornecido no grupo da disciplina via plataforma Microsoft Teams, a todos que consentirem com a participação.

4. RISCOS E DESCONFORTO: a participação nesta pesquisa não traz complicações legais de nenhuma ordem e os procedimentos utilizados obedecem aos critérios da ética na Pesquisa com Seres Humanos conforme a Resolução nº 510 de 7 de abril de 2016 do CEP/CONEP.

Os riscos da pesquisa podem incluir frustração psicológica caso algum estudante não se sinta apto a acompanhar os procedimentos realizados durante a exposição das aulas com a utilização da plataforma BIM. Nestes casos, será ofertada pelo mestrando/ pesquisador a possibilidade de orientações e assessoramentos fora do horário de aula, com o objetivo de auxiliar os alunos a lidar com os novos domínios de conhecimento com os quais terá contato durante o experimento.

Quanto aos questionários, você tem a liberdade de se recusar a responder qualquer uma das questões presentes nos arquivos em qualquer momento que decida, caso lhe cause algum tipo de desconforto, sem qualquer prejuízo.

Todo e qualquer outro risco que possa vir a ocorrer deverá ser minimizado ou eliminado pelo pesquisador, mesmo que isso resulte no encerramento da pesquisa. É importante ressaltar que não há pesquisas sem riscos, contudo os procedimentos utilizados procurarão minimizar qualquer risco que possa vir a acontecer.

O participante tem garantido o direito de buscar indenização diante de eventuais danos decorrentes da pesquisa (Resolução CNS n.° 466, de 2012, item IV.3.h).

5. CONFIDENCIALIDADE: Todas as informações coletadas nesta investigação são estritamente confidenciais e serão colocadas à disposição dos pesquisadores responsáveis. Acima de tudo, interessam os dados coletivos e não aspectos particulares de cada entrevistado ou participante.

6. BENEFÍCIOS: Espera-se que ao participar desta pesquisa, o(a) Sr.(a) tenha benefícios diretos relacionados ao processo de ensino aprendizagem que abordará o entendimento de conteúdos relacionados ao conforto ambiental, por meio de software BIM. Também receberá como benefício direto o modelo de referência e a apostila elaborados e disponibilizados pelo autor desta pesquisa para que possam ser utilizados e consultados ao decorrer do semestre ou mesmo da graduação. Espera-se ainda que futuramente os resultados deste estudo sejam usados em benefício do estado da arte de pesquisas relacionadas ao tema, e que você possa usufruir desses benefícios.

7. PAGAMENTO: Você não terá nenhum tipo de despesa por participar deste estudo, bem como não receberá nenhum tipo de pagamento porsua participação.

8. ARMAZENAGEM DE DADOS: Todos os documentos resultantes da pesquisa serão guardados pelo período de cinco anos após os quais serão excluídos e/ou destruídos.

9. OBSERVAÇÕES FINAIS: salientamos que a sua participação nesse estudo é completamente voluntária e que você poderá desistir a qualquer momento, sem que isso acarrete nenhum tipo de consequência a sua pessoa. Você poderá solicitar novos esclarecimentos sobre a pesquisa ou sobre os resultados através do telefone (51) e que pelo e-mail , com o pesquisador responsável.

O projeto foi avaliado pelo Comitê de Ética em Pesquisa da UFRGS (CEP- UFRGS), órgão colegiado de caráter consultivo, deliberativo e educativo, cuja finalidade é avaliar – emitir parecer e acompanhar os projetos de pesquisa envolvendo seres humanos em seus aspectos éticos e metodológicos, realizados no âmbito da instituição. Você pode entrar em contato com o CEP-UFRGS no endereço Av. Paulo Gama, 110, sala 311, prédio Anexo I da Reitoria Campus Centro, Porto Alegre/RS, CEP: 90040-060; fone +55 51 33083787; e-mail: [etica@propesq.ufrgs.br.](mailto:etica@propesq.ufrgs.br) Horário de funcionamento de segunda a sexta-feira das 08:00 às 12:00 e das 13:30 às 17:30.

Após estes esclarecimentos, solicitamos o seu consentimento de forma livre para que o Sr.(a) participe desta pesquisa. Solicito também autorização para realizar os questionários, o workshop e os exercícios 02 e 03, e fazer uso e publicação de qualquer tipo de material resultante dos mesmos. Os arquivos dos questionários e arquivos resultantes do exercício dirigido serão confidenciais e usados por mim, Dirceu de Oliveira Garcia Filho, para análise conjunta dos dados e lhe asseguro total preservação de sua identidade.

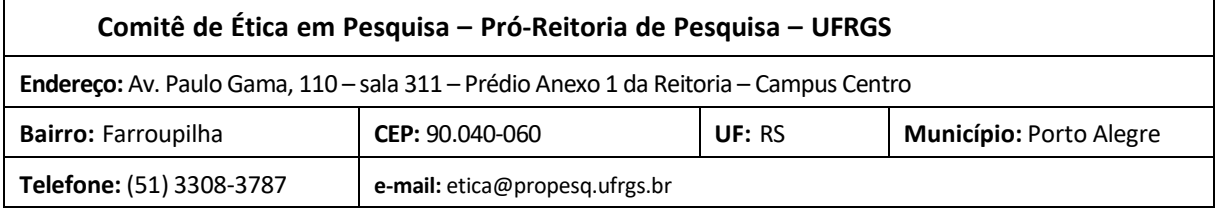

#### **Contato do Pesquisador:**

e-mail:

fone:

## **APÊNDICE C: QUESTIONÁRIO INICIAL**

Direcionado aos estudantes de Habitabilidade das EdificaçõesI (Turma B) do Curso de Arquitetura e Urbanismo da UFRGS

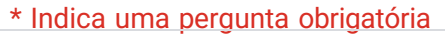

1. Quais as suas expectativas com relação à disciplina? \*

2. Você sabe o que é BIM (*Building Information Modeling*)? \*

*Marcar apenas uma oval.*

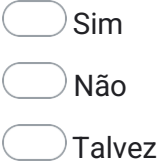

3. O que é BIM para você? (Marque todas as alternativas que considerar \* adequadas.)

*Marque todas que se aplicam.*

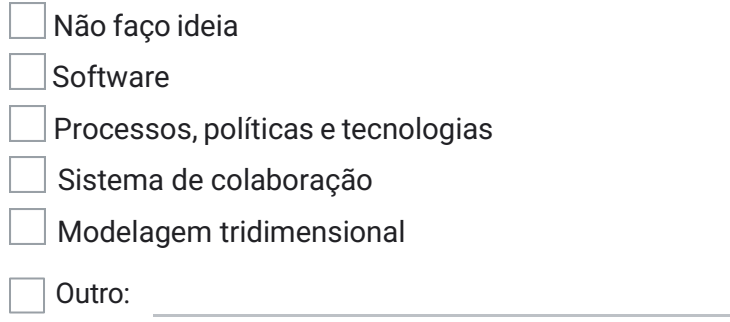

4. Você já teve algum contato com um software BIM? \*

*Marcar apenas uma oval.*

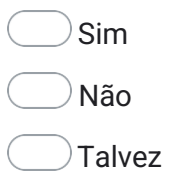

5. Selecione a seguir os softwares que você já utilizou. \*

*Marque todas que se aplicam.*

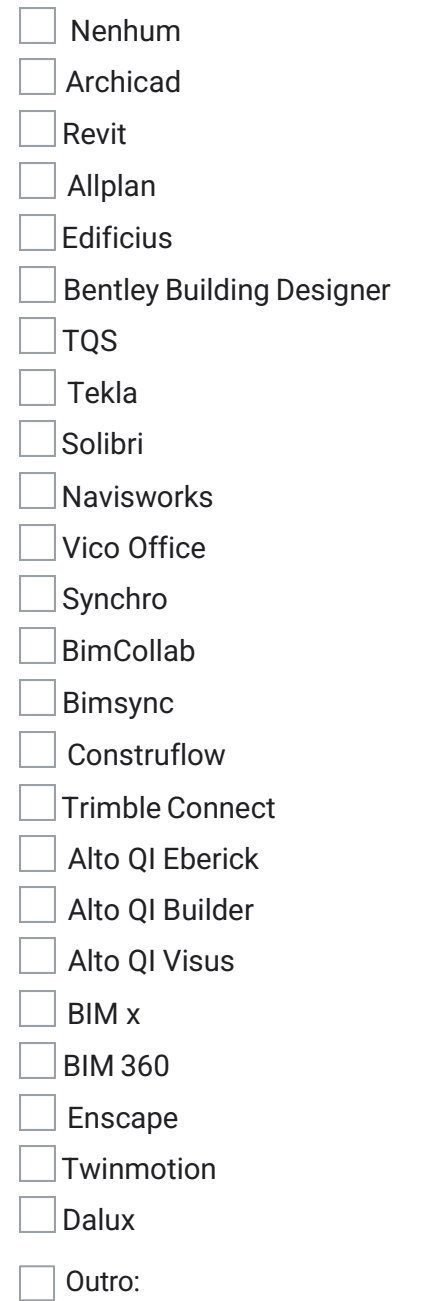

6. Caso tenha utilizado o BIM, para quais finalidades utilizou? \* Caso não tenha utilizado, responda "Não utilizei".

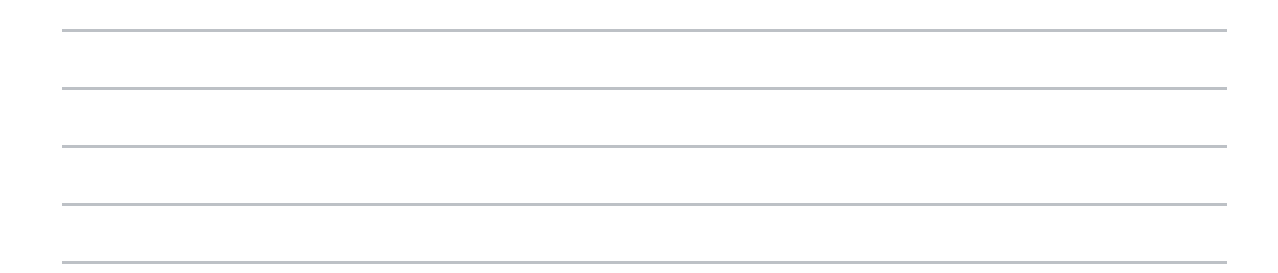

7. Você acredita que o BIM pode contribuir para o aprendizado em disciplinas \* teórico-técnicas?

*Marcar apenas uma oval.*

Sim

Não

Talvez

8. Se achar necessário, justifique a resposta da questão anterior.

9. Você gostaria que o BIM fosse utilizado em diferentes disciplinas do curso \* (além de representação gráfica e projetos)?

*Marcar apenas uma oval.*

Sim Não Talvez 10. Se achar necessário, justifique a resposta da questão anterior.

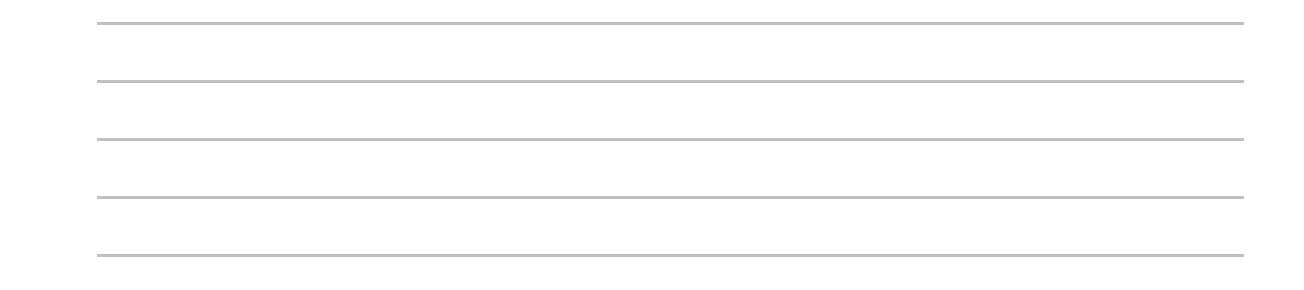

11. Você concorda que a localização geográfica de um terreno de projeto pode influenciar nas decisões formais e funcionais? (Escolha uma opção, sendo: 5 concordo totalmente / 4 concordo parcialmente / 3 não sei opinar / 2 discordo parcialmente / 1 não concordo \*

*Marcar apenas uma oval.*

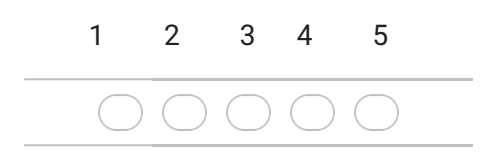

12. Caso tenha marcado 2 ou 4 na questão anterior, justifique sua resposta.

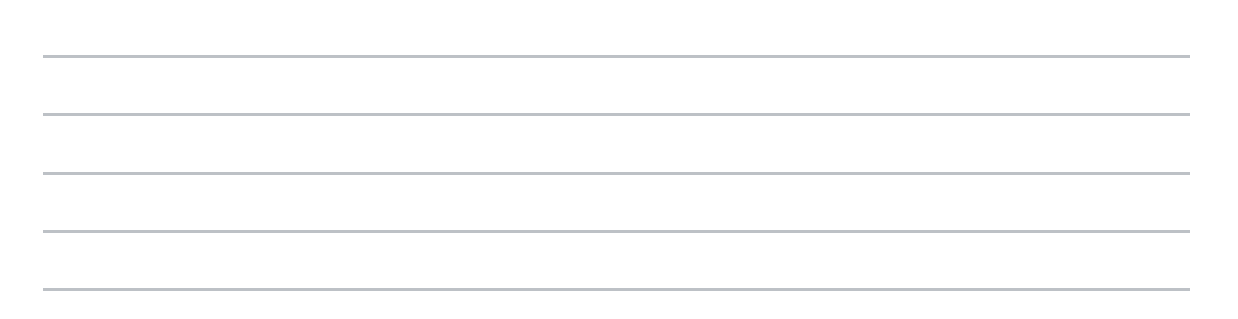

## **APÊNDICE D: QUESTIONÁRIO FINAL**

Direcionado aos estudantes de Habitabilidade das EdificaçõesI (Turma B) do Curso de Arquitetura e Urbanismo da UFRGS

\* Indica uma pergunta obrigatória

1. Você acredita que o uso da tecnologia BIM facilitou o aprendizado dos \* conteúdos trabalhados?

*Marcar apenas uma oval.*

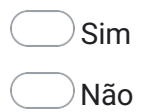

2. Caso tenha respondido "Sim" na questão anterior, cite pelo menos um aspecto trabalhado em aula que você acredita que a utilização do BIM tornou mais fácil de compreender

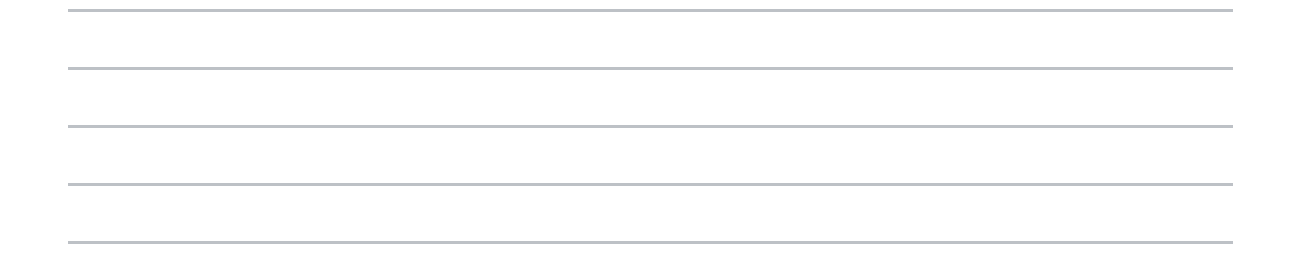

3. Você concorda que a localização geográfica de um terreno de projeto pode \* influenciar nas decisões formais e funcionais? (Escolha uma opção, sendo: 5 concordo totalmente / 4 concordo parcialmente / 3 não sei opinar / 2 discordo parcialmente / 1 não concordo)

*Marcar apenas uma oval.*

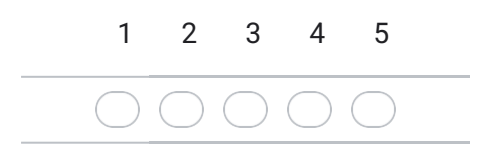

4. Caso tenha marcado 2 ou 4 na questão anterior, justifique sua resposta.

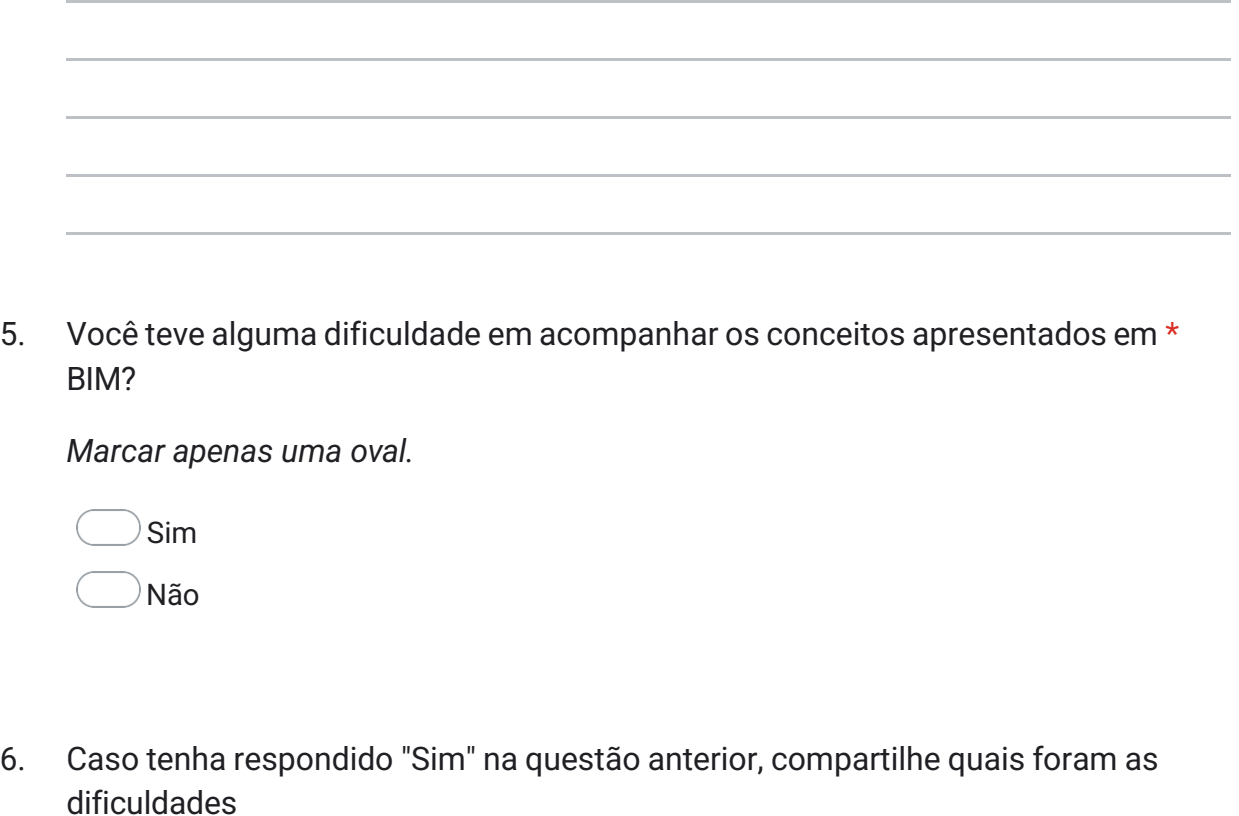

7. Na sua opinião, o material de apoio desenvolvido foi suficiente para \* compreender o passo a passo necessário para a realização de cada atividade?

*Marcar apenas uma oval.*

Sim Não 8. Caso tenha respondido "Não" na questão anterior, cite quais conteúdos não apresentaram todas as informações necessárias para o desenvolvimento das atividades

9. Você acredita que é possível aplicar os conceitos trabalhados em aula, com o \* uso de ferramentas BIM, no desenvolvimento dos seus projetos futuros?

*Marcar apenas uma oval.*

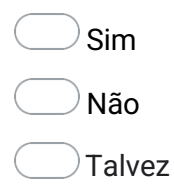

10. Utilize o espaço abaixo para deixar comentários, críticas ou sugestões sobre as aulas realizadas com auxílio do BIM

# **APOSTILA WORKSHOP E EXERCÍCIOS: HABITABILIDADE DAS EDIFICAÇÕES 1**

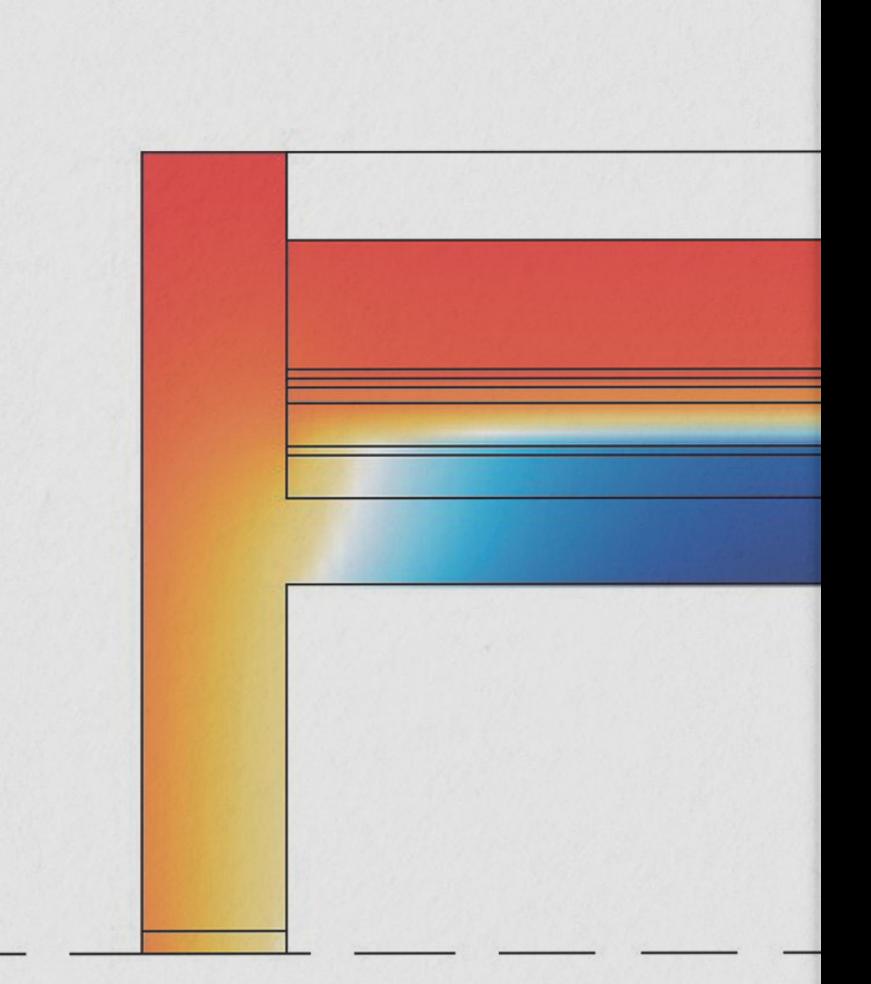

DIRCEU DE OLIVEIRA GARCIA FILHO

versão 1.0 / 2024

Copyright © 2024 Dirceu de Oliveira Garcia Filho. Todos os direitos reservados. Utilizada no âmbito da disciplina Habitabilidade das Edificações 1: Turma B 2023/02 (3° semestre) do curso de graduação em Arquitetura e Urbanismo da Faculdade de Arquitetura da Universidade Federal do Rio Grande do Sul, sob coordenação do prof. Dr. Maurício Carvalho Ayres Torres. O presente trabalho faz parte da pesquisa de mestrado do autor sob o título "*Uso da tecnologia BIM como ferramenta de ensino em disciplinas de conforto ambiental nos cursos de graduação em Arquitetura brasileiros*", orientado pela profa. Dra. Angelica Paiva Ponzio e coorientada pelo prof. Dr. Maurício Carvalho Ayres Torres. Esta apostila é acompanhada de um modelo de referência em BIM, realizado na plataforma Graphisoft ArchiCAD 26.

# ÍNDICE

- 1. [INTRODUÇÃO](#page-157-0) 5
- 2. [METODOLOGIA](#page-159-0) 7
- 3. [APRESENTAÇÃO DO MODELO](#page-161-0) 9
- 4. [CONFIGURAÇÕES GERAIS](#page-167-0) 15
- 5. [CONFIGURAÇÕES PARA AS ANÁLISES](#page-169-0)  [AMBIENTAIS](#page-169-0) 17
	- **5.1 [DEFINIÇÕES DE LOCALIZAÇÃO DO PROJETO](#page-169-0) 17**
	- **5.2 [DEFINIÇÕES DE PONTO DE ORIGEM](#page-171-0) 19**
	- **5.3 [DEFINIÇÕES DE NORTE DO PROJETO](#page-172-0) 20**
	- **5.4 [DEFINIÇÕES AMBIENTAIS](#page-173-0) 21**
		- **5.4.1 [Dados Climáticos](#page-174-0) 22**
		- **5.4.2 [Proteção do Vento](#page-175-0) 23**
		- **5.4.3 [Sombreamento Horizontal](#page-175-0) 23**
	- **5.5 [PERFIS DE OPERAÇÃO](#page-176-0) 24**

# 6. [FUNCIONALIDADES VOLTADAS PARA ANÁLISES](#page-179-0)  [AMBIENTAIS](#page-179-0) 27

- **6.1 [LEITURA DOS DADOS CLIMÁTICOS](#page-179-0) 27**
	- **6.1.1 [Temperatura do Ar](#page-179-0) 27**
	- **6.1.2 [Umidade Relativa](#page-180-0) 28**
	- **6.1.3 [Radiação Solar](#page-180-0) 28**
	- **6.1.4 [Velocidade do Vento](#page-181-0) 29**

# **6.2 [REVISÃO DO MODELO ENERGÉTICO](#page-181-0) 29**

- **6.2.1 [Blocos Térmicos](#page-182-0) 30**
- **6.2.2 [Estruturas](#page-184-0) 32**
	- **6.2.2.1 [Materiais de Construção](#page-187-0) 35**
	- **6.2.2.2 [Composições](#page-188-0) 36**
- **6.2.3 [Aberturas](#page-190-0) 38**
	- **6.2.2.1 [Análise Solar de Aberturas](#page-193-0) 41**
- **6.3 [SIMULAÇÃO ENERGÉTICA](#page-194-0) 42**
- **6.4 [ESTUDO DE EXPOSIÇÃO SOLAR](#page-195-0) 43**
- 7. [CONSIDERAÇÕES FINAIS](#page-201-0) 49
- 8. [AGRADECIMENTOS](#page-203-0) 51
- 9. [BIBLIOGRAFIA](#page-205-0) 53

# <span id="page-157-0"></span>1. INTRODUÇÃO

O propósito desta apostila é auxiliá-lo na manipulação do modelo de referência proposto para a disciplina da Habitabilidade das Edificações 1 - Turma B (2023/02), além de guiá-lo na realização dos processos de configurações necessários para a realização das atividades propostas com a utilização deste modelo. Para tanto, foi utilizada a plataforma de modelagem BIM – ArchiCAD 26, com a qual você poderá explorar as ferramentas e recursos abordados no decorrer deste material e que permitirão uma associação com os conteúdos explorados nas aulas, por meio das ferramentas disponíveis no software.

O principal objetivo é possibilitar uma maior compreensão da maneira como esses conteúdos relacionados à habitabilidade podem ser incluídos em um processo de projeto, para isto valendo-se de uma plataforma BIM.

O modelo de referência desenvolvido para a disciplina e fornecido, juntamente com esta apostila, tem por objetivo demonstrar algumas soluções de projeto que possam servir como exemplo para o desenvolvimento dos Exercícios 02 e 03 propostos no âmbito da disciplina.

Além disto, a apostila abordará uma série de configurações e ferramentas voltadas para análises do conforto ambiental e das condições de habitabilidade das edificações. Estas ferramentas estão relacionadas a diversos conceitos introduzidos na disciplina e que serão relembrados durante o workshop, para que você seja capaz de associar e aplicar os ensinamentos de maneira prática na plataforma de projeto, com o auxílio da tecnologia BIM e das soluções fornecidas pelo ArchiCAD 26 e sua extensão integrada EcodesignerSTAR.

#### **Observações:**

A utilização do modelo de referência e da plataforma BIM para a realização dos exercícios é facultativa e, caso opte por utilizar a plataforma para o desenvolvimento dos trabalhos, poderá contar com o auxílio do autor deste material em forma de tutorias, para o esclarecimento de dúvidas e para que seja capaz de executar as atividades, contando com o devido suporte.

Para a realização das atividades, é necessário um grau mínimo de conhecimento sobre o software, mas que foi obtido no 2º semestre de graduação, durante a disciplina de Representação Gráfica 1. Caso você não tenha cursado a disciplina, por favor notifique o professor e o tutor do workshop para que possam auxiliá-lo.

Utilizou-se para este material a versão 26 do ArchiCAD. Caso você opte por trabalhar com versões anteriores ou posteriores do software, fique atento a possíveis alterações decorrentes de mudanças entre essas versões na plataforma e comunique o tutor do workshop, para que passa auxiliá-lo nas correções ou adaptações necessárias.

# <span id="page-159-0"></span>2. METODOLOGIA

O workshop será realizado em uma aula da disciplina de Habitabilidade das Edificações 1 - Turma B, no semestre letivo 2023/02, de acordo com o cronograma atualizado da disciplina e utilizará o modelo de referência como base para demonstrar os conteúdos elencados e as soluções propostas para a realização dos exercícios da disciplina.

Você receberá o modelo de referência e esta apostila para que possa acompanhar o desenvolvimento do workshop e para que utilize posteriormente como material de consulta no desenvolvimento dos exercícios da disciplina, bem como para a realização de futuros projetos realizados com a utilização da plataforma BIM ArchiCAD.

A apostila foi dividida em capítulos para demonstrar de maneira organizada os procedimentos necessários para a configuração e utilização do modelo de referência. O modelo foi realizado com a utilização do Template básico fornecido pelo software, com as devidas adaptações necessárias para o desenvolvimento das atividades propostas.

Inicialmente será apresentada uma visão geral do modelo (**Capítulo 3**), demonstrando a maneira mais adequada de utilização e explicando como as vistas foram organizadas e salvas para visualização e conferências.

No **Capítulo 4** serão demonstradas algumas configurações gerais para atribuir informações necessárias ao modelo.

O **Capítulo 5** irá demonstrar configurações necessárias para o desenvolvimento das análises de conforto ambiental, fundamentais para a realização dos exercícios. Estas configurações também servirão como base para as demonstrações dos conteúdos abordados durante o semestre com a utilização da plataforma BIM.

A partir das configurações realizadas nos capítulos 4 e 5, serão demonstradas no **Capítulo 6** as análises climáticas e demais funcionalidades ligadas aos conceitos da disciplina. Neste capítulo, os conteúdos abordados estarão vinculados diretamente a conteúdos apresentados previamente na disciplina e que serão recapitulados com a utilização da plataforma BIM, demonstrando que os ensinamentos podem ser aplicados diretamente no software de projeto arquitetônico e fazer parte de seus processos de projetação, tanto em disciplinas futuras do curso de graduação, quanto na vida profissional.

O **Capítulo 07** trará as considerações finais e os direcionamentos necessários ao desenvolvimento das atividades.

# <span id="page-161-0"></span>3. APRESENTAÇÃO DO MODELO

O passo inicial para começar as atividades é abrir o ArchiCAD 26 e clicar em "**Procurar...**" para localizar o modelo disponibilizado na pasta onde você o salvou em seu computador. O arquivo está nomeado como "**Modelo Hab 01.pln**". (Ver Figuras 01 e 02.)

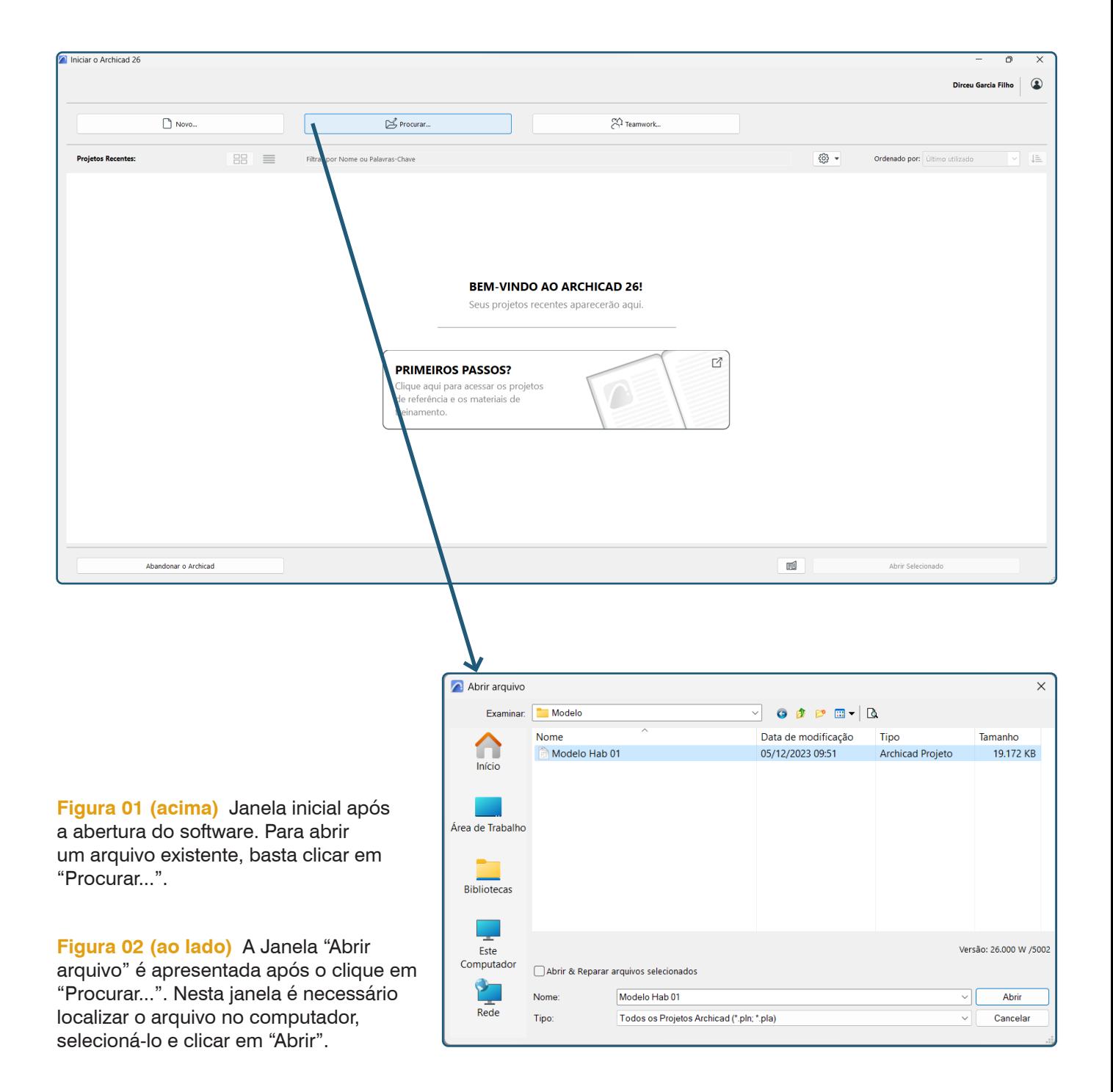

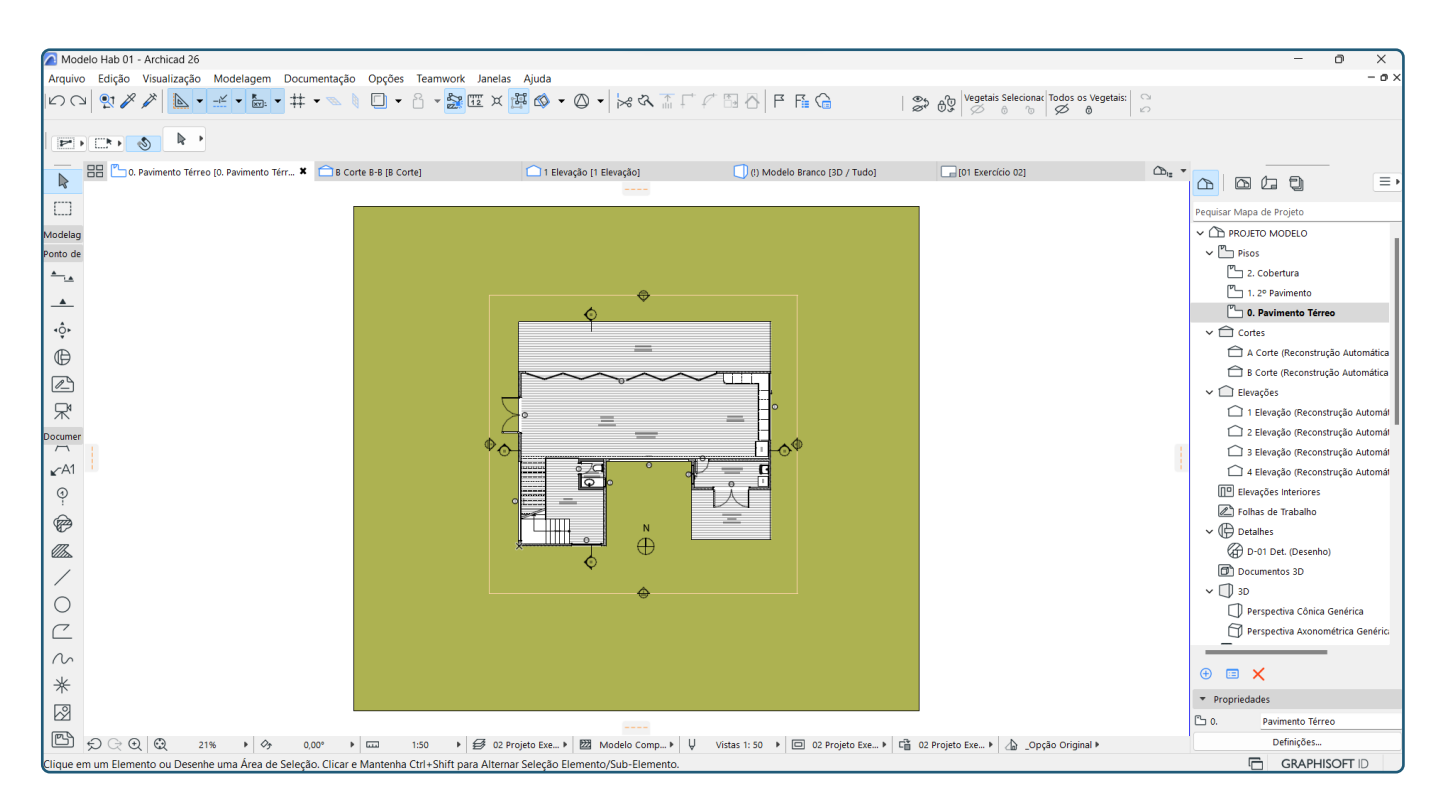

**Figura 03 (acima)** Visão inicial do modelo e da interface do software após a abertura do arquivo.

Ao abrirmos o modelo de referência podemos visualizar a planta baixa do pavimento térreo. O modelo consiste em uma residência unifamiliar com aproximadamente 240,00 m², divididos em dois pavimentos com três dormitórios no pavimento superior e área social e de serviço no pavimento térreo. É possível visualizarmos os diferentes pavimentos ao clicarmos sobre eles na Aba **Mapa de Projeto**. Podemos também visualizar os cortes, elevações, perspectivas, detalhes e mapas.

As definições do modelo referência proposto para este exercício não partiram de uma obra existente ou emblemática dentro do campo da arquitetura. A residência foi idealizada de modo a abordar soluções convencionais, frequentemente observadas em situações reais e que possibilitam uma melhor problematização dos assuntos relacionados à disciplina.

Caso necessário, é possível alterar os nomes dos pavimentos ou os níveis e alturas deles utilizando o atalho **Ctrl + 7** que abrirá o menu de edição dos níveis (Figura 04). Este ajuste pode ser necessário durante a realização dos Exercícios, caso faça parte de alguma estratégia de projeto proposta pelos grupos de trabalho.

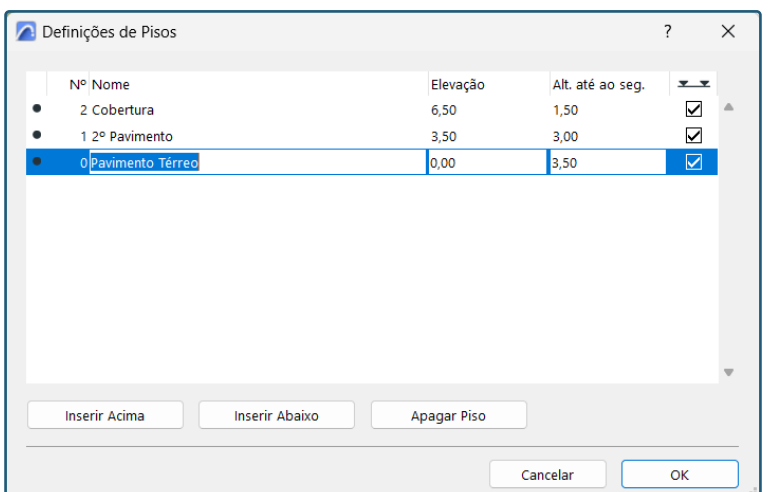

**Figura 04 (ao lado)** Aba de definição dos pisos. Para o modelo de referência podemos observar que temos dois pavimentos e a cobertura, com suas respectivas definições de altura e elevação.

A unidade de medida do modelo está em centímetros, mas esta configuração pode ser alterada sem que haja qualquer prejuízo. Para realizar esta alteração basta clicar em **Opções** > **Preferências do Projeto** > **Unidades de Trabalho**.

A volumetria foi proposta em forma de "u", com varandas externas no pavimento térreo e acesso principal com pé direito duplo. O arquivo está configurado com três opções de visualização que estão alinhadas com as atividades propostas. A **Opção Original** conta com paredes de concreto, amplas esquadrias, laje impermeabilizada na cobertura, portas e janelas de madeira e piso cerâmico em todos os ambientes. Este conjunto de vistas apresenta o modelo como uma proposição inicial a ser

**Figura 05 (abaixo)** Perspectiva 3D da edificação proposta com a Opção Original de visualização.

analisada e melhorada, uma vez que as soluções não são as mais adequadas para as condições climáticas da cidade de Porto Alegre, com as quais o arquivo foi também configurado (as configurações referentes ao clima serão abordadas em capítulo específico). A Figura 05 mostra uma perspectiva volumétrica da edificação proposta com as configurações originais de visualização.

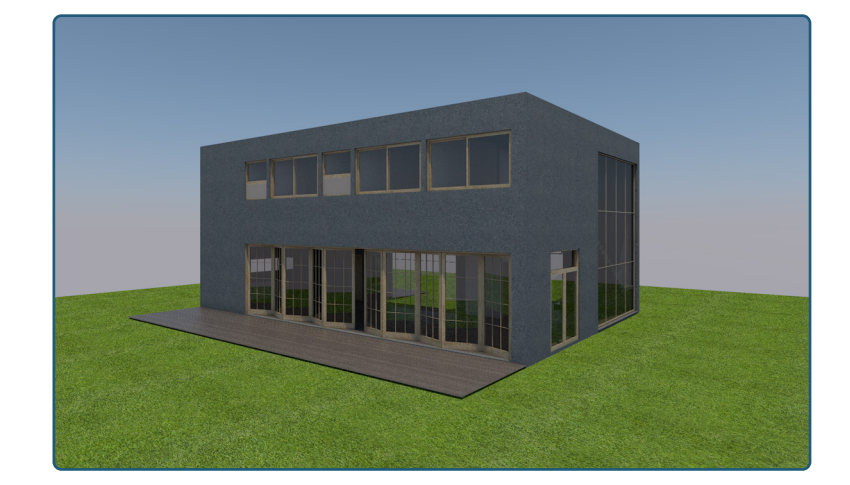

Além da Opção Original, foram propostas duas outras alternativas: **Opção Exercício 2** e **Opção Exercício 3**. Estas configurações apresentam no modelo de referência possíveis alternativas que visam a solucionar os desafios propostos pelos Exercícios 02 e 03 que fazem parte do programa da disciplina. No modelo de referência foram salvos conjuntos de vistas para cada uma das opções, sendo que para cada exercício foi criada uma sobreposição gráfica com cores específicas para destacar os elementos

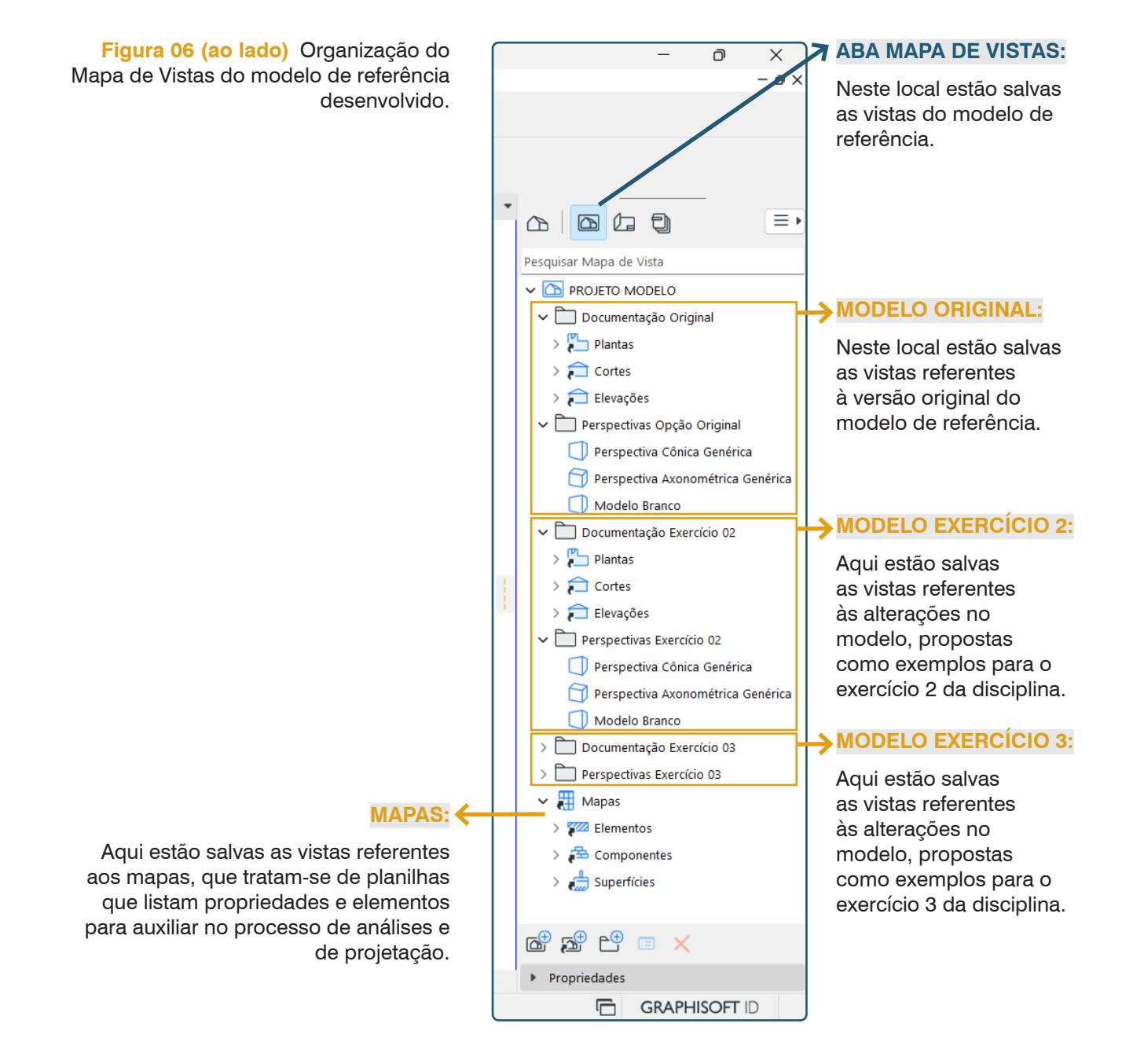

aplicados e as soluções de projeto propostas. Na Figura 06 podemos verificar a Aba do **Mapa de Vistas**, organizado em pastas que foram divididas em Documentação – contendo as plantas baixas (Figura 07), cortes (Figura 08) e elevações (Figura 09) e em Perspectivas – contendo a modelagem tridimensional com diferentes tipos de visualização (Figuras 10 e 11). Além das pastas, temos alguns mapas que contém informações relevantes sobre os elementos modelados que podem ser explorados e utilizados durante a realização dos exercícios.

**Observação:** Todas as vistas têm como ponto de partida o modelo original e as diferenças entre este modelo e os modelos dos Exercícios 02 e 03 são os elementos adicionados ou alterados com a finalidade de simular

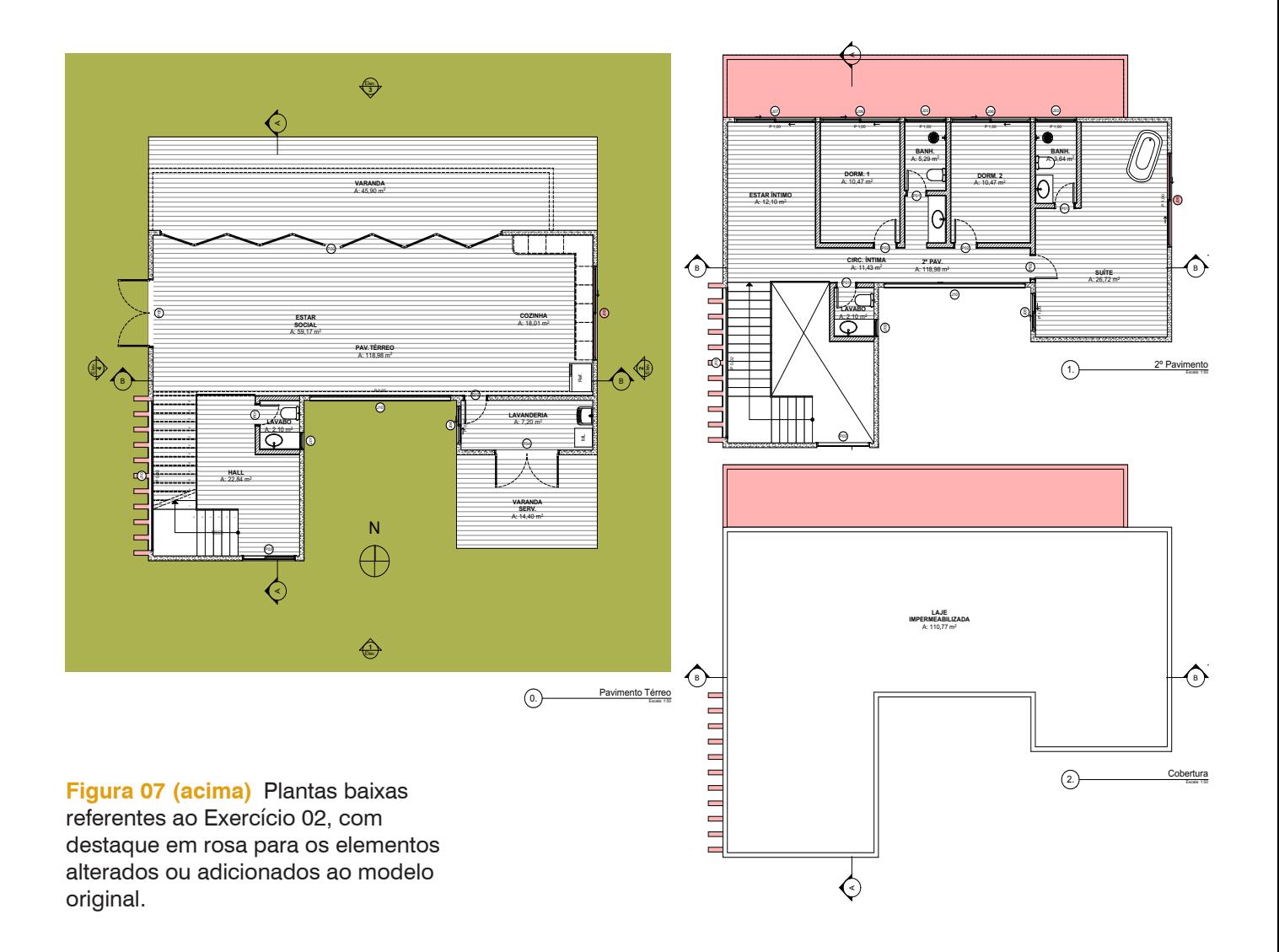

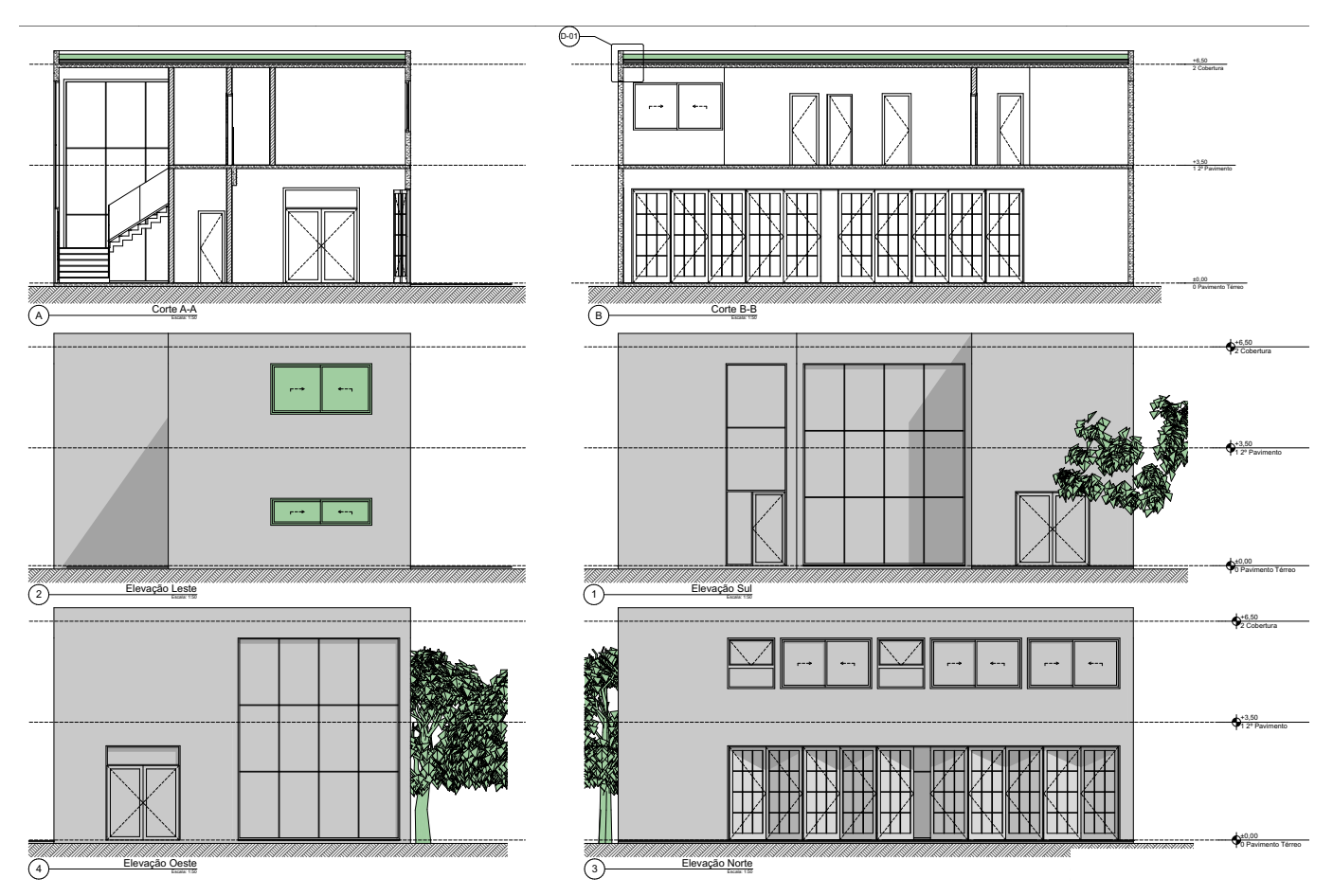

Figuras 08 e 09 (acima) Cortes A-A/B-B e Elevações referentes ao Exercício 03, com destaque em verde para os CONTEÚDO elementos alterados ou adicionados ao modelo original.

> estratégias de projeto para minimizar os impactos ambientais na edificação. Estas alterações têm por objetivo servir como referências para as atividades que serão desenvolvidas durante os exercícios.

#### **Figuras 10 e 11 (ao lado)**

Volumetrias referentes aos Exercícios 02 e 03, com destaques em rosa e verde para os elementos alterados ou adicionados ao modelo original.

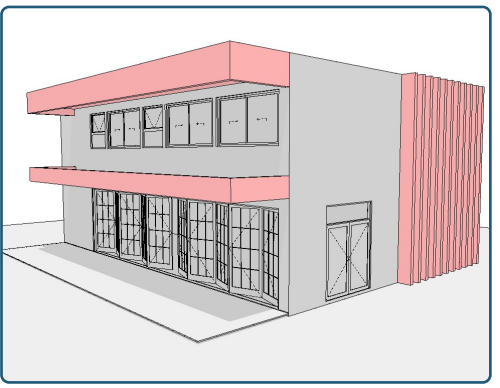

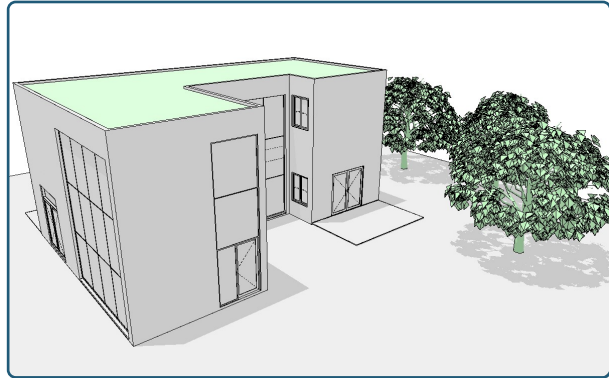

# <span id="page-167-0"></span>4. CONFIGURAÇÕES GERAIS

Algumas configurações devem ser realizadas após a abertura do arquivo para alimentar o modelo com informações referentes a cada usuário ou grupo de usuários. Para acessar o menu destas informações, basta clicar em **Arquivo** > **Informações** > **Informações do Projeto...**. Após este procedimento, a janela para inclusão dos dados estará aberta (ver Figura 12). Podemos verificar que alguns dados já estarão preenchidos e podem ser mantidos, mas os campos necessários têm a indicação de "**Preencher Dados**" e vocês devem excluir este texto e preencher com as suas respectivas informações, seja com os nomes dos integrantes dos Grupos de trabalho, seja pelos números dos grupos (caso haja esta divisão). Qualquer dado inserido pode ser extraído posteriormente, seja para o preenchimento de selos ou até mesmo mapas que o projetista julgue necessário. O arquivo utilizará os dados preenchidos aqui para atualizar automaticamente os selos das pranchas.

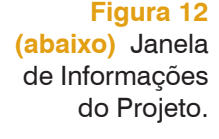

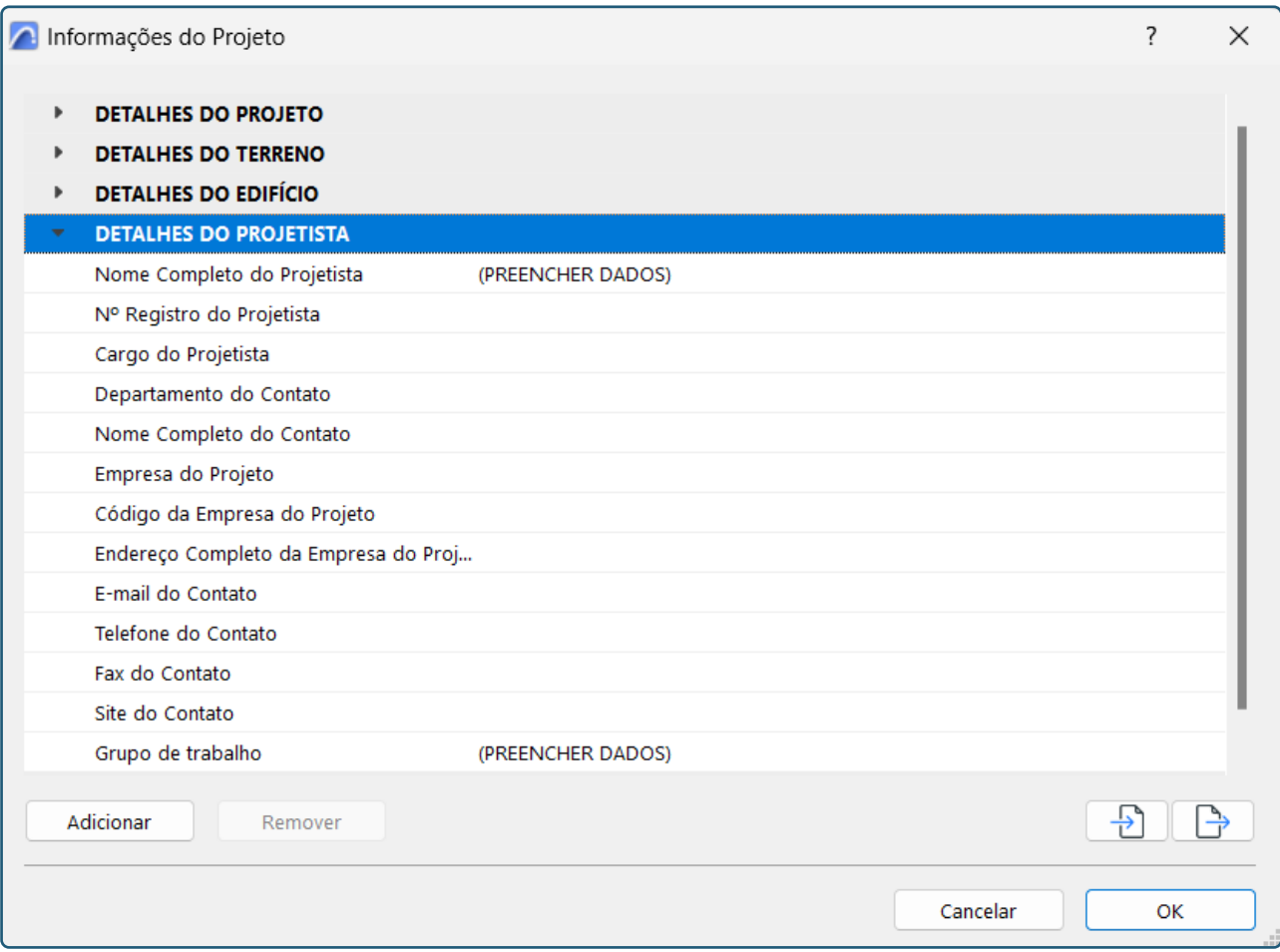

Outra configuração a ser realizada na Janela de Informações do Projeto diz respeito ao endereço do projeto, à cidade que cada grupo recebeu para a realização dos exercícios. Para o preenchimento, basta clicar no ícone com "**...**" na linha **Endereço Completo do Terreno** (ver Figura 13). Uma nova janela irá abrir, possibilitando a inserção dos dados (Figura 14). Após os preenchimentos, basta apertar o botão **OK** para finalizar esta etapa.

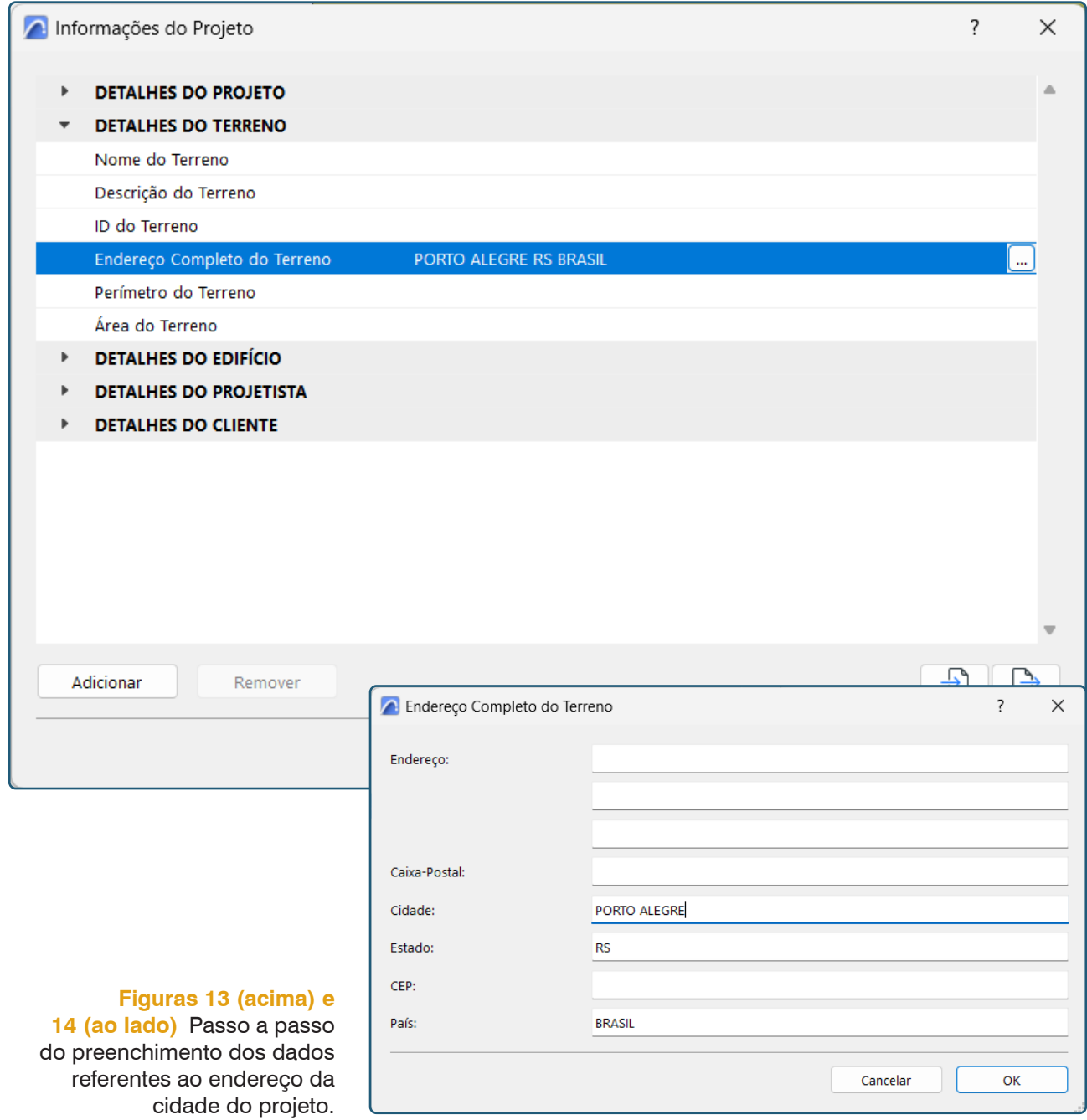

# <span id="page-169-0"></span>5. CONFIGURAÇÕES PARA AS ANÁLISES AMBIENTAIS

# **5.1 DEFINIÇÕES DE LOCALIZAÇÃO DO PROJETO**

Para que seja possível realizarmos análises ambientais com a utilização do software BIM, são necessárias algumas configurações do arquivo para que possamos atribuir as informações necessárias ao modelo e para que a plataforma consiga nos auxiliar na realização dessas análises.

Os condicionantes climáticos apresentam variações e peculiaridades diretamente relacionados à localização do objeto de estudo. Portanto, é necessário atribuirmos os dados referentes ao local de projeto para que o software seja capaz de identificar tais propriedades, permitindo que as análises sejam realizadas com a utilização dessas informações precisas, referentes ao clima e demais condicionantes ambientais.

A configuração destes dados pode ser realizada no menu **Opções** > **Preferências do Projeto** > **Definições de Localização...**. Na janela aberta (Figura 15) será possível verificar que o Nome do Projeto e o Endereço já foram identificados pelo preenchimento realizado nos procedimentos anteriores. As configurações do modelo de referência estão com

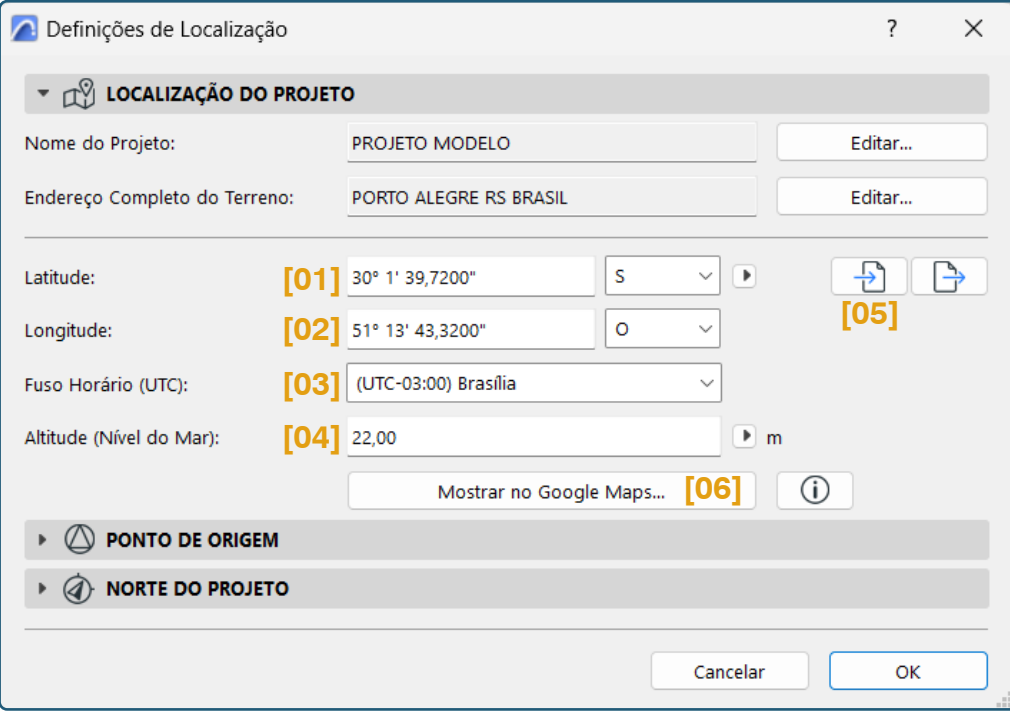

**Figura 15 (ao lado)** Janela das Definições de Localização.

os dados para a cidade de Porto Alegre. Para a realização dos exercícios, foi atribuída para cada grupo uma cidade do Brasil e, para preencher os dados, basta pesquisar a latitude **[01]** e longitude **[02]** de cada uma dessas cidades e inserir os valores nos campos indicados da janela. Devemos também selecionar o fuso horário **[03]** referente à cidade de projeto, bem como indicar a sua altitude **[04]** com relação ao nível do mar.

O processo de preenchimento dos dados não precisa ser realizado manualmente, é possível importar alguns formatos de arquivo que trarão esses dados geográficos, como arquivo **.kmz** do Google Earth. Para importar este arquivo, basta clicar no ícone de importação **[05]** e selecionar o arquivo em seu computador. Para conferência dos dados inseridos, é possível clicar na opção "**Mostrar no Google Maps...**" **[06]**, que irá abrir a localização (de acordo com os dados inseridos) no navegador de internet (Figura 16) para que possamos nos certificar que foram fornecidos os dados corretos da cidade na qual iremos realizar o projeto ou as análises.

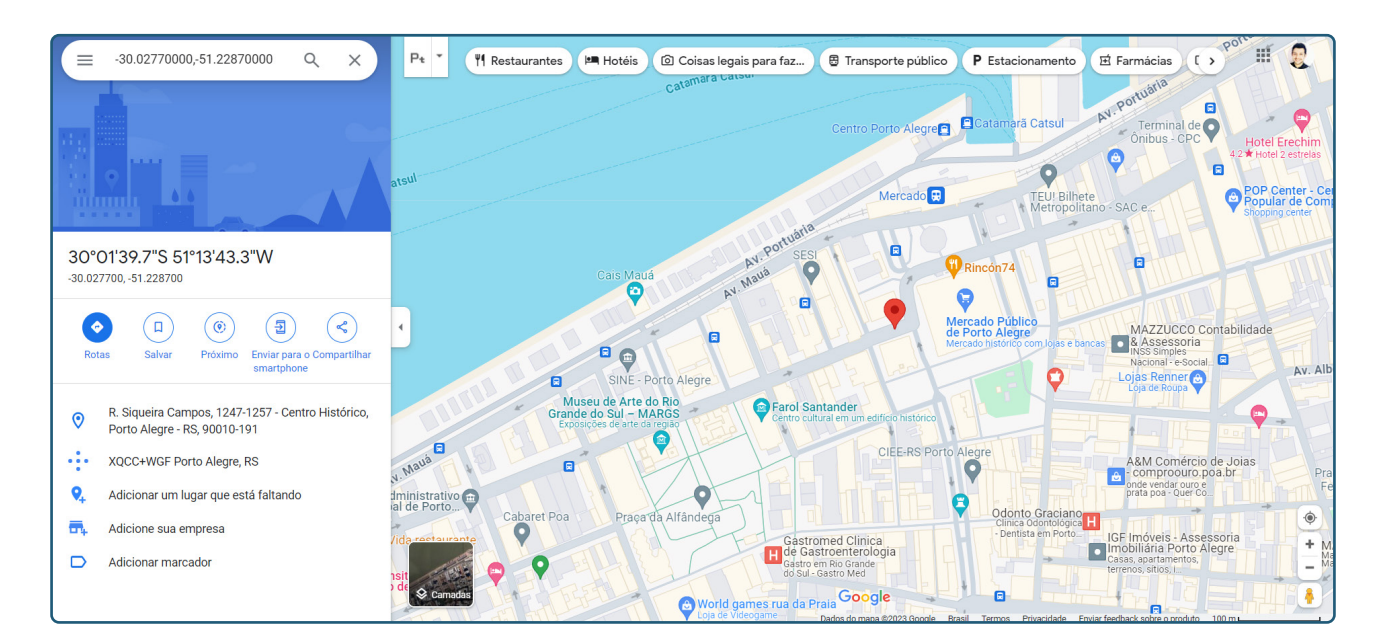

**Figura 16 (abaixo)** Localização mostrada no Google Maps a partir dos dados inseridos no modelo de referência para a cidade de Porto Alegre.

# <span id="page-171-0"></span>**5.2 DEFINIÇÕES DE PONTO DE ORIGEM**

O ponto de origem do ArchiCAD é indicado por um "x" e diz respeito às coordenadas 0 ; 0 (x ; y). Esta origem não pode ser alterada, mas é possível indicarmos um ponto de origem específico para o projeto. Na mesma janela utilizada para a localização (**Definições de Localização**) temos as configurações de ponto de origem (Figura 17). Indicando as coordenadas para Leste e Norte (unidas às informações prévias da latitude e longitude) será criado um ponto de origem correspondente a estes dados. A elevação em relação ao nível do mar também deve ser indicada.

Estas configurações são necessárias quando estamos trabalhando com lotes específicos, que precisam ser georeferenciados para a correta identificação de posição e elevação. Para a realização das atividades propostas na disciplina, não há necessidade de criarmos este ponto de origem específico, pois estaremos simulando as condicionantes para a cidade, sendo irrelevante a posição de um lote específico.

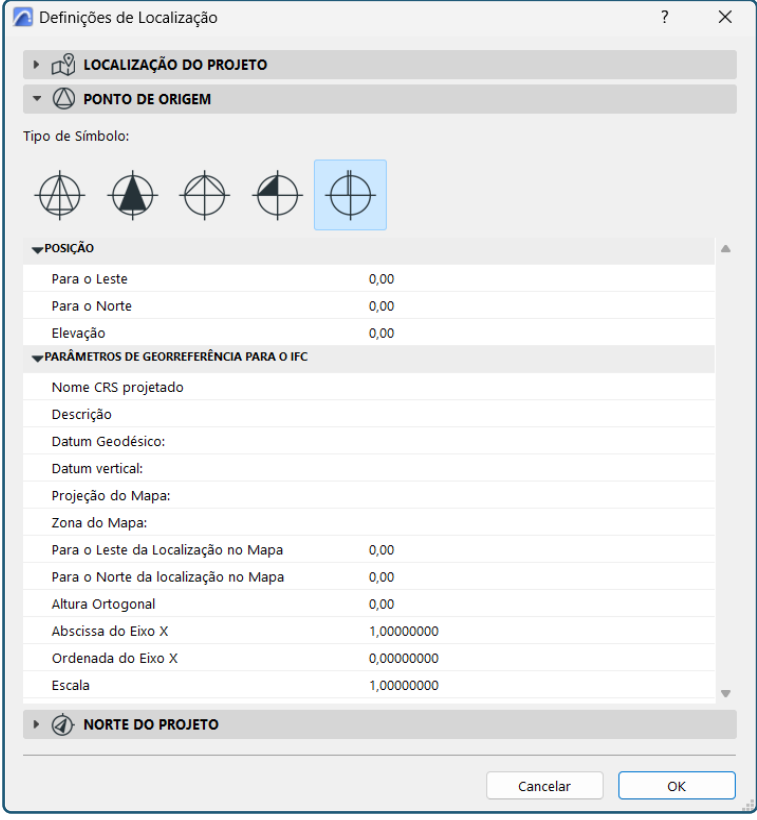

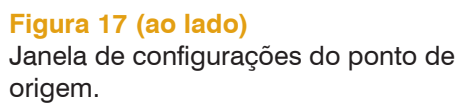

# <span id="page-172-0"></span>**5.3 DEFINIÇÕES DE NORTE DO PROJETO**

Ainda na janela das **Definições de Localização**, temos como indicar o ângulo de inclinação do norte de projeto. Nesta janela é permitido apenas informar um ângulo a partir de dados numéricos (Figura 18).

Existe uma outra maneira de indicar o norte do projeto, feita manualmente, usualmente utilizada quando temos um arquivo de levantamento topográfico como referência, do qual é possível identificar a direção e ângulo do norte e, assim, indicar manualmente, por meio do menu **Opções** > **Preferências do Projeto** > **Definir Norte do Projeto**. Ao clicarmos neste menu um símbolo de norte geográfico **[01]** aparece na tela vinculado ao cursor,

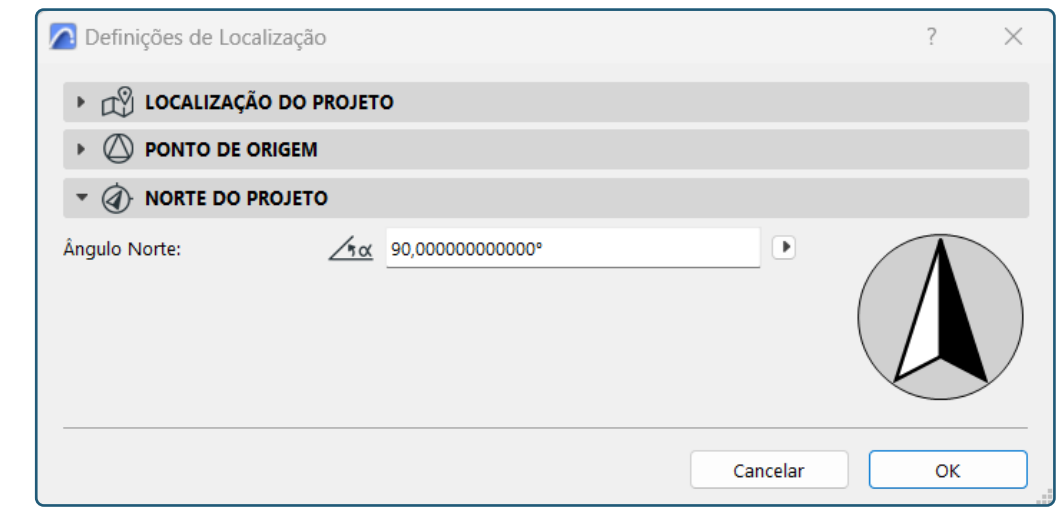

**Figura 18 (ao lado)** Janela de configuração do norte de projeto a partir de dados numéricos.

#### **Figura 19 (abaixo)**

Janela de configuração do norte de projeto a partir de dados numéricos.

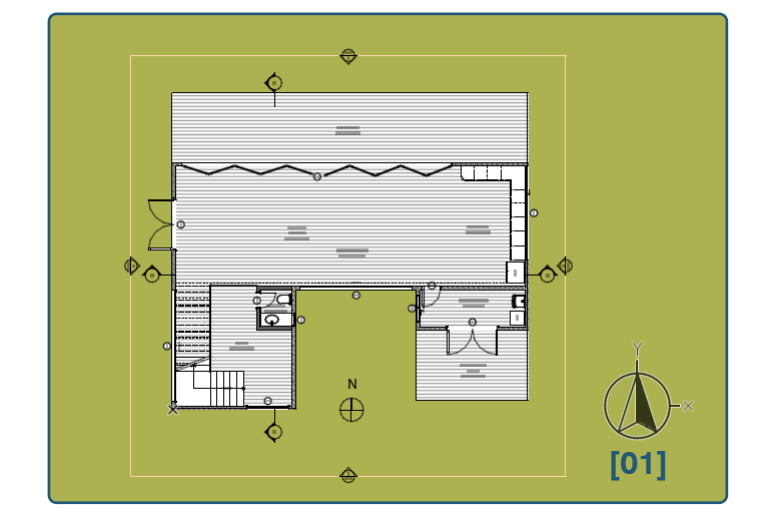

para realizar a configuração basta clicar uma vez para posicionar o norte no local escolhido e, em seguida, rotacionar o cursor na direção e ângulo do norte desejado, clicando novamente uma vez quando encontrada a posição escolhida para o norte (Figura 19).

# <span id="page-173-0"></span>**5.4 DEFINIÇÕES AMBIENTAIS**

O próximo passo nas configurações necessárias para a realização das análises diz respeito às definições ambientais e pode ser acessado por meio do menu **Modelagem** > **Avaliação Energética** > **Definições Ambientais...**.

Podemos visualizar na Figura 20 que as definições de localização também podem ser configuradas na janela das definições ambientais **[01]**  e, por já termos configurado previamente, os dados estão apresentados corretamente neste campo. Além disto, podemos definir a maneira como o software irá interpretar a relação do projeto com o nível do terreno **[02]**, podendo realizar a leitura por meio das malhas modeladas ou por informações numéricas adicionadas manualmente.

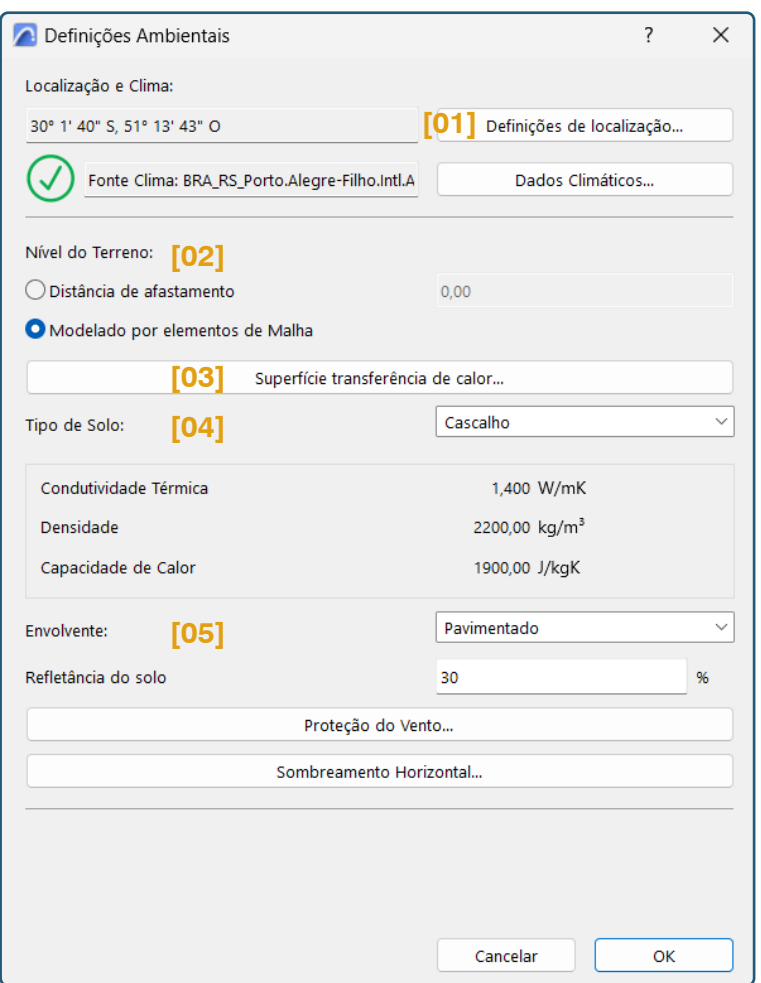

No campo **[03]** podemos definir os coeficientes combinados de transferência de calor internos e externos para as estruturas opacas do edifício. O software aconselha a alterar o coeficiente global padrão apenas nos casos em que normativas locais demandem o

#### **Figura 20 (ao lado)** Janela de configurações das definições ambientais.

<span id="page-174-0"></span>uso de diferentes padrões. Podemos selecionar o tipo de solo que temos no terreno **[04]** e verificar que os dados de condutividade térmica, densidade e capacidade de calor serão atualizados conforme o solo escolhido. Além disto, podemos escolher o tipo de entorno que melhor define as características do ambiente em que a edificação será inserida **[05]**. Esta definição se faz necessária para calcularmos o efeito de irradiação solar indireta.

As configurações de **Dados Climáticos**, **Proteção do Vento** e **Sombreamento Horizontal** serão abordadas a seguir em tópicos específicos.

## **5.4.1 Dados Climáticos**

Na janela das **Definições Ambientais**, temos a opção de configuração dos **Dados Climáticos** (Figura 21), na qual é possível vincular os dados de duas maneiras.

A primeira opção irá descarregar os dados a partir do Servidor Climático da StruSoft, fornecidos pelo NOAA-CIRES Climate Diagnostics Center (EUA), podendo ser acessado em http://www.cdc.noaa.gov/.

A segunda opção permite vincular um arquivo climático ASHRAE IWEC, TMY ou WTEC2 a partir de uma fonte externa. Basta clicar em "**Procurar...**" para selecionar o arquivo em seu computador e importar estes dados. Podemos importar arquivos em diferentes formatos, como o **.epw**, encontrado, por exemplo, no site da plataforma Energy Plus, disponível no endereço https://energyplus.net/weather.

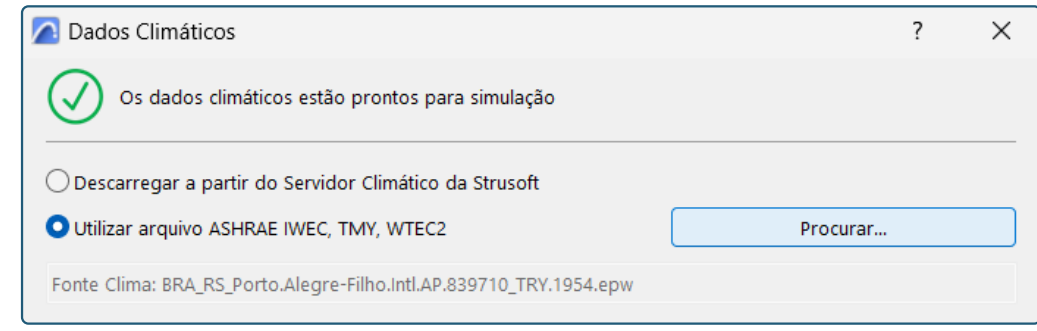

**Figura 21 (ao lado)** Opções de inserção dos dados climáticos. <span id="page-175-0"></span>Após a vinculação do arquivo climático, o software utilizará as informações destes dados para a realização das análises referentes ao clima.

#### **5.4.2 Proteção do Vento**

Nesta janela (Figura 22) podemos visualizar o diagrama polar com a representação dos ventos nas oito principais direções. O comprimento dos segmentos diz respeito à frequência dos ventos em cada direção ao longo de um ano.

Ao analisarmos esses gráficos, podemos estipular níveis de proteção como Desprotegido, Parcialmente Protegido e Desprotegido. À medi-

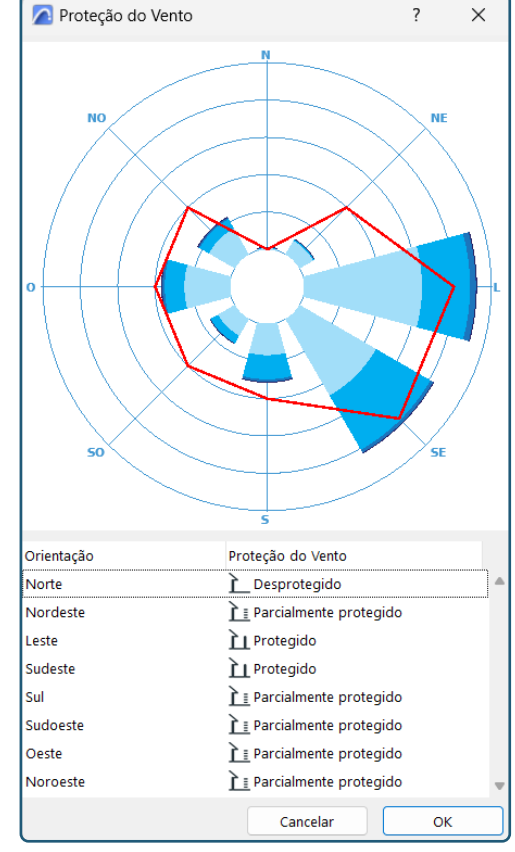

#### **Figura 22 (ao lado)** Janela de configurações de Proteção do Vento.

da que realizamos estas configurações, a linha vermelha do gráfico vai sendo posicionada para demonstrar esses graus de proteção atribuídos, sendo que, quanto mais distante do centro, mais protegido.

#### **5.4.3 Sombreamento Horizontal**

Esta funcionalidade serve para fornecermos ao modelo as informações referentes ao sombreamento gerado pelo entorno da edificação. O software é capaz de realizar uma leitura automatizada do sombreamento em relação às superfícies transparentes (ver Análise Solar das aberturas no item 6.2.3), mas sobre as superfícies opacas é necessário alimentar estes dados para que o ArchiCAD seja capaz de considerar esses fatores em suas análises.

Podemos atribuir o sombreamento para cada orientação, mas devemos ter em mente que estarão habilitadas apenas as orientações possíveis, de

#### <span id="page-176-0"></span>**Figura 23 (ao lado)** Opções de

sombreamento horizontal.

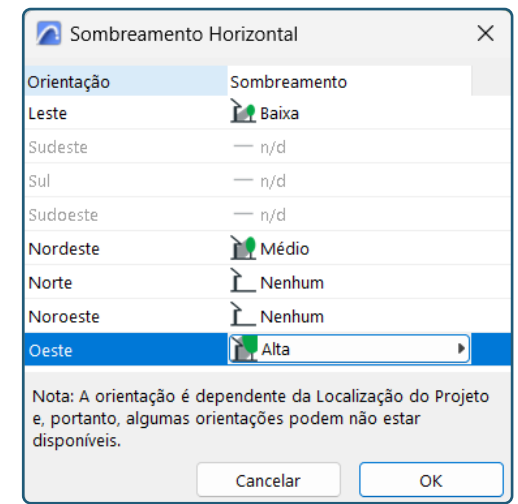

acordo com o norte indicado e posicionamento da edificação. Na janela do **Sombreamento Horizontal** (Figura 23) devemos escolher as opções que melhor descrevem a realidade local, determinando a quantidade de sombreamento proporcionada pelos objetos externos à edificação, dentre as opções: Nenhum, Baixa, Médio e Alta.

# **5.5 PERFIS DE OPERAÇÃO**

Outra funcionalidade presente no software diz respeito à criação de perfis de operação, que visam definir o tipo e os períodos de utilização das edificações. Esta janela (Figura 24) pode ser encontrada em **Modelagem** > **Avaliação Energética** > **Perfil de Operação**.

Inicialmente devemos selecionar (na lista de padrões disponíveis) o Perfil de Operação que melhor se enquadra com a função do Bloco Térmico<sup>1</sup> desejado **[01]**. Após essa seleção, devemos escolher uma opção no tipo de ocupação **[02]**. Para o modelo de referência foi selecionada a opção Residencial, tanto no Perfil de Operação, quanto no tipo de ocupação. Se você estiver projetando uma edificação cujo perfil é inexistente na listagem padrão fornecida, é possível criar novos perfis ou renomear perfis existentes **[03]**. Os perfis podem ser atribuídos a diferentes Blocos Térmicos de uma mesma edificação e ser associados a um planejamento diário, por hora, durante o período de um ano. De acordo com o perfil escolhido, os dados de **Ganho calor humano**, **Carga de serviço água-quente** e **Carga de umidade [04]** serão atualizados confome as especificações

Os blocos térmicos são áreas designadas para avaliações ambientais das edificações, podendo compreender partes de uma edificação ou a sua totalidade. Estas áreas são determinadas pelo condutor das análises e serão abordadas com maiores detalhes no item 6.2.1.

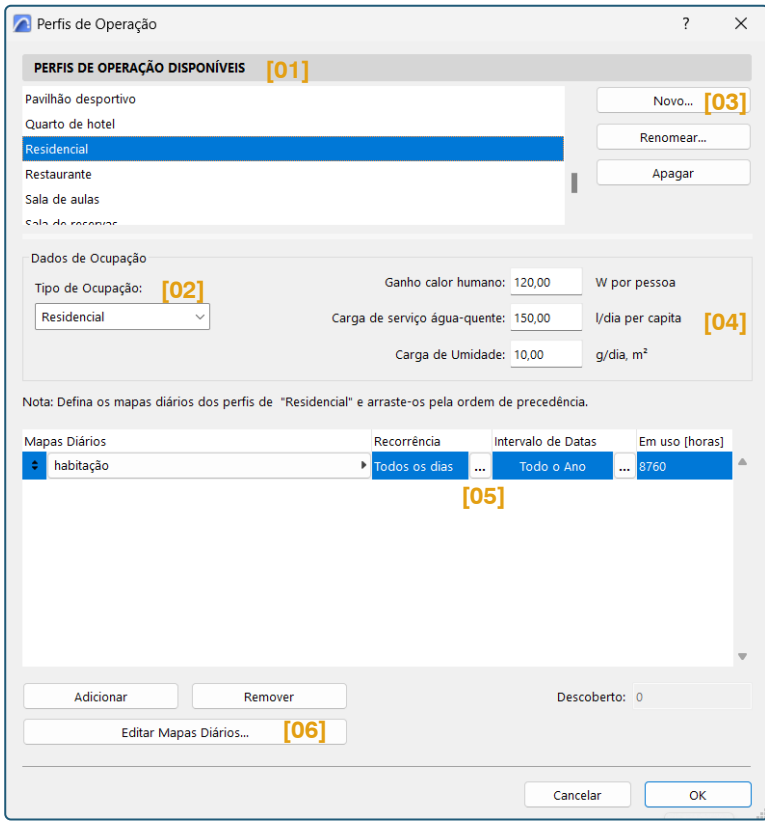

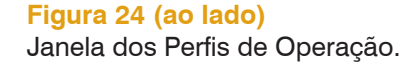

padrão do software. Vale ressaltar, que para os novos perfis criados, devemos adicionar os valores correspondentes a essas especificações do novo uso proposto, sendo que:

- Ganho calor humano: trata da quantidade de calor produzido pelos corpos humanos no edifício;
- Carga de serviço água-quente: é a quantidade de água quente necessária por pessoa, de acordo com a função designada ao edifício;
- Carga de umidade: é a quantidade de vapor de água que entra no ar interno como resultado da operação do edifício.

No campo dos Mapas Diários **[05]** é possivel configurarmos diferentes perfis de ocupação determinando os dias da semana e os horários de maneira personalizada e que caracterizem essa ocupação com precisão. Os Mapas podem ser Adicionados ou Removidos, conforme a necessidade. Ao clicarmos nos "**...**" nos campos de **Recorrência** e **Intervalo de Datas**, as janelas de configurações abrirão para que seja possível esta personalização, ver Figuras 25 e 26.

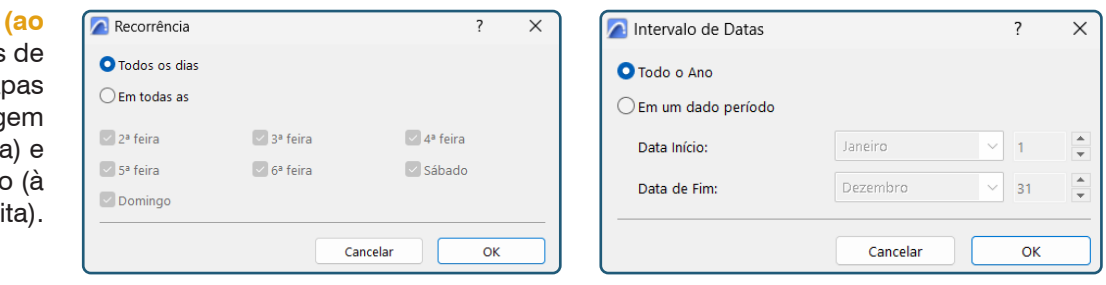

Além das configurações de dias e horários, podemos utilizar o menu "Editar Mapas Diários..." **[06]** para abrir o Editor de perfil Diário (Figura 27). A janela apresenta dois gráficos de ocupação diária com os valores chave correspondentes à direita e os intervalos de tempo mostrados abaixo. Os conceitos principais de preenchimento são:

- $\blacksquare$  Temperatura Interna: para definir a temperatura interna de ar por hora permitido durante o dia (máximo/mínimo);
- Contagem de Ocupação: descreve a densidade de ocupação humana para a operação selecionada;
- **Illuminação: Permite selecioner o tipo de Iluminação na listagem e** indicar o valor de Potência por padrão para o tipo de Iluminação;
- Equipamento: para indicar a densidade dos utensílios necessários para a operação selecionada, conforme regulações locais.

## **Observação:**

Para a realização dos exercícios, utilizar uma ocupação de todos os dias, considerando o uso Residencial, conforme o modelo de referência.

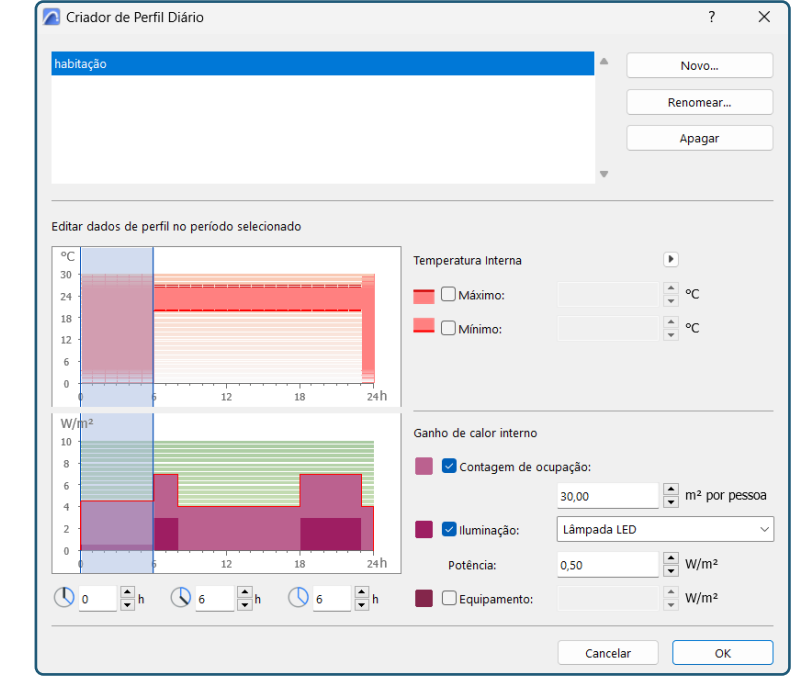

**Figura 27 (ao lado)** Opções de configuração do Editor de perfil Diário.

# **Figuras 25 e 26**

**lado)** Opções configuração dos Ma Diários, para setag dos dias (à esquerda horários de utilização direi

# <span id="page-179-0"></span>6. FUNCIONALIDADES VOLTADAS PARA ANÁLISES AMBIENTAIS

## **6.1 LEITURA DOS DADOS CLIMÁTICOS**

Após a vinculação do arquivo climático, na Janela dos Dados Climáticos disponível no menu **Modelagem** > **Avaliação Energética** > **Dados Climáticos**, será possível selecionar as opções de **Tipo de Clima** e **Tipo de Dados**.

Na opção **Tipo de clima**, podemos selecionar entre: Úmido, Seco ou Marítimo o clima que melhor descreve o local da localização do edifício. Esta classificação é necessária para atender certos padrões Norte-Americanos de cálculo de eficiência energética, mas não apresentam influência nos resultados de cálculos ou outros dados do projeto. Já a opção **Tipo de Dados** permite a visualização dos dados climáticos referentes à localização de projeto inserida por meio do arquivo climático. Podemos visualizar dados de Temperatura do Ar, Umidade Relativa, Radiação Solar e Velocidade do Vento. A seguir, veremos exemplos destes gráficos gerados automaticamente pelo software.

### **6.1.1 Temperatura do Ar**

O gráfico (Figura 28) demonstra a variação da temperatura do ar para a cidade cujas informações foram inseridas (Porto Alegre no caso do modelo de referência). A visualização pode ser alterada por mês, semana, dia ou

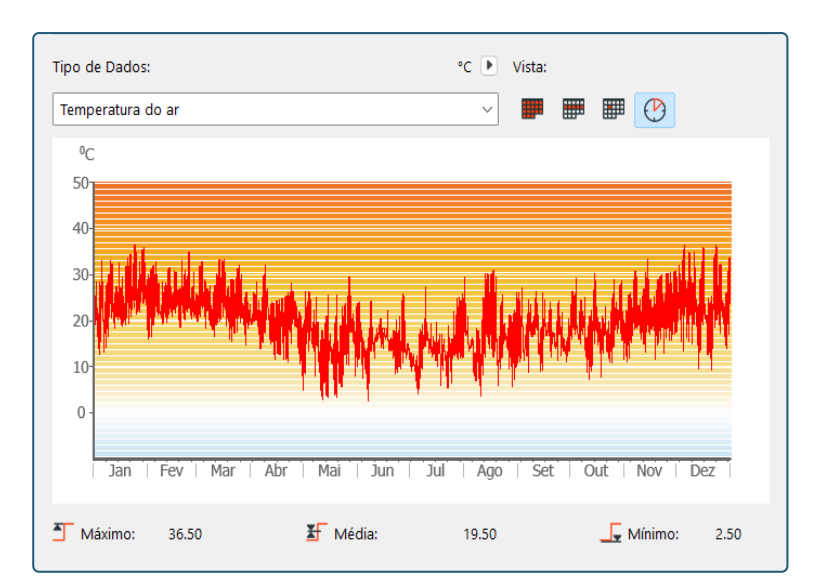

hora (opção vista na imagem). Além disto, abaixo do gráfico temos os valores máximo, mínimo e a média anual.

#### **NOTA**

A leitura dos dados de temperatura do ar indicam a variação térmica no local e pode auxiliar na proposição de estratégias voltadas ao conforto térmico dos usuários da edificação.

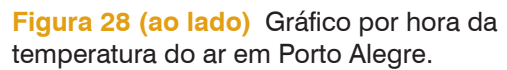
**Figura 29 (ao lado)** Gráfico por dia da umidade relativa do ar em Porto Alegre.

## **NOTA**

A leitura dos dados de umidade relativa do ar pode auxiliar na proposição de estratégias voltadas ao conforto térmico dos usuáios da edificação e na escolha de materiais de construção adequados e resistentes ao clima.

# **6.1.2 Umidade Relativa**

O gráfico (Figura 29) demonstra a variação da umidade relativa do ar para a cidade cujas

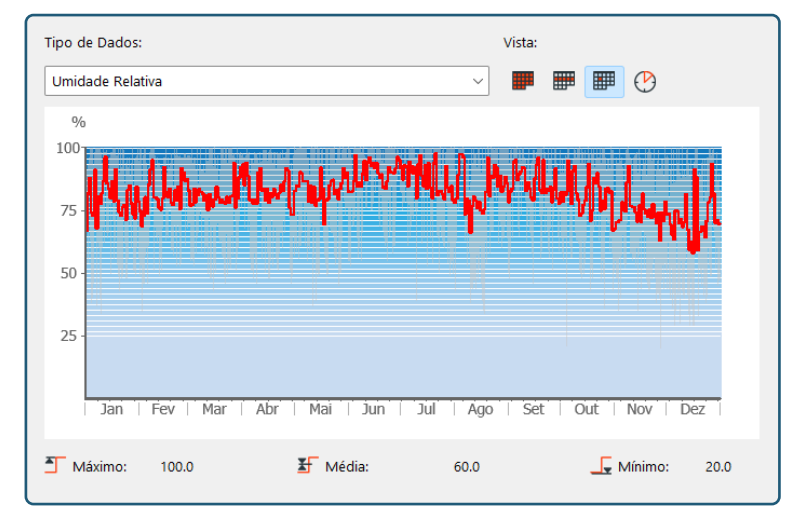

informações foram inseridas (Porto Alegre no caso do modelo de referência). A visualização também pode ser alterada por mês, semana, dia (opção vista na imagem) ou hora. Além disto, abaixo do gráfico temos os valores máximo, mínimo e a média anual.

## **NOTA**

A leitura dos dados de radiação solar pode auxiliar na proposição de estratégias voltadas ao conforto térmico dos usuáios da edificação. Aliada ao estudo do movimento solar, pode contribuir com as escolhas de áreas envidraçadas e proteções necessárias para a edificação.

# **6.1.3 Radiação Solar**

O gráfico (Figura 30) demonstra a variação da radiação solar para a cidade cujas informações foram inseridas (Porto Alegre no caso do modelo de referência). A visualização também pode ser alterada por mês, semana (opção vista na imagem), dia ou hora. Além disto, abaixo do gráfico temos os valores máxi-

mo, mínimo e a média anual.

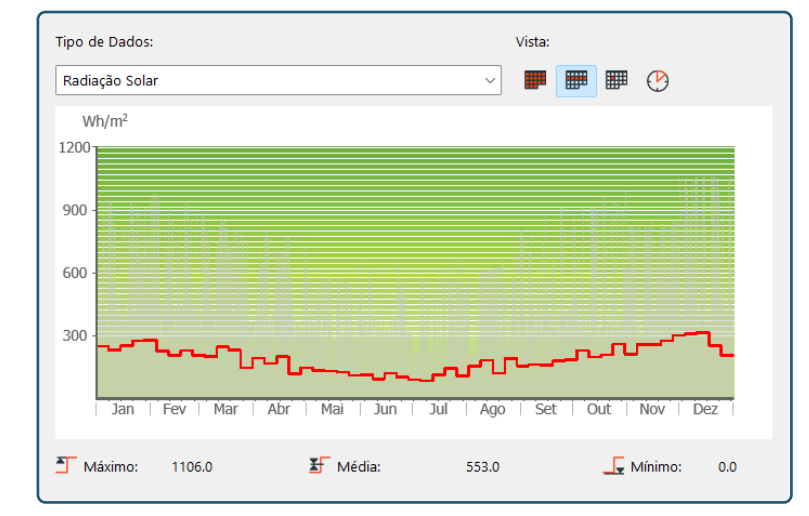

**Figura 30 (ao lado)** Gráfico por semana da radiação solar em Porto Alegre.

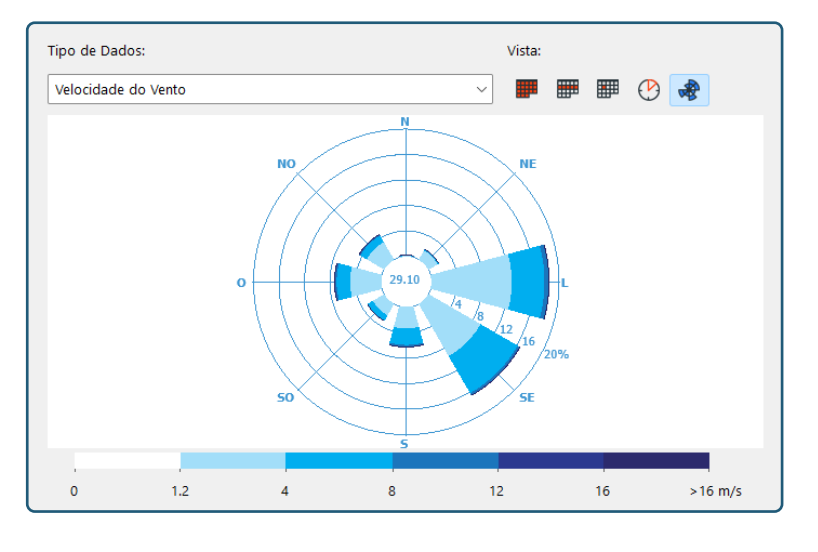

**Figura 31 (ao lado)** Gráfico em forma de rosa dos ventos, indicando a velocidade do vento em Porto Alegre.

# **6.1.4 Velocidade do Vento**

O gráfico (Figura 31) demonstra a variação da velocidade do vento para a cidade cujas infor-

mações foram inseridas (Porto Alegre no caso do modelo de referência). A visualização também pode ser alterada por mês, semana, dia, hora e para este gráfico, para rosa dos ventos (opção vista na imagem). Além disto, abaixo do gráfico temos os valores referentes à intensidade dos ventos.

Este diagrama representa as oito principais direções e o comprimento de cada segmento demonstra a frequência – como percentagem ao longo de um ano–, com a qual o vento sopra em determinada direção. A intensidade das cores se referem aos intervalos de velocidade indicados na barra inferior, sendo a parte central (branca) o indicativo percentual de tempo em que o vento é inexistente ou negligenciável.

# **6.2 REVISÃO DO MODELO ENERGÉTICO**

Para que seja possível realizarmos uma avaliação bem-sucedida, a modelagem do edifício deve proporcionar alguns elementos mínimos referentes às vedações, estruturas de fechamento e aberturas, além de estruturas internas que sejam representativas em termos de massa de armazenamento de calor.

Além disso, devemos inserir as zonas do ArchiCAD em todos os espaços condicionados da edificação, já que a ferramenta utiliza as zonas para a identificação das geometrias do modelo necessárias durante as análises.

# **NOTA**

A leitura dos dados de velocidade do vento pode auxiliar na proposição de estratégias para proteção da edificação e elementos arquitetônicos, bem como influenciar no posicionamento da edificação.

Outro ponto relevante para a Revisão do Modelo Energético é criar vistas com os elementos necessários para as análises visíveis, pois a ferramenta irá fazer apenas a leitura desses elementos, ignorando os elementos que estiverem ocultos. Os conjuntos de vistas criados no modelo de referência podem ser analisados separadamente, permitindo que sejam realizadas comparações entre o modelo original e as soluções propostas nos exercícios 02 e 03. Para tanto, basta acessar a vista 3D salva de cada uma dessas opções para a realização das análises.

A paleta de Revisão do Modelo Energético (Figura 32), disponível por meio do menu **Modelagem** > **Avaliação Energética** > **Revisão do Modelo Energético** é a principal interface para a manipulação dos dados necessários para as análises ambientais.

#### **6.2.1 Blocos Térmicos**

Para iniciarmos as análises é necessário realizarmos a criação dos blocos térmicos que serão analisados na edificação. O modelo de referência compreende uma edificação residencial unifamiliar e, portanto, optou-se pela criação de um bloco térmico único para a totalidade do edifício, uma vez que os indicativos esperados durante a simulação devem ilustrar a totalidade edificada, pois espera-se atribuir o mesmo grau de conforto para a residência como um todo.

Na paleta de Revisão do Modelo Energético, podemos criar blocos térmicos na opção **Novo Bloco Térmico [01]** e atribuir um número e um nome para este bloco nos locais de edição das **Propriedades Bloco Térmico [02]**. No modelo de referência já foi criado o bloco térmico, numerado como 001 e nomeado como Residência Hab01. O perfil de operação pode também ser vinculado ao bloco térmico neste menu **[03]**. A potencialidade da ferramenta se estende à análises energéticas (que não serão abordadas no workshop, uma vez que não estão relacionadas ao escopo da disciplina), mas podemos indicar no local de edição **Fornecer Sistemas do Edifício [04]** a informação de ventilação natural, que está proposta na edificação e diz respeito aos condicionantes ambientais e estratégias abordadas. Após

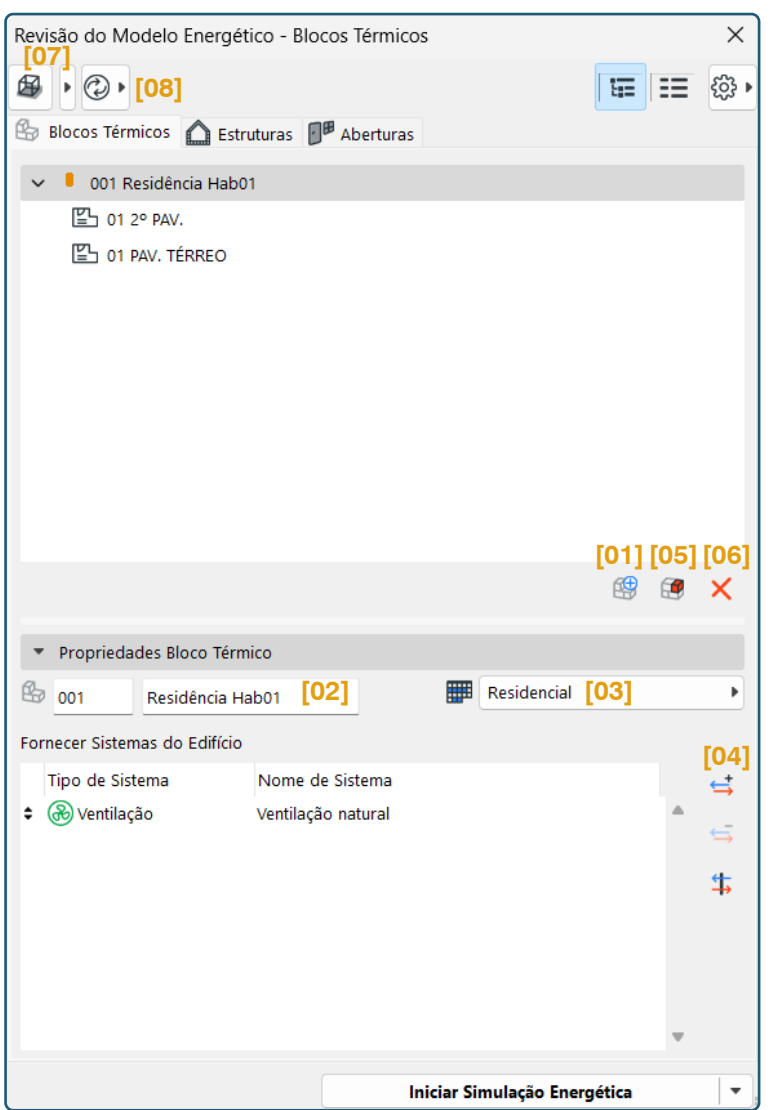

**Figura 32 (ao lado)** Interface da paleta de Revisão do Modelo Energético na aba Blocos Térmicos.

criados os blocos térmicos, precisamos adicionar a eles as zonas de projeto para que ele seja capaz de realizar a leitura das estruturas e aberturas do projeto a partir dessas zonas. Para isto, basta selecionar o bloco térmico criado e clicar em **Adicionar Zona ao Bloco Térmico Selecionado [05]** Se necessário, para excluir um bloco térmico ou uma zona atribuída a ele, basta selecioná-los e clicar no **X [06]**. A visualização das zonas atribuídas ao bloco térmico pode ser realizada clicando no ícone de cubo no canto superior esquerdo **[07]**, sendo ainda possível selecionar o tipo de visualização das zonas na seta preta ao lado deste ícone. À medida que o projeto vai sendo alterado, ou até mesmo quando desejamos realizar simulações diversas em um mesmo modelo, precisamos atualizar as zonas visíveis (ou alteradas) clicando no ícone com duas setas **[08]** e selecionando a opção de **Atualizar Revisão do Modelo Energético** para atualizar todas as zonas, ou selecionando **Atualizar Zonas...** para selecionar zonas específicas.

#### **6.2.2 Estruturas**

A partir da leitura das zonas 3D adicionadas aos blocos térmicos, a ferramenta de Revisão do Modelo Energético é capaz de listar as estruturas externas e internas com todas as suas propriedades físicas relevantes para a simulação. Vale ressaltar que paineis opacos em paredes cortina também serão mostrados nesta listagem.

Esta paleta também é acessada por meio do menu **Modelagem** > **Avaliação Energética** > **Revisão do Modelo Energético**, mas devemos transitar para a aba Estruturas (ver Figura 33).

A visualização das estruturas fica dividida nos Blocos Térmicos **[01]** aos quais pertencem (no caso do modelo de referência temos apenas um bloco térmico, não havendo separação desses elementos por blocos). Além disto, há uma separação entre as estruturas externas **[02]** e internas para cada bloco térmico criado. Ao clicarmos nas estruturas, suas propriedades serão exibidas na parte inferior da janela, na seção de **Propriedades de estrutura [03]**.

Ao analisarmos as propriedades das estruturas, podemos observar que temos alguns tipos de dados que são provenientes do modelo e que carregam as informações atreladas aos elementos, devendo ser editadas na própria modelagem, caso necessário. Entretanto, temos também dados adicionais que podem ser manipulados a partir desta janela, como os valores U e R e a Absorvência Solar. Para sobrepor os valores U ou R, basta clicar sobre o ícone de cadeado **[04]** e alterar as informações necessárias na janela de edição que será exibida (Figura 34). A janela apresenta inicialmente o valor U, mas para alterar para o valor R, basta clicar sobre o campo "**Valor U:**" e alterar.

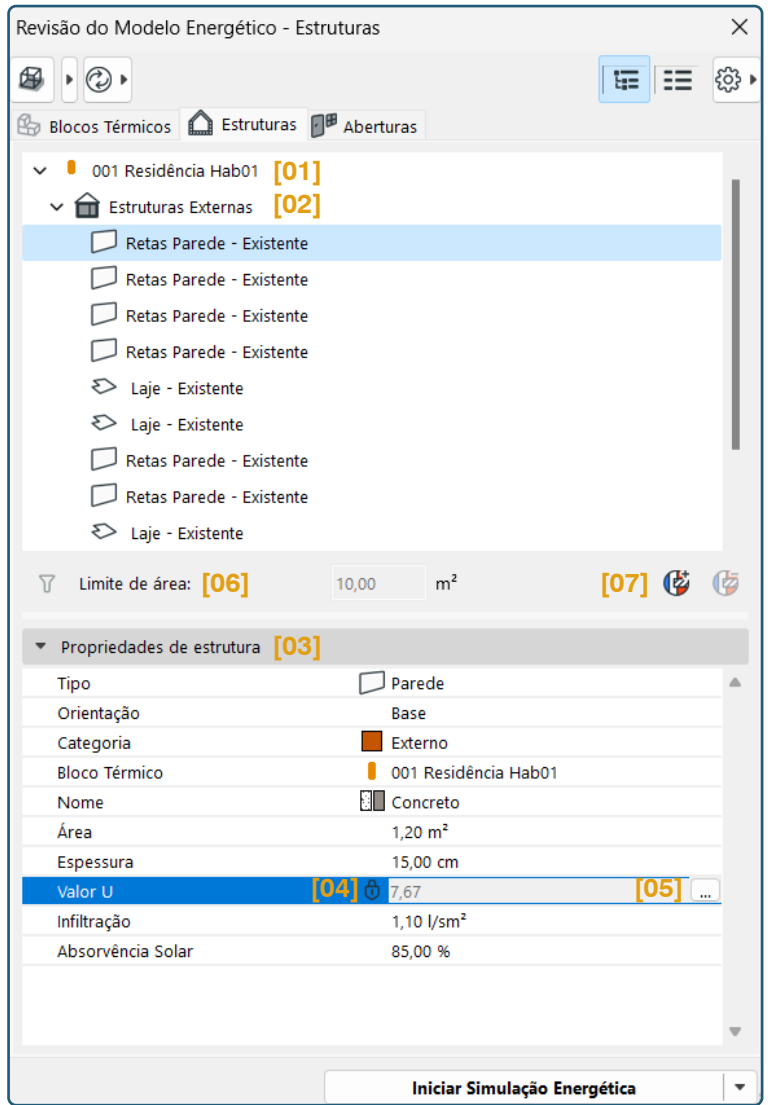

**Figura 33 (ao lado)** Interface da paleta de Revisão do Modelo Energético na aba Estruturas.

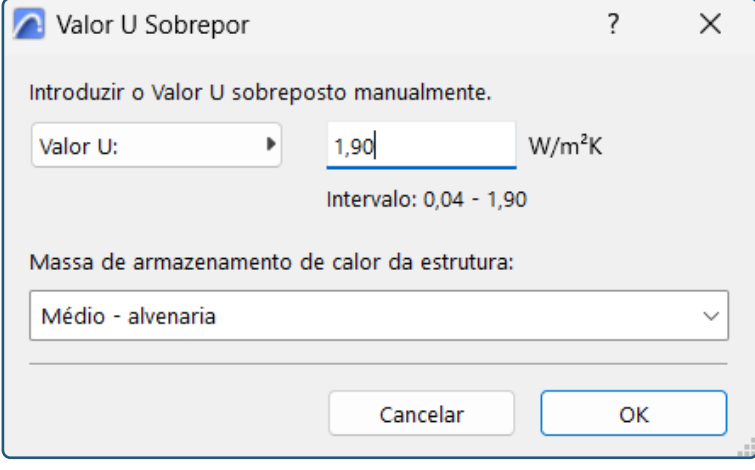

**Figura 34 (ao lado)** Janela de edição do Valor U ou R. Outros dados que podem ser manipulados com relação aos fatores U e R, permitindo que sejam fornecidos valores totais para estruturas compostas por mais de um material de construção. Esta janela (Figura 35) pode ser acessada clicando nos "**...**" **[05]** na linha do fator U ou R das propriedades de estrutura.

Podemos ainda determinar um limite de área que irá filtrar estruturas e aberturas que estão presentes em zonas com áreas negligenciáveis para as análises. Para habilitar esta função, basta clicar sobre o ícone à esquerda do texto **Limite de área [06]**. Todas as zonas cujas áreas sejam inferiores à indicada neste campo não serão listadas nem consideradas pelo motor de cálculo.

Outra funcionalidade presente na ferramenta é a possibilidade de criação de detalhes das **Pontes Térmicas [07]**. Para utilizarmos este recurso, precisamos ter criado um detalhe do projeto, que servirá como ponto de partida para as demais configurações necessárias à criação deste tipo de detalhe.

**Observação:** Para fins dos exercícios da disciplina, os itens **[04 a 07]** não precisam ser utilizados, constando no material como conteúdos extras que podem ser necessários em análises futuras.

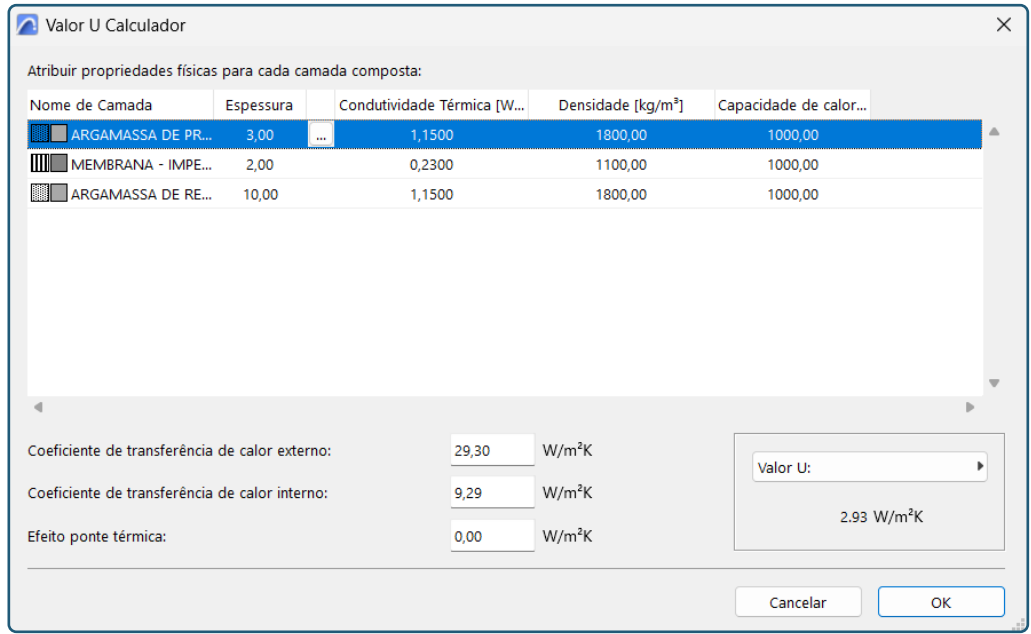

#### **Figura 35 (ao**

**lado)** Janela de edição e cálculo dos Valores U ou R para composições.

# **6.2.2.1 Materiais de Construção**

Como pode ser observado no tópico anterior, todos os elementos da modelagem utilizam Materiais de Construção em suas estruturas. No ArchiCAD os Materiais de Construção representam os mesmos elementos presentes no ambiente real, como aço, concreto, areia, etc.

Cada material pode ser configurado quanto à itens de representação gráfica, como linhas de contorno e tramas de representação, bem como quanto as suas propriedades físicas e demais dados relevantes para os fluxos de informação dos projetos em BIM.

A paleta dos Materiais de Construção (Figura 36) pode ser encontrada em **Opções** > **Atributos do Elemento** > **Materiais de Construção**. Para editar informações de algum material, basta clicar sobre ele na listagem da esquerda e alterar nos campos que aparecem à direita, referentes ao material selecionado. Um fator importante sobre os materiais de construção

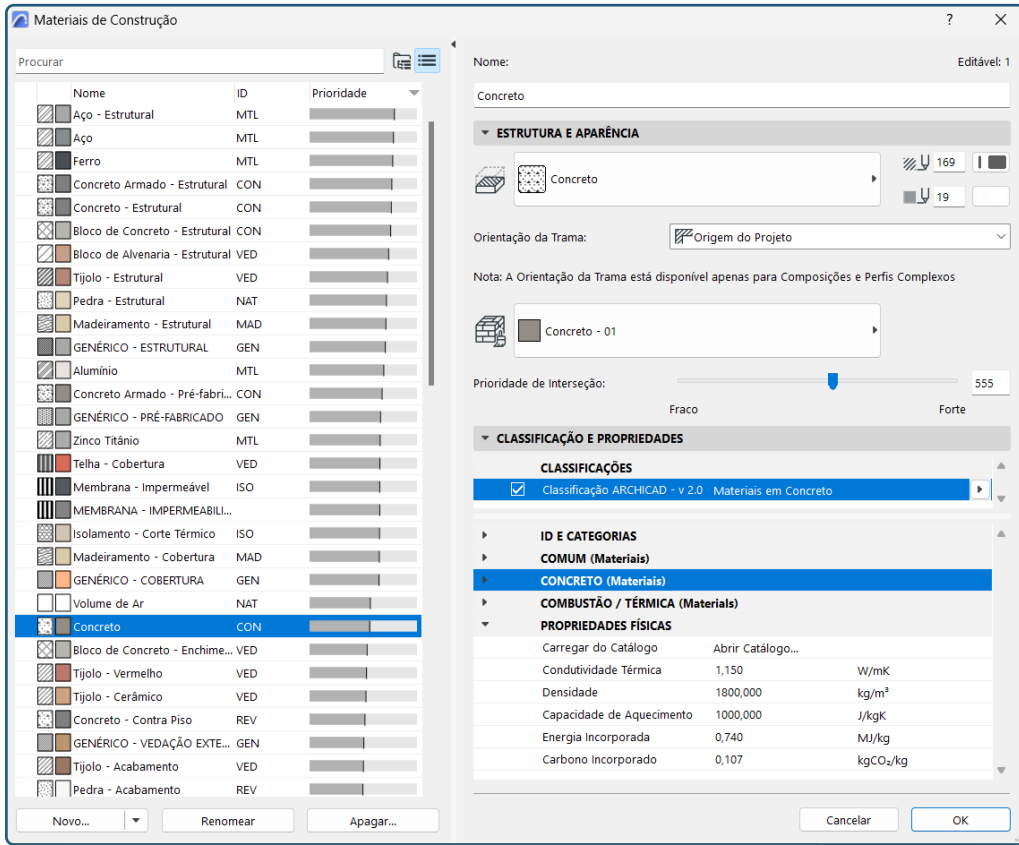

**Figura 36 (ao lado)** Interface da paleta de Materiais de construção.

diz respeito ao campo **Prioridade** que determina a força que um material tem sobre os demais, sendo que, quanto maior a prioridade, mais forte é este material. Este fator determina, por exemplo, qual dos materiais prevalece e será representado no caso de interseções entre diferentes elementos, ou seja, se uma viga atravessa uma parede de alvenaria, o ArchiCAD entende que deve elinar o trecho de blocos em conflito com a viga, uma vez que o concreto tem uma prioridade maior que a alvenaria. A prioridade dos materiais também pode ser alterada, caso haja necessidade, basta clicar sobre o material de construção desejado e alterar o valor indicado nos dados à direita da listagem.

## **6.2.2.2 Composições**

As definições das Composições (Figura 37) podem ser acessadas em: **Opções** > **Atributos do Elemento** > **Composições**.

As **Composições** são atributos que combinam os materiais de construção para criar sistemas construtivos, que podem ser aplicados aos diferentes elementos contrutivos presentes no software. Por exemplo, para configurarmos um sistema de telhado verde, precisamos criar uma composição com uma série de materiais que compõem este sistema, como argamassa de regularização, membranas impermeabilizantes, feltro, isolamentos e solo. Definimos também as espessuras de cada camada e determinamos se esta composição pode ser atribuída a paredes, lajes, coberturas ou membranas.

Podemos visualizar na Figura 37, que a partir de uma composição selecionada na listagem de composições do projeto **[01]**, o painel à direita "Editar Camada e Estrutura de Linha" **[02]** irá mostrar todas as camadas que fazem parte desta composição **[03]**, bem como suas linhas separadoras **[04]**. As linhas podem ser ligadas ou desligadas e tem como objetivo fins de representação gráfica dos elementos. Podemos ainda atribuir uma caneta com cor e espessura para as linhas separadoras **[05]** e definir o tipo de cada material como Núcleo, Acabamento ou Outro **[06]**. Podemos também indicar a espessura de cada material **[07]** e verificar a espessura

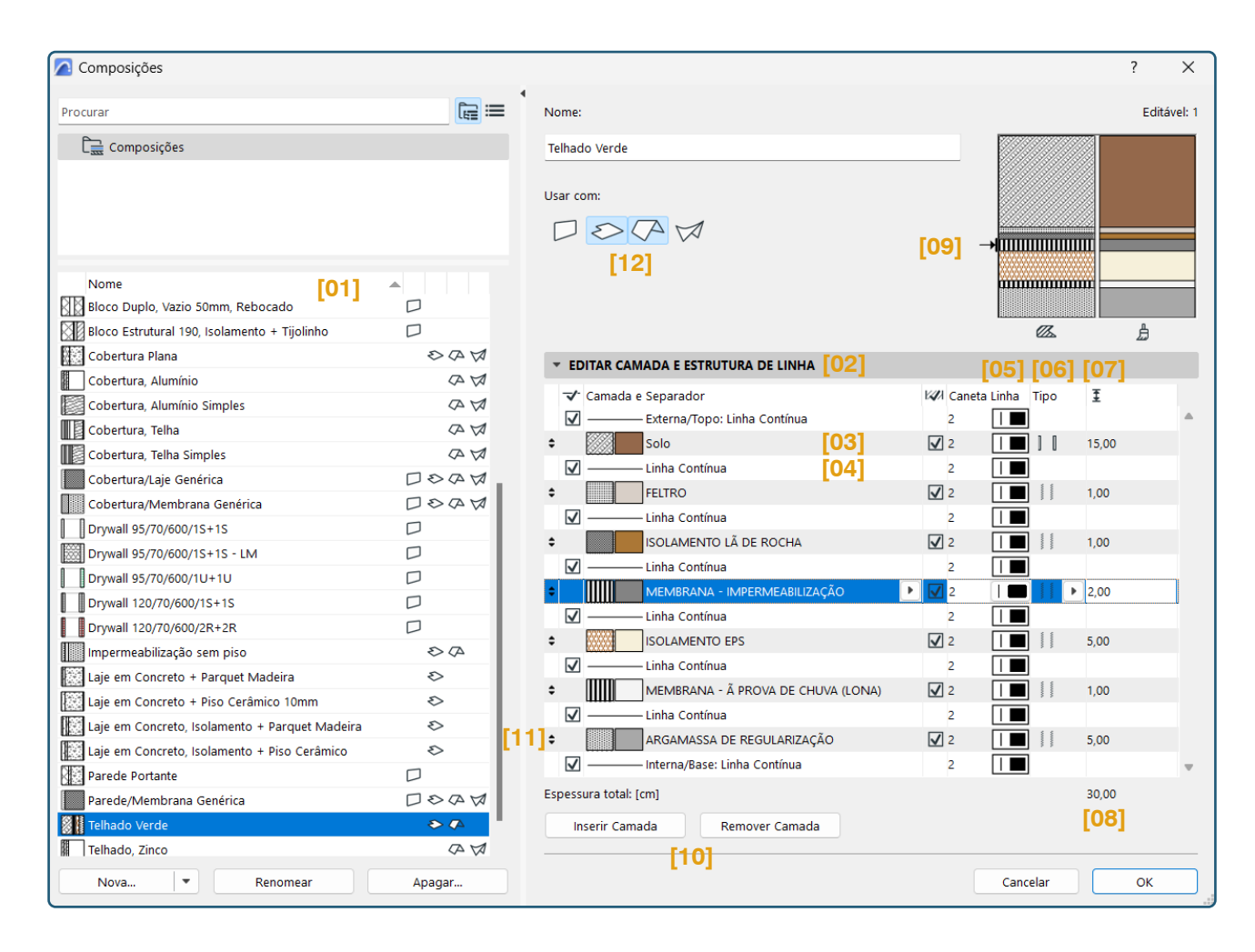

total resultante logo abaixo **[08]**. No canto superior direito temos uma visualização prévia para conferirmos a aparência do corte e das superfícies e o tipo de linha da composição selecionada, sendo a seta referente ao material selecionado **[09]**. Podemos adicionar e remover camadas para configurar nossa composição da melhor maneira **[10]**. Para alterar a posição das camadas, basta clicar e arrastar as setas pretas para cima/para baixo na borda esquerda da linha selecionada **[11]**. A ordem das camadas corresponde aos lados dos elementos, sendo que a primeira camada listada é considerada **Exterior** para Paredes, **Topo** para Coberturas e Lajes e **Lado de Referência** para Membranas. Além disto, a escolha do tipo de elemento construtivo que pode receber esta composição é marcado nos campos superiores com os respectivos símbolos **[12]**.

**Figura 37 (acima)** Interface da paleta de Composições.

**Observação:** as composições podem ter até 48 camadas.

### **6.2.3 Aberturas**

Assim como ocorre com as **Estruturas**, a partir da leitura das zonas 3D adicionadas aos blocos térmicos, a ferramenta de Revisão do Modelo Energético é capaz de listar as **Aberturas** externas e internas com todas as suas propriedades físicas relevantes para a simulação.

Esta paleta também é acessada por meio do menu **Modelagem** > **Avaliação Energética** > **Revisão do Modelo Energético**, mas devemos transitar para a aba Aberturas (ver Figura 38).

A visualização das aberturas, assim como a das estruturas, fica dividida nos Blocos Térmicos **[01]** aos quais pertencem (no caso do modelo de referência temos apenas um bloco térmico, não havendo separação desses elementos por blocos). No caso das aberturas há uma separação entre as portas e janelas

**Figura 38 (ao lado)** Interface da paleta de Revisão do Modelo Energético na aba Aberturas.

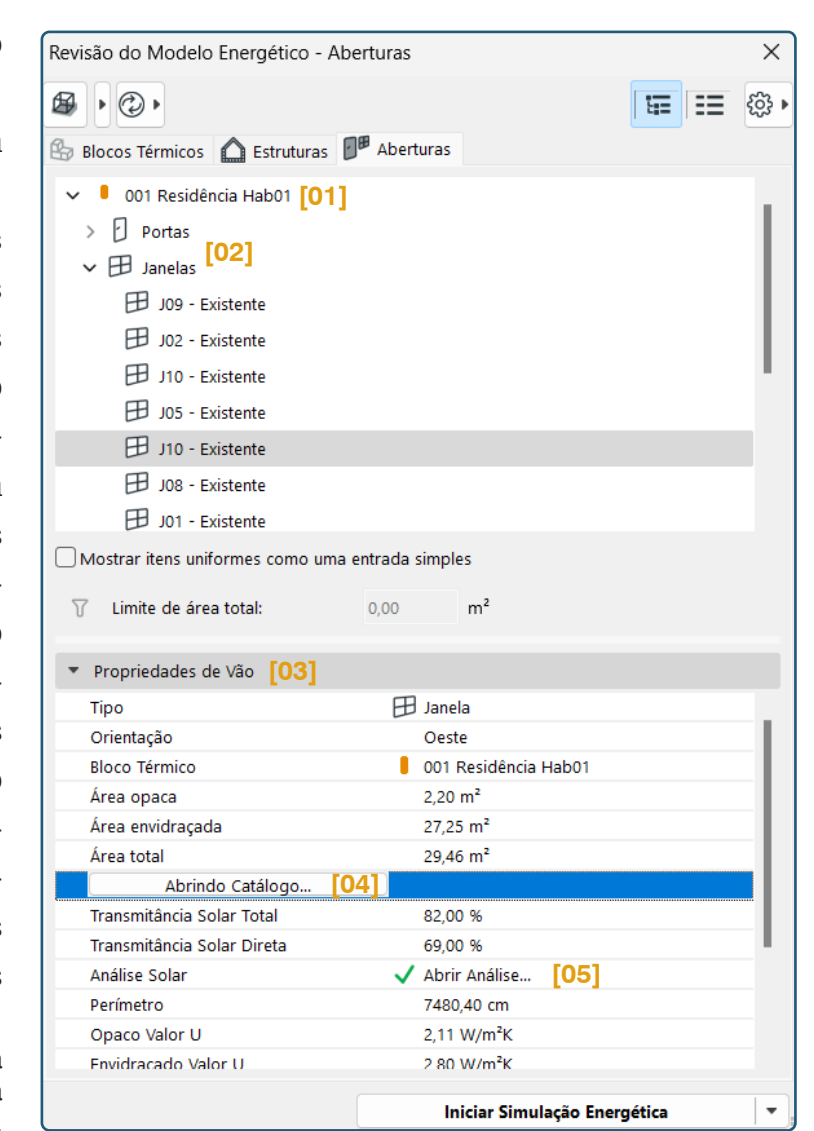

**[02]** para cada bloco térmico criado. Ao clicarmos em alguma abertura listada, suas propriedades serão exibidas na parte inferior da janela, na seção de **Propriedades de vão [03]**.

Ao analisarmos as propriedades das aberturas, podemos observar que temos alguns tipos de dados que são provenientes do modelo e que carregam as informações atreladas aos elementos, devendo ser editadas na própria modelagem, caso necessário.

No caso das aberturas, temos o **Catálogo de Vãos** (Figura 39), que pode ser aberto pelas **Propriedades de vão** de uma abertura selecionada **[04]**. Este catálogo consiste em uma base de dados extensiva com base em informações físicas de edifícios relevantes para os cálculos de energia. As partes transparentes e opacas das esquadrias podem ser selecionadas a partir

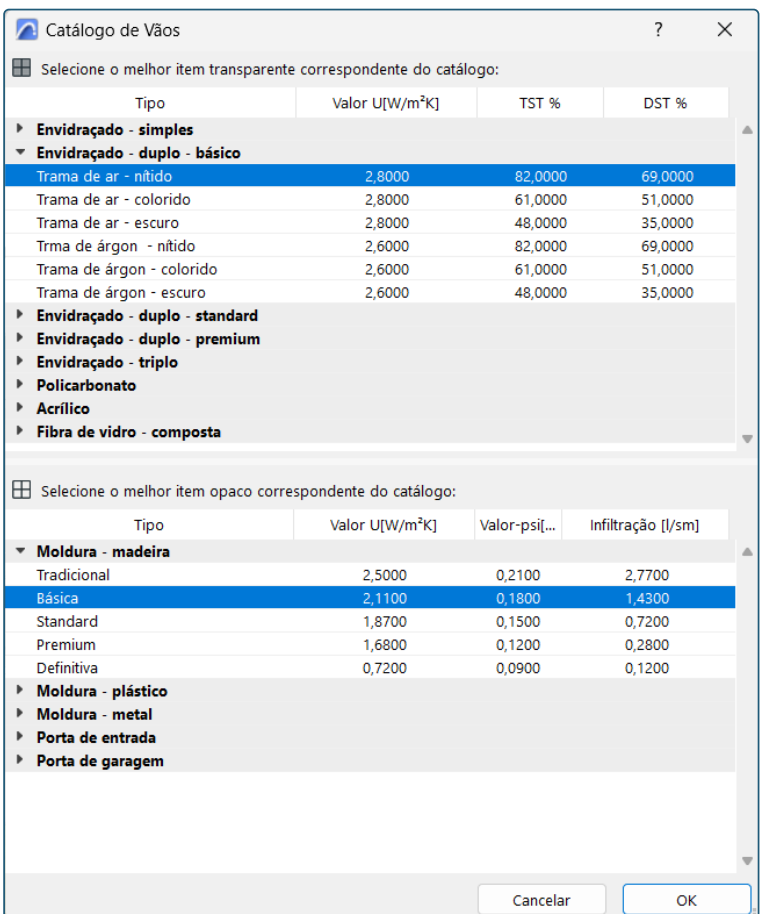

deste catálogo e estarão vinculadas à esquadria selecionada. As alterações de aberturas podem ser exploradas durante os exercícios propostos para indicar soluções de projeto como envidraçamento duplo.

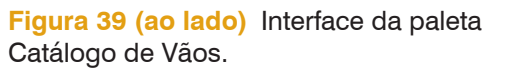

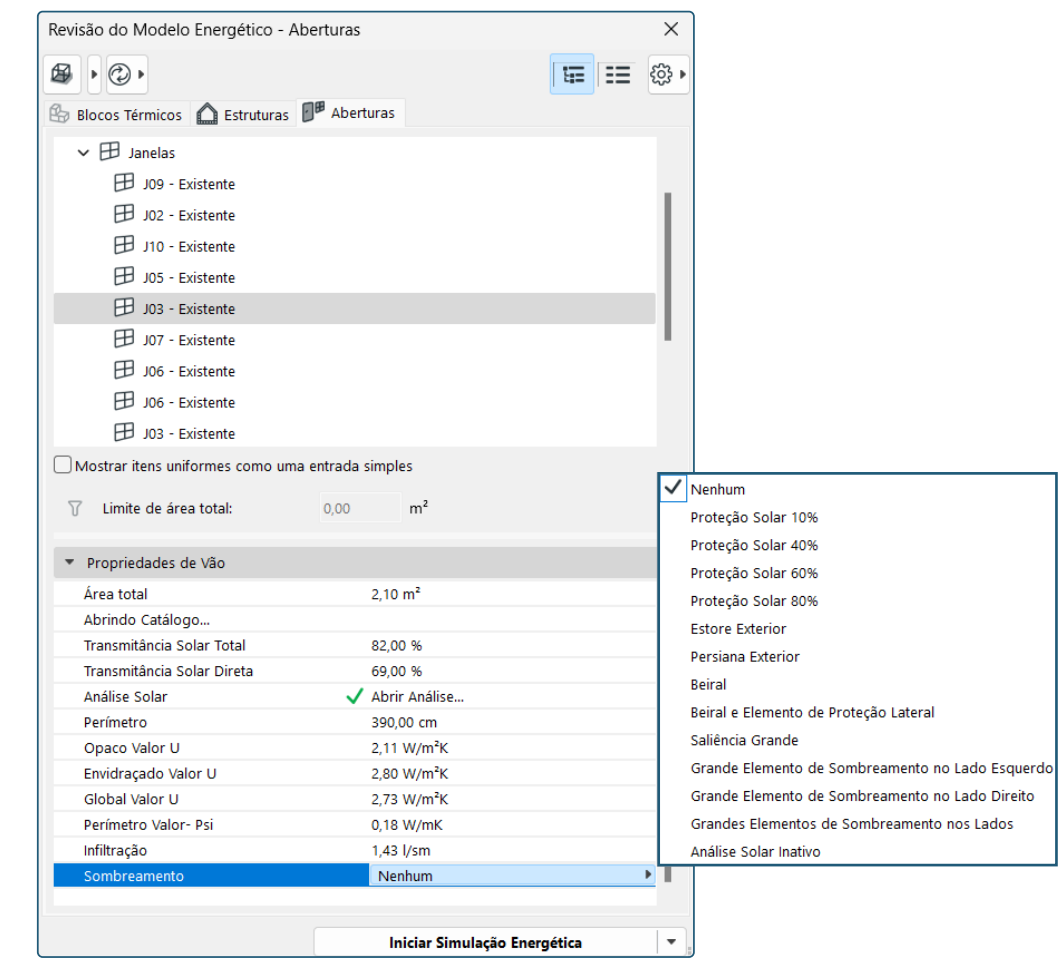

Ao final das Propriedades de Vão, encontramos a opção de **Sombreamento** (Figura 40), na qual podemos escolher opções a partir de bases predefinidas. Por padrão, a opção Nenhum está habilitada, para trocar o tipo de sombreamento basta clicar sobre este campo e escolher uma das opções fornecidas na listagem do pop-up.

Na listagem temos dois tipos de Dispositivos de Sombreamento: opções cujo efeito de sombreamento é **adicional** ao efeito da Análise Solar baseado no modelo (Nenhum, Proteção Solar 10%, Proteção Solar 40%, Proteção Solar 60%, Proteção Solar 80%, Estore Exterior e Persiana Exterior). As demais opções desabilitam o efeito da Análise Solar com base no modelo e são usadas principalmente para testes de funcionalidade analíticos e para fins dos exercícios **não devem ser aplicadas**.

**Figura 40 (ao lado)** Opções de sombreamento na aba Aberturas.

## **6.2.2.1 Análise Solar de Aberturas**

Outro recurso disponível nas Propriedades de Vão permite a visualização da incidência solar e de radiação nas aberturas selecionadas. Clicando no campo **Abrir Análise**, na linha Análise Solar **[05]** (ver Figura 38), podemos visualizar os gráficos mencionados.

Realizando a análise solar da esquadria J10 (Figuras 41 a 44) do modelo de referência da Opção Original, podemos perceber que durante o período da tarde há grande incidência solar, o que irá resultar em um grande ganho térmico para a edificação. Como sugestão do Exercício 02, foram propostos brises verticais para proteger a esquadria desta incidência direta do sol. Ao realizarmos a simulação solar para a Opção Exercício 02, podemos observar que a mesma janela apresenta uma incidência direta quase inexistente, devido ao bloqueio proporcionado pelos brises. Essa ferramenta de análise pode auxiliar o desenvolvimento de soluções de projeto durante as etapas de concepção, para que sejam propostas soluções mais eficientes e responsivas ao clima.

**Figura 41 (em cima à esquerda)** Vista 3D da Opção Original.

**Figura 42 (em cima à direita)** Análise solar da esquadria J10 na Opção Original.

**Figura 43 (embaixo à esquerda)** Vista 3D da Opção Exercício 02.

**Figura 44 (embaixo à direita)** Análise solar da esquadria J10 na Opção Exercício 02.

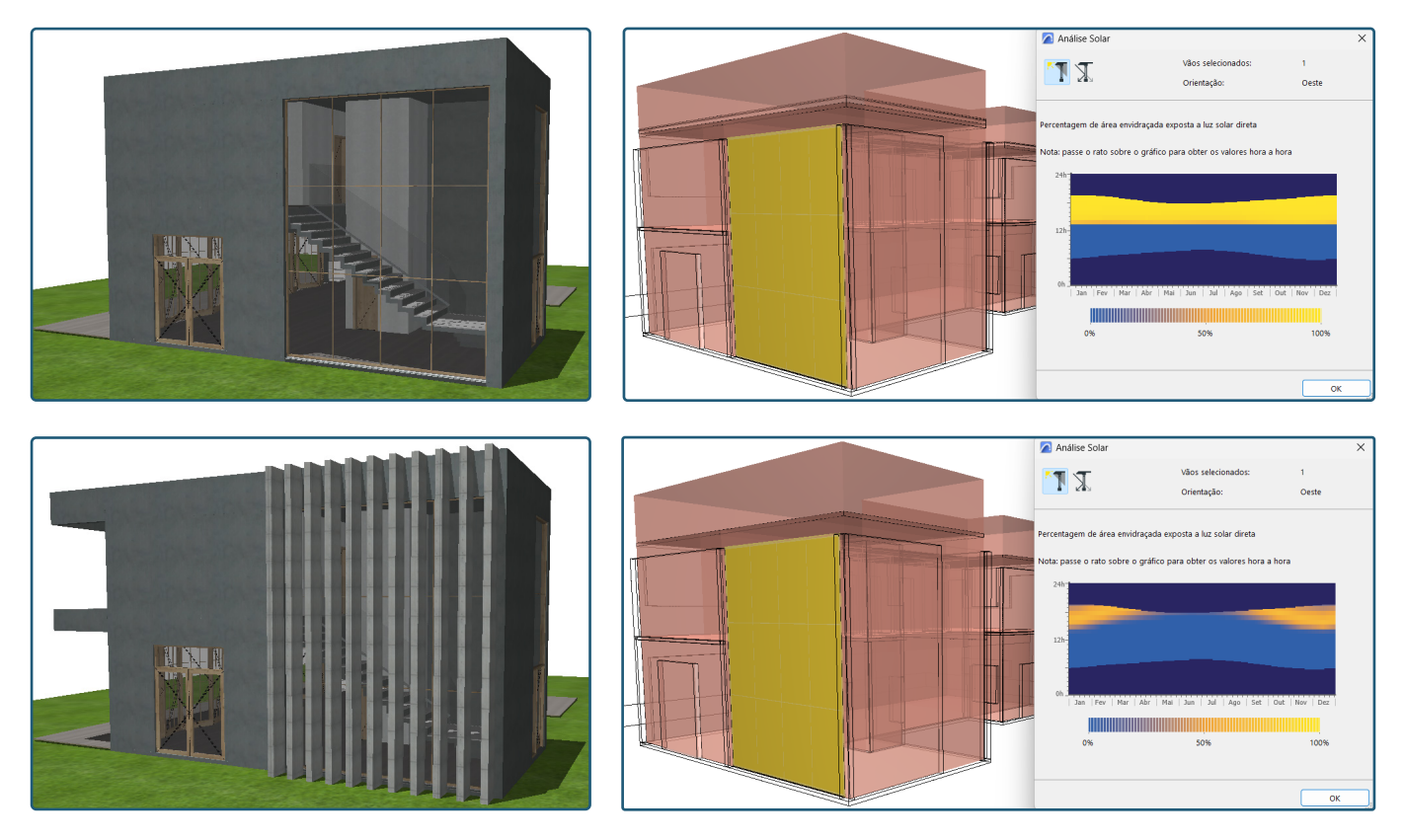

# **6.3 SIMULAÇÃO ENERGÉTICA**

Após realizados os processos apresentados nas etapas anteriores, podemos rodar a Simulação Energética para avaliar alguns dados relevantes. A simulação também é acessada por meio do menu **Modelagem** > **Avaliação Energética** > **Revisão do Modelo Energético**, bastando clicar no botão **Iniciar Simulação Energética** ao final da janela.

**Figura 45 (abaixo)** Páginas do Relatório de Avaliação de Desempenho Energético.

Vale ressaltar que o resultado da simulação (Figura 45) é extenso e muitos dados não serão analisado neste momento, uma vez que abordam conte-

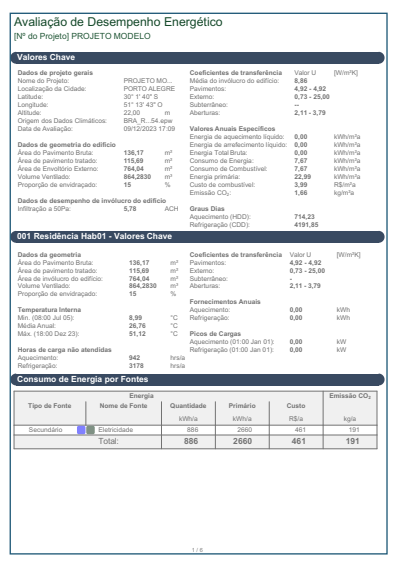

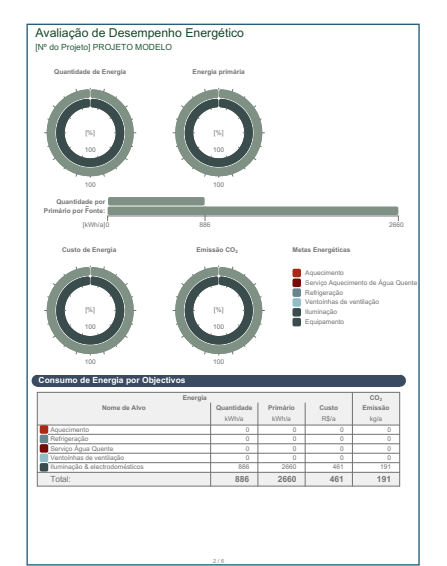

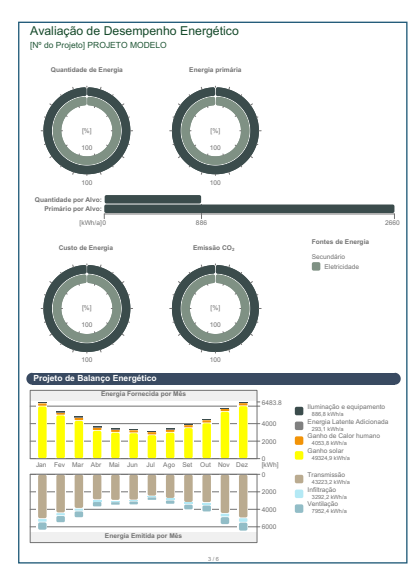

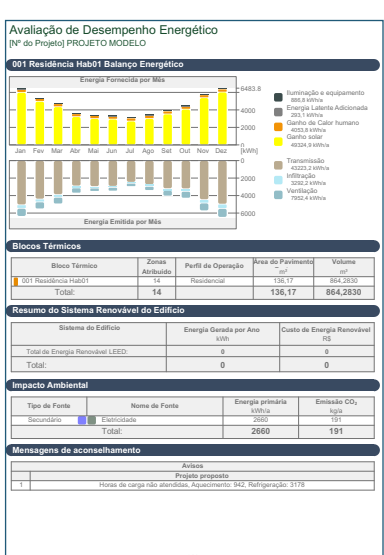

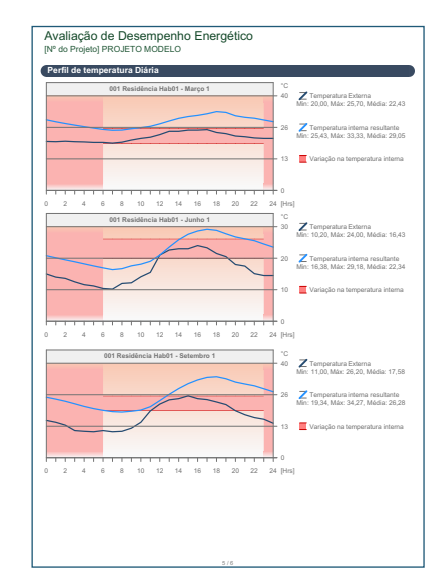

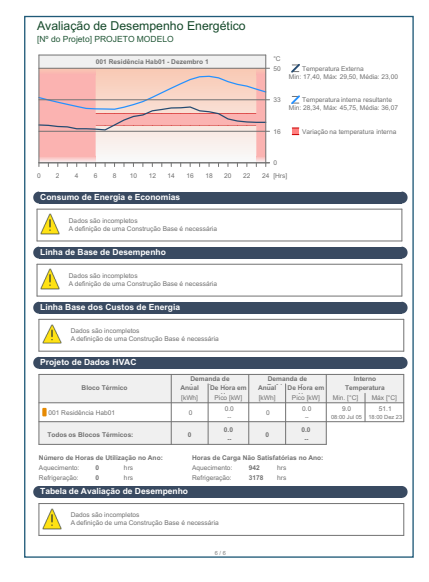

údos ainda não aprendidos no semestre em que estão cursando esta disciplina. A ideia é focarmos nas informações relevantes e relacionadas aos conteúdos abordados em Habitabilidade das Edificações 01. Outro ponto relevante é que, para uma análise completa e correta da edificação, outras configurações seriam necessárias e não serão abordadas pelas mesmas razões apontadas anteriormente.

O objetivo da simulação é exclusivamente para ensiná-los a realizarem o procedimento e terem ciência do potencial de análise para atividades futuras que utilizem as ferramentas disponíveis em sua totalidade.

# **6.4 ESTUDO DE EXPOSIÇÃO SOLAR**

A partir da localização geográfica determinada para o projeto nas configurações iniciais realizadas, o ArchiCAD é capaz de calcular o zênite e os ângulos de azimute solar utilizando o Algoritmo da Posição Solar do National Renewable Energy Laboratory (EUA).

Os Estudos Solares permitem examinar a luz e a projeção de sombras a partir de uma vista 3D, demonstrando o percurso solar ao longo de um período do dia que pode ser personalizado. As sombras serão geradas de acordo com as projeções paralelas ou perspectivas, utilizando a Posição do Sol, conforme as **Definições da Projeção 3D** (Figura 46), acessadas clicando com

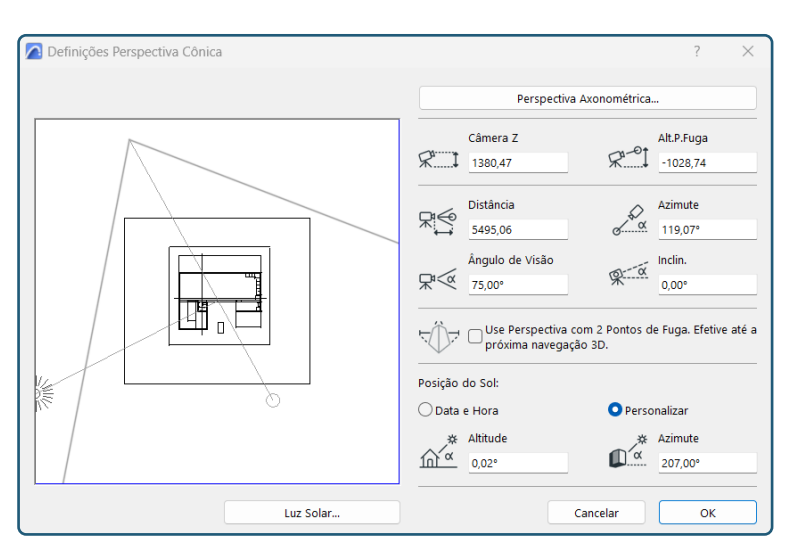

o botão direito do mouse sobre uma vista 3D no **Mapa de Vistas** do Modelo.

Após configuradas as defini-

#### **Figura 46 (ao lado)**

Janela de configurações das Definições de Projeção 3D.

ções de projeção 3D, a funcionalidade do estudo solar pode ser acessada por meio do menu **Documentação** > **Imagem Final 3D** > **Criar Estudo de Exposição Solar** (Figura 47).

Podemos escolher entre duas opções de visualização para o estudo solar **[01]**, sendo a primeira a partir da **Janela 3D**, utilizando como fonte uma vista 3D salva com as configurações escolhidas de visualização; e a segunda a partir da **Janela de Renderização** que utilizara uma Cena de Rendering escolhida nas configurações de renderização para criar o Estudo de Exposição Solar. A opção de renderização é mais demorada e demanda um computador com melhor performance.

Para a realização do estudo, devemos determinar uma Data **[02]** e um intervalo de tempo, que pode ser do Nascer ao Pôr do sol **[03]** ou em um intervalo personalizado **[04]**. Deixe habilitada a opção **Todos os Passos [05]**, que irá calcular todas as imagens do percurso atual.

Selecione um formato para o arquivo a ser gerado **[06]** e a resolução da cor **[07]**. Vale ressaltar que as configurações de cor podem alterar o ta-

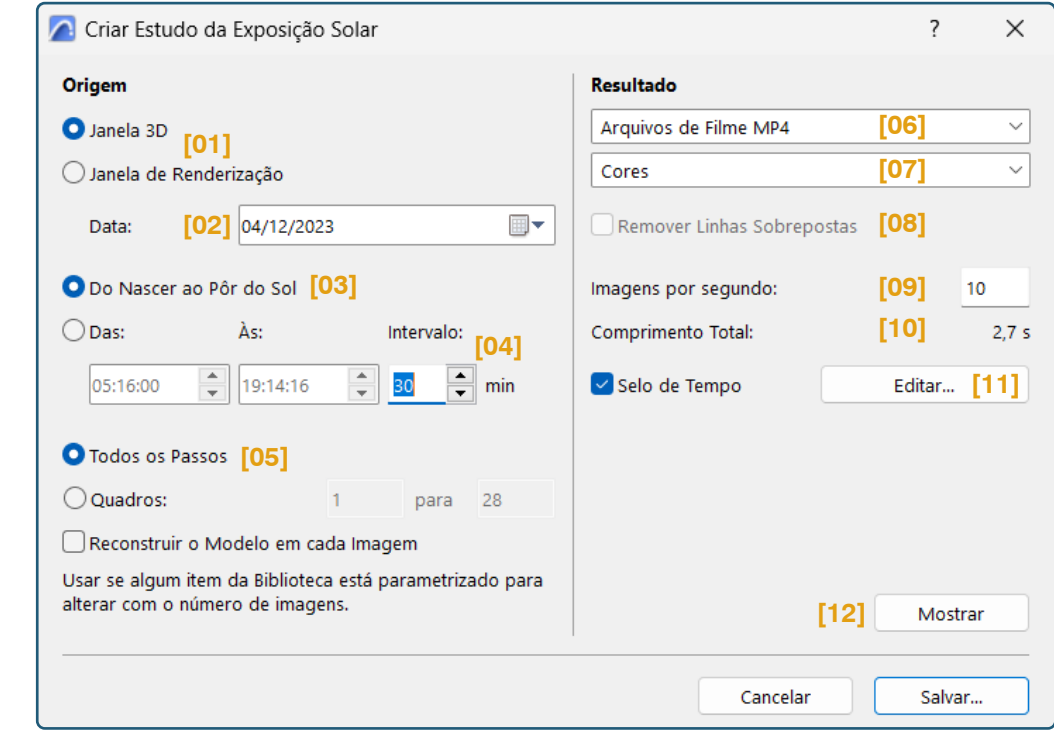

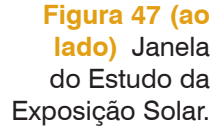

45

manho do arquivo, as escolhas devem se adaptar às condições e equipamentos de cada usuário. O item Remover Linhas Sobrepostas **[08]** estará disponível para habilitar se: o Motor 3D for o Motor Vectorial; se estivermos exportando Molduras específicas (não todas a Molduras); se o formato escolhido for PMK ou Linhas 2D ArchiCAD.

Na opção **Imagens por segundo [09]** devemos introduzir um valor de imagens por segundo, sendo que o **Comprimento Total [10]** da animação poderá ser visualizado abaixo (em segundos) e será alterado conforme a indicação das imagens por segundo determinada. Podemos colocar 1 imagem por segundo para gerar o vídeo a partir do modelo de referência.

Temos também a opção **Selo de Tempo [11]** que irá adicionar ao vídeo algumas informações que podem ser personalizadas, como a Data e hora (que será alterada em conformidade com o movimento solar).

Por fim, temos a opção **Mostrar [12]**, que fará uma pré-visualização do estudo configurado, podendo ser salvo posteriormente na opção **Salvar**.

A seguir podemos observar as diferentes visualizações do modelo de referência gerados à partir da Janela 3D (Figura 48) e à partir da janela de Renderização (Figura 49).

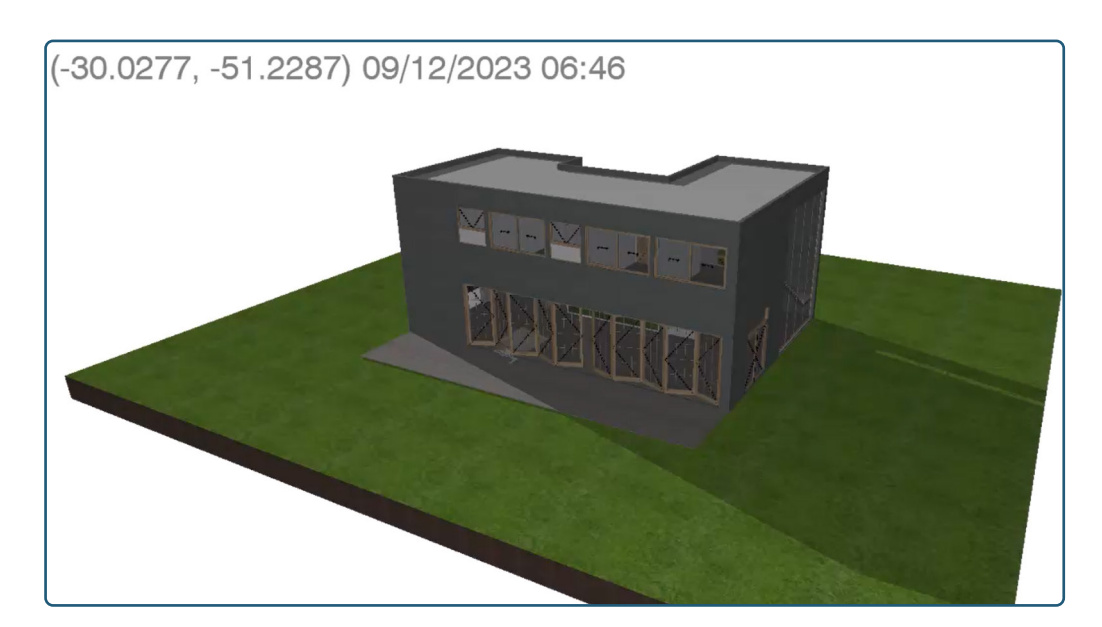

**Figura 48 (ao lado)** Aparência do Estudo solar gerado à partir da Janela 3D.

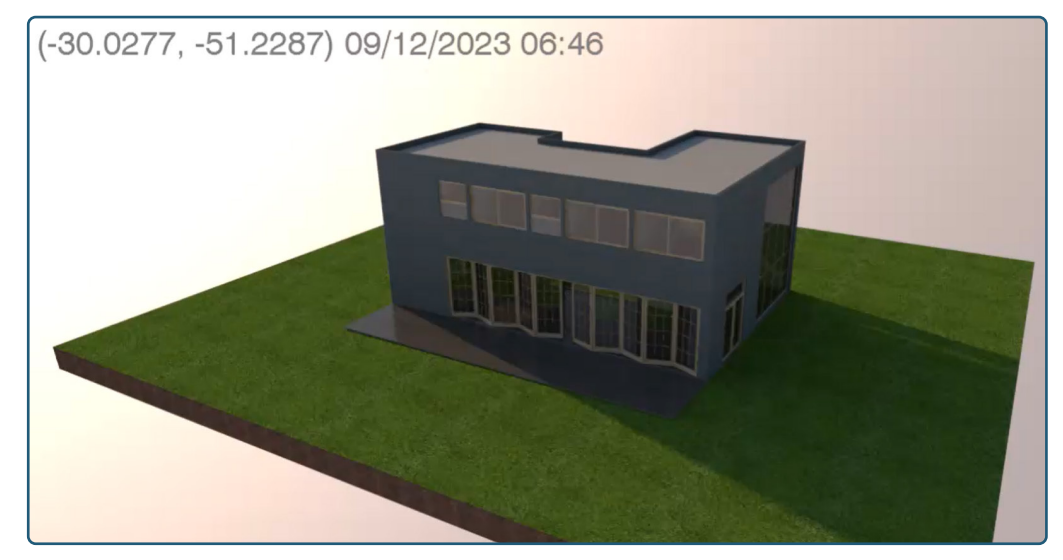

**Figura 49 (ao lado)** Aparência do Estudo solar gerado à partir da Janela de Renderização.

> Temos ainda uma plataforma auxiliar, disponível online, que permite importar os modelos gerados no ArchiCAD e visualizá-los sob a cúpula solar, permitindo um acompanhamento do movimento solar incidente sobre a edificação. A plataforma é chamada de 3D Sun Path e pode ser acessada por meio do link: https://drajmarsh.bitbucket.io/sunpath3d.html.

# **Figura 50 (abaixo)**

Interface da plataforma 3D Sun Path, destacando o caminho de importação de arquivos.

A interface da plataforma é bastante visual e intuitiva (Figura 50) e, para importar um arquivo basta clicar sobre o ícone do edifício e em **Load OBJ,** 

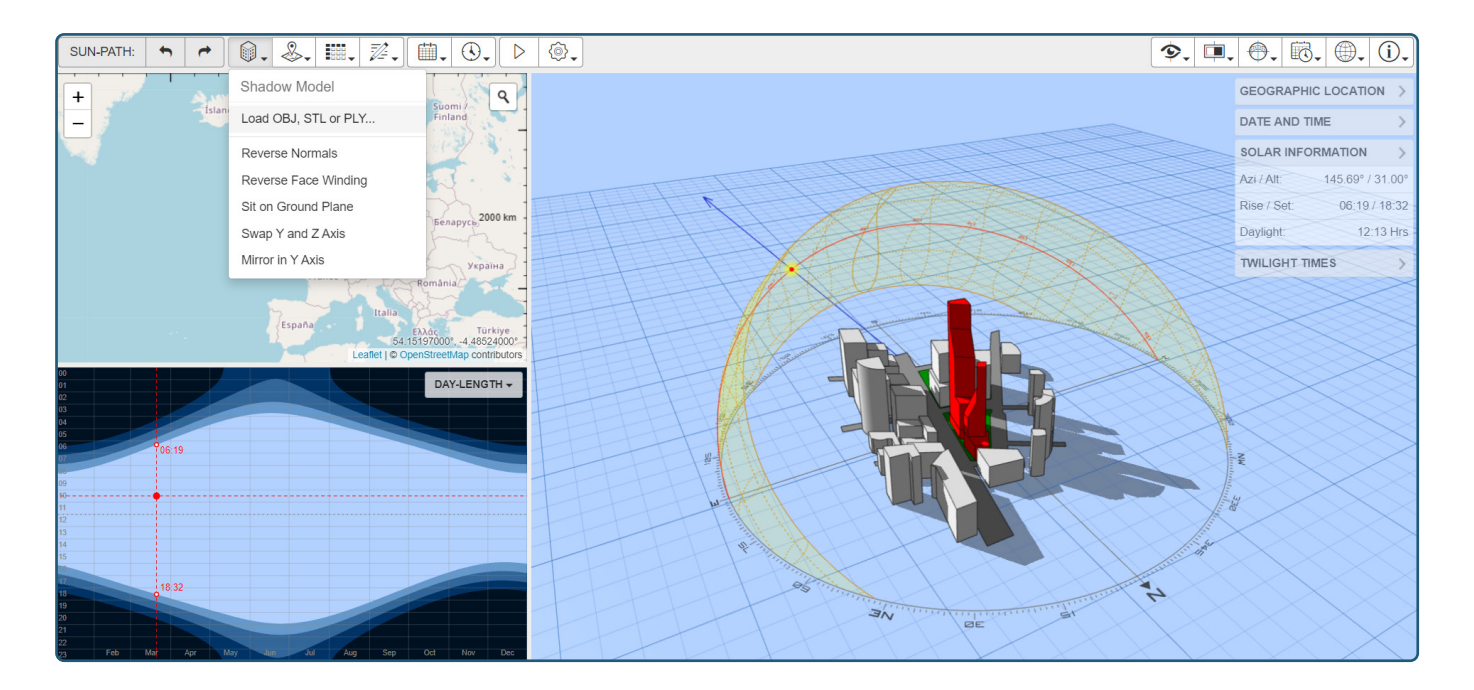

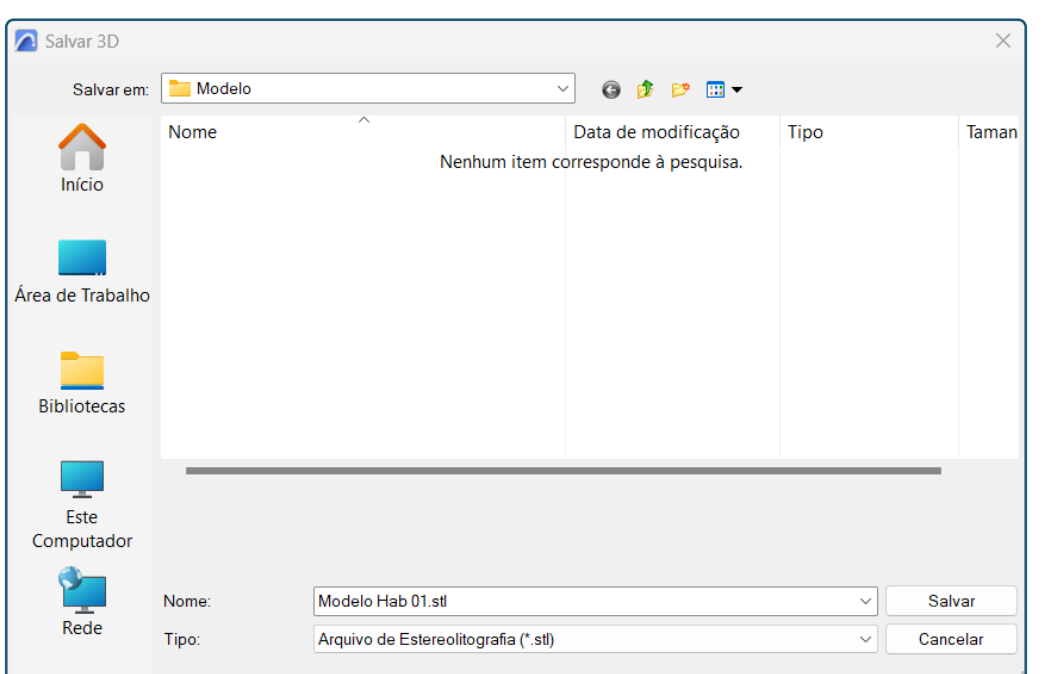

**Figura 51 (ao lado)** Janela para salvamento do modelo em formato .stl.

**STL or PLY**. No ArchiCAD é necessário criarmos este arquivo para a importação, em formato .stl (arquivo de estereolitografia). Para tanto, basta abrir uma vista 3D do modelo e utilizar o menu **Arquivo** > **Salvar Como**, atribuindo um nome ao arquivo que será exportado e selecionando o tipo **Arquivo de Estereolitografia (\*.stl)**, ver Figura 51.

Ao clicarmos em Salvar, uma nova janela será apresentada automatica-

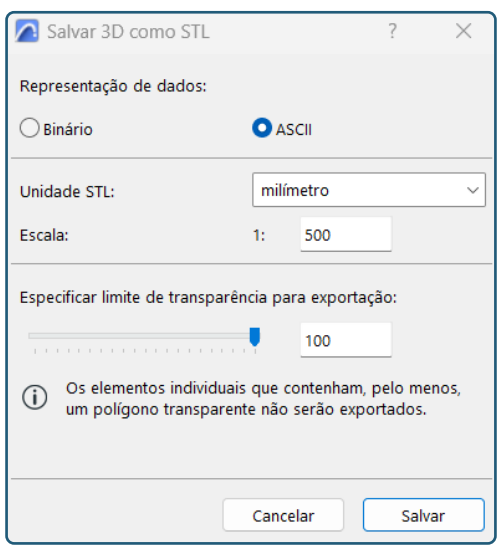

mente, para que sejam configuradas as propriedades de salvamento no formato escolhido (Figura 52). Nesta janela, basta selecionar a opção **ASCII** e clicar em **Salvar**.

Após realizado o salvamento do arquivo neste formato, podemos abrir

**Figura 52 (ao lado)** Janela de seleção das propriedades de salvamento do modelo em formato .stl.

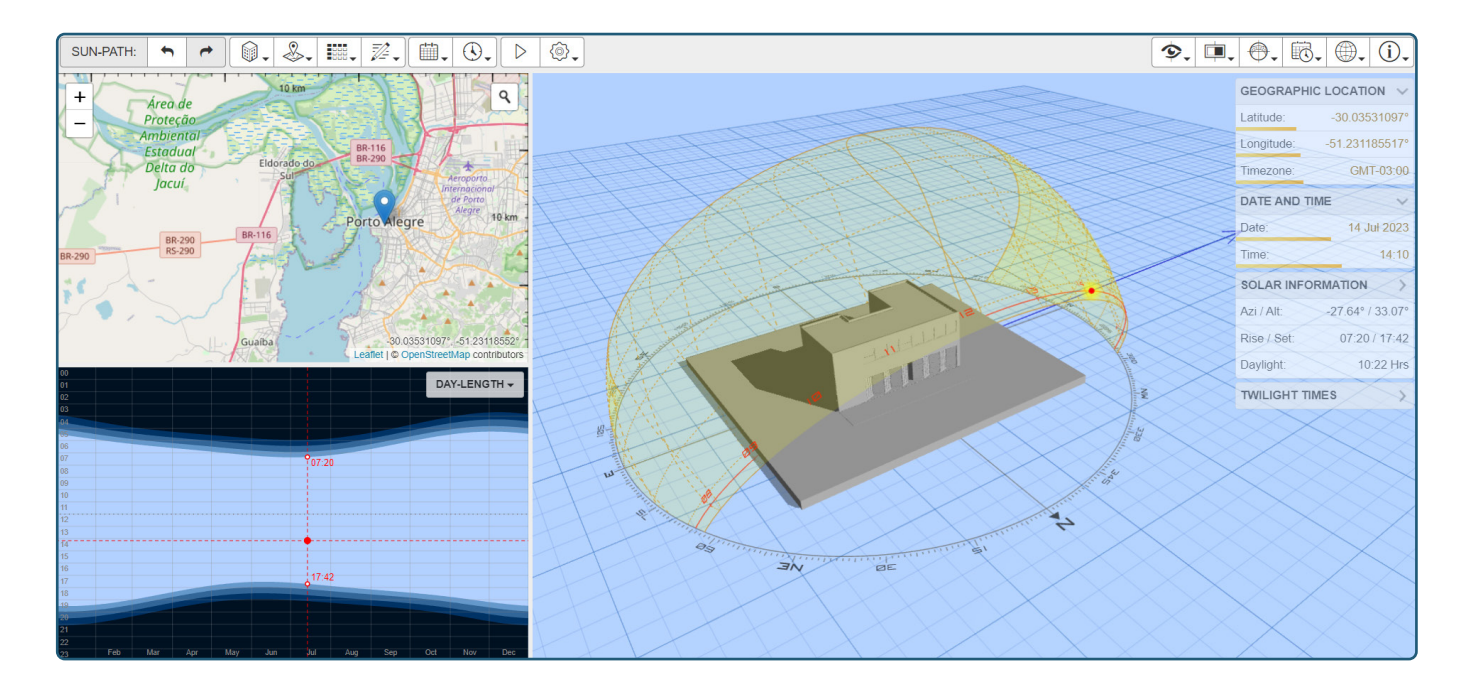

**Figura 53 (acima)** Interface da plataforma 3D Sun Path, após a importação do modelo gerado no ArchiCAD.

a plataforma 3D Sun Path e realizar a importação, conforme demonstrado na Figura 50. Após realizada a importação, podemos selecionar a localização do terreno de projeto navegando pelo mapa apresentado no canto superior à esquerda, como podemos visualizar na Figura 53. As simulações de data e hora podem ser alteradas na barra à direita e, à medida que vamos alterando essas informações, já é possível visualizarmos e analisarmos a movimentação solar com auxílio da cúpula sobre o modelo.

# 7. CONSIDERAÇÕES FINAIS

Esperamos que os ensinamentos proporcionados pelo workshop e por esta apostila possam ser aproveitados, não apenas no âmbito da disciplina, mas em projetos futuros realizados com o auxílio da plataforma BIM ArchiCAD.

Todo o material desenvolvido (Modelo de referência, apostila, edital dos exercícios, etc...) será disponibilizado a você por meio da plataforma MIcrosoft Teams, utilizada pela disciplina e que conta com a presença de todos os alunos da turma. Esta plataforma também pode ser utilizada como meio de comunicação com o tutor, em caso de dúvidas.

Quaisquer dúvidas ou esclarecimentos quanto aos conteúdos apresentados, podem também ser enviados ao autor deste material pelo email: dirceu.garcia@ufrgs.br.

# 8. AGRADECIMENTOS

Agradeço aos meus orientadores: Profa. Angelica Paiva Ponzio e Prof. Maurício Carvalho Ayres Torres por todo o acolhimento e auxílio no decorrer desta pesquisa.

Ao Programa de Pesquisa e Pós-Graduação em Arquitetura (PROPAR) da Universidade Federal do Rio Grande do Sul (UFRGS), incluindo o Comitê de Ética em Pesquisa da Pró-Reitoria de Pesquisa da UFRGS.

A todos os discentes de Habitabilidade das Edificações 1 - Turma B do curso de Graduação em Arquitetura e Urbanismo da Faculdade de Arquitetura da UFRGS semestre 2023/2, que aceitaram o desafio de participar e contribuir com esta pesquisa.

Dedico também um agradecimento especial às colegas Natália Diehl e Sara Chornobai pelo apoio e contribuições durante o desenvolvimento deste material.

# 9. BIBLIOGRAFIA

- ARCHICAD. Versão 26. Graphisoft, 2022. Disponível em: https://help.graphisoft.com/ AC/26/BRA/\_AC26\_Help/110\_EnergyEvaluation/110\_EnergyEvaluation-1.htm. Acesso: 08-12-2023.
- ARCHICAD. Versão 26. Graphisoft, 2022. Disponível em: https://help.graphisoft.com/ AC/26/POR/ AC26 Help/100 Visualization/100 Visualization-12.htm. Acesso: 08-12-2023.
- ARCHICAD. Versão 26. Graphisoft, 2022. Disponível em: https://help.graphisoft.com/ AC/26/POR/\_AC26\_Help/025\_Attributes/025\_Attributes-16.htm. Acesso: 08-12- 2023.
- ARCHICAD. Versão 26. Graphisoft, 2022. Disponível em: https://help.graphisoft.com/ AC/26/POR/\_AC26\_Help/020\_Configuration/020\_Configuration-38.htm. Acesso: 08- 12-2023.
- ARCHICAD. Versão 26. Graphisoft, 2022. Disponível em: https://help.graphisoft.com/ AC/26/POR/ AC26 Help/025 Attributes/025 Attributes-23.htm#XREF 62386 Composite. Acesso: 08-12-2023.
- ARCHICAD. Versão 26. Graphisoft, 2022. Disponível em: https://help.graphisoft.com/ AC/26/POR/\_AC26\_Help/100\_Visualization/100\_Visualization-14.htm. Acesso: 08- 12-2023.

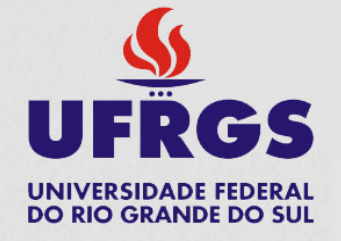

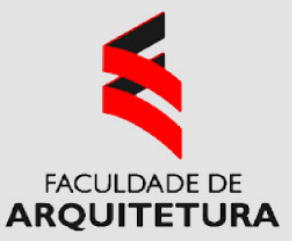

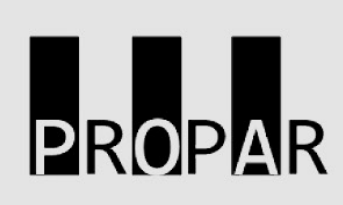

#### **APÊNDICE F: RELATO DO PROFESSOR DA DISCIPLINA SOBRE O EXPERIMENTO**

A experiência de dar a opção para o uso de ferramenta baseada em BIM para que os alunos fizessem algumas análises foi bastante interessante. Contratempos impediram que o ArchiCAD fosse mostrado desde o início do semestre, não permitindo que as análises climáticas fossem executadas pelos alunos através desse software. Houve uma adesão majoritária do uso do aplicativo para outras análises posteriores à climática.

Aparentemente e de maneira geral, os alunos que aderiram ao uso da ferramenta em questão não tiveram grandes dificuldades de usá-la. O ArchiCAD permitiu que os alunos fizessem comparações diretas, dentro do próprio arquivo de projeto, entre o projeto original e as modificações propostas. Acredito que isso seja uma das grandes vantagens, visto que poderão incorporar essa prática nos próximos projetos acadêmicos, consolidando essa prática.

A disciplina adotava outros aplicativos para fazer as análises propostas, todos muito interessantes, com tempo de aprendizado curto e com excelentes visualizações de resultados. Também há uma obrigatoriedade de usar a carta solar e de executar as manchas de sombreamento das proteções solares das aberturas. O ArchiCAD não disponibiliza esta ferramenta, obrigando os alunos a usarem mais de um aplicativo. Entretanto, o uso de vários aplicativos com diferentes funções é recorrente na vida profissional de um arquiteto.

Uma desvantagem do uso do ArchiCAD é que, devido ao estágio do curso em que os alunos se encontram no momento da disciplina, eles não dominam sistemas construtivos e estão aprendendo a usar o software, demandando um pouco mais de tempo para que comecem a compreender o método que foi apresentado. Entretanto, a necessidade de aprender a usar o aplicativo e as novas ferramentas foram um importante incentivo para acelerar esse processo.

Os resultados das análises executadas em outros softwares vêm sendo satisfatórios, mesmo sem o uso do ArchiCAD. Alguns softwares que são costumeiramente apresentados em aula proporcionam uma apresentação de resultados tão boas ou até melhores que o ArchiCAD. Historicamente, são apresentadas mais opções de ferramentas digitais de análise do que os alunos conseguem utilizar,

sendo essa uma proposta do método da disciplina, para que os alunos escolham as ferramentas que melhores se identifiquem.

Acredito que a experiência resultante do uso do ArchiCAD traria melhores resultados se o software tivesse sido introduzido nas primeiras semanas do semestre letivo e não nas últimas.

Por fim, considero a experiência muito boa. Modificações no cronograma da disciplina resolveriam os pequenos problemas relatados e o ArchiCAD poderia entrar, definitivamente, como uma ferramenta a mais a ser considerada para as análises. Sem dúvidas, é uma importante ferramenta a ser considerada para o ensino de análise climática, conforto térmico e estratégias de projeto para arquitetos em formação.

Maurício Carvalho Ayres Torres

# ANEXO 01: AVALIAÇÃO DA MATURIDADE BIM - MÉTRICA

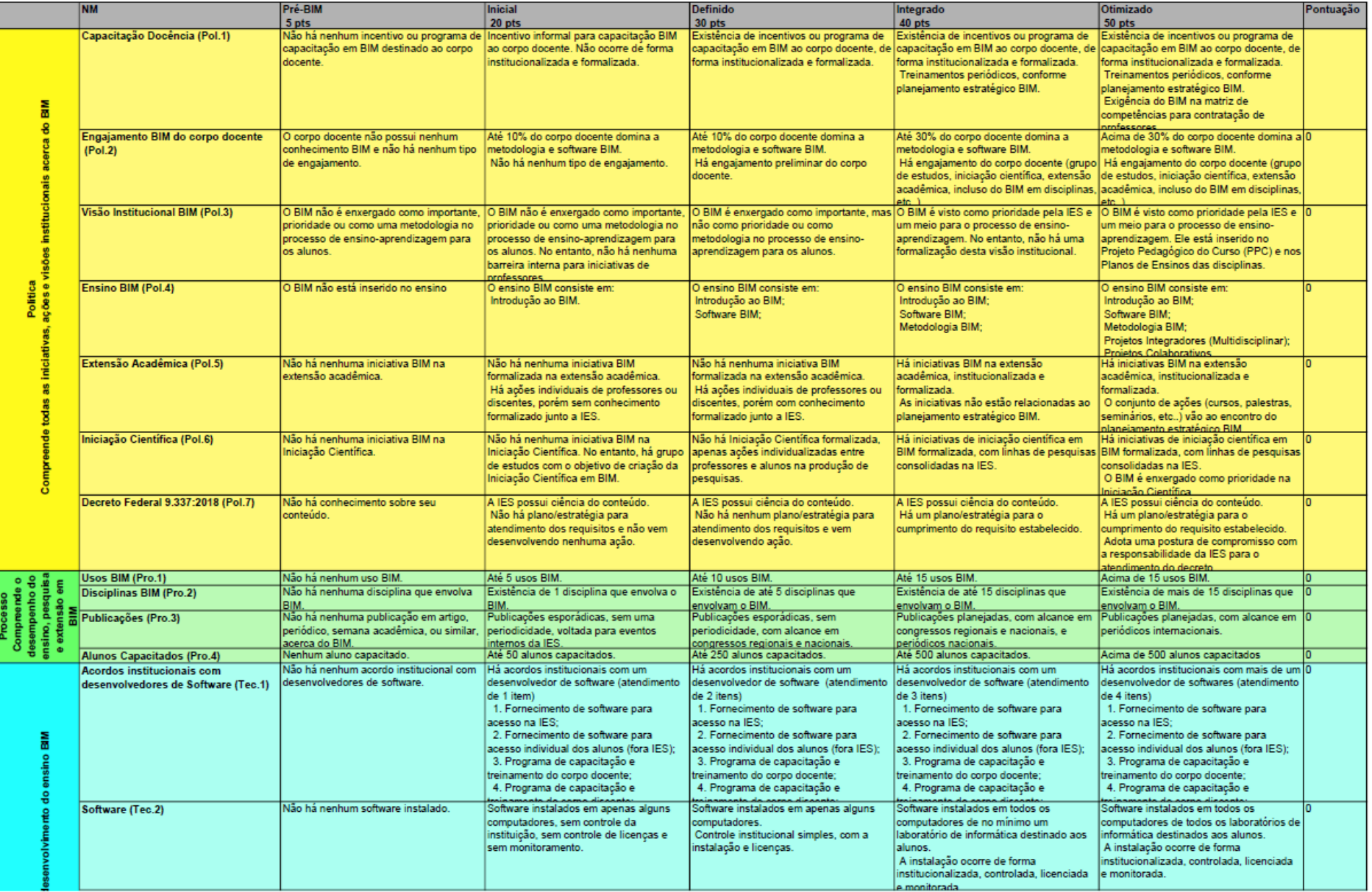

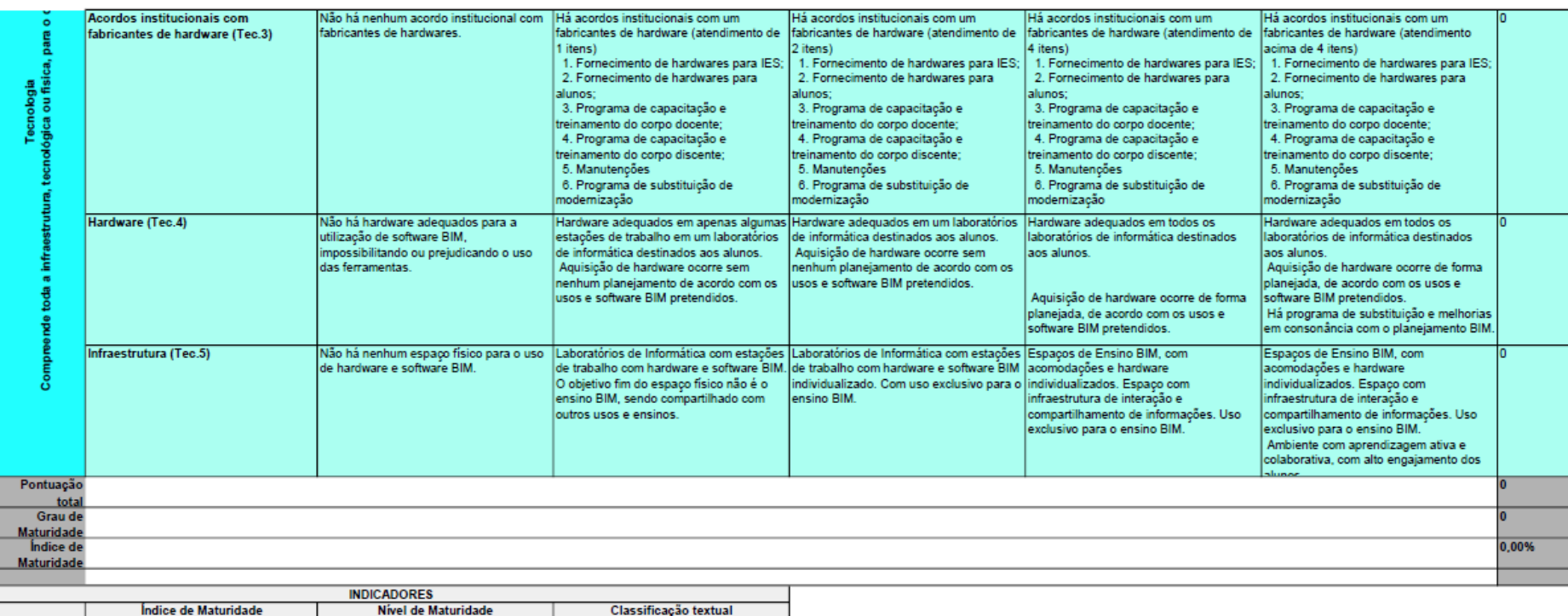

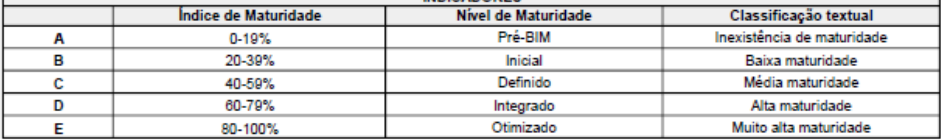

#### ANEXO 02: TABELA DE COMPETÊNCIAS BIM

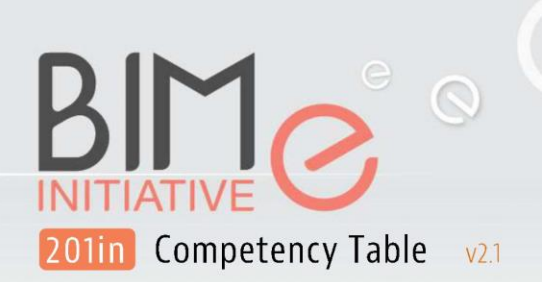

assess learn implement

http://doi.org/10.5281/zenodo.2550442

#### Introduction L

BIM Excellence is a unique research-based approach to digital innovation in the construction industry. It provides an integrated methodology and a modular language for performance assessment, learning and process optimisation. The BIMe Initiative is not-for-profit effort based on the BIM Excellence approach and is quided by a set of Principles. The Initiative is undertaken by volunteer researchers and is supported by in-kind contributions, commercial services, and institutional/corporate sponsorship.

This document must be read in conjunction with 101in BIMe Initiative Explainer, 102in BIMe Knowledge Structures, and 103in BIMe Initiative Projects (refer to list of publications). The BIM Excellence approach and the BIMe Initiative are based on the published research of Dr. Bilal Succar and a growing cohort of esteemed international collaborators.

#### How to use this document Ш

The Competency Table can be used to organise Competency Items - whether developed by the BIMe Initiative or by others - and to provide a structure for:

- $\rightarrow$ Developing assessment modules for evaluating and comparing the abilities of individuals, groups and whole organisations;
- $\rightarrow$ Developing competency-based certification regimes and accreditation programmes;
- Developing learning units and competency-based educational programmes; and  $\rightarrow$
- $\rightarrow$  Identifying competency profiles of varied roles across markets and disciplines.

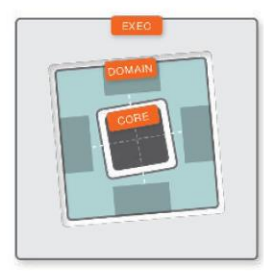

The Competency Table is structured according to the published Competency Hierarchy which includes 3 Competency Tiers: Core Tier, Domain Tier and Execution Tier. This document focuses on the Domain Tier<sup>1</sup> and its 8 Competency Sets and 55 standard Competency Topics. Each of the standard<sup>2</sup> topics includes 10s or 100s of Competency Items, a Competency Item is a 'phrase/sentence' representing an ability, activity or outcome that can be assessed, learned or applied. Each Competency Item belongs to a specific Competency Topic (e.g. Collaboration) within a specific Competency Set (e.g. Functional Set). Below are three sample Competency Items:

- $\rightarrow$ prepare a 3D model for Construction Scheduling
- $\rightarrow$ facilitate Model-based Collaboration between a team of structural engineers on a bridge project
- maintain BIModels generated using standardised Protocols  $\rightarrow$

Competency Items are applicable at specific Organizational Scales and Granularity Levels<sup>3</sup>, and are used to populate assessment modules and training lessons. They can also be collated into checklist/task list templates and modular project workflows (see example).

<sup>2</sup> Standard competency topics apply within the BIM domain and vary across other domains (e.g. PLM or GIS). The taxonomy allows for non-standard topics provided these do not overlap or contradict with Standard Topics.

<sup>&</sup>lt;sup>1</sup> Refer to the Competency Tiers model on the BIM Framework blog: http://bit.ly/Competency-Tiers.

<sup>&</sup>lt;sup>3</sup> Refer to OScales and GLevels within Paper A3: Building Information Modelling Maturity Matrix (Succar, 2010 - http://bit.ly/BIMPaperA3) or directly through the BIM Framework blog: http://bit.ly/Org-Hierarchy.

# $\Omega$ 201in Competency Table  $V<sup>2</sup>1$

assess

learn implement

http://doi.org/10.5281/zenodo.2550442

# III. Competency Item

A Competency Item is a 'phrase/sentence' representing an ability, activity or outcome that can be assessed, learned, or applied. Each Competency Item belongs to a specific Competency Topic (e.g. Collaboration) within a specific Competency Set (e.g. Functional Set). Below are a few sample Competency Items:

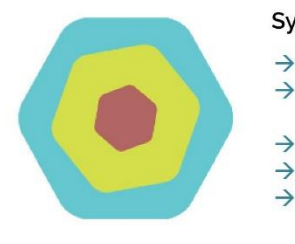

Syntax - do you have the ability to:

- prepare a 3D model for Construction Scheduling
- facilitate Model-based Collaboration between a team of structural engineers on a bridge project
- maintain **BIModels** generated using standardised **Protocols**
- $\rightarrow$ use a Federated Model to conduct Egress and Ingress simulations  $\rightarrow$ use BIModels to monitor Building Performance and control its systems
	- and equipment

Competency Items are used to populate assessment modules and training lessons. They can also be collated into checklist/task list templates and modular project workflows (see example).

Competency Items are a type of Knowledge Block used to build larger knowledge structures. As a midsized block, a Competency Item can host smaller blocks (e.g. Dictionary Items - as shown in the sample items above) and get collated into larger blocks, similar to Defined Roles, and Information Uses.

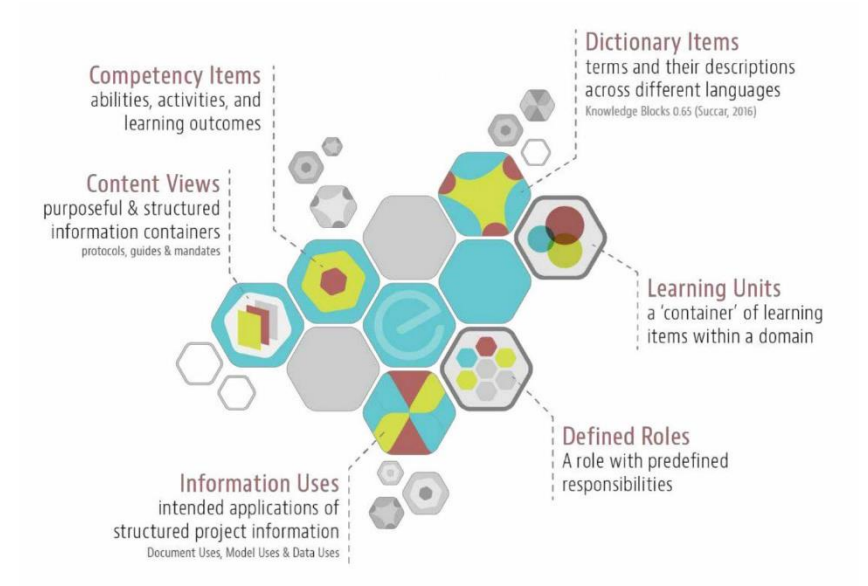

Knowledge Blocks are interconnected through a common BIM Ontology and a semantic web engine. Formulated as simple/small knowledge structures, they collectively form a modular language for defining project requirements (input), measuring project deliverables (output) and clarifying project processes.

> BIM Excellence by Change Agents AEC p/L Melbourne, Australia | Phone: +61 (0) 412 556 671 ChangeAgents.com.au | info@ChangeAgents.com.au 201in Competency Table.docx | Page 2 of 7

213

For Public Sharing **BIMe License Type B1 BIMe Privacy Policy BIMe Terms of Service** 

# $\circ$ 201in Competency Table  $V<sup>2</sup>1$

assess learn implement

http://doi.org/10.5281/zenodo.2550442

# IV. Competency Sets and Topics

Competency Items are identified using a specialized Competency Flow Diagram<sup>4</sup>, collated into an expanding Competency Inventory<sup>5</sup>, and organised under four *primary* competency sets - Managerial, Functional, Technical, and Supportive - and four secondary competency sets - Administration, Operation, Implementation, and Research & Development. All these competency sets, and the majority of their topics are applicable across multiple domains (e.g. construction, geospatial and manufacturing) and their respective information systems (e.g. BIM, GIS and PLM).

The tables below provide a summary of the 8 Competency Sets and 56 Competency Topics. The short descriptions are derived from the BIM Dictionary<sup>6</sup>:

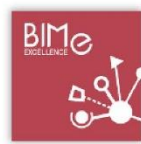

#### Managerial Set

Summary: the decision-making abilities which drive the selection/adoption of long-term strategies and initiatives. Managerial competencies include leadership, strategic planning, and organizational management.

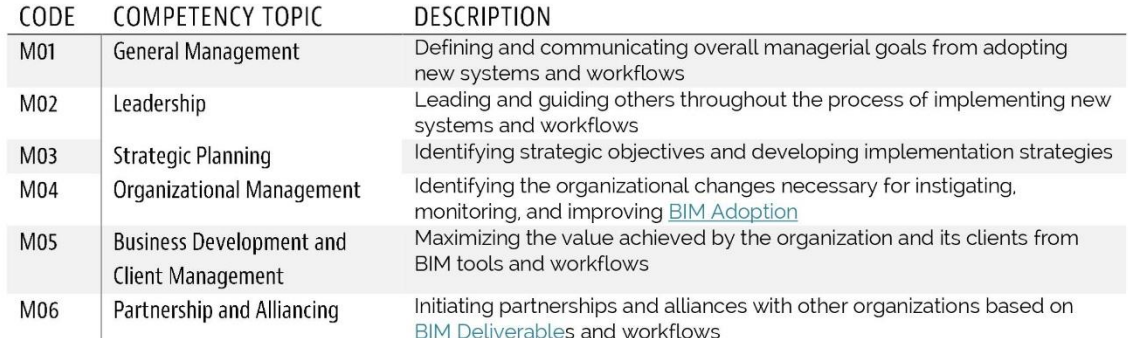

4 Refer to "Competency flow: from identification to multiple use", Figure 5 within Succar, B., Sher, W., & Williams, A. (2013). An integrated approach to BIM competency acquisition, assessment and application. Automation in Construction. http://bit.ly/BIMPaperA6 <sup>5</sup> The BIM Excellence platform (http://BIMexcellence.com) collates thousands of competency items across all sets and topics. These

<sup>6</sup> The naming of competency sets/topics is based on published research and have been calibrated through hundreds of assessments and user feedback. However, topics descriptions are not static but are continuously updated to reflect new research and additional user feedback. Unless a very recent version of this document is available (check Change Log), please refer to the online BIM Dictionary for all descriptions (e.g. M03 Strategic Planning > http://BIMdictionary.com/strategic-planning)

For Public Sharing **BIMe License Type B1 BIMe Privacy Policy BIMe Terms of Service** 

BIM Excellence by Change Agents AEC p/L Melbourne, Australia | Phone: +61 (0) 412 556 671 ChangeAgents.com.au | info@ChangeAgents.com.au 201in Competency Table.docx | Page 3 of 7

are used to conduct corporate assessments and not-for-profit, international benchmarking activities.

# SOC **IITIATI 201in** Competency Table  $V<sub>2.1</sub>$

assess learn implement

http://doi.org/10.5281/zenodo.2550442

 $BIM<sub>o</sub>$ 

## **Administration Set**

Summary: the day-to-day organizational activities required to meet and maintain strategic objectives. Administration competencies include tendering and procurement, contract management, and human resource management.

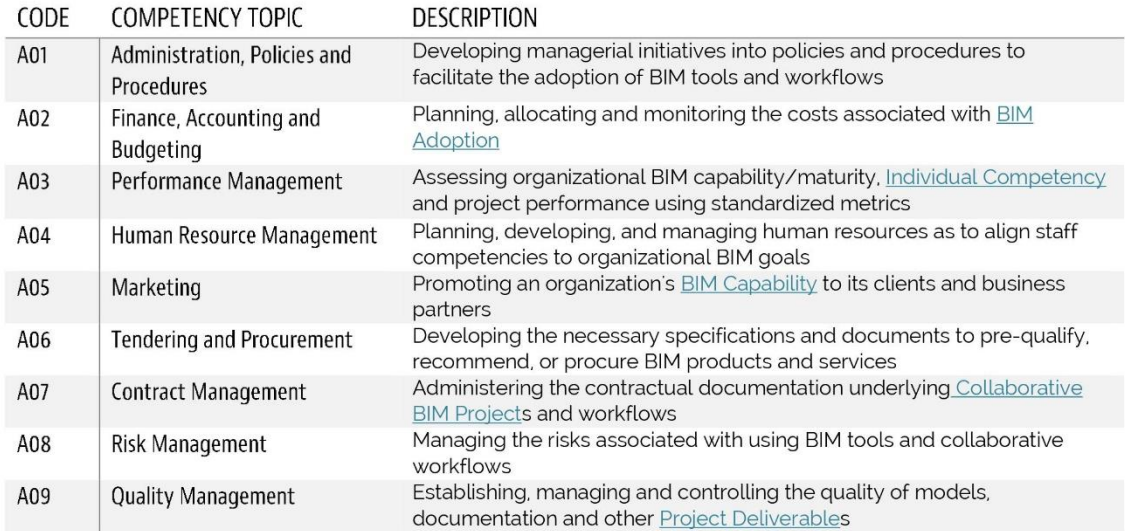

 $BIMc$ 

# **Functional Set**

Summary: the non-technical, overall abilities required to initiate, manage and deliver projects. Functional competencies include collaboration, facilitation and project management.

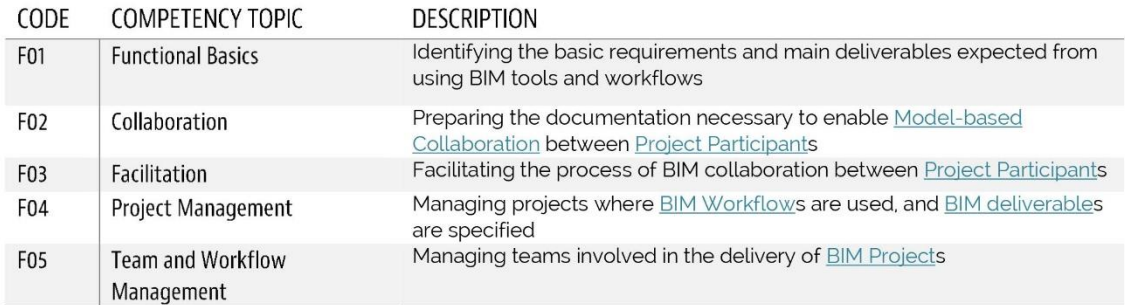

# SOC **IITIATI 201in** Competency Table  $V<sub>2.1</sub>$

http://doi.org/10.5281/zenodo.2550442

assess learn

implement

## **Operation Set**

Summary: the daily, hands-on individual efforts required to deliver a project or part/aspect of a project. Operational competencies include designing, simulating, and quantifying.

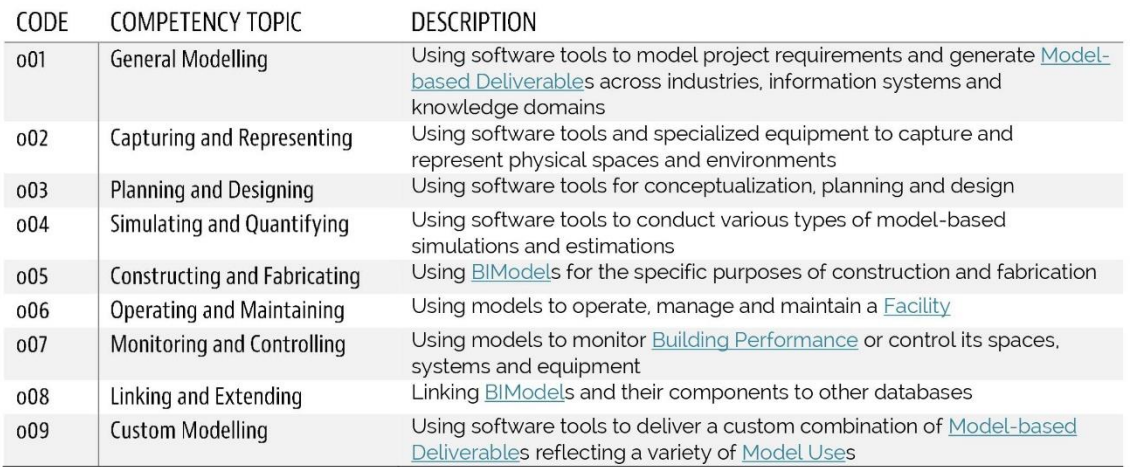

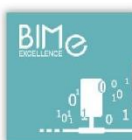

# **Technical Set**

Summary: the abilities required to generate Project Deliverables across disciplines and specialties. Technical competencies include modelling, drafting and model management.

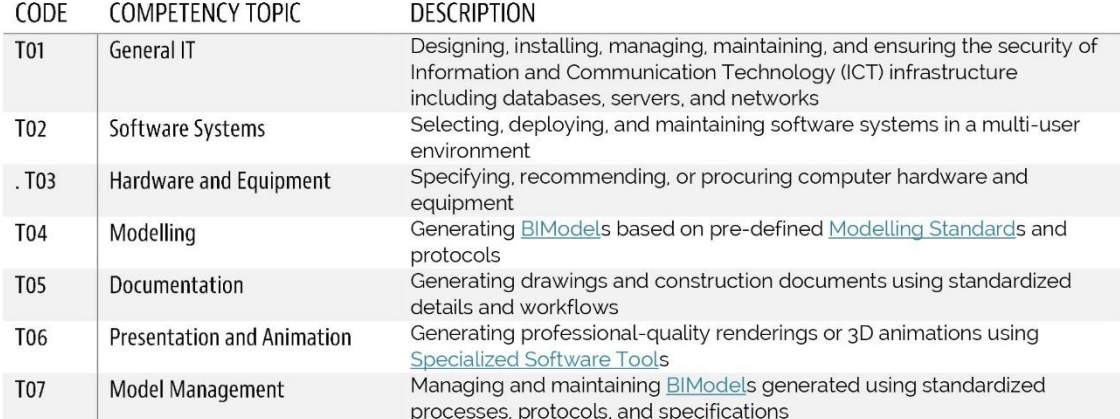

For Public Sharing **BIMe License Type B1 BIMe Privacy Policy BIMe Terms of Service**
# $\int_{0}^{\infty}$  $\bf{3}$ **JITIATIVE 201in** Competency Table  $V<sub>2.1</sub>$

http://doi.org/10.5281/zenodo.2550442

assess learn

implement

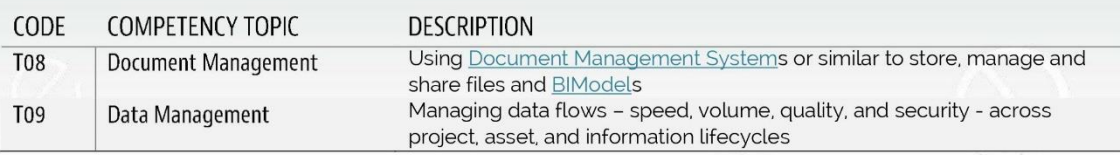

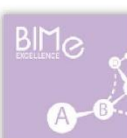

# **Implementation Set**

Summary: the activities required to introduce BIM concepts, tools and workflows into an organization. Implementation competencies include component development, standardization, and technical training.

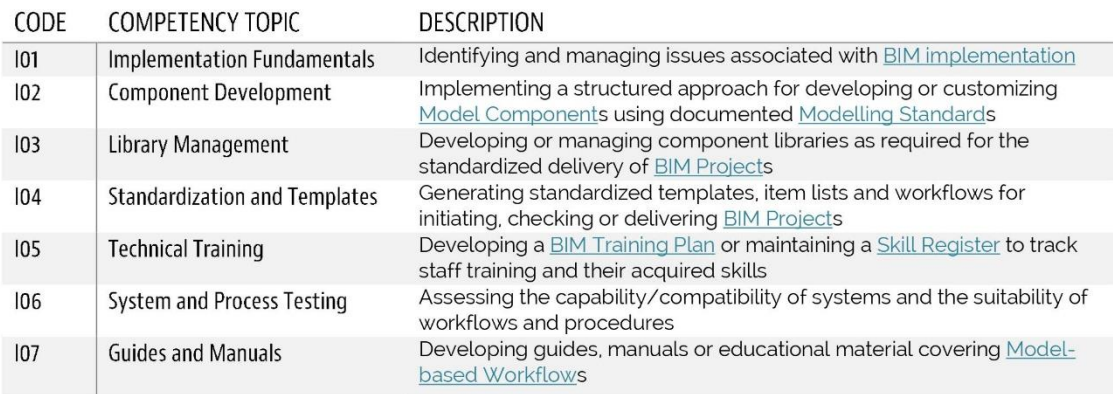

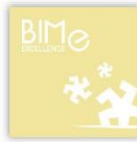

# Supportive Set

Summary: the abilities needed to maintain information technology and communication systems. Supportive competencies include data and network support, equipment support and software troubleshooting.

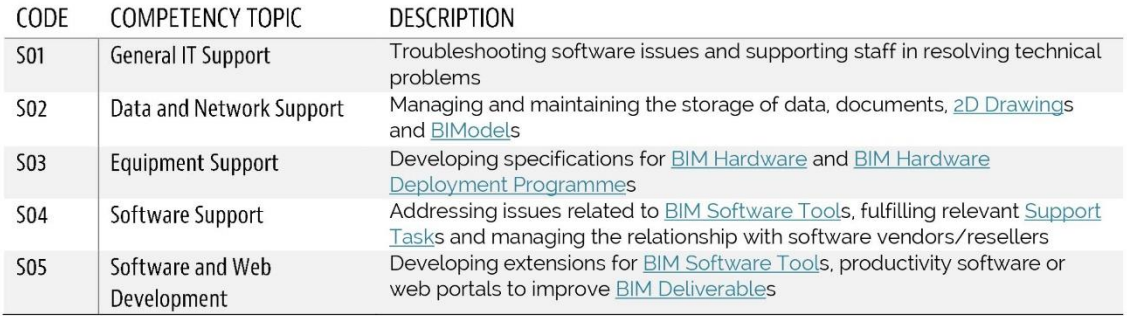

For Public Sharing **BIMe License Type B1 BIMe Privacy Policy BIMe Terms of Service** 

BIM Excellence by Change Agents AEC p/l Melbourne, Australia | Phone: +61 (0) 412 556 671<br>ChangeAgents.com.au | info@ChangeAgents.com.au 201in Competency Table.docx | Page 6 of 7

# $\circ$ **201in** Competency Table  $V<sub>2.1</sub>$

assess learn *implement* 

http://doi.org/10.5281/zenodo.2550442

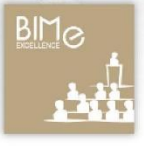

# **Research and Development**

Summary: the abilities required to evaluate existing processes, investigate new solutions and facilitate their adoption - within the organization or by the larger industry. R&D competencies include change management, knowledge engineering and industry engagement.

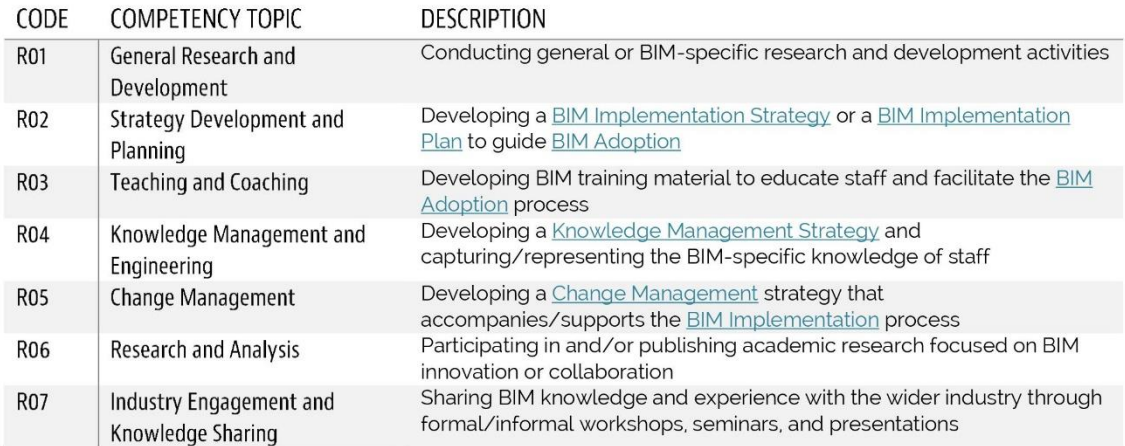

# V. Change Log

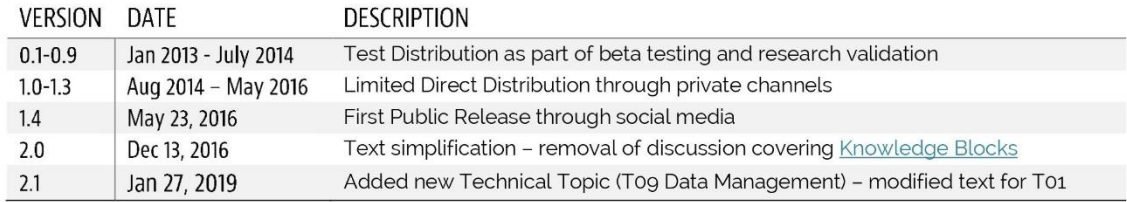

# VI. License to Use

Permission is hereby granted to anyone who wishes to use the contents of this document for research and non-commercial activity under a Creative Commons Attribution-Non Commercial-Share Alike 3.0 Unported License (more info).

# VII. Contact Info

If you found this document beneficial and would like to contribute to the BIMe Initiative, please contact us. You can also follow the BIMe Initiative's on Twitter (@bimexcellence) and LinkedIn; thank you.

For Public Sharing **BIMe License Type B1 BIMe Privacy Policy** BIMe Terms of Service

BIM Excellence by Change Agents AEC p/l Melbourne, Australia | Phone: +61 (0) 412 556 671 ChangeAgents.com.au | info@ChangeAgents.com.au 201in Competency Table.docx | Page 7 of 7

#### ANEXO 03: GRADE CURRICULAR ARQUITETURA

30/11/2022 14:15 https://www1.ufrgs.br//PortalEnsino/GraduacaoCurriculos/ajax/relatorioCurricular/impressaoRelatorioCurricular.php?codCurs...

Período Letivo: 2022/2

Curso: ARQUITETURA E URBANISMO Habilitação: ARQUITETURA E URBANISMO Currículo: ARQUITETURA E URBANISMO

Créditos Obrigatórios: 266 Créditos Eletivos: 10 Créditos Complementares: 6 Créditos Convertidos: 30 **Total: 312** 

Carga Horária Obrigatória: 4440 Carga Horária Eletiva: 150 Nº de Tipos de Créditos Complementares: 2 **Total: 4680** 

#### Etapa 1

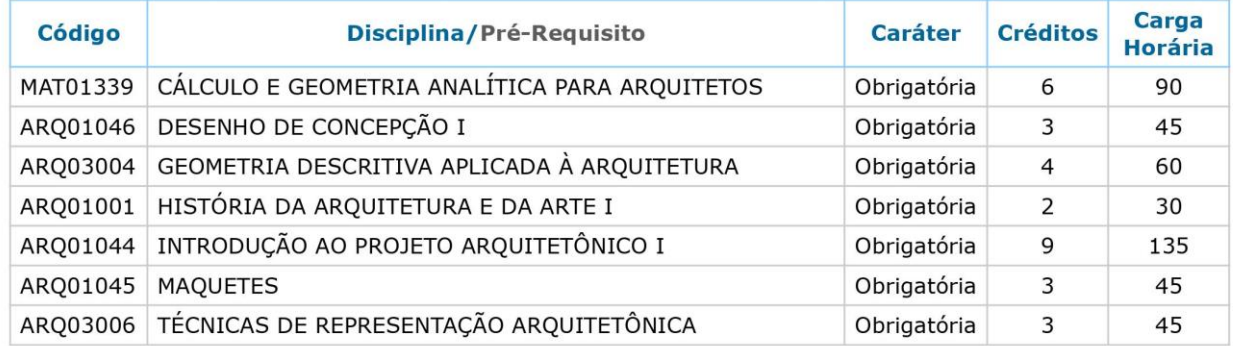

#### Etapa<sub>2</sub>

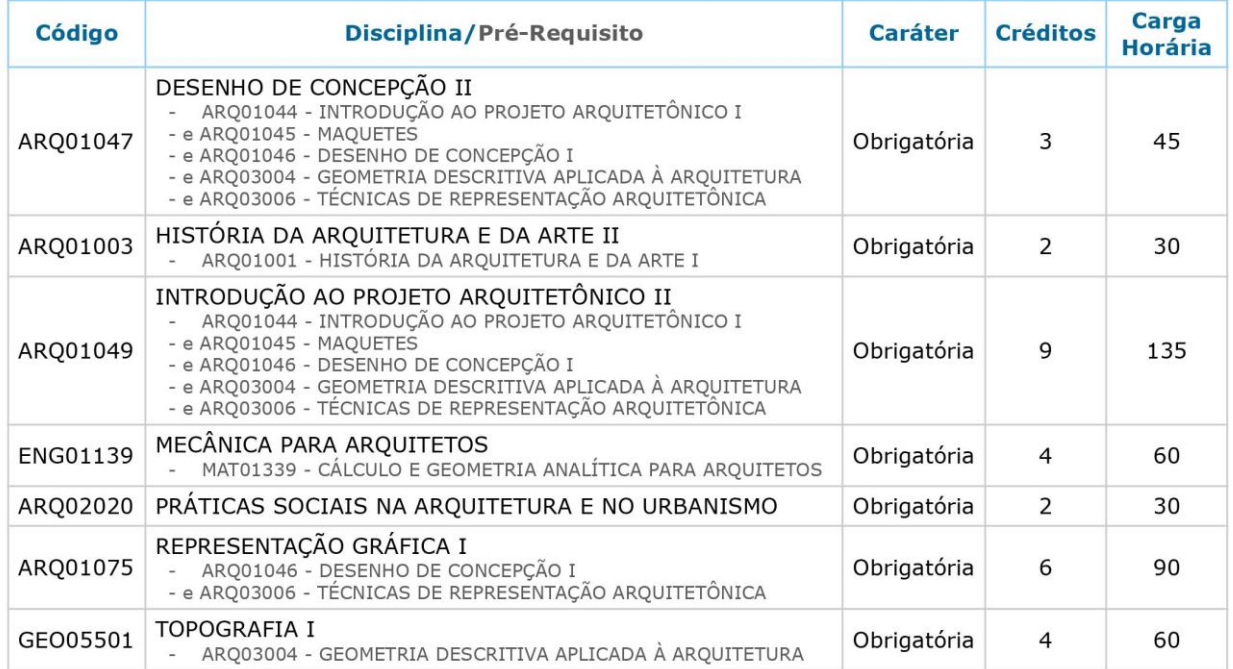

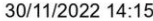

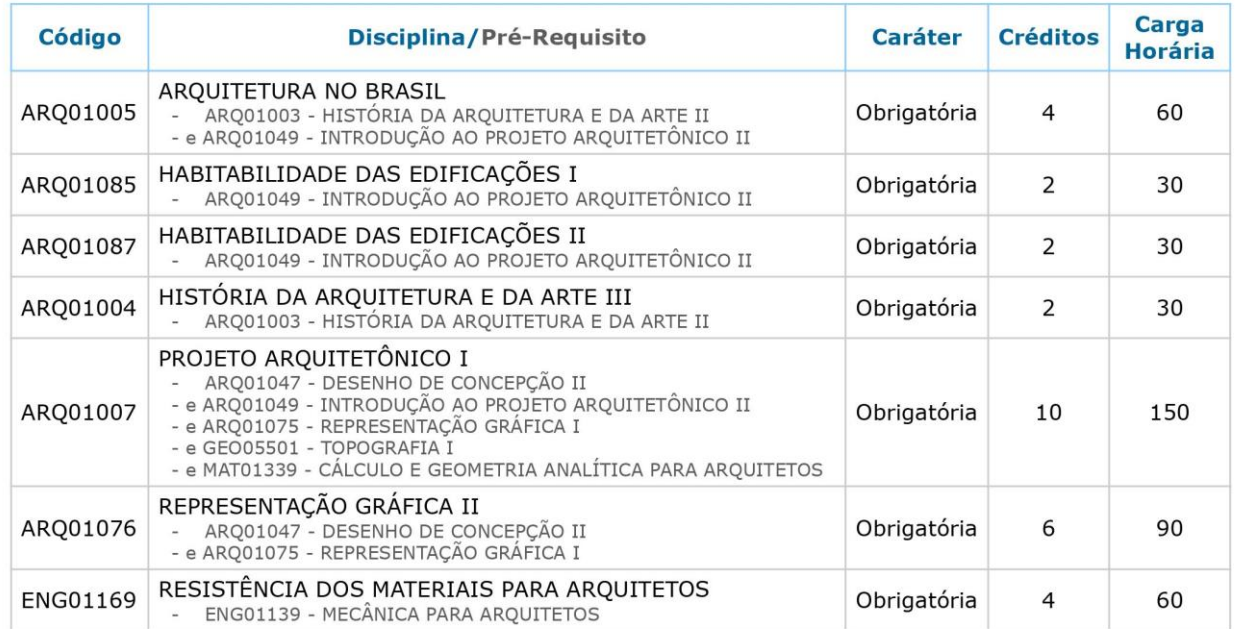

# Etapa 4

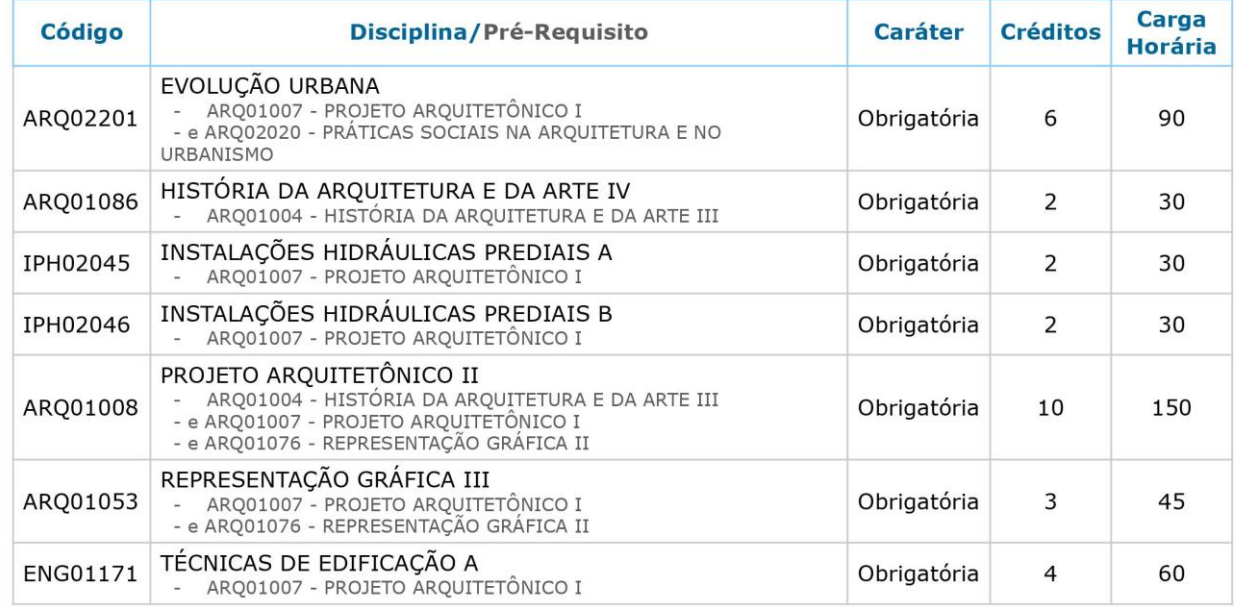

# Etapa 5

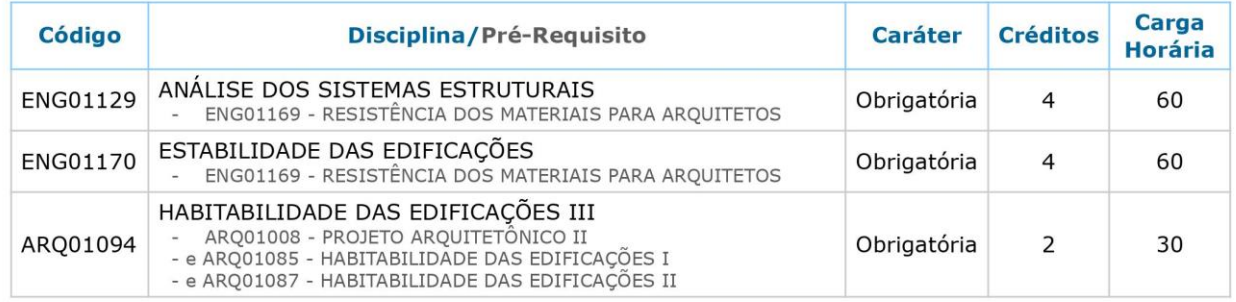

# https://www1.ufrgs.br//PortalEnsino/GraduacaoCurriculos/ajax/relatorioCurricular/impressaoRelatorioCurricular.php?codCurs...

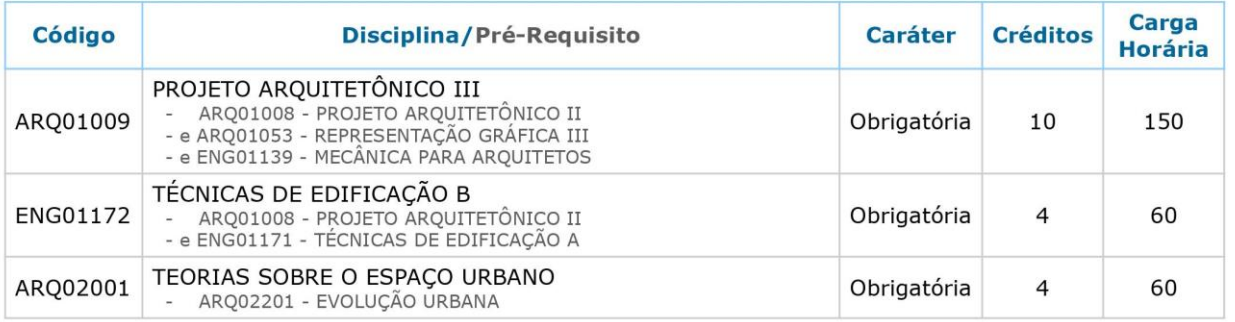

### Etapa 6

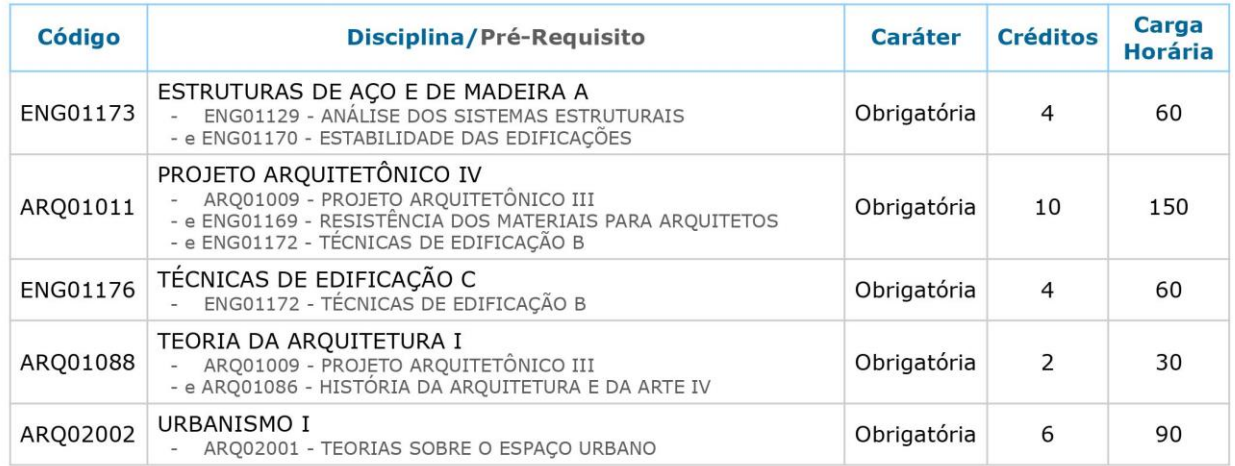

# Etapa 7

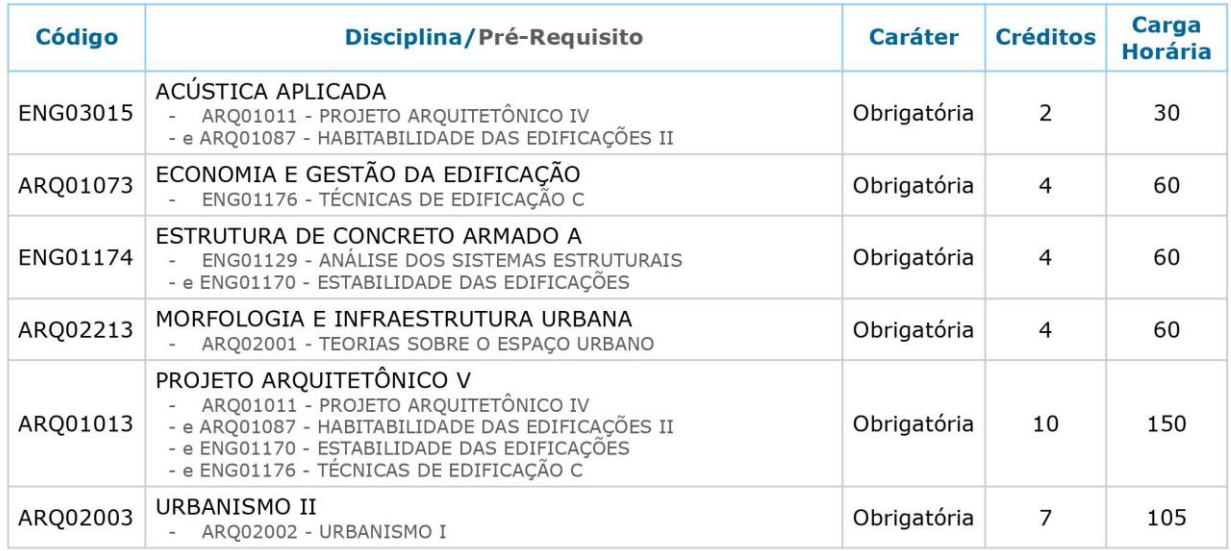

#### Etapa 8

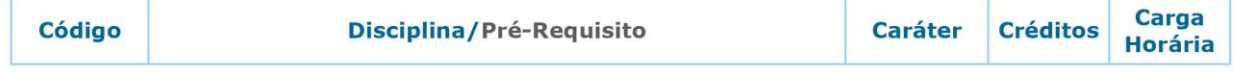

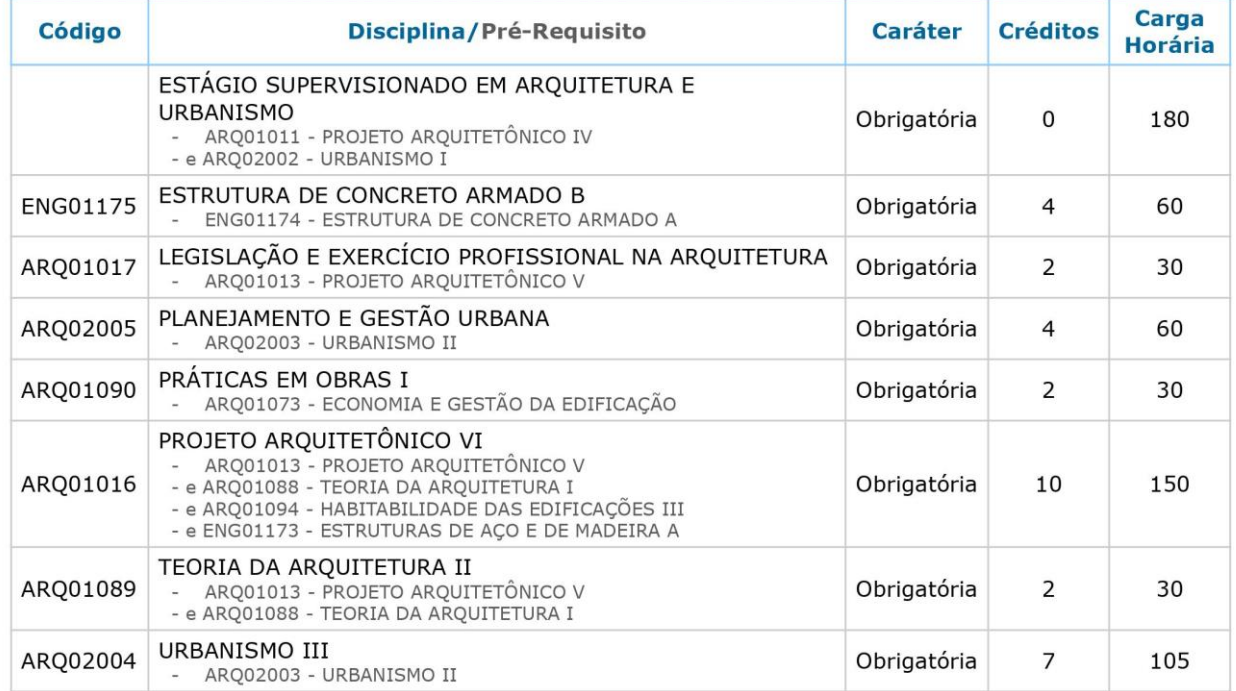

## Etapa 9

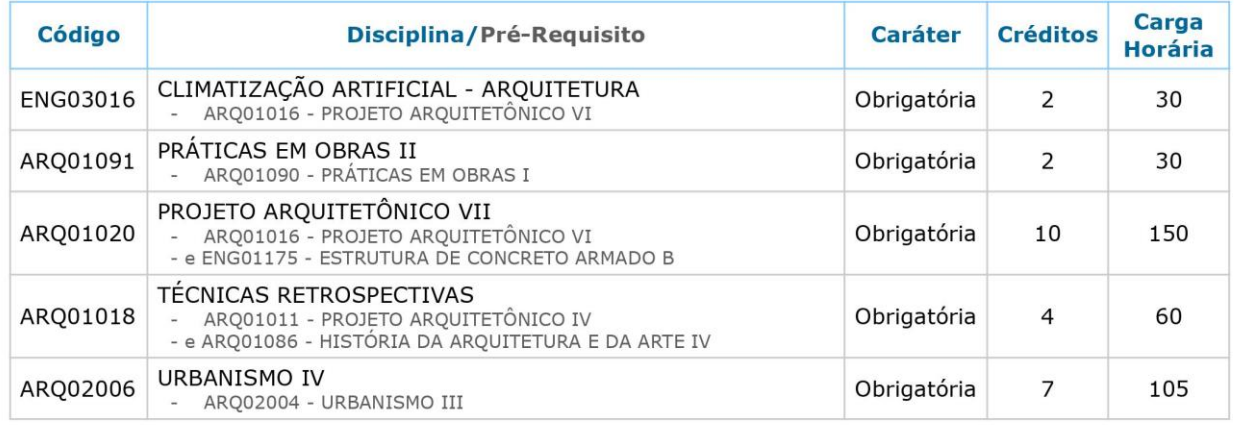

# Etapa 10

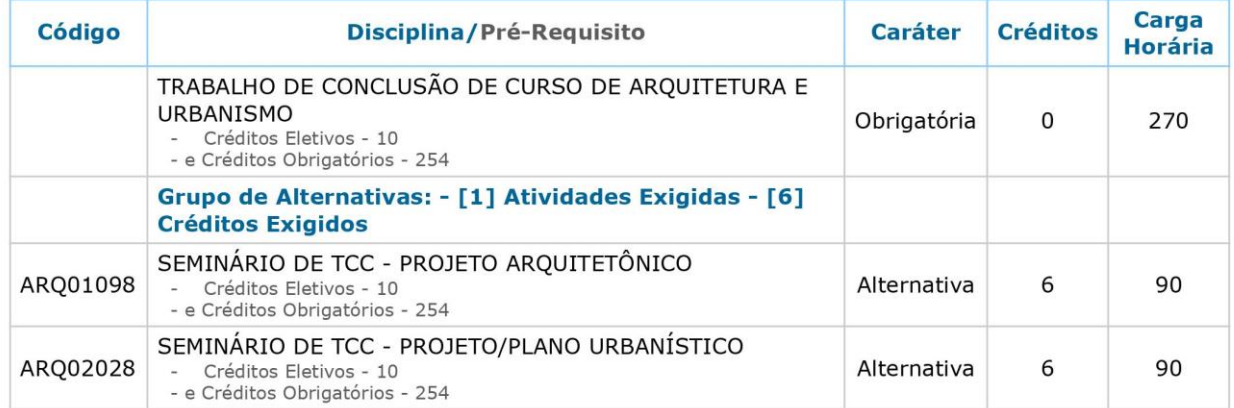

### Sem Etapa

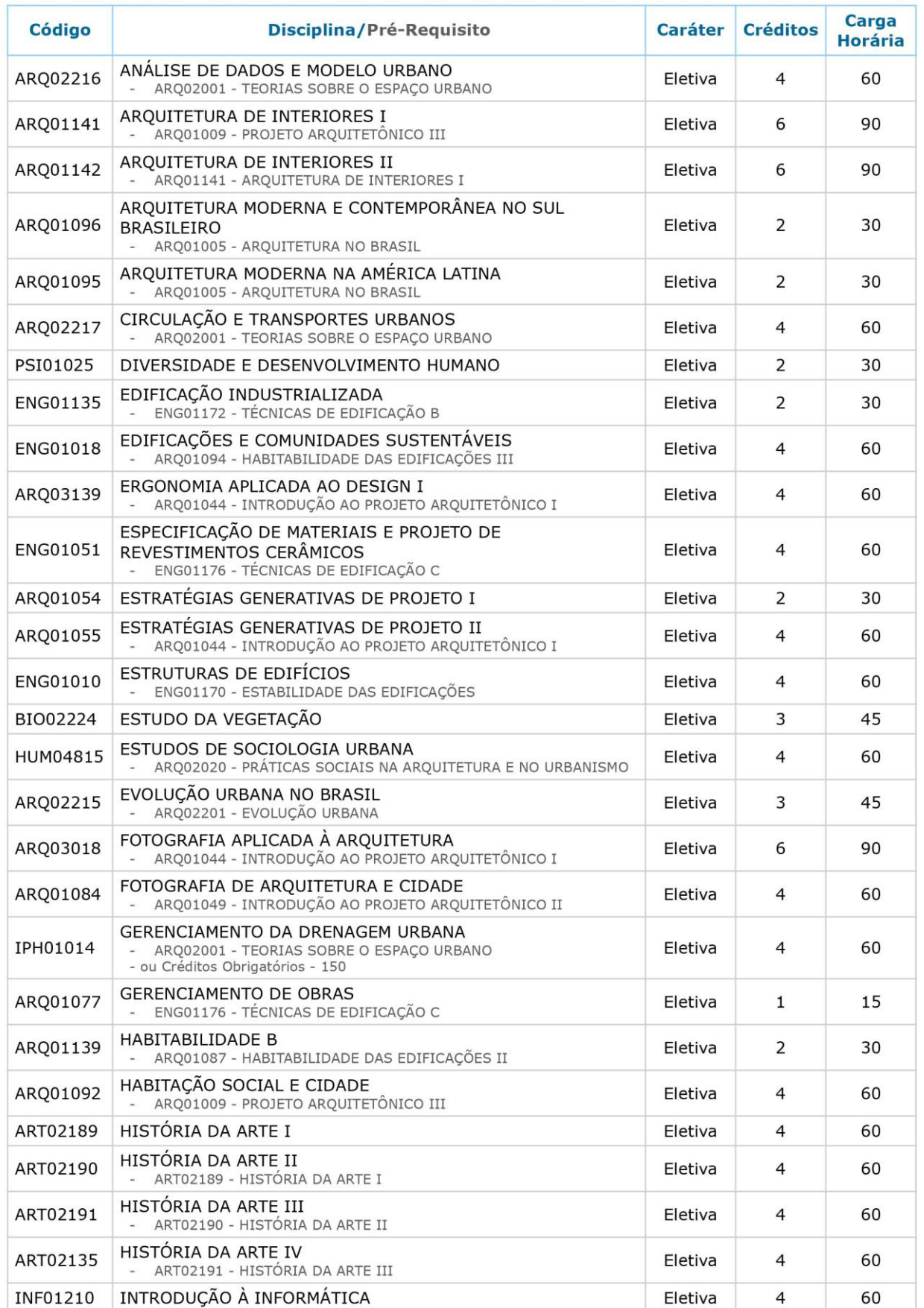

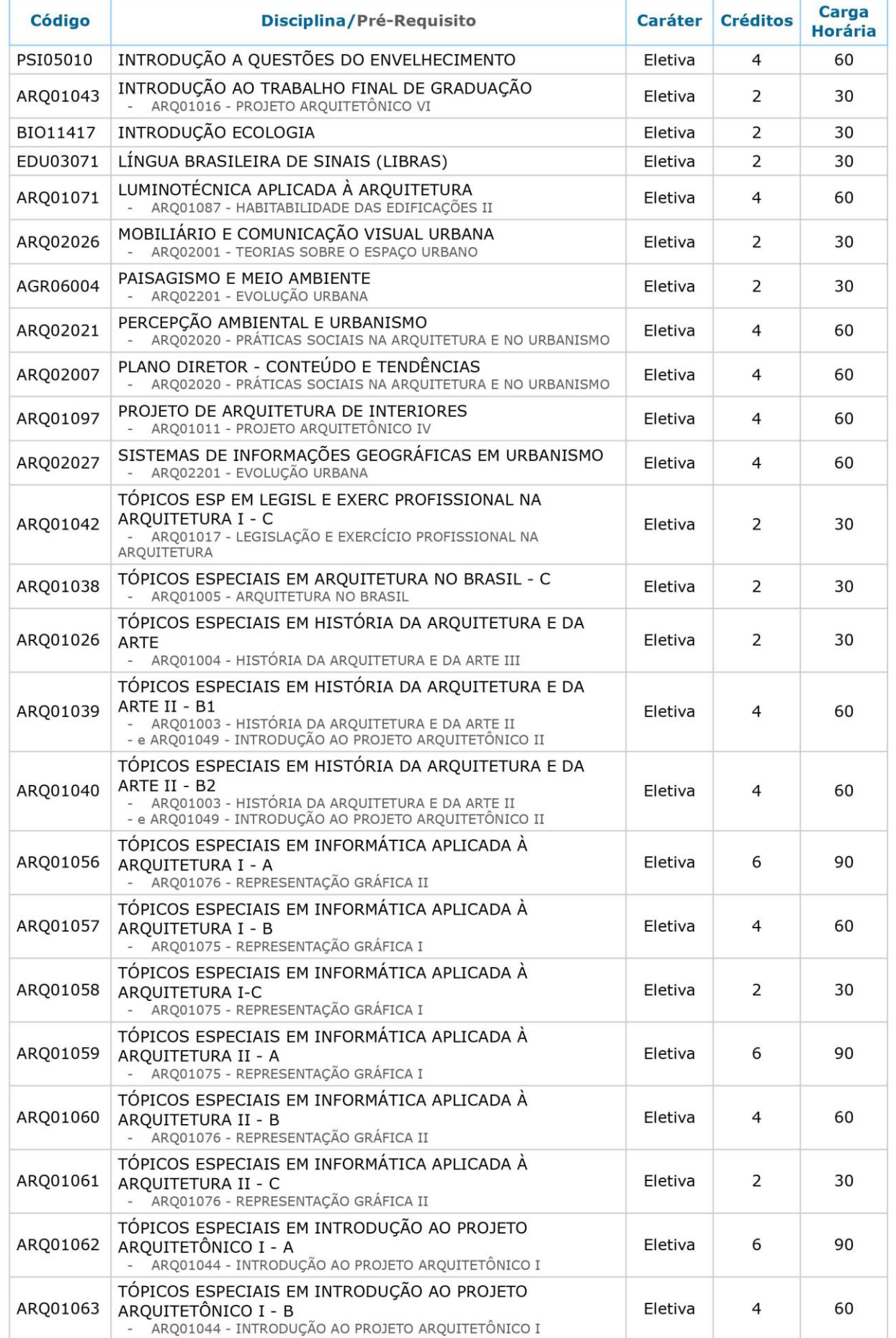

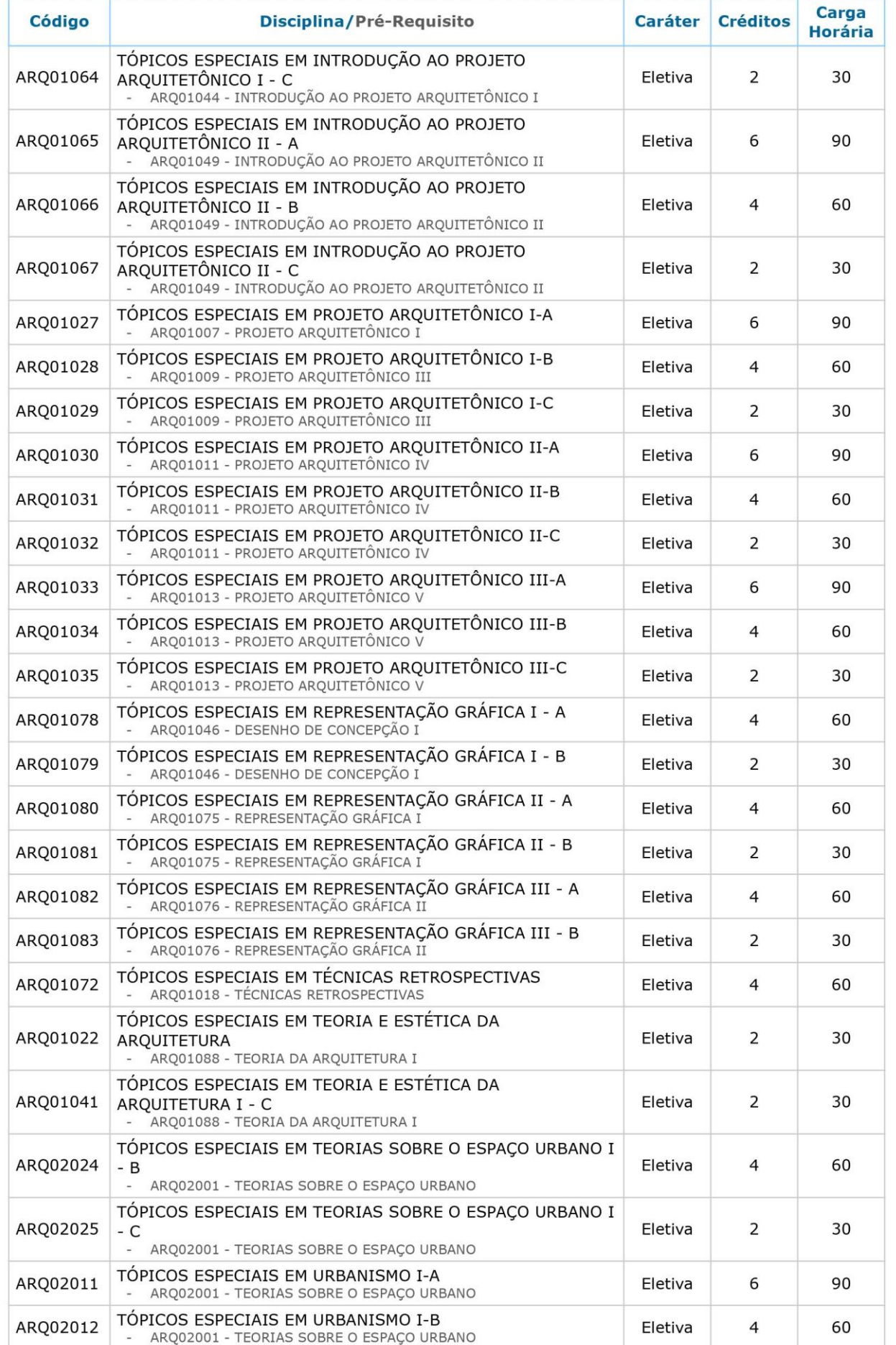

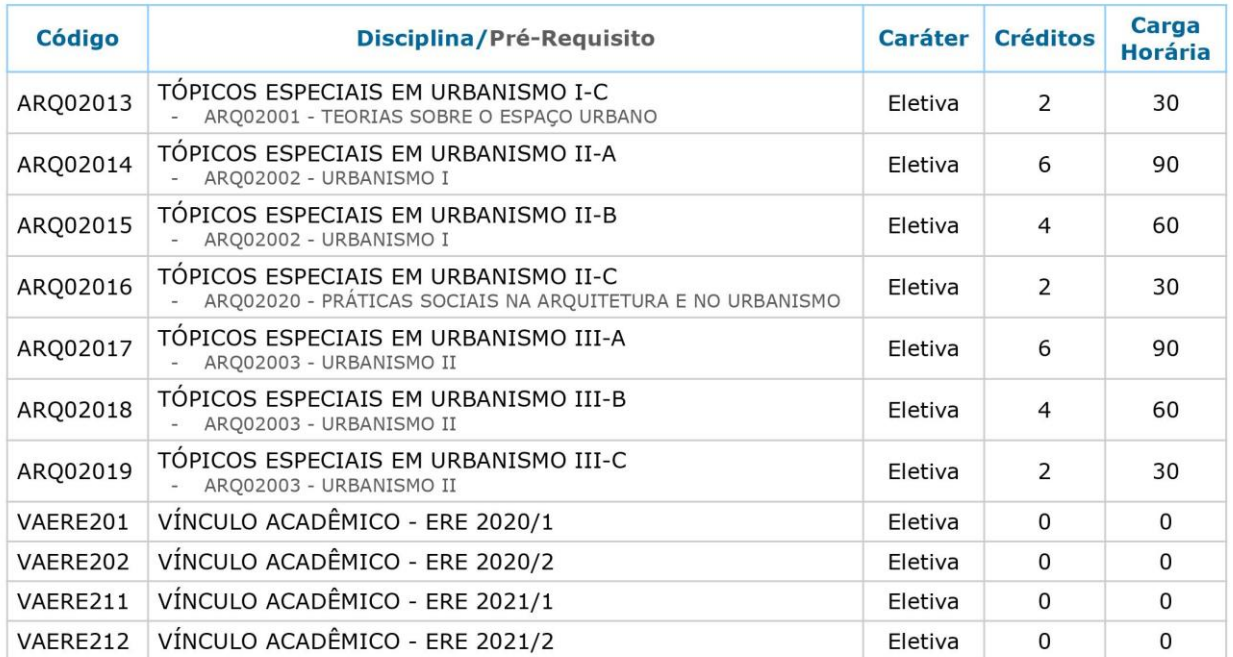

# Liberações

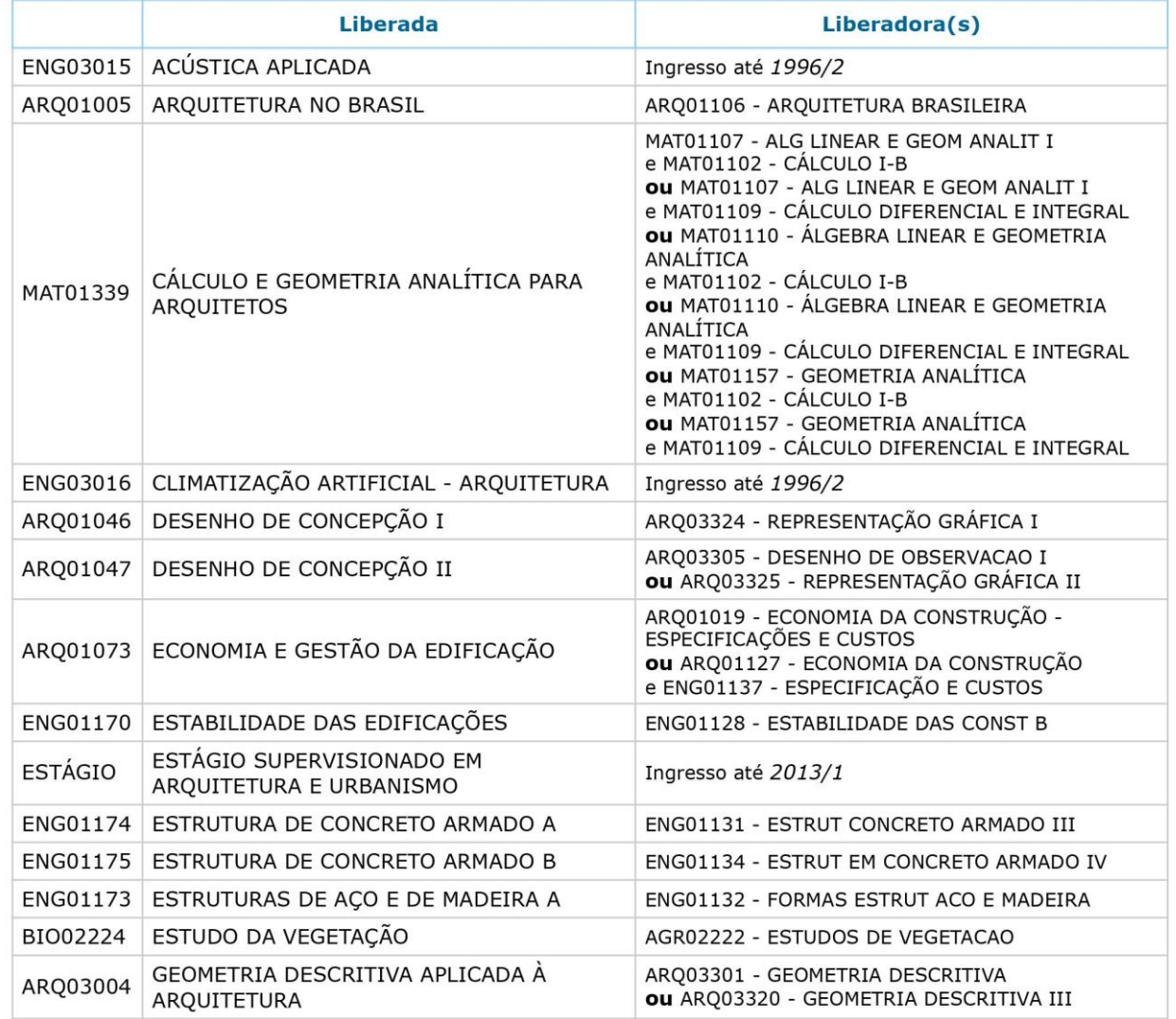

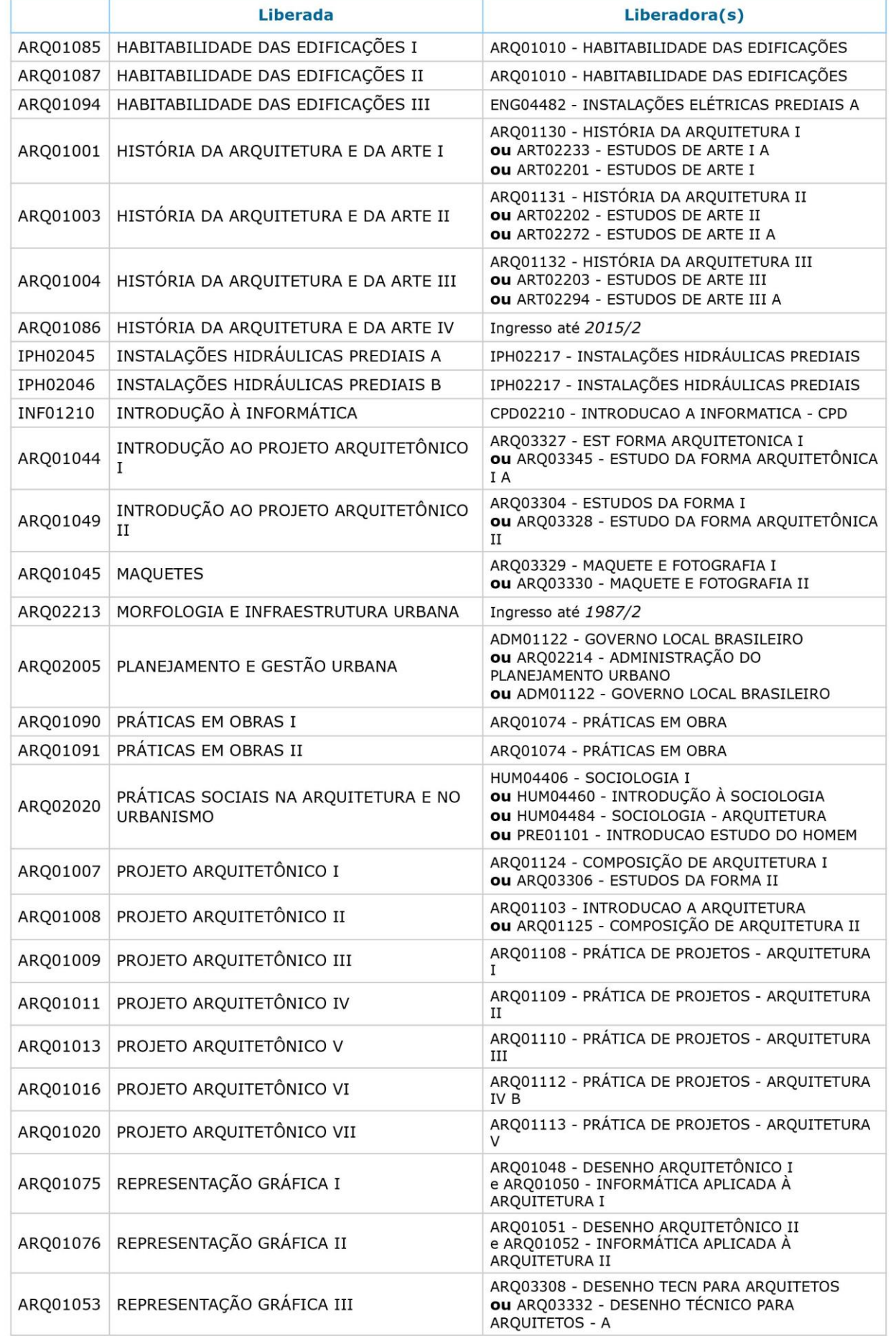

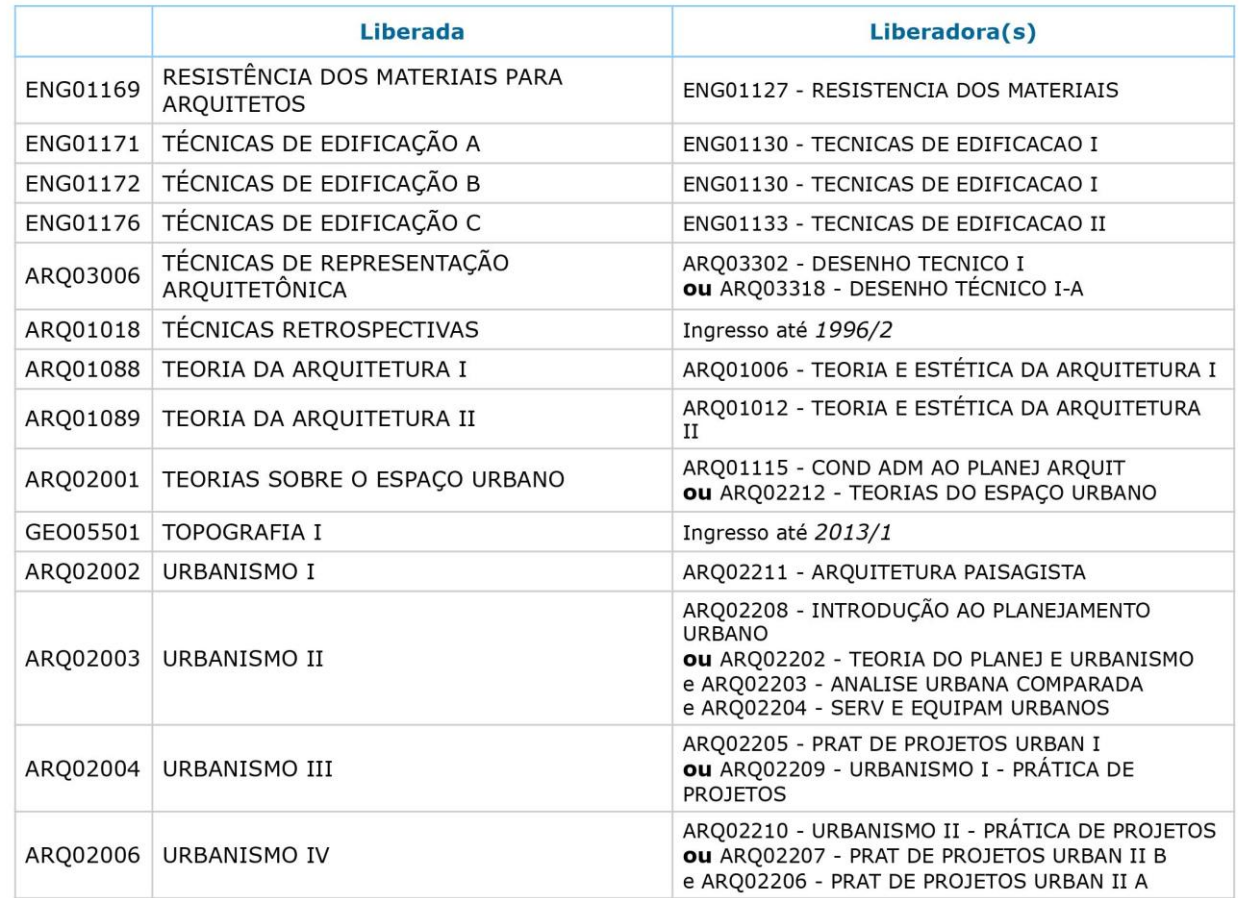

#### **Docentes**

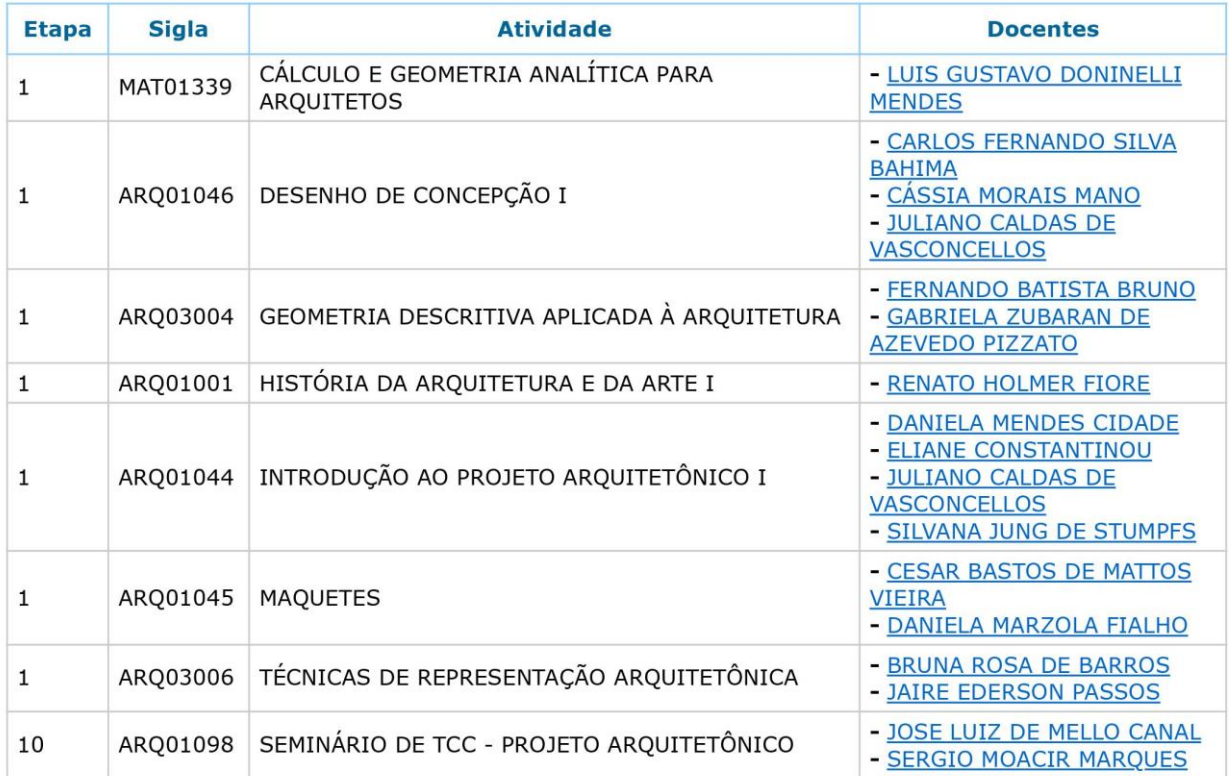

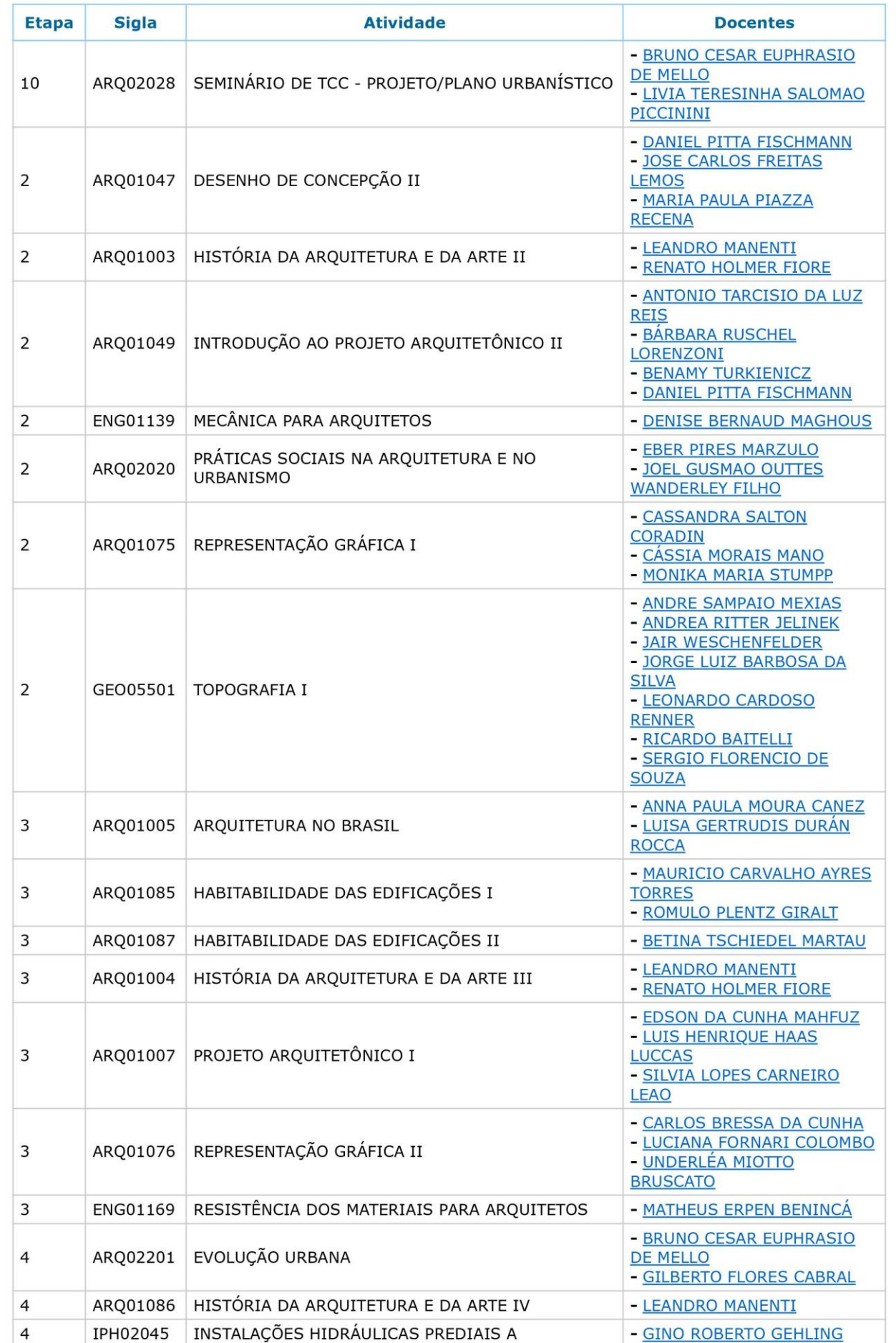

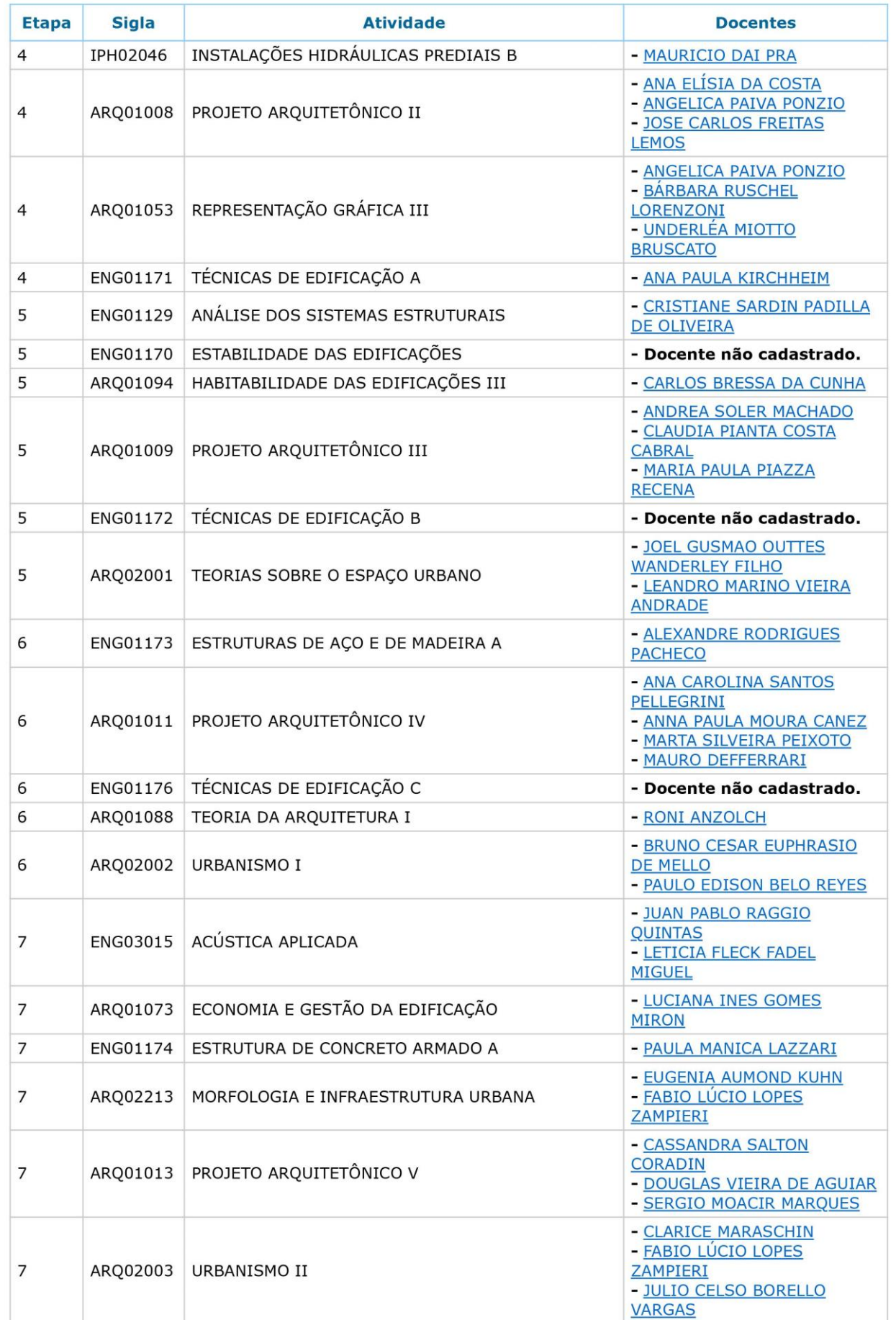

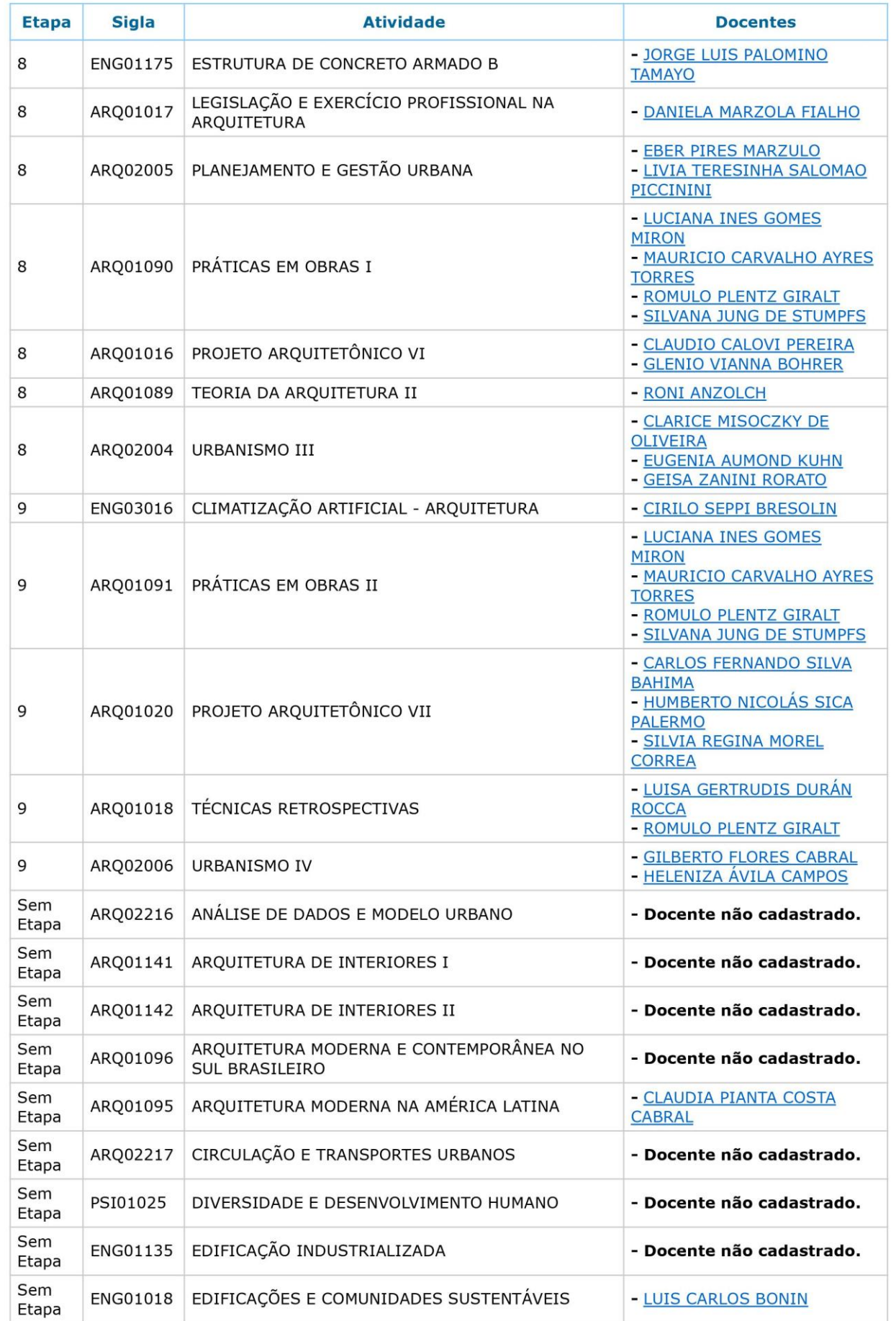

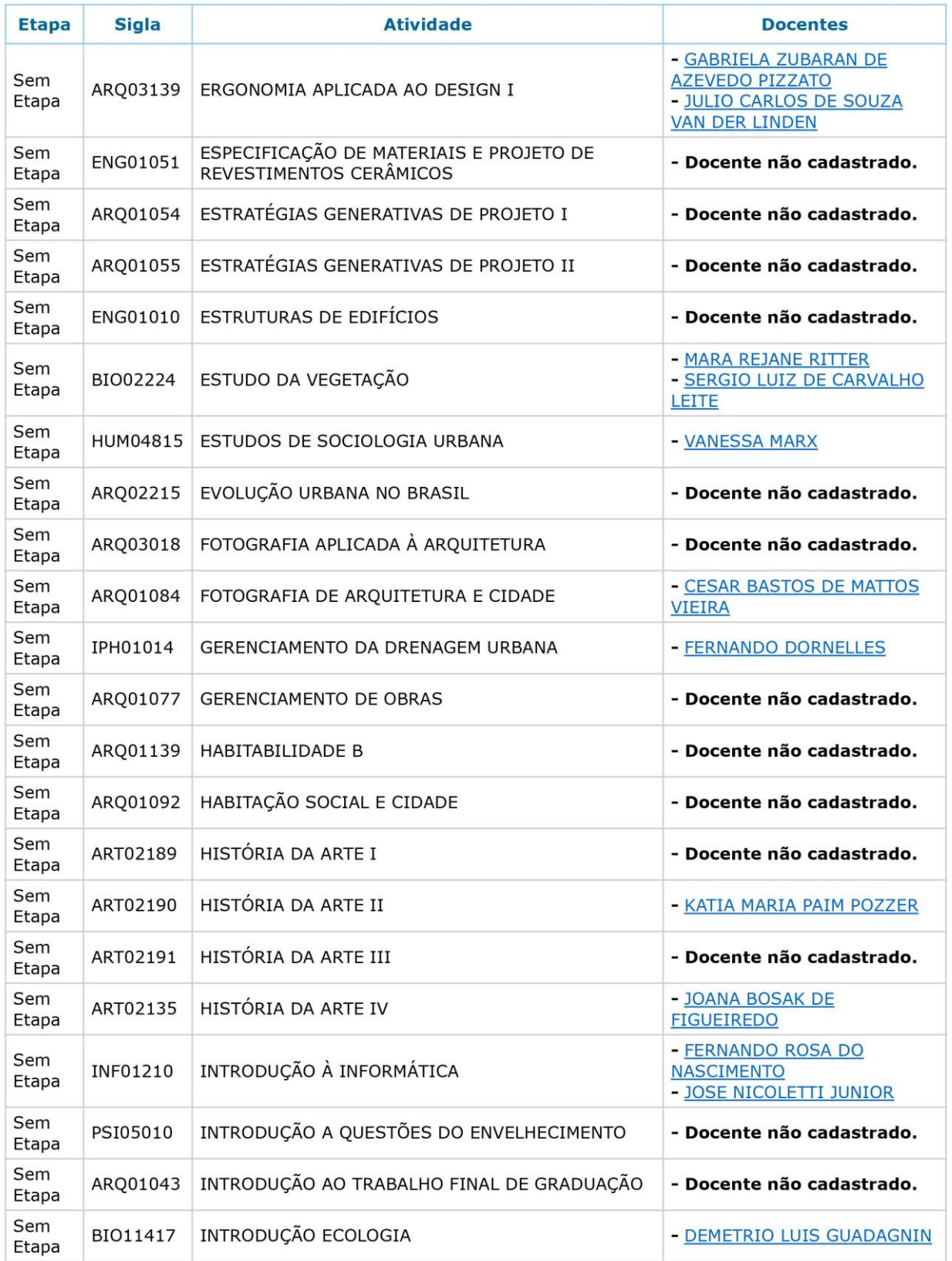

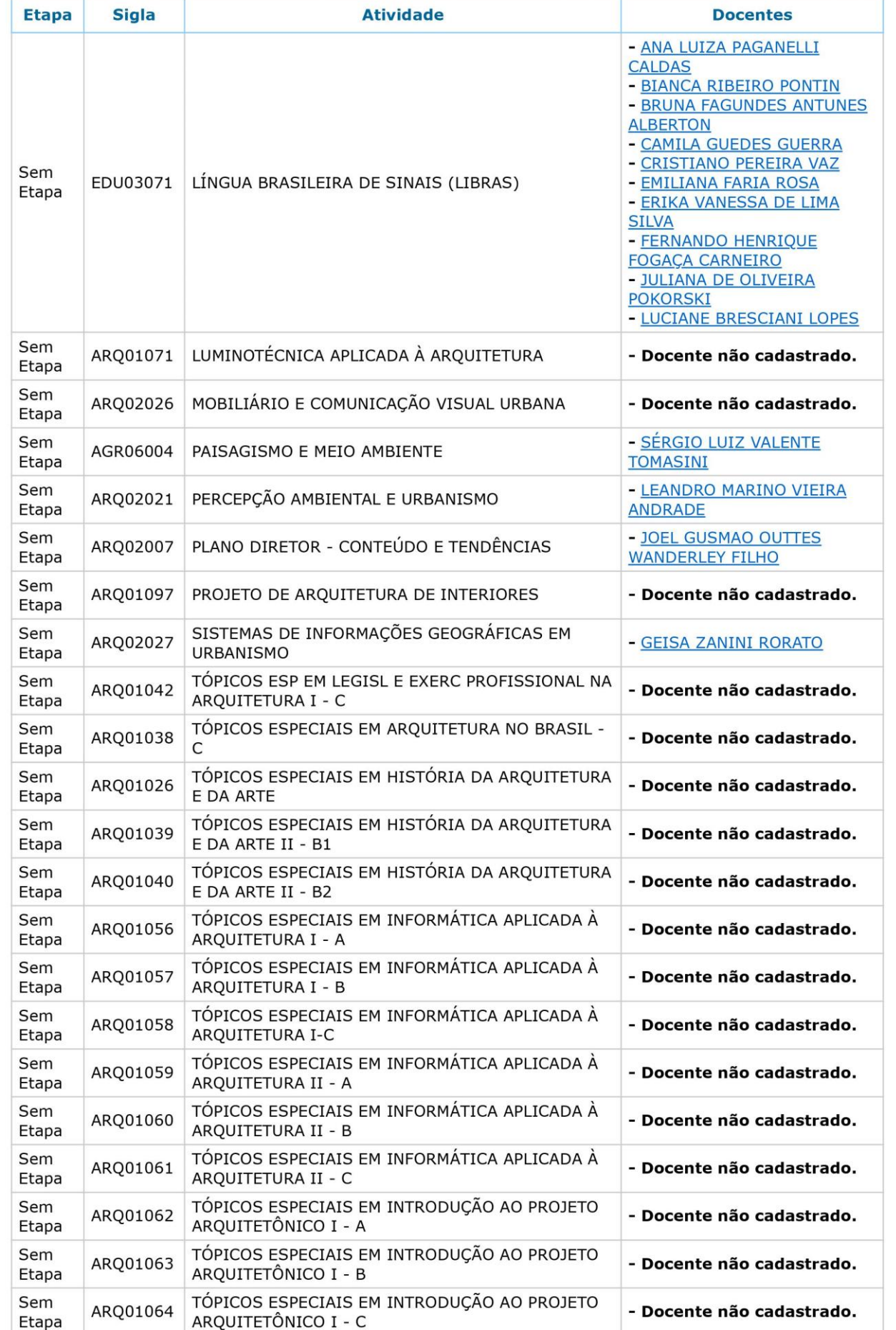

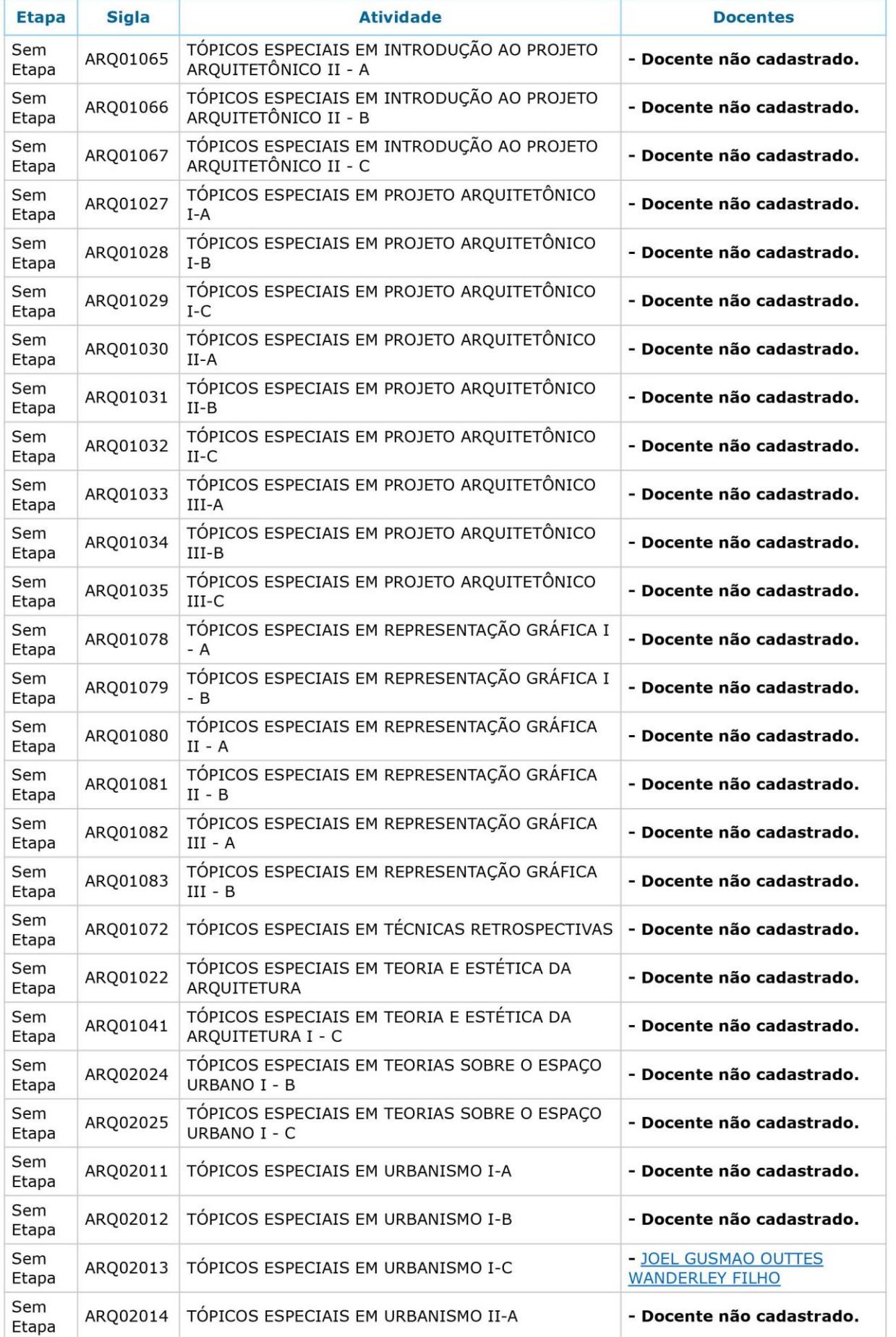

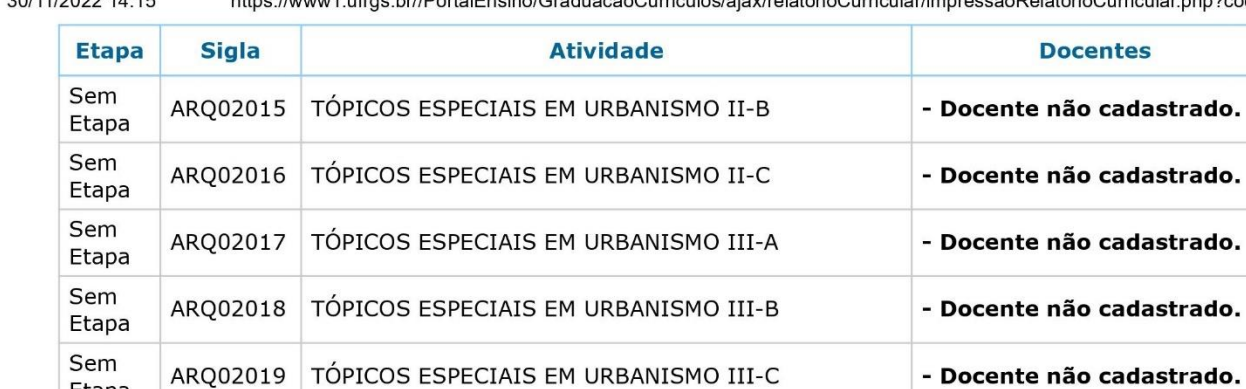

VÍNCULO ACADÊMICO - ERE 2020/1

VÍNCULO ACADÊMICO - ERE 2020/2

VÍNCULO ACADÊMICO - ERE 2021/1

VÍNCULO ACADÊMICO - ERE 2021/2

00/44/0000 44-4F

Etapa Sem

Etapa Sem

Etapa Sem

Etapa Sem

Etapa

VAERE201

VAERE202

VAERE211

VAERE212

https://www1.ufrgs.br//PortalEnsino/GraduacaoCurriculos/ajax/relatorioCurricular/impressaoRelatorioCurricular.php?codCurs...

- Docente não cadastrado.

- Docente não cadastrado.

- Docente não cadastrado.

- Docente não cadastrado.

# ANEXO 04: CRONOGRAMA 2023-1

UNIVERSIDADE FEDERAL DO RIO GRANDE DO SUL **FACULDADE DE ARQUITETURA** 

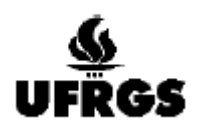

DEPARTAMENTO DE ARQUITETURA

## ARQ 01085 - Habitabilidade das Edificações I

Turma B - Semestre 2023/1 - Prof. Maurício Torres

## CRONOGRAMA - atualizado

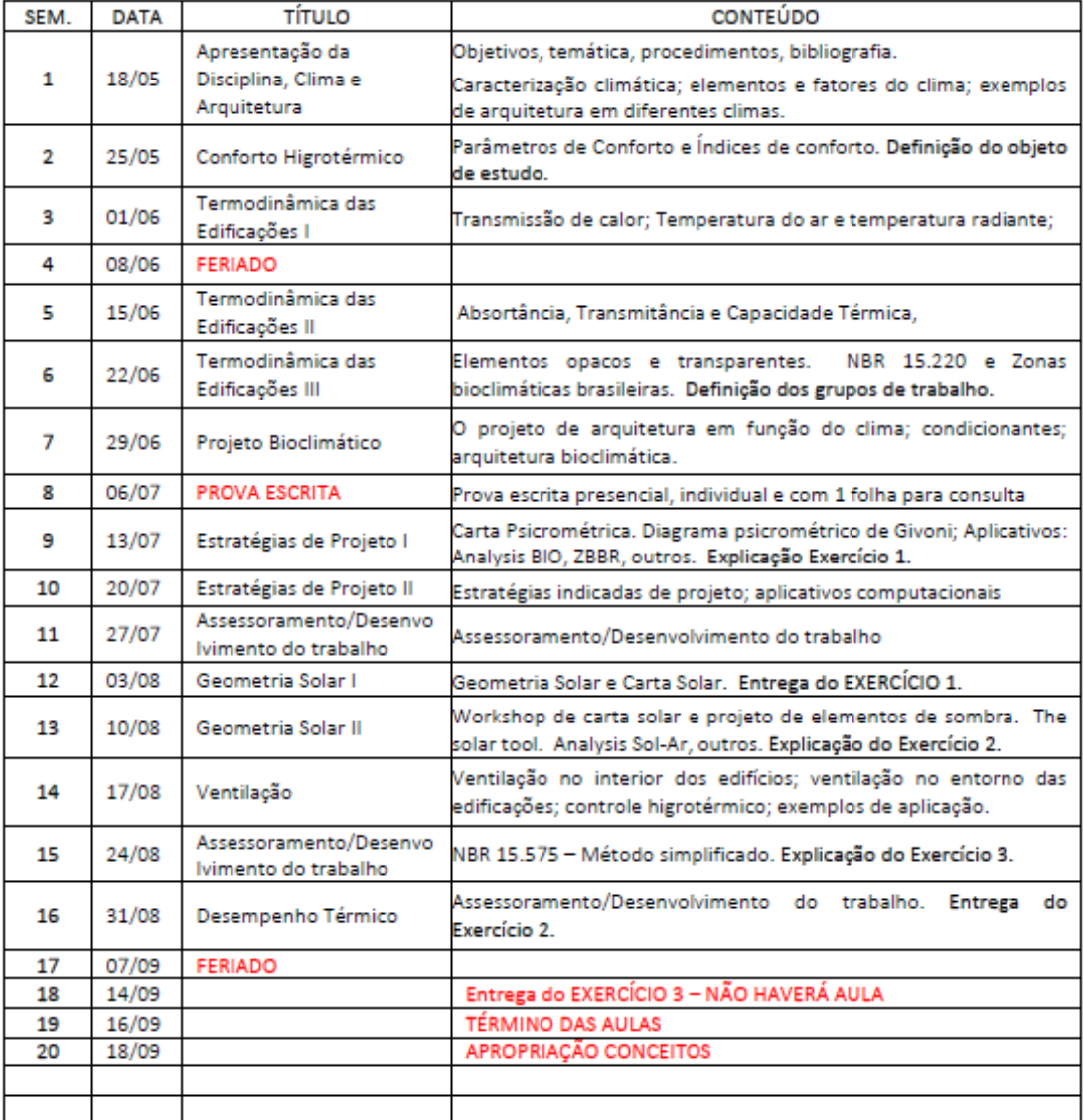

#### **FERIADOS**

08/06 - Corpus Christi

07/09 - Independência do Brasil

20/09 - Revolução Farroupilha

12/10 - Nossa Senhora Aparecida

#### **OUTRAS DATAS**

16/09 - TÉRMINO DAS AULAS 18/09 - APROPRIAÇÃO DOS CONCEITOS 19/09 - DIVULGAÇÃO DOS CONCEITOS FINAIS

# **ANEXO 05: CRONOGRAMA 2023-2**

UNIVERSIDADE FEDERAL DO RIO GRANDE DO SUL

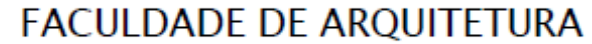

DEPARTAMENTO DE ARQUITETURA

**UFRGS** 

ARQ 01085 - Habitabilidade das Edificações I Turma B - Semestre 2023/2 - Prof. Maurício Torres

# CRONOGRAMA ATUALIZADO 2

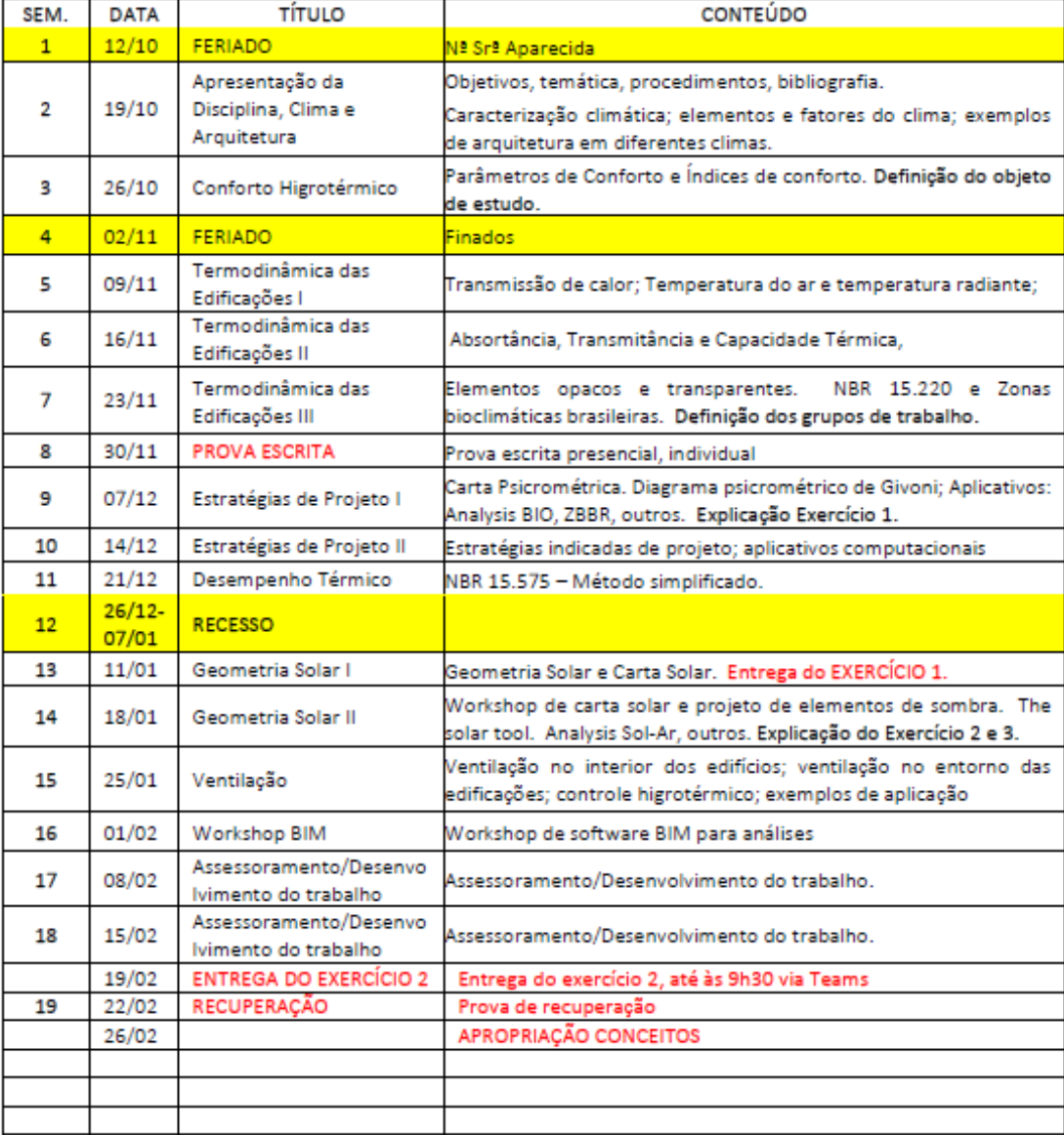

# FERIADOS E DIAS NÃO LETIVOS NA GRADUAÇÃO 2023/2

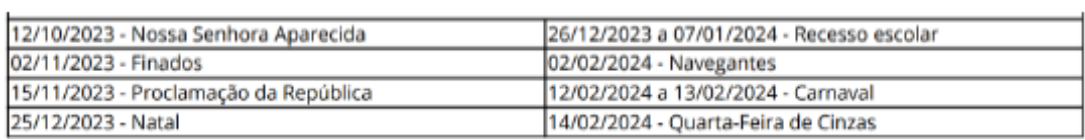

# ANEXO 06: ROTEIRO EXERCÍCIOS 2 E 3

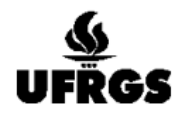

UNIVERSIDADE FEDERAL DO RIO GRANDE DO SUL **FACULDADE DE ARQUITETURA** DEPARTAMENTO DE ARQUITETURA

ARQ 01085 - Habitabilidade das edificações I - Turma B - 2023/2 Prof. Maurício Torres

## EXERCÍCIO 2 E 3 - ANÁLISE DE ABERTURAS, DOS SISTEMAS CONSTRUTIVOS E DA VENTILAÇÃO

#### Instruções:

- 1. Escolha do Projeto Cada grupo deverá escolher um projeto arquitetônico realizado anteriormente na Faculdade de Arquitetura por algum dos integrantes do grupo;
- 2. Localização do Projeto O grupo irá transportar o projeto para a cidade e zona bioclimática definida para cada grupo. O entorno original do projeto escolhido deverá ser preservado e levado em conta nas análises (vegetação, edifícios circundantes etc.). A orientação solar original também deverá ser observada:
- 3. Apresentação do Projeto Apresentar esquematicamente o projeto escolhido (perspectiva, plantas, corte e fachadas);
- 4. Análise das aberturas O grupo irá escolher as aberturas mais representativas do projeto para o desenvolvimento do trabalho. As aberturas devem apresentar alguns dos seguintes elementos: sacadas, marquises, recessos e avanços (fachada, qualquer orientação) e/ou obstruções externas (edifícios, árvores, poços de iluminação), capazes de interferir na disponibilidade de radiação solar direta. Três aberturas, como mínimo, deverão ser selecionadas para as análises. A partir da seleção das aberturas representativas, transferir todos os ângulos dos elementos de obstrução para a carta solar, conforme aula demonstrativa. As manchas de sombreamento também deverão ser produzidas e uma análise crítica deverá ser realizada. Estudos de sombra por imagem também podem ser feitos em datas e horas representativas. Baseados nos resultados e na análise crítica anterior, o grupo irá propor alterações, como elementos de sombra, redimensionamento, subtração ou adição de aberturas, entre outras, com a finalidade de melhorar o nível de conforto térmico e desempenho energético da edificação, de acordo com as características climáticas da cidade e zona bioclimática em estudo. Os novos ângulos de sombreamento e as manchas de sombra deverão ser demonstrados e analisados, comprovando a adequação das alterações. Estudos de sombra por imagem também podem ser feitos em datas e horas representativas;
- 5. Análise da Envoltória Opaca Tendo como base as recomendações e estratégias de projeto, provenientes da análise climática feita em etapa anterior (Exercício 1) e os estudos de sombreamento das aberturas, complementar e desenvolver o projeto de envoltória da edificação em estudo no contexto das Zonas Bioclimáticas e cidades atribuídas aos grupos. O grupo deverá especificar os sistemas construtivos das paredes externas e coberturas, de acordo com os pré-requisitos estabelecidos para a zona bioclimática que o grupo está trabalhando e levando em conta o método simplificado da NBR 15.575, incluindo a especificação das cores externas;
- 6. Análise da ventilação O grupo deverá analisar os tipos de aberturas e suas localizações, verificando a adequação da ventilação natural interna da edificação. Deverá fazer esquemas demonstrativos da ventilação para comprovação da ventilação adequada, promovendo alterações nas aberturas, se necessárias.
- 7. Análise da vegetação O grupo deverá analisar a vegetação original do projeto, verificando a sua adequação para sombreamento e ventilação da edificação. Poderá propor alterações para a adequação do projeto, sugerindo a localização de árvores adultas corretamente dimensionadas (adultas);
- 8. Análise climática O grupo irá incorporar neste trabalho os aspectos mais importantes que caracterizam o clima da sua cidade e zona bioclimática, bem como as principais estratégias de projeto para essa localidade;
- 9. Análise crítica O grupo irá fazer uma análise crítica concisa sobre os resultados alcançados e as atividades desenvolvidas para o fechamento do trabalho.
- 10. Softwares Cada grupo é livre para escolher o software de representação gráfica a ser utilizado (Sketchup, ArchiCAD, Revit etc). Para a análise de sombreamento das aberturas, a carta solar com as manchas de sombra produzidas deverá ser obrigatoriamente utilizada, independente do software utilizado para a sua produção. Outros aplicativos, de livre escolha, também poderão ser utilizados para complementar as demonstrações.
- 11. Entrega A entrega deverá ser postada até a data e hora estabelecidas por somente um integrante do grupo, no Grupo do Teams da disciplina, em formato PDF e com um máximo de 1 folha tamanho A1.

#### Observações:

- · Haverá um workshop sobre o uso do ArchiCAD para a execução de várias análises ambientais que podem ser aplicadas também a este trabalho. Trata-se de uma atividade que visa possibilitar a realização destas análises integradas a uma plataforma de modelagem BIM.
- A adoção dos métodos e ferramentas demonstrados no workshop não são obrigatórios para a execução dos exercícios da disciplina, tendo um caráter orientativo, assim como todos os outros aplicativos demonstrados em aula. Uma apostila com o conteúdo do workshop será fornecida a todos. O ministrante do workshop disponibilizará horários para orientação e elucidação de dúvidas em relação ao conteúdo do workshop.
- Todos os alunos devem assistir ao workshop, por se tratar de conteúdo da disciplina, mas a participação ativa no workshop não é obrigatória. Além disto, como a adoção dos métodos e ferramentas do workshop não é obrigatória, os alunos não estarão obrigados a ler a apostila com o conteúdo, bem como não precisam participar dos assessoramentos sobre o workshop.
- Os alunos que decidirem usar as ferramentas e métodos apresentados no workshop serão convidados a assinarem um Termo de Consentimento Livre e Esclarecido e responderem a 2 questionários de forma anônima, que fazem parte de uma pesquisa de pós-graduação para possibilitar a avaliação didática da prática do exercício e da sua validade. A participação nesta pesquisa não é obrigatória, embora tenha enorme valor acadêmico.